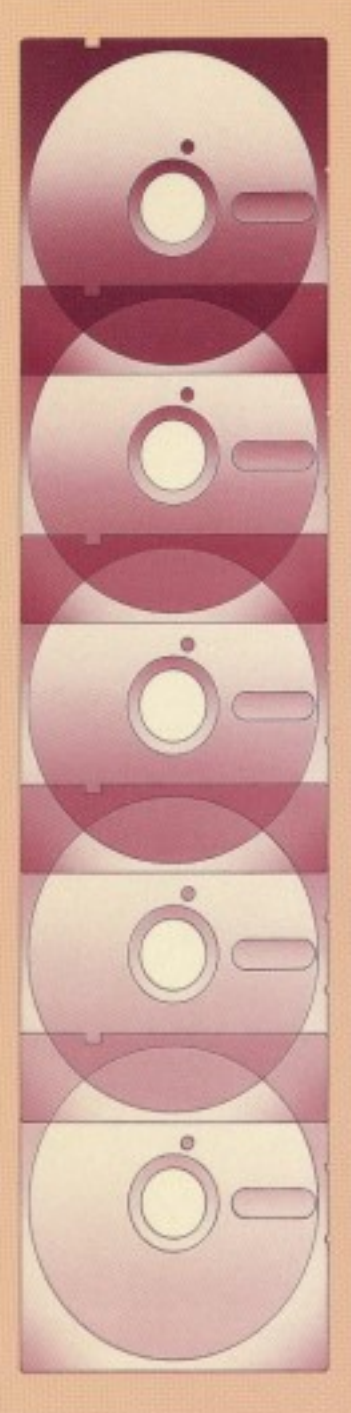

# **COMPUTE!'s** DATA FILE **HANDLER** for the Commodore 64

**Blaine D. Standage** John L. Darling Kenneth D. Standage

A sophisticated electronic data base manager for the Commodore 64. Includes a data base processor, a sequential data file editor, and a disk operation support set. Will also work on the Commodore PET/CBM computer.

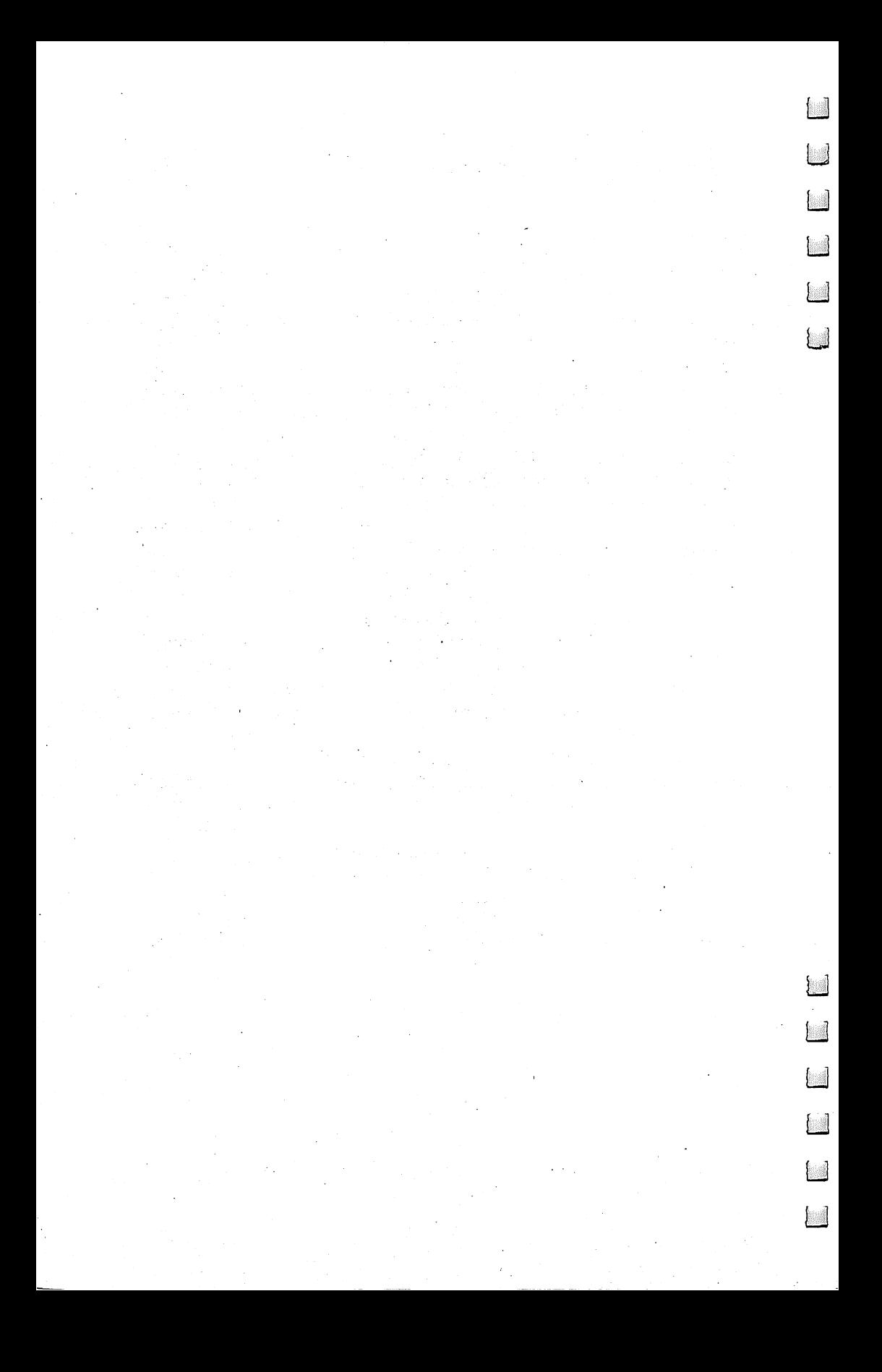

## COMPUTE!'s )AIA FIF **HANDLER** HANDLER HANDLER (1980) (1980) (1980) (1980) (1980) (1980) (1980) (1980) (1980) (1980) (1980) (1980) (1980) (19 for the Commodore <sup>64</sup>

Blaine D. Standage John L. Darling Kenneth D. Standage

 $\cdot$   $\tau$ 

 $\Gamma$ 

 $\mathcal{F}$ 

 $\Box$ 

 $\bm{\tau}$ 

 $\sqrt{ }$ 

 $\Gamma$ 

Г.

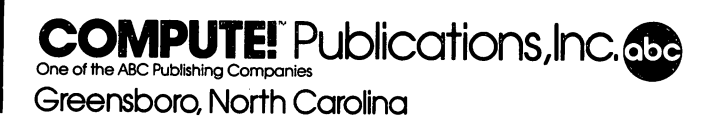

Copyright 1985, COMPUTE! Publications, Inc. All rights reserved

Reproduction or translation of any part of this work beyond that permitted by Sections <sup>107</sup> and <sup>108</sup> of the United States Copyright Act without the permission of the copyright owner is unlawful.

Printed in the United States of America

ISBN 0-942386-86-8

<sup>10</sup> <sup>98765432</sup>

COMPUTE! Publications, Inc., Post Office Box 5406, Greensboro, NC 27403, (919) 275-9809, is one of the ABC Publishing Companies and is not associated with any manufacturer of personal computers. Commodore 64, PET, and CBM are trademarks of Commodore Electronics Limited and/or Commodore Business Machines, Inc.

...

### **Contents**

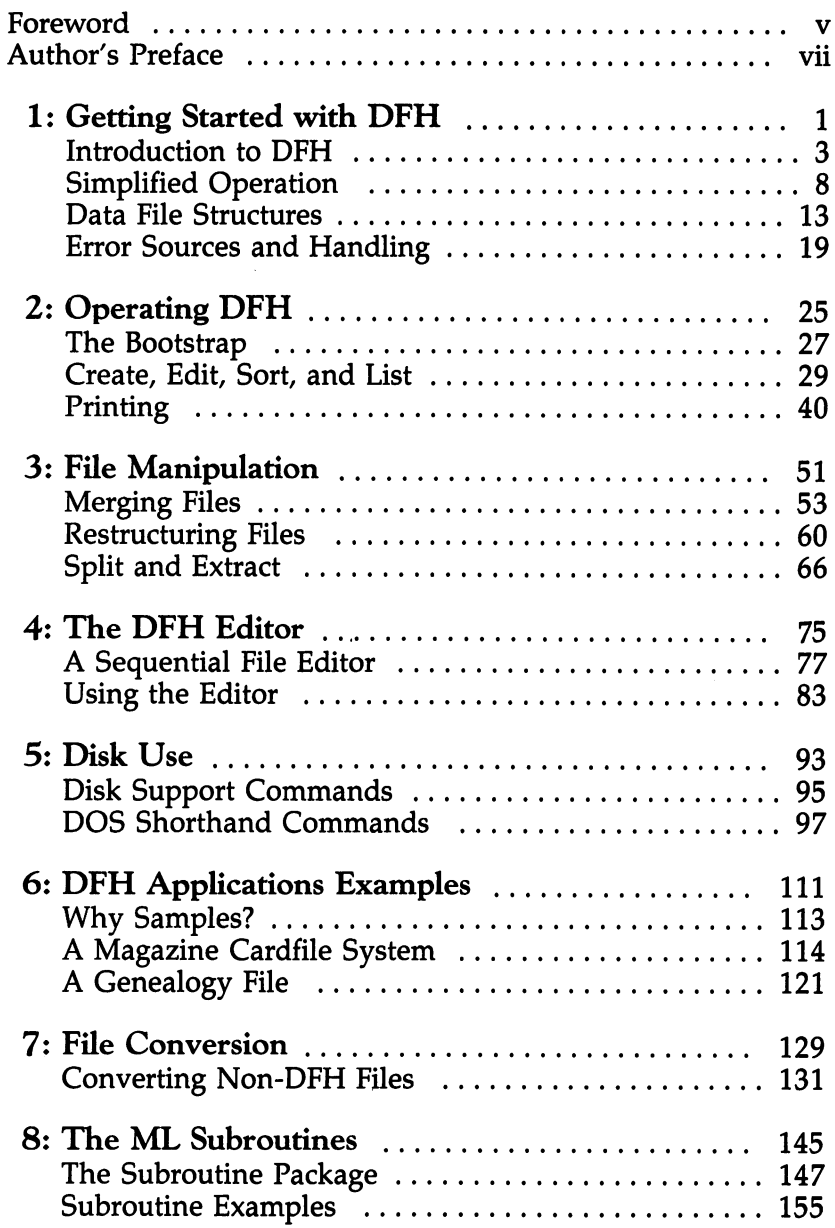

¥.

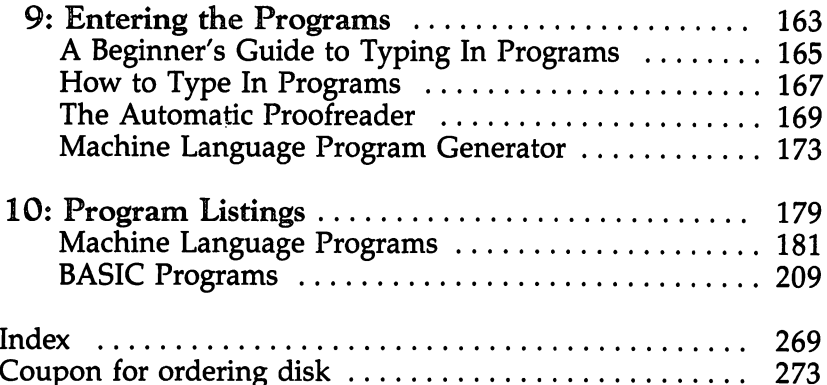

 $\label{eq:2} \frac{1}{\sqrt{2}}\left(\frac{1}{\sqrt{2}}\right)^{2} \left(\frac{1}{\sqrt{2}}\right)^{2} \left(\frac{1}{\sqrt{2}}\right)^{2}$ 

 $\bar{\gamma}$ 

 $\label{eq:2.1} \frac{1}{\sqrt{2\pi}}\int_{0}^{\infty}\frac{1}{\sqrt{2\pi}}\left(\frac{1}{\sqrt{2\pi}}\int_{0}^{\infty}\frac{1}{\sqrt{2\pi}}\left(\frac{1}{\sqrt{2\pi}}\int_{0}^{\infty}\frac{1}{\sqrt{2\pi}}\right)\frac{1}{\sqrt{2\pi}}\right)\frac{1}{\sqrt{2\pi}}\frac{1}{\sqrt{2\pi}}\frac{1}{\sqrt{2\pi}}\frac{1}{\sqrt{2\pi}}\frac{1}{\sqrt{2\pi}}\frac{1}{\sqrt{2\pi}}\frac{1}{\sqrt{2\pi}}\frac{1}{\sqrt{$ 

### Foreword

rganizing information for fast retrieval and quick sorting is one of the things computers do best. Busi ness computers have been doing it for years. So why not have a powerful data base manager for your PET or Commodore 64? That's exactly what COMPUTE!'s Data File Handler for the Commodore 64 is—a series of integrated programs that give you a sophisticated and efficient data-handling system.

The Data File Handler will store, sort, merge, split, ex tract, and print records you've created. It allows you to or ganize your data in records with up to <sup>20</sup> fields. Sorting is allowed on any field. You can create print formats and save them to disk for use at any time. And the entire system works on either the Commodore <sup>64</sup> or PET computer.

Although the focus of this book is data base management, the book is much more than that. The authors have also in cluded a sequential file editor that can be used with any sequential file. You can edit and resave word processing files or look at those mysterious SEQ files. Also included are four machine language routines, instructions on how to use these routines in your own programs, and more than a dozen useful disk commands. disk commands.

Since all the BASIC programs are listed here, you can learn from the techniques by studying the listings. If you plan to type in the programs, we've included an error-checking pro gram, "The Automatic Proofreader/' that will verify your typ ing line by line, making perfect program entry easy.

COMPUTEl's Data File Handler for the Commodore <sup>64</sup> in cludes everything you need, from the system itself to vital information. With this package and your computer, you'll be organized like never before.

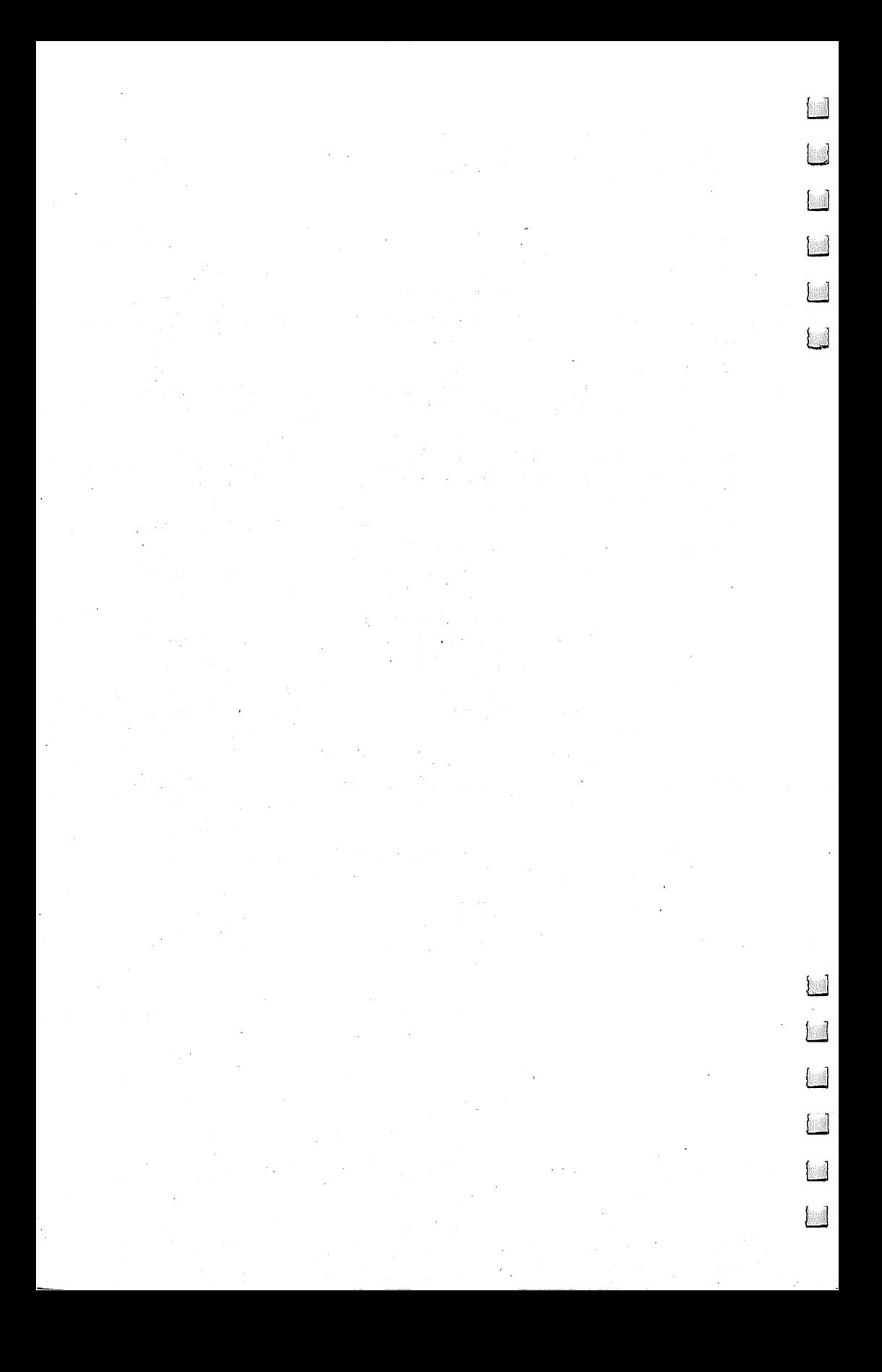

### Preface

**Vor every good solution there must be a problem which**  $\blacklozenge$  caused it. In this case the problem was  $\emph{``How do I}$ manipulate large data files?"

wanted to create some large files and do some manipulating of those files. I wanted to be able to sort, merge, and print the files. This led to a single BASIC program which did some of the easier tasks, showed me a lot of other features I needed, and started a long evolutionary process of developing the programs of the Data File Handler (DFH) set. Along the way I have had a lot of help.

The DFH Editor was conceived and written by my close friend, John L. Darling. He also contributed the machine lan guage sorting and partitioning subroutines. These routines were originally written to be used as independent programs, and that capability has been preserved. John also served as my chief technical editor and critic. I was careful to return that favor when working on his programs.

My brother Kenneth was the first to see a need for the file-splitting and data record extraction features of DHF Split. As a result, he was selected to create the program and write about it.

The result of these efforts is a coordinated set of programs for data file handling. Although I didn't know it then, these are the programs I wanted in the beginning. They are ones I can really use!

The DFH programs are efficient when used on small or large data sets. (The largest processed to date is a 48-file set containing over 25,000 records.) Because these programs em ploy generalized approach, they have already been used by my associates for a wide variety of tasks.

would be the last to suggest that there are no bugs in these programs. Quite the contrary, I feel there is no such thing as perfect program, and these programs will be no exception. However, we have removed all the known bugs and the programs have been carefully tested. I believe they will do a good job for you. I hope you enjoy using them.

#### Blaine Standage

Vll

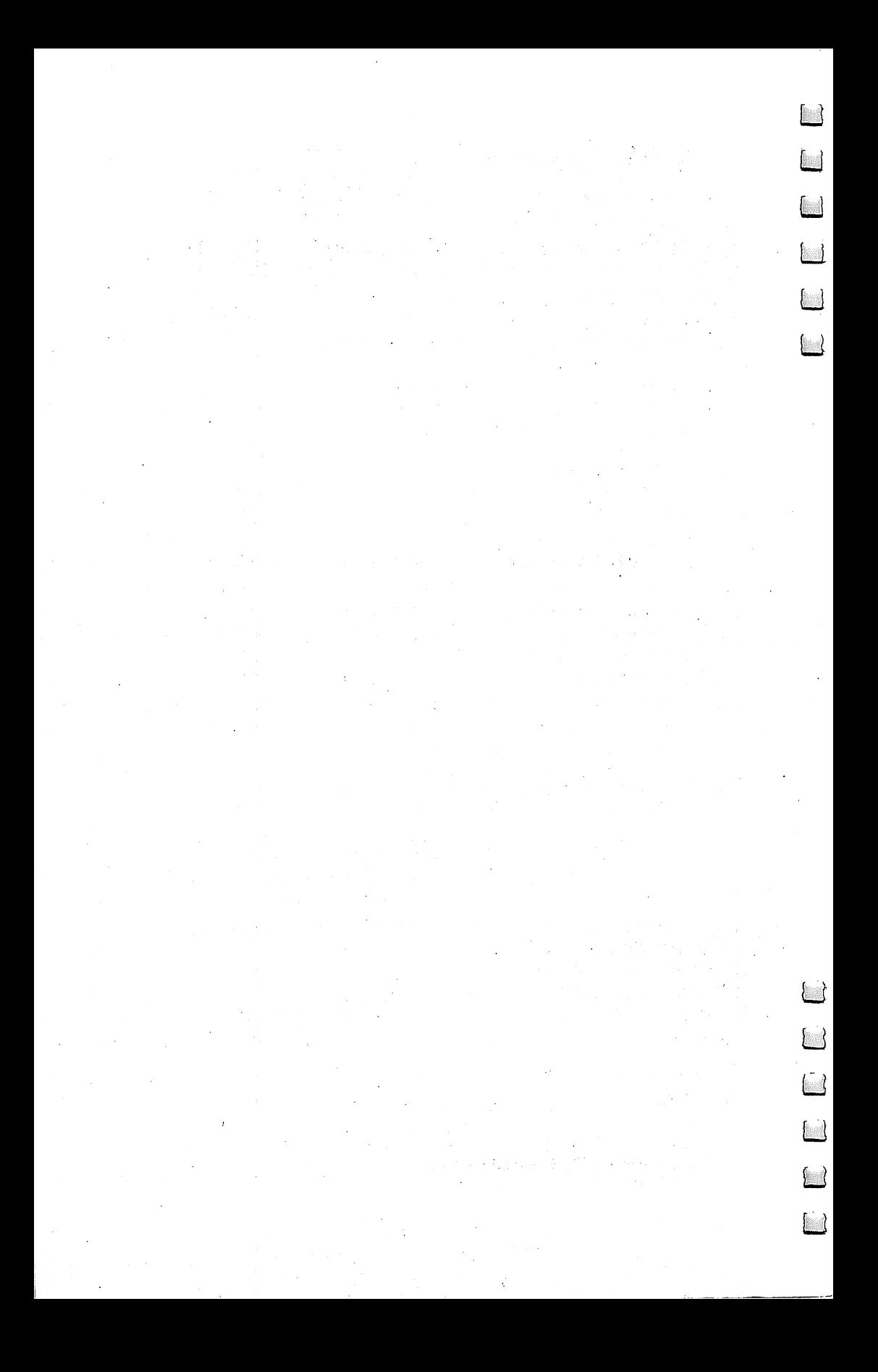

# Chapter 1 Getting Started with the contract of the contract of the contract of the contract of the contract of the contract of the contract of the contract of the contract of the contract of the contract of the contract of the contract of the contr

**CONTROLLER** 

LO COL

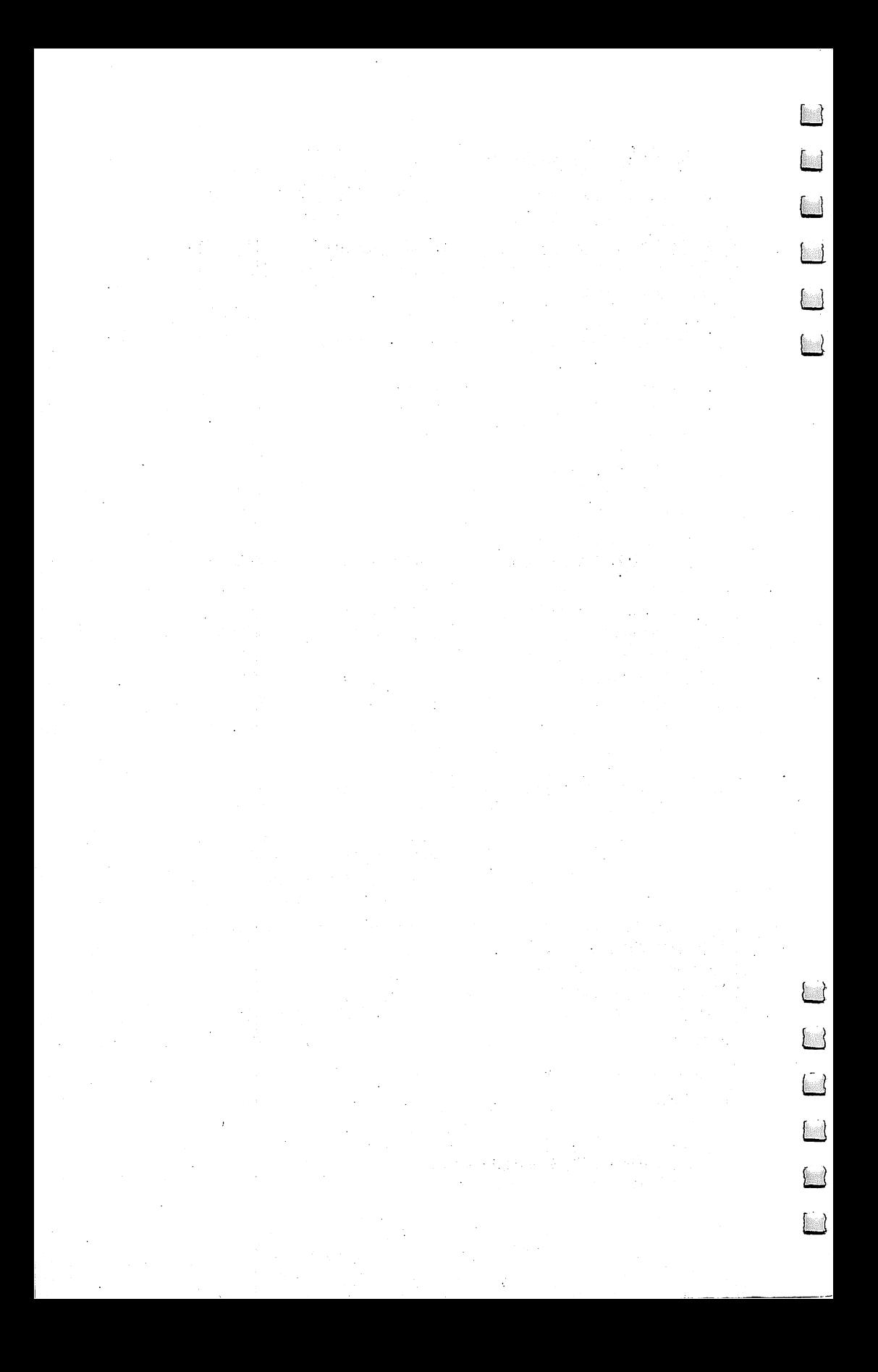

Getting Started with DFH

### Introduction to DFH International control of DFH and DFH and DFH and DFH and DFH and DFH and DFH and DFH and DFH and DFH and DFH a

This book was written with two major goals in mind: to present and explain the operation of a coordinated family of general-purpose Data File Handler (DFH) programs; and to provide some insight into the overall proce dures for working with data files, with or without these programs.

In keeping with these objectives, it is to your advantage to treat this book as a reference manual rather than a cookbook or a novel. Cookbooks are dictatorial and novels describe how someone else did it. Most of the material in this book is de signed to help you create your own method of handling data. It will provide you with a powerful set of tools and instructions for using them.

This book is written primarily for the computer user rather than the programmer, and no programming knowledge is required. However, skilled programmers will find that the DFH programs are a solid base from which they can build and continue in many directions.

#### Program Protection

While we expect and trust you to honor the copyright laws, we do not want to prevent you from altering the programs to satisfy your own special needs. Therefore, none of the pro grams contains any copy-protection code or other program ming techniques which would, in any way, restrict your handling of them.

The complete listings for all BASIC programs and the nec essary data to create all machine language programs are in cluded in the final chapters.

A disk containing all the programs, including the source code for the machine language programs, is available by call ing COMPUTE! Publications toll free at 1-800-334-0868 or by using the coupon in the back of this book.

If you wish to enter the programs manually, you should refer to Chapter 9, "Entering the Programs," for details. There we have done our best to make the manual entry process as easy and error-free as possible.

#### Equipment Required

The Data File Handler (DFH) programs will work on any Commodore 64 computer with a single disk drive such as the 1541, and any PET or CBM computer with BASIC 3.0 or BASIC 4.0 ROMs. This includes the 2000, 4000, 8000, and <sup>9000</sup> series computers, but does not include the original ver sion PET computers. When run on a PET or CBM, a Commodore dual disk drive is required.

Commodore dot-matrix printer is recommended to fully utilize all printing features. However, only a few minor capabilities will be lost if a daisywheel printer is used.

Disk drives are expected to function as device 8. Printers are expected to function as device 4.

Other computer/disk combinations and different device assignments can be supported through program changes. Al though no procedural details are given in this book, consid erable care was taken during the programming to allow for such customizing changes. Pay special attention to the variable  $TY$  (TY stands for type) if you attempt a configuration change. This variable is used in all the BASIC programs to control spe cial actions which are dependent on the computer type and disk drive type.

#### Program Organization

There are six BASIC programs and three machine language programs in the Data File Handler series.

BASIC programs:

DFH BOOT DFH SORT DFH PRINT **DFH MERGE** <u>— — — — — — — — — — </u> DFH SWAP **DFH SPLIT** <u>\_ \_ \_ \_ \_ \_ \_ \_</u>

Machine Language Programs: DFH SUBS\$79 \_ \_ \_ \_ \_ \_ \_ \_ \_ **DFH ED.C64\$90** — — — — — — — — — <sub>1</sub> . . DFH ED.PET\$70 DFH ED.PET\$70

DFH BOOT is the only program you need to remember by name. It provides overall executive control and allows you the freedom to select the functions you wish to perform, without regard to which programs are required to get the job done. This bootstrap determines which computer is being used and automatically makes any necessary adjustments to computer and program configuration. The loading and execution of all the other programs is controlled by DFH BOOT/

AH of the BASIC programs reload DFH BOOT and return control to it when they have completed their tasks. Since these programs load and run each other, it is necessary to give each program the exact filename as it appears above.

Each of the BASIC programs uses the machine language subroutines contained in DFH SUBS\$79. These subroutines are automatically installed and protected by DFH BOOT.

The machine language subroutines can also be used by BASIC programs of your own design. An entire chapter is devoted to the details of how this is done. The final machine language programs are two versions of the DFH Editor, one for the Commodore <sup>64</sup> and the other for PET/CBM comput ers. The DFH BOOT program can be used to load, protect, and activate the DFH Editor. However, the DFH Editor is a completely independent program which will not return control to DFH BOOT!

The DFH Editor provides the ability to directly access and manipulate sequential data files in much the same way you handle BASIC program files. A variety of new and powerful commands are provided, and many of them can also be used for handling program files.

The DFH Editor also provides a powerful Disk Operation Support (DOS) command set. The appearance (syntax) of these commands is very similar to existing Commodore disk commands. However, these commands provide many extended options which give increased power and flexibility in handling disk files?

Later in the book there is an extensive discussion of the features and operation of the DFH Editor. Also included are the procedures for loading, activating, and using the DFH Edi tor as <sup>a</sup> completely independent program.

#### Data Capacity

It would have been quite an impressive job of programming had we been able to write the DFH with unlimited capability. Unfortunately, this is not the case, and we will all have to live within the limits of the hardware and program design. But we

believe you will find the capacity quite adequate for most applications.

- Data File Structure: Sequential data files containing singlefield or multifield records. The field delimiter is selected by the operator.
- Maximum Fields: Up to <sup>20</sup> fields per record.
- Maximum Record Length: <sup>74</sup> characters. This may be the most significant limit. most significant limit. It is a series of the series of the series of the series of the series of the series of the series of the series of the series of the series of the series of the series of the series of the series o
- Maximum File Size: Up to <sup>700</sup> records or 14,000 characters for DFH SORT (Create, Edit, Sort, and List functions). For all other functions, file size is limited only by disk capacity. other functions, file size is limited only by disk capacity.
- Suggested File Size Limit: <sup>650</sup> records or 13,000 characters, to allow space for editing and additions. This limit is used by the merge program as default which the operator may ig nore if he or she desires.
- Maximum Number of Files: <sup>50</sup> files for the merge program. No limit for other programs.
- Maximum Number of Disks: <sup>50</sup> disks for the merge program. No limit for other programs.

#### Program Features

The following features apply to the DFH programs as a group, except for the DFH Editor. The file-handling and DOS capabilities of the DFH Editor are detailed in a separate chapter.

- Sorting: Sort on any individual field or on complete data records. Sorts in ascending or descending order. The machine language sort routine will sort <sup>650</sup> records in about five seconds.
- Editing: Add, edit, and delete functions. Monitored to pre vent errors, such as including delimiter as data, creating long records, etc. Previous content default prompting for add and edit.
- Listing: Lists file with line numbers assigned for editing ref erence. Lists in character case currently in use for screen dis play. Character case can be changed from within any program.
- Printing: Fully formatted printing per operator specifications. Page and column headings and controllable page numbering. Successive file printing with or without page breaks. Print formats can be saved to disk for later use. WordPro file cre-

ation of formatted pages on request, complete with global file linking.

- Merging: Merges up to <sup>50</sup> presorted files from up to <sup>50</sup> disks. Merges in ascending or descending order based on full record content or on the content of any single field. Merged output is saved in 1 to 99 files as requested by the operator. This function can be used to break large files into smaller, uniformsize files.
- Restructuring: Five record-reorganization modes are available for use on a field-by-field basis. This function can be used to change field order, concatenate fields, create new fields, add constant data, and delete fields.
- File Splitting: Files are split based on data changes in speci fied, full or partial, data fields. Files can be split automati cally at predefined data change points, or the operator can maintain constant control of split/no-split decisions.
- Record Extraction: Records are selectively extracted and placed in a new file, based on operator-defined data content matches. This function can run automatically or under continuous operator control.

7

## Simplified Operation

This section presents the minimum necessary operating instructions. It assumes you have all the programs properly saved on a disk. If you do not have the programs saved on disk and wish to use the Data File Handler as you read about the features and procedures, you will need to jump to Chapter 9 at this point.

The instructions provided in this section rely very heavily on the user-friendly nature of the DFH programs. With the exception of the editing and disk operation commands of the DFH Editor, the programs provide enough aid to the user that they are essentially self-teaching!

This self-teaching feature has been proved several times by giving the programs to a new user with absolutely no written instructions.  $\overline{A}$  few words to indicate that the overall purpose of the programs is to create and process data files were all that was necessary.

Beyond the fact that learning is slower without written instructions, there is a serious disadvantage to the simple "load and run" method. Even after a few weeks of using the programs, you will still not be aware of many powerful capabilities of the DFH programs.

On the other hand, maybe you don't want to know "all about data files," but just have a specific job to do.

#### Just Load and Run

For a really quick way to get started creating and processing data files, simply insert your program disk and type:

#### LOAD"DFH BOOT",8

Then press RETURN, type RUN, press RETURN again, and follow the instructions. No kidding—that's all there is to it.

Except for the utility commands of the DFH Editor, all of the DFH programs are almost completely self-guiding. It is hard to make an error, and even the errors you make are usually no problem. The programs will almost always assist you back into normal operation.

When you load DFH BOOT and run it, the machine lan guage subroutines are automatically loaded and protected. Next, a program identification and summary information page is presented and will remain in place until you indicate you

ECCE

are ready to continue. The main menu will now appear from which you can choose one of the DFH processing functions to Create, Edit, List, Sort, Merge, Print, Restructure records, Split data files, or Extract records from files. You can also choose to activate the DFH Editor, but that is a separate topic, as we will see in a moment.

When you select any of the DFH processing functions, the appropriate processing program will automatically be loaded and run. Additional menus or instructions will be presented to guide you through the desired process and finally return you to the main menu for another selection.

If you are using a  $64$ , the computer will be set into a PET Emulator configuration just before leaving the DFH BOOT program for the first time. The start of BASIC will be at \$0401, and the start of screen will be at \$8000. When you exit through the boot program, the computer will be returned to normal configuration, except that the top of memory will be left at \$9000 to protect the DFH Editor in case it has been loaded. Each of these actions will happen automatically when necessary as you respond to the program prompts.

#### The DFH Editor \_\_\_\_\_\_\_\_\_\_\_\_\_\_\_\_\_\_

One item on the main menu is very different. Selecting the DFH Editor function will cause the DFH Editor program to be loaded and activated. The top of memory will be set to protect the program. Except for some memory reduction, the com puter will be returned to a normal power-up configuration.

You might now continue to operate your computer in any way you wish and never realize that anything was different. Actually, you now have a complete set of disk operating system (DOS) support commands and sequential-file editing com mands at your disposal.

The DFH Editor operations do not depend in any way on the rest of the DFH programs. Therefore, you can usually leave the DFH Editor activated at all times to take advantage of the added DOS and editing commands. There will be some exceptions to this rule. When another of your programs must use memory needed by the DFH Editor, they cannot coexist, so you must choose one or the other.

### DOS Commands List

The following is a quick-reference listing of the DOS commands syntax. For details refer to the DOS Commands section. Read disk error channel. Read disk error channel.

 $\geq$ 

Display disk directory.

 $>$ \$ dr:qualifiers

Copy disk file.

>C dr:newname=dr:oldname

Copy and Append files on disk.

>C dr:newname=dr:oldname1,dr:oldname2...

Duplicate disk. (PET only.)

>D dest dr=source dr

Initialize disk. Initialize disk.

 $>$ I dr >Idr

New (format) a disk.

>N dr:diskname,id

Rename a disk file.

>R dr:newname=dr:oldname

Scratch a disk file.

>S drrfilename

Validate disk.

 $>V$  dr

Load a program or sequential file.

#### dr:filename,qualifiers

Load and run a program file.

tdr:filename

Save a program or sequential file.

#### \*-dr:filename,qualifiers

Verify a program or sequential file.

dr:filename,qualifiers

Append a program or sequential file to the one in memory. & dr:filename

#### File Edit Commands List

The following is a quick-reference listing of the file edit commands syntax. For details refer to the DFH Editor Commands section.

Add a character to end of records in range.

;AD character,range

Automatic line numbering by increment.

#### :AU increment ;---*--*----------

Change Screen display case.

;CS

Delete lines in range.

#### ;DE range

Erase screen Down from cursor. Erase screen Down from cursor.

#### ;ED

Erase screen Up from cursor.

;EU

Find and Change character strings in range.

#### ;FC /oldstring/newstring/,range

Find character strings in range.

;FI /string/,range

Set BASIC Mode. (For program files.)

#### ;MB

厚

Kill Mode. (Disable the DFH Editor.)

#### ;MK

Set Text Mode. (For sequential files.) ;MT

Insert Quote at start of records in range. ;QT S,range

 $\overline{a}$ 

Renumber lines in range.

;RN incr,newstart,range

UnNew (cancel a NEW command).

;UN

Display DFH Editor commands menu.

; (or  $;+$ invalid command code)

 $\Box$ 

 $\overline{\Box}$ 

 $\overline{\square}$ 

 $\frac{1}{2}$ 

Getting Started with DFH

### **Data File Structures** data File Structures in the Structures of the Structures of the Structures of the Structures of the Structures

The DFH programs are all written to handle data files. To do this they rely on a well-defined and uniform file structure. This is similar to a group of people intending to have a conversation—everything will go well if they all speak the same language.

The file structure is the backbone of any file-handling sys tem and influences all aspects of the processing programs. Consequently, designing or selecting a file structure requires close attention. Obviously, a file structure has already been picked for these programs, but we think you should know how and why it was chosen. This should be of particular in terest if you decide to write programs to extend the power of these programs to meet your own unique needs.

First, there is no such thing as the best data file structure. That would be like saying that a luxury sedan is the best vehicle. It might be in some cases, but not on the motorcycle trail. In short, the best can't be determined until you define the job to be done.

So, where does that leave us? The bad news is that no file structure can handle all data file processing needs. The good news is that a well-chosen structure can support a large percentage of those needs.

#### The Most Common File Common File Common File Common Terms (September 2014)

The most common data file has a structure so simple that we often don't even use the word structure when describing it. It is created by writing data items to a data file one after the other on a "one record  $=$  one data item" basis.

With a knowledge of how the data was saved in these simple files, a programmer can recall the data for processing. If numbers were saved, the processing program will input to numeric variables. If characters were saved, the inputs must be to string variables. Saving a mixture of numbers and characters can cause problems if the expected inputs get out of sync with the actual data types. It is one thing for a program to input data, determine it is incorrect, and let the operator take some appropriate action. But it's a disaster when the program detects an error and simply quits in the middle of the job.

This suggests that the first rule about data files is that they should contain only characters, never numbers. Numeric characters can always be converted back to numbers with the VAL command.

Please don't think there is anything wrong with a simple "one data item equals one data record" filing method. In many cases nothing more is needed. However, life starts to get more complicated when the data begins to come in sets. And as we will see, this is more the rule than the exception.

#### Data Sets and Records

A set of data is a number of data items which are closely related to each other. Sometimes they must occupy a fixed position in relation to other sets in the file. In other cases the file there is the file of the file. In other cases the file only a loose relationship with the other sets in the file.

In essentially all cases, the items within each data set must be kept together. A name and address is a common example of a data set. When you want to sort a name and address file, you may be concerned with the names, but you also have been concerned with the names, but you also don't want to break any of the sets in the process.

One way to keep data sets grouped together is to save all the items of a set in a single data record. This concept is built into the file structure we have chosen for the DFH programs. When you think of it, the great majority of all data you might want to process has a set quality about it. The sets may be small, like a simple expense record containing only dates and amounts, or they can be quite large, like recipe files for your kitchen.

#### Why Not Recipes?

The recipe file is an interesting example. Did you ever wonder why everyone talks about getting a computer to handle recipes, but no one ever seems to do it? It sounds reasonable that the computer should be able to prepare a shopping list and quantity-scaled recipes for an entire week if you give it mealby-meal menus and the number of people to be present for each meal.

The problems here come more from the data storage and handling requirements than from how to program the calcula tions. The recipe program illustrates the need for a complex file structure. The requirements for a data set which has a title, an ingredient list with quantities, and a paragraph or two of instructions are not a trivial problem.

In case you are wondering, short of purchasing a professional program, the usual solution to this recipe problem is to give up and feed the recipes to a word processor program. Now, even though you still haven't automated your shopping Now, even though you still haven't automated your shopping list, you can at least tell your friends and neighbors that you have your recipes in the computer.

If we stop short of what might be called complex data sets, we find that we have already covered most of the normal situations. The typical data set contains a reasonable amount of well-defined data. It is here that we concentrated our ef forts. We tried for a file structure that would provide maximum efficiency in this middle ground of data processing. At the same time, the structure allows us to work with complex data sets if we are willing to give up some efficiency.

#### **Real-World Limits**

To further define what we mean by "a reasonable amount of well-defined data," we must take <sup>a</sup> look at the realities of our computer. We have decided that there are advantages to stor ing data as strings of characters. What limits does that impose?

First, no string can be longer than <sup>255</sup> characters. Your computer simply won't handle longer strings. Also, if we plan to use the INPUT# command in our processing programs, we are faced with an even smaller number. No more than <sup>80</sup> characters can be input from a file. Another absolute computer limit.

Since the alternative to the INPUT $#$  is the extremely slow GET# command, let's accept the 80-character limit. Actually, we are going to reduce the limit to 74 characters a little later, and you'll see that we can live with it quite easily.

It might be very difficult to design a good file structure with only <sup>74</sup> characters per record if we followed the old tra ditional approach of allocating <sup>a</sup> fixed number of character spaces for each data field. That method wastes a lot of space because the allocation must provide space for the longest data item. We can't afford to design that type of inefficiency into our programs.

We will stick with the idea of each record containing a set of data items, each in its own field. If we simply throw out all the unused spaces, we can pack a lot more data into the average record. But then how can we tell where one data item

(field) ends and the next begins? Fortunately, there is a simple answer: We can use a delimiter.

A delimiter is any character that is used only to mark the boundaries between data fields. The price we pay to get rid of the wasted space in fixed-length fields is that the character se lected as a delimiter can never be used as a part of the data.

The loss of any character can be a problem. If we try to choose a standard delimiter character, someone will have data that already contains that character. DFH avoids this problem by leaving the choice of the delimiter to the user.

Let's take a look at three records from a name and phone number file created with only the rules we have defined so  $far.$ 

ED\*113-525-7457 JOE\*124-632-0808 SUSAN\*012-415-9454

#### Editing and Line Numbers

At first glance the records in the preceding example seem to illustrate a reasonable file structure. In fact, some of our early experiments used a structure similar to this one. It didn't take long for the problems to show up.

We were using an editor program similar to the one in cluded in this book and routinely used it to make changes in data files. To do its job efficiently, the editor needs a line number assigned to each data record. The editor assigns these numbers as the data records are loaded into memory, and re moves them when the data file is saved to disk. move the data file is saved to disk. The data file is said to disk and the data file is saved to disk.

The function of the line numbers is similar to the line The function of the line of the line numbers is similar to the line of the line of the line of the line of the numbers in BASIC program. They are used for editing the data in memory. Just as in BASIC program, the line numbers must be counted in the 80-character per line editing limit.

This is why the rule of <sup>74</sup> characters per record was formed—to make room for four-digit line numbers. Remember that these numbers never exist on the disk. The DFH Editor is the only routine that uses them, but the editor functions are so valuable that it was well worth giving up these few characters per record.

#### Special Characters

When we introduced shifted characters into data files to get entries like "Bob" instead of "BOB", it was obvious that a

leading quotation mark for each record would be a great help. Shifted characters will not list correctly unless they are inside quotes.

Adding the leading quote provided many other side bene fits. In effect, it removed all restrictions as to what characters could be included as data. Special characters such as commas, colons, cursor motion characters, etc., could all be used as data. The quote itself is still a restricted character, but now it is doing something for us.

The leading quote also allows leading spaces in the first data field, not just the later fields. That idea was expanded to allow trailing spaces in the final field by adding a trailing delimiter character. Leading and trailing spaces are often quite useful when aligning some types of data for proper sorting.

Applying these rules, our previous example records might look like this:

```
1010 "£0*113-525-7457*
1020 "JOE*124-632-0808*
1030 "SUSAN*012-415-9454*
```
The line numbers are included only to show how the records would look when examined with DFH Editor control.

#### A Special First Line

Even with the file structure this well-defined, some small aggravations still remained. When using the DFH Editor to make changes, we would sometimes forget the name of the file we were editing. Also, it was inconvenient to have processing programs scan to the end of the first record just to find out what delimiter was being used.

Both of these problems were solved by adding a special first line to the files. This line (record) is never used for data. The first nonquote character in the first record is used as the delimiter for the file. This character is followed by file identi fication constructed in the form of a DFH Editor SAVE command. The following first line would work just fine for our example file:

#### <sup>1000</sup> "\*<-@0:TELEDATA

The asterisk is the delimiter for the file. The next character is a left arrow. This is the single-character DFH Editor SAVE com mand. The @0: indicates that the SAVE is to be done in replacement mode to drive 0. The remaining characters are the filename.

- -

This line can be used as SAVE command by listing it; then typing spaces over the line number, the quote, and the delimiter; and then pressing RETURN. If it seems easier or more logical, you can accomplish the same thing by placing the cursor on the left arrow, deleting to the left margin, and pressing RETURN. In any case, using this line as a SAVE command eliminates the possibility of a typing error in the filename.

We have now defined our file structure: multifield records of up to 74 characters, each record preceded by a quote, each field ending with a delimiter, the delimiter specified by being the first nonquote character in the first record of the file.

If you still have both eyes open, you've noticed that we have not told you how to handle complex data sets with this file structure. On that point we ask you to have faith for a little while. The question is much easier to answer by example, and that will be done in the Applications chapter (Chapter 6). We're confident you'll be surprised by the complex data that can be handled with this simple file structure.

### Error Sources and Handling

In the first part of this section we will discuss two sources of error inherent in the Commodore disk system. Either  $\Box$  can be the source of a major disaster. The potential danger is such that these sources of error should be common knowl edge to any Commodore computer user. However, we have found this is not usually the case.

The last part of this section will discuss common operator mistakes and the protections which are built into the DFH programs to prevent those mistakes from causing any damage.

There is no intent to present an in-depth study of error handling and error-protection coding. That could be the sub ject of an entire book.

#### No Duplicate Disk IDs

It is very important that every one of your disks have its own unique disk ID code. Duplicate IDs can cause contamination and loss of disk data. This results from the methods used to maintain the Block Allocation Map (BAM) information in the disk directories.

The BAM is a system of internal bookkeeping that the disk controller uses to remember which blocks contain valid data and which ones are available for new storage. In Com modore systems, a block is the same as a sector. When a disk is initialized, either automatically or by direct operator com mand, the BAM is read from the disk and placed in the in ternal memory of the drive controller.

Some years ago, it was reported that some disk file contamination problems were probably caused by an unidenti fied bug in the replacement save command code, and owners were advised not to use that command. We are absolutely convinced, through continual use of the replacement save, and from detailed examination of the drive controller code, that no such bug ever existed. Rather, we believe duplicate IDs have been and still are the major cause of disk data loss.

Whenever you command any writing operation, the ID on the disk is checked against the ID which was obtained during the most recent initialization. If these two IDs are different,

19

disk initialization must be performed before any writing can take place.

On model 1541, <sup>4040</sup> and early model <sup>8050</sup> drives, this initialization will be performed automatically. On model <sup>2040</sup> drives, the operator is required to command the initialization. On late model <sup>8050</sup> and <sup>8052</sup> drives, the situation cannot oc cur because initialization is performed automatically each time the drive door is pushed to the closed position.

If the ID on the disk and the ID in the drive controller If the ID on the disk and the ID in the drive controller memory are the same, the drive controller assumes (logically enough) that the disk has not been physically changed. It then proceeds to use the BAM that it obtained during the last initialization to determine where to write the new data. After writing the data, the updated BAM is written to the disk in the drive. drive.

If the disks had, in fact, been changed but the IDs were the same, you are going to be in trouble. The disk controller, assuming that the disk has not been changed, will refer to the BAM in its memory to find open blocks where it can write data. Since the BAM in memory is not the correct one for this disk, the blocks which it shows as being open may or may not already contain data. If these blocks do contain valid data, it will be written over and lost forever. will be written over and lost forest forest forest forest forest forest forest forest forest forest forest for

Now, to make matters even worse, after the write opera tion is finished, the incorrect BAM from memory is written to the disk, forever destroying the correct BAM for that disk. In all future operations, the wrong BAM, now on the disk, will be used to guide any write operations. The data on the disk simply becomes more and more contaminated until it is utterly

For the above reasons, on dual drive systems, the Copy command is much preferred over the Duplicate command. The Duplicate command duplicates everything on the disk, includ ing the ID code, producing two disks with the same ID.

#### Don't Scratch Open Files

Probably the second most common cause of disk data loss is using the Scratch command to get rid of an open file. The Validate command is what you should use.

It seems quite logical that you would get rid of an open file the same way as you get rid of a closed one. There are very few warnings against it, but scratching a file that has

been left open is one of the worst possible things you can do. (You can tell that a file is open by listing a directory of the disk. Files with asterisks next to their names are still open.)

To understand why, we must examine what happens to the Block Allocation Map (BAM) and the next-block pointers when a file is written and when it is scratched. When a file is opened for writing, two unused blocks are located by examin ing the BAM. The directory entry is written with a pointer to file will be written.

The drive controller then begins preparing the contents of the first block in an internal buffer. The first two bytes in this block are <sup>a</sup> pointer to the second block. Preparation of the first block continues by adding the data that is to be saved to disk. When the buffer is full, the first block is written to the disk.

Then the BAM is searched for the third available block. The controller writes a pointer to the third block into the buffer where it is now preparing the contents of the second block. The pointers and the BAM are always working one block ahead of the current storage location.

If we close the file, the final pointer will be replaced by an end-of-file code. But if we simply interrupt the process, we are left with a pointer pointing to a block that has not actually been used. Hold that thought for a moment while we look at the Scratch process.

When a Scratch is commanded, the next-block pointers are traced and the corresponding BAM entries are marked unused until the end of file is found. The process is completed by marking the directory entry for that file as deleted. Notice that the Scratch command must find an end-of-file code to finish its process, but a file that has not been closed does not have an end-of-file code. So what happens?

In <sup>a</sup> common case, the last block in the open file will be pointing at block that was used at some previous time. Con sequently, it will have a pointer, and the next block will also have a pointer. Somewhere down the line, one of those leftover pointers may point into a valid file which has been written more recently. This is where the problems really start.

As soon as the pointers link into a currently valid file, we find the disk controller marking those blocks unused, while the Scratch process continues to hunt for the end of file code. At this point we have an incorrect BAM, but no data has been lost. We lose the data as soon as we write another file to the disk. Seeing all those nice convenient unused blocks, the next writing operation will probably use them. Now we have lost part of an older file. If we were to load that file, we would see that part or all of the newer file appears attached to what is left of the old file.

Depending on exactly how the files are cross-linked and what operations are performed on them next, this problem can continue to grow until many files have been contaminated. Often the problem may not even be detected until a great amount of damage has been done.

If you ever find yourself with cross-linked files, the best course of action is to copy each file to a new disk. There they will at least be linked properly, and the extent of the damage can be assessed without provoking more problems.

#### Operator Errors

No program can protect against all operator errors, but we have made a sincere attempt in this direction. The DFH programs are very friendly. A good part of this friendliness comes from protecting users from the results of errors they might normally make. Of course, the best protection is careful opera tion, but none of us is perfect.

The idea behind built-in error protection is to keep the program running and prevent the loss or contamination of data. All of the DFH programs, except the bootstrap program and the DFH Editor, have built-in error protection.

Extensive error protection in the bootstrap program is un necessary because none of your data or data files can be threatened while the bootstrap is running. For the DFH Editor, error protection of the type we are discussing is simply not appropriate. The DFH Editor is a utility program that must be able to perform according to operator direction regardless of the consequences.

Many of the error-protection features are discussed or illustrated in the chapter on detailed operation. Program re sponses to some of the most common mistakes are shown in the following list. (Some problems apply only to particular computers.)

1. Typing RETURN without any data during an INPUT opera tion will not cause the usual exit from program operation. If

a null input is valid for the current situation, the program will accept this action as a null. Otherwise, the input will simply be ignored, and the program will wait for a valid input.

- 2. Inputting an alphabetic character when a number is needed will not cause an error. This input is treated the same as a 0. If 0 is valid for the current operation, the program proceeds. If not, the input will be requested again.
- 3. Asking for a disk operation without a disk installed will only cause disk error message to be displayed. The pro gram will then prompt you through a series of questions/ actions to return to the operation you were trying to perform.
- 4. If the program cannot find a file or program that you have requested, it will advise you of the situation and request disk change.
- 5. Inserting the wrong disk during a disk change will only cause the program to reprompt you for the correct one.
- 6. If you request data to be saved in a file that already exists, the program will warn you and will require confirmation that you want to replace the existing file.
- 7. All operations which will delete data will require confirma tion from the operator.

In general, you will find it hard to make a mistake from which you cannot recover, but no program is entirely bomb proof, so here, are some don'ts:

- 1. The RUN/STOP key has been left active, so do not press it during program operation. If it is accidentally pressed, you may be able to recover by typing CONT and pressing RETURN.
- 2. Do not remove a disk when its drive active light is on (unless you have already bombed the program and have no choice). If you find yourself about to do this in response to message, reread the message. It is probably asking for change on the other drive.

The final, and easily the most important, error protection is making backup copies. No program can protect you from ul timate disasters such as power failures or spilled coffee.

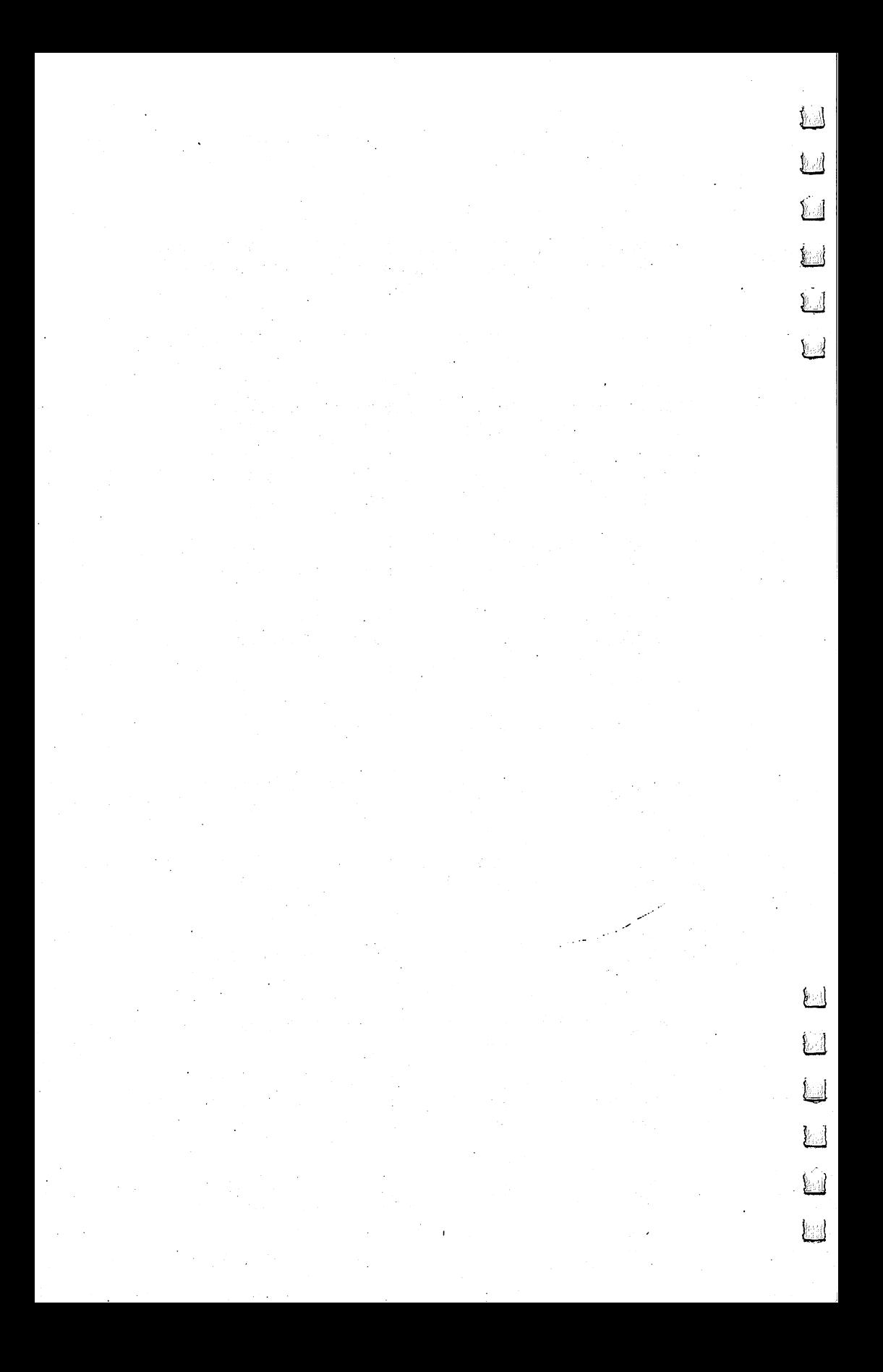

# Chapter 2 **Operating DFH**

D D D D D

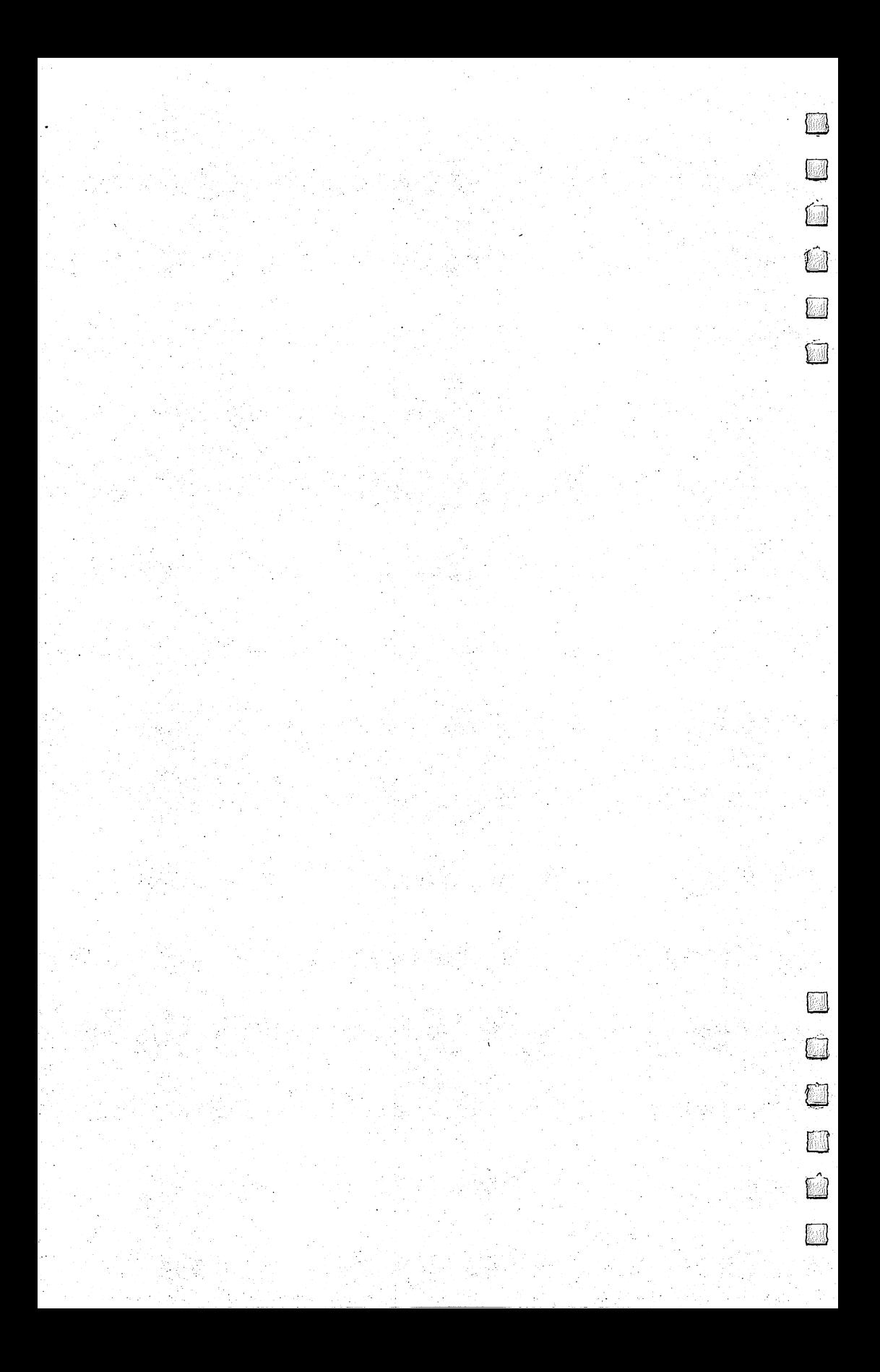
Operating DFH

# The Bootstrap

FH BOOT is a bootstrap routine which provides initial setup and overall executive control for the other DFH programs. It is the only program in the DFH series that you need to know by name.

The easiest way to use any of the DFH programs is to start by loading and running DFH BOOT. Simply insert your program disk in the disk drive and then type:

#### **LOAD "DFH BOOT".8** — <del>-</del> - - - - - - - - -

Then press the RETURN key, type RUN, and press the RE TURN key again.

The first time DFH BOOT is run, after turning on your computer, it displays a brief summary of overall program capability and loads the machine language subroutines DFH SUBS\$79. These operations are controlled by a test to see if the subroutines are already in memory. On subsequent runs, when the subroutines are found already in place, the bootstrap will not display the features summary or reload the subroutines.

The bootstrap also determines what type of computer is being used and conditions it as necessary. For all computers, the top of memory is set at \$7900 to protect the machine lan guage subroutines. For 80-column PETs, the screen is con densed vertically for graphic display. For <sup>64</sup> computers, the start of BASIC is relocated to \$0401 and the screen memory is relocated to \$8000 to make it look internally like a PET computer.

Next the main menu for the DFH functions is displayed. From this menu you can select functions without needing to know the name of the program that will perform them. For example, the program DFH SORT performs four functions, three of which are not indicated by its filename.

The main menu presented by the DFH BOOT program will appear as follows:

**DATA FILE HANDLER FUNCTIONS** 1 CREATE OR EDIT A DATA FILE LIST (HARD COPY FOR EDITING) **3 SORT BY RECORD OR FIELD CONTENT** SORT BY RECORD OR FIELD CONTENT MERGE SORTED FILES

## PRINT PER USER-DEFINED FORMAT

SPLIT FILES BY FIELD CONTENT

EXTRACT RECORDS BY FIELD CONTENT

**8 RESTRUCTURE DATA RECORDS** 

9 ACTIVATE DFH EDITOR & DOS

<sup>10</sup> QUIT

### YOUR CHOICE -----? 1

The main menu shows only the major functions of the DFH programs. When one of them is selected, the appropriate program will be loaded and run. At that time a secondary menu will usually be presented to further determine exactly what task is to be performed. All of the individual DFH pro grams except the DFH Editor can be directed to return to the master menu when you have finished using them.

Selecting the DFH Editor will cause the editor to be loaded and activated. The top of memory will be set to protect the editor at \$9000 (decimal 36864) in the <sup>64</sup> or at \$7000 (decimal 28672) in PET computers. With the exception of the changed memory limit and the fact that a command intercept wedge is installed, the computer will be returned to its normal power-on condition.

Activating the DFH Editor leaves you with a computer that appears near normal. Actually, you have a powerful set of Disk Operation Support (DOS) shorthand commands and wide selection of file-editing commands at your disposal. De tailed descriptions of the DOS and Editor commands are pre sented later in this book.

Notice the difference between the edit function (menu item 1) and the DFH Editor (menu item 9). Item 1 is used to create and edit the contents of data files under DFH program control. The DFH Editor, along with its DOS functions, is in tended to be used as <sup>a</sup> stand-alone program which can directly access and manipulate sequential data files.

The bootstrap program also contains termination proce dures which are designed to return the computer to very near its normal (power-on) state. The exception is that in the Com modore <sup>64</sup> the top of memory is left set at \$9000 to protect the DFH Editor just in case it had previously been loaded.

For PET computers, the top of memory is returned to the normal \$8000, and for 80-column models, the screen is re stored to normal line spacing.

Operating DFH

# Create, Edit, Sort, and List and List

I he DFH SORT program is called into operation by selecting any one of the first three functions listed in the bootstrap main menu. This program provides method of creating, editing, sorting, and listing multifield sequential data files.

The DFH SORT program lets you create files with up to <sup>20</sup> fields in each record. The delimiter you select to separate the individual fields can be any character except a number, a space, or a quote. Obviously, the delimiter must not be a character used as data in the file. character use as data in the file. In the file of the file of the file of the file of the file of the file of

All actions needed to set up a sequential data file are accomplished in response to a series of questions asked by the program. A variety of data entry and editing features are included to reduce the manual effort required to enter or edit data, to reduce the chance of data errors, and to insure a uniform and controlled data format. form and controlled data format.

Sorting can be performed on the complete data records or on any field within the records. Both ascending and descend ing order sorting are available. Files can be listed in much the same manner as BASIC program files. Line numbers are in cluded in the listings to assist in subsequent editing efforts.

Individual files of up to <sup>700</sup> records or 14,000 characters (about <sup>61</sup> disk blocks) can be created and processed.

# Operating DFH SORT

In the discussions that follow, all references to disk drive numbers apply only to PET systems where dual drives are normal. For Commodore <sup>64</sup> systems, the program will not produce such messages.

When you select any of the first three functions from the bootstrap main menu, DFH SORT will be loaded and run automatically, and a short menu of start-up options will be displayed:

DATA ENTRY AND SORTING FUNCTIONS CHANGE DISPLAY/PRINT CASE LOAD DATA FILE FROM DISK

### **5 CREATE A NEW FILE** INITIALIZE ANOTHER DISK QUIT OR GO TO MASTER MENU YOUR CHOICE ------? 1 YOUR CHOICE

Option 1 allows you to change the case of the screen display and the printer to provide the most useful presentation for the data you are processing. The printer will always print in the same case as the screen.

Option 7 allows the installation of another disk anytime you wish. This option releases you from any requirement to have your data files arranged in a particular order before running the program.

The primary purpose of this first menu is to select whether you want to use option 2 to load an existing data file from disk for processing, or use option 5 to create a completely new data file.

# Loading a File

Let's assume that you have a data file named TEST on the disk in drive 0 and wish to load it. Menu option 2 will result in a sequence similar to the following:

INPUT FROM DRIVE  $#$  $20$ DATA FILENAME ? TEST <sup>52</sup> DATA RECORDS LOADED.

(6 DISK BLOCKS)

FIELDS PER DATA RECORD.

"!" IS THE FIELD DELIMITER.

## PRESS ANY KEY TO CONTINUE

As the data file is being loaded, the count of data records loaded is continuously updated on the screen.

When loading is complete, the program displays the num ber of blocks the file occupied on the disk, the number of fields per record, and the delimiter used in the file. The delim iter is the first character in the first line of the data file.

The program determines the number of fields per record by counting the number of delimiters in the first data record (second line) of the file. If you are processing a file which was not created by one of the DFH programs and which does not have a uniform number of fields per record, you must be sure that the first data record contains as many fields as any record in the file. (The general procedures for converting files which were not prepared by a DFH program are covered in detail in Chapter 7, "File Conversion.")

With the file loaded, the program waits for you to PRESS ANY KEY TO CONTINUE. This allows time to review the results of the loading operation before proceeding to the next step.

Once you press a key, the program will display the complete options menu. This is an expanded version of the menu we just used, and we'll examine it later. Right now, let's back up and see what would have happened if we had decided to create a completely new file. After all, that may be the first thing you will need to do.

## Creating a New File

When you select option 5 from the start-up menu, the program will first need some basic information about the structure of the file and will then begin accepting data:

# FIELDS PER RECORD  $22$ FIELD FIELD FIELD FIELD FIELD FIELD FIELD FIELD FIELD FIELD FIELD FIELD FIELD FIELD FIELD FIELD FIELD FIELD FIELD FIELD FIELD FIELD FIELD FIELD FIELD FIELD FIELD FIELD FIELD FIELD FIELD FIELD FIELD FIELD FIELD FIELD FIELD  $21$ DELIMITER TO BE USED A ADD F FINISHED? A . <u>\_</u> \_ \_ \_ \_ \_ \_ \_ \_ \_ \_ \_ \_ \_ \_ \_ \_ **LINE# 1010. FIELD 1** LINE # 1010, FIELD # 1010, FIELD # 1010, FIELD # 1010, FIELD # 1010, FIELD # 1010, FIELD # 1010, FIELD # 1010 "(field #1 data) LINE# 1010, FIELD 2 "(field #2 data) E EDIT F FINISHED ? A

You can specify any number of fields per data record from 1 to 20. Numbers outside this range will not be accepted and the question will be repeated.

The delimiter character you choose must be one that will not be used in any of the data in the file. Beyond that, the only restriction is that the delimiter cannot be a number or a quote. The program will not accept an illegal delimiter.

While you are entering data, the program will not allow you to enter your selected delimiter as a data character. A little later in this section, when we discuss sorting, we will explore some additional considerations in selecting a delimiter.

Since there is no data in your new file at this point, your first action is limited to only two choices: ADD a new line of data or indicate you are FINISHED.

After you enter data for the first line, your choices from the next action display will also allow you to EDIT or DE LETE. Let's look at each of these four selections.

# Add a New Line

The program will guide you through the new line data entry process by displays that show which record and field are be ing entered. The contents of the same field in the previous record are displayed as an operator input prompt. If this data is to be repeated in the current record, you can simply hit the RETURN. If most of the characters in the data field are to be repeated, the normal onscreen editing procedures can be used prior to RETURN. Both of these techniques can save a lot of time and improve the accuracy of data entry.

All data used for input prompting is preceded by a quote. This leading quote is needed if leading spaces, shifted charac ters, or special function characters are to be contained in the data. You may either retype the leading quote or cursor past it.

The only time a trailing quote is required is when trailing spaces are being entered. Otherwise, the trailing quote is acceptable but not required. If the data being entered contains only unshifted alphanumeric characters, you may choose to simply type over the leading quote.

Warning: If you use a leading quote and then embed a quote within the data, the program will probably quit and you will not be able to restart it without loss of all data in memory. We simply could not find a way to protect against this operator error.

## Editing a Record

When you select the EDIT function, you will be asked which line you want to edit. The data records are always numbered beginning with <sup>1010</sup> and proceeding in increments of ten. If you request a line which does not exist, the program prints a warning message and asks for a new line number:

A ADD D DELETE ---------E EDIT F FINISHED? E EDIT LINE  $#$  ? 0520 ——————————————— **OUT OF RANGE** OUT OF RANGE EDIT LINE  $#$  ? 1010 ——————————————— LINE# 1010, FIELD 1 **(field data)** 

The first time you request the EDIT function, the default prompting will be for the last line in the file. Thereafter, the default prompting will be for the line following the one you most recently edited or deleted.

If your request is out of range and too low, the program will return a default prompt to the first line in the file. If your request is out of range and too high, the program will return default prompt to the last line in the file.

If your request is for a line you have already deleted, the program will tell you the line is ALREADY DELETED and will present default prompt for the next line in the file.

Once you select a valid line to edit, the process is almost like a new line entry. The only difference is that the default data prompts will be from the line you are editing instead of from the previous line.

When you finish editing a line, the default prompting (if used) will keep you in EDIT mode and will proceed to the next higher numbered record for editing.

#### Delete a Record Delete Record

The third option is DELETE. When you request the DELETE function, you will be asked for a record number. The out-ofrange warnings and reprompting work the same as for EDIT.

```
ADD DELETE
E EDIT F FINISHED? D
DELETE LINE #
                ? 7050
                OUT OF RANGE
                 _ _ _ _ _ _ _ _ _ _ _
DELETE LINE #
                ? 1240
1240 "E01!68-01-15!962!21.55H!
ARE YOU SURE
                 ?YDELETED
```
.33

The requested record is displayed with its line number, leading quote, and all the delimiters exactly as it would appear in a listing of the file. To reduce the chance of accidental deletions, you will be asked ARE YOU SURE ? before the record is deleted. For this question the default prompt will always be N.

Because the default prompting causes the records to be displayed without deleting them, this function can be used to review the contents of a series of records. You simply continue hitting the RETURN key and look at the records as they are displayed.

## Finished—Return to Menu

When you have completed all the data entry and editing you wish to do, simply select FINISHED and the program will re turn to the functions menu for your next selection. You might wish to do this quite often to store your newly entered data to disk.

If you have deleted any records, a special message will be displayed when you decide to return to the functions menu:

DUE TO DELETIONS, THE FILE IS NOW BEING SORTED ON FIELD #0 IN ASCENDING ORDER. SORTED ON FIELD #0 IN ASCENDING ORDER. YOU MAY RE-SORT AS DESIRED

This automatic sorting operation is done to gather all the records into a compact group to insure that no null records are saved with the file.

Since sorting is desired function in the great majority of computer-based data files, this automatic sorting step will usually be an acceptable procedure. However, there will be some exceptions where it is desired that the file be maintained in a different sort order.

For those cases, you should create one extra field in the data records. This field will contain sequential line numbers or other alphanumeric codes which, when sorted, will produce the desired order for the data records.

When the program displays the functions menu, you will see that it has been expanded and now contains some new items that were not meaningful until you created or loaded file:

DATA ENTRY AND SORTING FUNCTIONS CHANGE DISPLAY/PRINT CASE

### 2 LOAD DATA FILE FROM DISK **3 SORT THE FILE 4 SAVE THE FILE** ADD, EDIT, OR DELETE RECORDS **6 LIST THE FILE 7 INITIALIZE ANOTHER DISK** INITIALIZE ANOTHER DISK **9 OUIT OR GO TO MASTER MENU** QUIT OR GO TO MASTER MENU **YOUR CHOICE ------? 1**

Also, note that option  $5$  is now for adding or editing records, not for creating a new file. Except for the new file start-up questions, option 5 works exactly like the earlier version of option 5 which we have just discussed.

# Sorting the Data

One of the most valuable features of this program is its ability to selectively and very rapidly sort the data in a file. Maximum sorting time for large data files is usually under ten sec onds. Sorting can be in ascending or descending order and can be based on the complete data records or on any individual

The following is a typical sequence which could occur when we select the sorting option:

## FIELD TO BE SORTED ? 4

**ASCENDING OR** A ASCENDING OR

D

<sup>352</sup> TOTAL DATA RECORDS

**324 DATA RECORDS SORTED** <sup>324</sup> DATA RECORDS SORTED

28 RECORDS WITH NULL IN FIELD 4

## PRESS ANY KEY TO CONTINUE

In this example we asked for a sort in ascending order on the data in field  $\overline{4}$  of each record. The program found that there were <sup>352</sup> records in the file, but only <sup>324</sup> of them con tained data in field 4. The remaining <sup>28</sup> records are retained in the data file, but they are in random order and not immedi ately available for editing or listing because there was no basis on which they could be sorted.

The data fields are numbered beginning with 1. This al lows the number 0 to be used for a special purpose. When field 0 is specified, the entire data record is sorted. Since all characters, including the delimiters, are used in a field 0 sort, there is no possibility of a null result and all records will be sorted.

Sorting on field 0 can require special consideration in the choice of delimiter. As an illustration, the following two re sults could be obtained by sorting identical data with different delimiters (! and  $>$ ) in ascending order:

```
200 >2120! 20>200!2
```
Because the first delimiter, !, has a character code value which is less than any numeric character, we can see that 2! is less than <sup>20</sup> and that 20! is less than 200. (The sorting evaluation takes place character by character from left to right.) Likewise, we see that 200 is less than  $20 >$  and 20 is less than  $2 >$  bewe see that 200 is less than 200 is less than 200 is less than 200 is less than 200 is less than 200 is less t cause the  $>$  has a character code value greater than any nu-

If you find that you need to change the delimiter used in a file, you can do it easily by the DFH SWAP program. That program is called by selecting the restructure option from the bootstrap main menu. Alternate methods are also available through the use of the DFH Editor.

## Saving the File

When you have finished creating or editing a file, you will want to save it on a disk. The program will guide you through this process, explaining your options (and there can be some interesting ones) as you go. Let's look at the simplest case first:

ORIGINAL FILENAME ? TEST NEW FILENAME ? TEST OUTPUT TO DRIVE # ? 0 **325 BLOCKS FREE** <sup>325</sup> BLOCKS FREE REPLACE EXISTING FILE REPLACE EXISTING FILE REPLACE EXISTING FILE REPLACEMENT OF THE REPLACE OF THE PLACE OF THE REPLACE OF THE PLACE OF THE REPLACE OF THE REPLACE OF THE PLACE OF THE REPLACE OF THE PLACE OF THE REPLACE OF SAVING -- PLEASE WAIT --PRESS ANY KEY TO CONTINUE

PRESS ANY KEY TO CONTINUE

The program first displays a reminder of what file (if any) was originally loaded and asks for the filename to use for saving. We choose the same name and are then asked for a drive number.

The program indicates how many free blocks are on the disk, and would insist we change disks if there are not enough

blocks free. Because the file already exists, we are asked about replacing it, and finally the file is saved. If we choose not to replace the file, we have a chance to install a new disk and continue or return to the functions menu.

more interesting situation is presented when the file has been sorted on a data field which contains some nulls. In that case the conversation would start with a display similar to this:

#### SAVE COMPLETE FILE 2 SAVE ONLY THE 24 RECORDS **WITH DATA IN FIELD 3** WITH DATA IN FIELD YOUR CHOICE -----? 2

This display indicates that the file has been sorted on field 3 and that only 24 of the records have data in that field (implying that there are additional records in the file with nulls in field 3).

## Save the Complete File

If you decide to save the complete file, an advisory message will be displayed as follows:

## FILE WILL BE ERASED FROM MEMORY DURING THIS SAVE. PRESS M FOR ANOTHER MENU SELECTION, OR PRESS ANY KEY TO CONTINUE

In this situation, due to the nature of the sorting sub routine, the program does not know the exact locations of the records which had nulls in the sorted field. Thus the sorted records will be saved first, and then the remaining records will be sorted on field 0 and saved.

To prevent their being saved twice, the original sorted records must be deleted from memory as they are sent to the disk so that the field  $0$  sort can be done on the remaining records. If you wish to continue working on the same file after this type of save, you must reload the file.

The other choice is to save only the sorted records. When this is done, the entire file will still be contained in memory after the save. With this feature we see that the sorting/ saving process can be used to isolate and save selected parts of a file based on the null or not-null condition of any data field.

Here's an example of the use of a partial save. Let's say your company makes a number of products which use a lot of

the same parts but in different quantities. You get a request for one of the products and must order the required parts. You can extract data for the order list by using a file where each record represents an individual part with field 1 containing the part number, and each following field containing the quantity of that part which is used in each of the products.

#### PN 5425-A\*2\*9\*\* PN 5425-A\*2\*9\*\* PN 5681-A\*1\*5\*7\* PN 6004-D\*l\*\*4\*

In this example the product represented by field 3 uses nine of the first part number, five of the second part number, and none of the third part number. A sort on field 3 followed by a partial save will create a file that contains only the records for the parts needed to build that product.

When we discuss the DFH printing functions, you'll see how to produce the parts order list by selectively printing only the desired fields, which in this example would be the part numbers from field 1 and the quantities from field 3.

## Listing the File

When preparing to edit a file, it is often easier to have a printed copy of the file exactly as it appears in memory. The listing option is used for this purpose.

The file listing will include line numbers. These numbers are not part of the file data. They are assigned to the records as the file is being loaded or created to provide a method of identifying the individual records.

The list produced on the printer will be in the same case as the screen display (lowercase and uppercase, or uppercase and graphics). You can change the case at any time by select ing option 1 in the functions menu.

When listing begins, the program will display

## PRESS ANY KEY TO PAUSE, THEN --Q TO QUIT LISTING OR ANY OTHER KEY TO CONTINUE.

This feature allows you complete freedom to pause or stop the listing at any time you wish. For PET users, a momentary touch of a key will be sensed, but on the Commodore <sup>64</sup> the key must be held down until the listing stops.

# **Maximum File Size**

There is obviously a limit to how much data can be contained in memory. Consequently, there must be some file-size restric tions. Since this program, unlike others in the DFH series, must contain a complete file in memory, it dictates the maximum individual file size.

The DFH SORT program can load or create files of up to up to up to up to up to up to up to up to up to up to u 14,000 characters (about <sup>61</sup> disk blocks) or <sup>700</sup> data records, whichever occurs first.

The merging program will encourage the creation of in dividual files under 13,000 characters (about <sup>57</sup> disk blocks) or <sup>650</sup> records. This provision can be overridden to create large files for special purposes, but the intent is to allow some space for additions and editing by DFH SORT.

Operating DFH

# Printing

I he DFH PRINT program provides an efficient and flexible method of printing the data contained in multifield sequential data files.

The major features of the DFH PRINT program are:

- Multifile and multidisk linking.
- Page headings with resettable page numbers.
- Page length and positioning control.
- Printing case control (UC/GR or LC/UC).
- Individually justified field headings.
- Print all fields or only selected fields.
- Reorder field positions during printing.
- Left/right justification for each field.
- Page images saved as *WordPro* files on demand.
- WordPro files linked for global operations.
- Printing format specification saved on disk.
- Self-guiding operation.

There are too many options and variations in this pro gram to describe them all. However, this is a very userfriendly program and it will easily guide you through any variations you may want to use. The program is designed so that you can easily recover from almost any operating error you might make. A typical program operation sequence will be used to illustrate the major features and general flow of the program.

## Operating the Program

The DFH PRINT program is activated by selecting the printing function in the bootstrap main menu.

The first display is a short set of operating notes. These notes will not be repeated, so until you become comfortable with the program, you might want to keep a written copy handy.

All references to disk drive numbers apply only to PET systems where dual drives are normal. For Commodore <sup>64</sup> systems, the program will not produce such messages.

--------- N O T E S -------

ALL SOURCE DATA AND PRINT FORMAT FILES WILL BE IN DRIVE #0. w. **---** -- -- -- -- -- - -- -

ANY WORDPRO OUTPUT FILES CREATED WILL **BE SAVED ON DRIVE #1.** OUTPUT OPERATIONS CAN BE: FROZEN BY PRESSING ANY KEY -THEN-ABORTED BY PRESSING  $-OR -$ **RESUMED BY PRESSING ANY OTHER KEY. SET PRINTER TO TOP-OF-FORM AND** PRESS ANY KEY TO CONTINUE.

The program will maintain paper-position control during all operations following this step. However, there will be sev eral opportunities for paper-position adjustment in case you forget and move the paper by hand during program operation.

When you press a key to continue, the program displays the first of four menus that will be used to guide you in producing the output you want:

# **FORMAT SOURCES** CHANGE SCREEN/PRINTER CASE DEFINE THE PRINTING FORMAT QUIT OR GO TO MASTER MENU

# YOUR CHOICE ----- ? 3

The options to quit (option 9) and to change the case of the screen and printer (option 1) are presented in all four menus so you can switch case or quit whenever you want. The case of the output to the printer and the WordPro files will always be the same as the current case of the screen.

Selecting option 9 will cause an orderly shutdown, closing all open disk files, etc. To complete the orderly shutdown and restore the computer to normal configuration, you should re turn to the main menu and "quit" from there. The quit option in each of the individual DFH programs is for the convenience of programmers who may want to examine the code while it is in an operational condition.

The primary purpose of this first menu is to select method of defining the printing format. You can either load format that you defined and saved during some previous op eration of this program, or you can define a completely new

print format. If you load a print format file, you will be given opportunities to modify it later in the program. This can be real timesaver for similar formats. real timesaver for similar formats.

## Defining the Print Format

If you want to define a new print format, the program will guide you through the process, working down from the top of the page and left to right across the print fields. Such conversation might start as follows:

DEFINE THE PRINTING FORMAT DEFINE THE PRINTING FORMAT # BLANK LINES ABOVE HEADING ? 3 **ENTER PAGE HEADING LINE** ENTER PAGE HEADING LINE USE TWO ENTRY LINES TO FORM COMPLETE PAGE HEADING LINE. USE '<>' TO SHOW PAGE NUMBER LOCATION DON'T DISTURB THE QUOTE OR THE END OF -------------(left half of page heading) (right half of page heading)

**STARTING PAGE # ? 1** STARTING PAGE

# BLANK LINES BELOW HEADING ? 1

## # OF PRINT FIELDS ? 2

As shown here, you can specify the number of blank lines to be printed on each page above the page heading line. The technique of entering the page heading in two parts allows the program to be used with equal success on computers with either 40- or 80-column displays. The end of each page head ing entry line is marked by what appears to be a reverse field space character. This marker character (not shown here) allows trailing spaces to be preserved without a closing quote and also indicates the proper right-hand limit for characters being typed in.

You can specify the number of blank lines below the page heading to separate it from the individual field headings.

Your entry for the number of print fields is used by the program to provide default prompting as the individual print field formats are defined. You can override the effect of this input if you change your mind while defining the print field formats.

42

By defining the individual print field formats, you can print the data in any order you wish, independent of the order of the data fields. The difference between a *data field* and a  $print$  field is important in understanding this process. A data field is a part of a data record, and it occupies a fixed position relative to the other fields in the record. The data in a print field is a part of a printed line, but it does not have a fixed position until the line is printed.

With this program, you have total control of what data fields get printed, where they get printed, and the order in which they are printed. The data from any data field can be printed in any print field.

Let's continue the conversation with the computer and examine the options available in defining a print field.

FOR PRINT FIELD #1 # SPACES AHEAD OF FIELD ? 0 PRINT DATA FIELD # ? 1 LEFT OR RIGHT JUSTIFIED ? L # OF COLUMNS IN FIELD ? 9 **FIELD HEADING** NOW AT COLUMN

**MORE FIELDS ? Y** more fields for the field of the second contract of the second contract of the second contract of the second contract of the second contract of the second contract of the second contract of the second contract of the secon

In defining a print field you first specify the number of spaces which will be printed to the left of the print field. For the first print field, these spaces establish the left margin for the printed data. For all other fields, these spaces provide a uniform and guaranteed open area between successive print fields.

Next you select which data field you want printed in the print field you are defining, indicate whether you want the data to be left- or right-justified within the print field, and specify how many columns (character spaces) are to be used in the print field.

Finally, you enter the field heading. The field heading will be justified left or right, the same as the data in that field. For added control of heading placement, leading and trailing spaces can be included. To maintain these spaces during re vision cycles, the previously entered field headings will be used for default prompting and will always be displayed with leading and trailing quotes.

If you specify more than 38 columns in a field, you will be allowed two lines of <sup>38</sup> characters each for the field head ing. Again, this is to allow the program to run on both 40 and 80-column computers.

If you enter a field heading that contains more characters than you asked for in the print field, a warning message will tell you how many extra characters there are, and the program will ask you to redefine the format for that print field. To cor rect the problem, you can change either the number of col umns in the print field or the number of characters in the field heading.

As each print field is defined, the program shows the total number of columns which have been used and asks if more fields are to be defined.

When you indicate that all print fields have been defined, the program will proceed as follows:

#### #BLANK LINES ABOVE DATA ?1  $21$ DATA LINES/PAGE (MAX 54) ? 54

In this sequence you specify the number of blank lines be tween the field headings and the first printed data line. Now, having all the heading information, the program calculates the maximum number of data lines that can be printed on each page. This value is displayed and also used as an input prompt. You may request any number of lines up to the maxi mum. Higher numbers will simply not be accepted.

# Setup Options

YOUR CHOICE ? CHOICE ? CHOICE ? CHOICE ? CHOICE ? CHOICE ? CHOICE ? CHOICE ? CHOICE ? CHOICE ? CHOICE ? CHOICE

With the print format now completely defined, the second menu will be presented.

SETUP OPTIONS CHANGE SCREEN/PRINTER CASE **2 LOAD FORMAT FILE FROM DISK** LOAD FORMAT FILE FROM DISK **3 MODIFY THE PRINTING FORMAT 4 TEST HEADINGS TO SCREEN** TEST HEADINGS TO SCREEN **5 TEST HEADINGS TO PRINTER** TEST HEADINGS TO PRINTER THE CONTINUES OF THE CONTINUES OF THE CONTINUES OF THE CONTINUES OF THE CONTINUES OF THE CONTINUES OF THE CONTINUES OF THE CONTINUES OF THE CONTINUES OF THE CONTINUES OF THE CONTINUES OF THE CONTIN **6 SAVE PRINT FORMAT FILE** OUTPUT OPTIONS QUIT OR GO TO MASTER MENU

An important function of this menu is to give you an opportunity to change your mind about anything you have done up to this point. By using this menu you can examine all the headings by printing them either to the screen (option 4) or to the printer (option 5) to make sure they are correct.

If you don't like what you see, you can either modify the format (option 3) or load a completely new format (option 2). If you modify the format, all your previous entries will be used as default prompts so that you can simply hit RETURN for items that don't need changing.

This entire sequence of test printing and modifying can be repeated as many times as necessary to get the headings just right. If you are printing the headings to the printer, the pro gram will conserve paper by suppressing the paging feature. However, all printed lines are counted so that the program can automatically reestablish the paper position to top of page when you are ready to continue.

When you have the print format defined the way you want it, you can save it to disk for later use (option 6). The conversation following your decision to save the format might appear as follows. (To illustrate an error-protection feature, let's make some mistakes this time.)

## READY TO SAVE PRINT FORMAT FILE

DELIMITER TO BE USED ? 7 ILLEGAL DELIMITER DELIMITER TO BE USED ? E CHARACTER IS USED IN HEADINGS DELIMITER TO BE USED ?! FILENAME ? FM-TEST REPLACE EXISTING FILE ? Y

Our first error was choosing an illegal delimiter—numbers are not allowed as delimiters. We then tried an E, which had already been used in one of the headings and also produced an error message. The program accepted the ! as a delimiter.

Notice that the delimiter used in the format file has no relation to the delimiter used in any of your data files. It is se lected independently and is used to separate the data fields within the format file records.

The choice of filename was not an error, although it might have been, depending on our intentions. We simply se lected the name of a file that already existed, and in the next

45

line, confirmed that we wanted the new print format file to re place it. If we had chosen not to replace the file, we would have been given an opportunity to install a different disk and then return to the setup options menu.

# Output Options

With the printing format checked, you are ready to select op tion 7 and go to the output options menu to specify the output process:

OUTPUT OPTIONS CHANGE SCREEN/PRINTER CASE **2 SCREEN OUTPUT ONLY 3 PRINTER OUTPUT ONLY** PRINTER OUTPUT ONLY 1999 IN 1999 IN 1999 IN 1999 IN 1999 IN 1999 IN 1999 IN 1999 IN 1999 IN 1999 IN 1999 IN 1999 IN 1999 IN 1999 IN 1999 IN 1999 IN 1999 IN 1999 IN 1999 IN 1999 IN 1999 IN 1999 IN 1999 IN 1999 IN 1999 IN 19 WORDPRO FILES ONLY **5 WORDPRO AND PRINTER 6 WORDPRO AND SCREEN** WORD PRO AND SCREEN TO A REPORT OF A **7 RETURN TO SETUP OPTIONS** RETURN TO SETUP OPTIONS 9 OUIT OR GO TO MASTER MENU **YOUR CHOICE -------------? 5** 

If you have an 80-column screen, you might want to try option 2 to send some completely formatted data to the screen to see how it looks. The output can be stopped at any time (press  $Q$  to stop, any other key to pause, and another key to unpause). With a 40-column screen you may have more success doing this test with the printer option.

In either case, the program will ask for the name of the file you want printed, and will send the formatted output to the device you select. Once you like the way the output looks, simply select the option you want, tell the program what file to print, and wait for completion.

To illustrate as many features as possible, let's look at what happens when we ask for a combined WordPro and printer output (option 5). This selection will create WordPro files that are exact images of the printed output. Our conversa tion with the program might be:

IS PRINTER AT TOP OF FORM **FOR WORDPRO FILES FILENAME ? WP-**FILENAME WP-<sup>409</sup> BLOCKS FREE ON DRIVE #1 FOR WORDPRO FILE WP-.001

The first question in this conversation provides an opportunity to readjust the position of the printer paper in case you had moved it by hand. If you answer no to this ques tion, you will be asked to adjust the paper and tell the pro gram when you are ready to go again.

Next you need to tell the program what name you want to use for the WordPro files. The program will modify any name you give it by adding a period and a three-digit number to create the filenames actually used to save the WordPro files. There will be as many WordPro files as there are pages of printed output.

When printed under WordPro control, each of the WordPro files will produce an exact image of the corresponding page printed by the DFH PRINT program. The first file will contain WordPro commands to set the paper size, number of printed lines per page, and the left and right margins. Each file will begin with a comment line containing the name of the file. Inserted at the end of each file (except the last one) are a force page command to insure proper paging and a next file linkage command to allow global printing.

After you enter the filename, the program will check to see if there is enough room on the disk to save the first file. If there is not enough free space, you will be asked to install different disk in drive 1. This checking process will be done for each WordPro file that is created.

If you are using a Commodore 64, the basics of the spacechecking procedure are still followed, but an impossible situa tion is reached if you run out of space on the disk. You can't change disks without removing the input data file, so you simply must have enough space for all the WordPro files or you can't complete the task.

Disk space will not be a problem if you start out with a moderately empty disk. You can use DFH SORT (items 1-3 on the bootstrap main menu) to move a file to a new disk. For worst-case estimating, assume that each printed page will re quire <sup>19</sup> disk blocks for WordPro file storage.

If a file with the same name as a new WordPro file is found at any time during the output process, the program will ask if you wish to replace it with the new file. If you do not want to replace the file, you must install a different disk (except on Commodore 64, where you either replace or quit). The program will guide you through this process.

> 47  $-$

Some minor confusion may result if you create a series of WordPro files which overlap into a longer series of files with the same name. Because of the next-file linkage lines, WordPro global printing will end correctly at the last of the new files and a global copy will also end the copy at the correct point, but you will not be able to identify the last of the new files by examination of the disk directory. It is much bet ter to use different name or scratch all the old files before creating the new ones.

With the output setup now completed, the program requests the name of the first data file to be printed:

READY FOR FIRST DATA FILE FILENAME ? EX68 **END OF SOURCE FILE** END OF SOURCE FILE PRESS ANY KEY TO CONTINUE

## Continue Options

When printing and WordPro file creation have proceeded to the end of the first data file and you indicate you are ready, the continue options menu will be displayed:

CONTINUE OPTIONS CONTINUE OPTIONS CHANGE SCREEN/PRINTER CASE CONTINUE—NO PAGE BREAK 3 CONTINUE—AT TOP OF PAGE **4 CHANGE PRINTING SETUP** CHANGE PRINTING SETUP **5 PRINT OPERATIONS SUMMARY** QUIT OR GO TO MASTER MENU **YOUR CHOICE -------------? 2** 

As you can see, there are several ways to continue. Prob ably the most often used of these is option 2, which links in the next data file without any indication in the output as to where the transition took place.

Option 3 begins printing the next file at the top of the next page. The same print format is used, but you can select the page number of the next page in case you do not wish to continue numbering in sequence.

If you want to change the printing setup (option 4), the program will close any open WordPro files, eject the printer paper to the top of the next page, and return you to the setup

 $-$ 

48

options menu, where you can take any action desired to prepare for added printing.

Printing an operations summary (option 5) can be done at any time. It will interrupt the printing like option  $4$  by closing any open WordPro files and ejecting paper to the top of the next page. When the operations summary has been printed, the program will return to the setup options menu.

The operations summary provides a complete record of how the file(s) were printed and shows if there was any data that would not fit in the defined print fields. The number of any such field overruns, and the largest number of excess characters are listed for each print field.

 $\blacksquare$ 

┌─

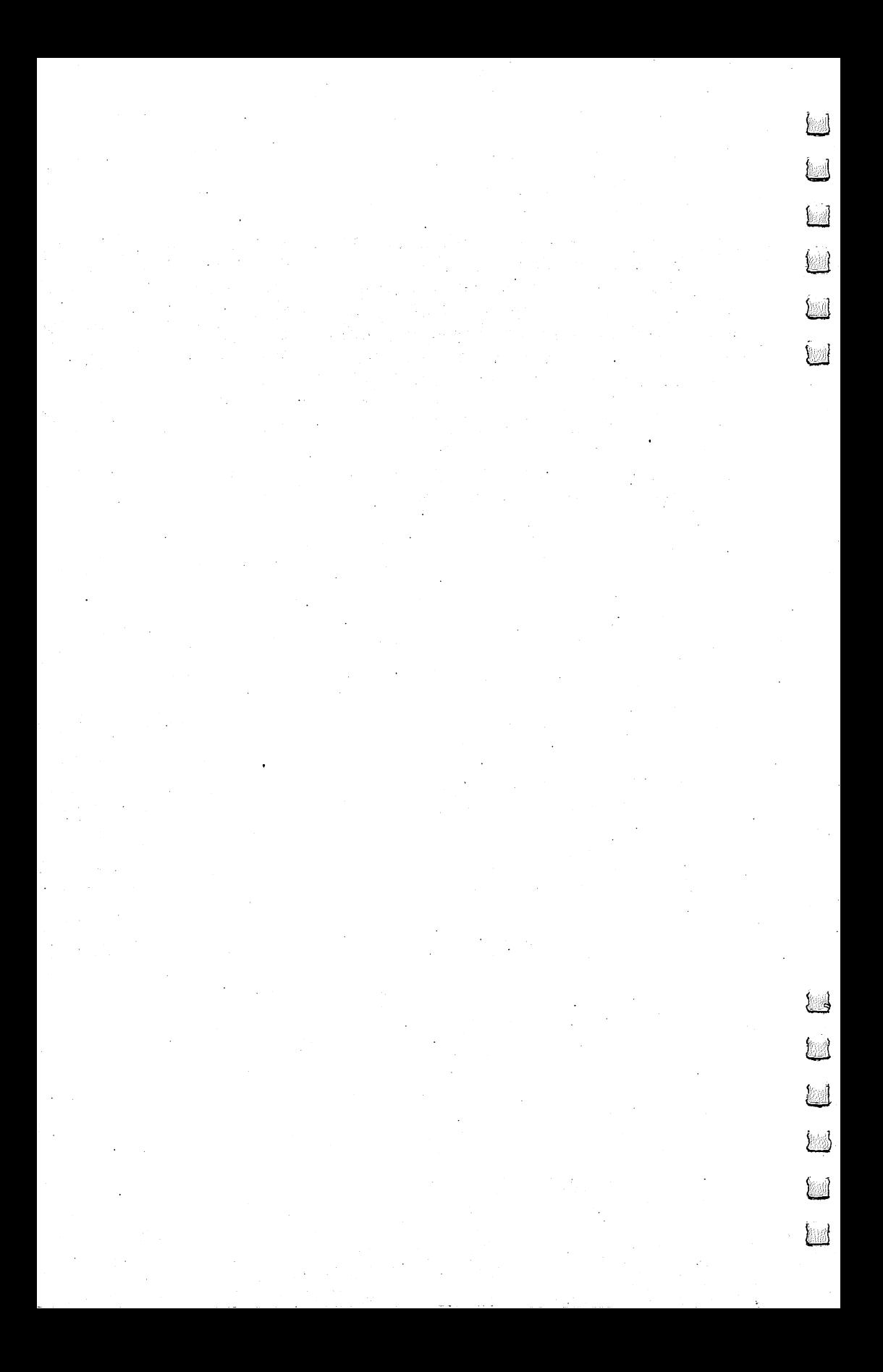

# Chapter 3 **IBYIC** Manipulation

**CICLE**<br>
THE PICLE

CHECHE CHE

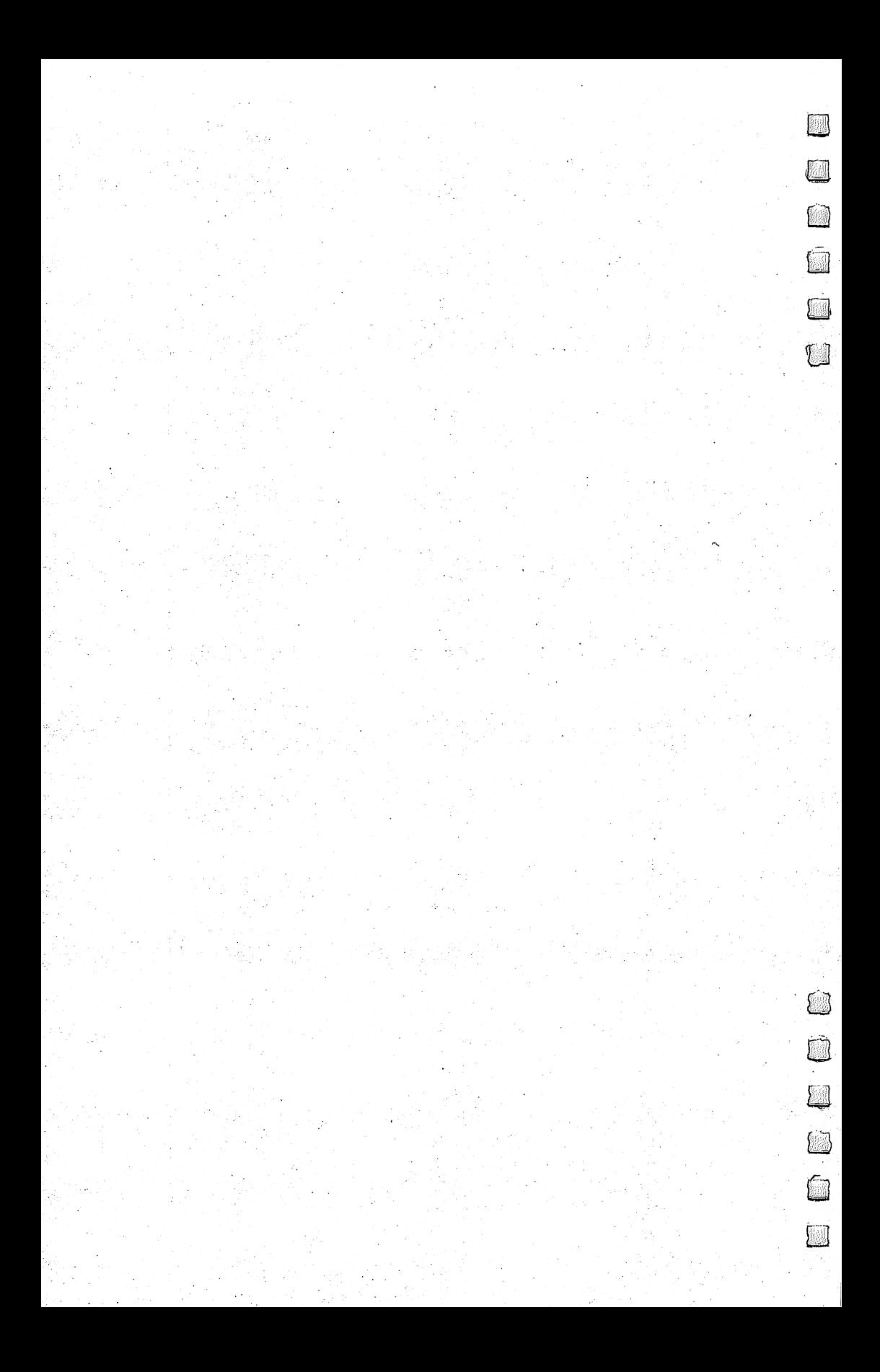

أسما

## File Manipulation

# Merging Files

he DFH MERGE program allows you to merge presorted multifield data file sets of nearly any size. The files may be large or small, on one or many disks. A maximum of 50 files can be merged in a single operation. Up to 99 files can be produced in a single operation. An individual file can be as large as the capacity of a single disk.

## Why Merge?

Have you ever started a project involving data storage and found you could not complete it because not all the data would fit in memory at one time? Or maybe you got past that problem and then gave up when the data would no longer fit on one (or two) disks.

If you are working with data that requires sorting, merg ing is necessary when all the data cannot be contained in the computer's memory. As the data base size grows and you cre ate more and more files, another limit is reached when all the files can no longer be stored on a single disk.

The following example shows three data records of a file named "idfile" which uses the \* as a delimiter to separate the three fields in each record: there is a constant in each record in the cordinate in each control of the cordinate in the cordinate of the c

 "\*<-@0:idfile "Brown\*Jack\*45721\* "Jones\*John\*15113\* 1030 "Smith\*Susan\*23442\* "Smith\*Susan\*23442\*

The line numbers are not a part of the data file and are not stored on disk. They are added where needed for referenc ing purposes by the DFH programs.

To visualize the concept of merging, assume that the left column of the following illustration represents records from one data file and the right column represents records from an other file. Both files have been sorted so that the names are in alphabetical order. Merging produces a file containing both sets of data in the order we would get if we simply pushed the two columns of the illustration together from left and right. It is a single set of records still in alphabetical order.

"Brown\*Jack\*45721\*

"Edwards\*Sam\*22705\* "Edwards\*Sam\*22705\* //Gray\*Donna\*70442\*

## "Jones\*John\*15113\* //Smith\*Susan\*23442\*

"Wilson\*Alan\*10046\* "Wilson\*Alan\*10046\*

# File Size Management

The DFH MERGE program will merge from 1 to 50 files which are stored on from 1 to 50 disks. Any number of output files up to <sup>99</sup> can be created by the merging process.

The program will recommend the minimum number of output files that should be requested. This number is based on input file sizes obtained by the machine language Spool sub routine as the files are located. During output, the program counts both characters and records as they are written to disk and closes the file when either count reaches its precalculated limit. limit.

If you follow the recommendations of the program, the size of the merged files will be limited to <sup>650</sup> records or 13,000 characters (about <sup>57</sup> disk blocks), whichever occurs first. These limits insure that the merged files can be handled by programs like DFH SORT which must load a complete file into memory. It also provides a reasonable amount of space for editing and additions to the files before the maximum capacity of DFH SORT is reached.

If you ask for less than the recommended minimum num ber of files, the program displays a warning message and asks you to confirm your request. Thus, the program allows you complete freedom to create large individual files, but issues warnings when it appears that you may be creating a problem for yourself.

Running the merge program on single input file is one way of breaking a large file into approximately uniform-size, smaller files. This, or some equivalent method of reducing in dividual file size, is necessary if you have files that are too large to load into the computer.

Of course, it is also possible to create a few large files from many smaller files. You may even wish to create a single, very large file to be used for special purposes such as long, unattended printing operations.

 $\Box$ 

# Operating the Program

Once the MERGE function is called from the bootstrap master menu, it is completely self-guiding in its operation. Consequently, a single example will be used to illustrate the general procedure. The sample problem will involve merging three short files that are located on two different disks. The conversation between program and operator might proceed as follows. (All references to disk drive numbers apply only to PET systems where dual drives are normal.)

## **READY TO MERGE FILES** HOW WERE THE SOURCE FILES SORTED? SORTED ON FIELD  $# 21$ **A ASCENDING OR**

## **D DESCENDING ORDER ? A**

It is important for each of the input files to have been sorted using the method specified for the merging. If the files are not properly sorted, the output files will not be merged in the correct order. If you have any doubt about the condition of the input files, you should re-sort them before merging.

**ENTER NAMES OF UP TO 50 SOURCE FILES** ENTER NAMES OF UP TO <sup>50</sup> SOURCE FILES **NAME OF SOURCE FILE #1? EX68** NAME OF SOURCE FILE EX68 **ANY MORE FILES ? Y** NAME OF SOURCE FILE # 2 ? EX70 ANY MORE FILES ? Y NAME OF SOURCE FILE # 3 ? EX69 **ANY MORE FILES ? N** ALL FILENAMES OK

Up to this point you have specified how the input files were sorted, entered the names of the input files to be merged, and indicated that all filenames are okay.

If you had answered that the filenames were not okay, you would have been asked:

## ---*-*---------------

A yes answer would allow you to correct any errors, while a no answer would allow you to quit or return to the master menu.

The conversation continues:

## READY TO LOCATE FILES & CHECK SIZES

SOURCE FILES IN DRIVE ? 0 **OUTPUT FILES TO DRIVE ? 1 INSTALL SOURCE DISK #1** IN DRIVE #0 The second resource is to continue the continue of the continue of the continue of the continue of the continue of the continue of the continue of the continue of the continue of the continue of the continue of the continu **FOUND EX68 6 BLOCKS** FOUND EX70 <sup>10</sup> BLOCKS **STILL LOOKING FOR: FX69 INSTALL SOURCE DISK #2 IN DRIVE #0** THEN, PRESS ANY KEY TO CONTINUE **FOUND EX69 8 BLOCKS ALL FILES LOCATED** 

As shown above, the program first asks where you in tended to install the source and destination disks.

Next you are asked to install a disk that the program will later refer to as *input disk 1*. This arbitrary identification simply provides a way for you to know what disk to install when the program asks for that disk later during the merging. If you wish, you may mark the disk label, but don't worry about later inserting the wrong disk. At that time, the program will continue to prompt you until you get it right.

When you indicate that the input disk is installed, the directory is searched for any of the previously named input files. Two of them are found, but  $E\bar{X}69$  is not located, so the program asks for input disk #2 to be inserted so that the search can continue.

Getting the correct disk installed is important during this setup phase because the program is also testing to see that none of the named files appears on more than one disk. If duplicate is found, you must correct the problem and redefine the merge process.

As the input files are located on the disk, the machine language Spool subroutine is used to find the number of records and data characters in each file. This information is used for internal memory and file-size management during the merge. A summary is also presented for your information:

MERGE INFORMATION SUMMARY **3 TOTAL DATA FILES 216 TOTAL RECORDS** <sup>216</sup> TOTAL RECORDS **23 TOTAL BLOCKS** <sup>23</sup> TOTAL BLOCKS

### **READY TO DEFINE OUTPUT FILES**

## **1 OUTPUT FILES ARE SUGGESTED.** HOW MANY DO YOU WANT ? 2 A SEQUENCE NUMBER WILL BE ADDED TO EACH OUTPUT FILENAME. WHAT NAME DO YOU WANT TO USE ? TEST

As shown above, you can choose to create more output files that the actual control is a control of the second second that the second second second second second second s

In this example, the general name for the output files will be TEST. The program will add <sup>a</sup> two-digit sequence number to this name for each file created. Thus the two output files

The size of these two files will be approximately the same, but significant variations are possible depending on how uniform the record lengths are. In extreme cases it is possible to produce one more output file than the number requested.

Now the data is to be loaded:

## **READY TO LOAD INITIAL FILE SEGMENTS 73 RECORDS FROM EX69 INSTALL INPUT DISK #1** IN DRIVE #0 THEN, PRESS ANY KEY TO CONTINUE <sup>52</sup> RECORDS FROM EX68 91 RECORDS FROM EX70

When the initial loading sequence begins, the program examines the disk currently in the source drive, looking for the first of the source files, and loads from it if it is found. The program will request whatever disk it needs to continue the loading.

For large files, this sequence would have loaded only the first part of each of the input files, but in this example the files were small enough to be completely loaded during the initial pass. Here, the number of records loaded from each file is dis played in reverse video to indicate that all records in the files have been loaded. If only a partial loading had been done, the number of processed records would have been displayed in normal video.

When all of the initial file segments have been loaded, they are sorted in preparation for the first merge output. The sorting takes about seven seconds and is relatively indepen dent of file size. Sorting activity is indicated by a flashing reverse video character. reverse video character.

The remainder of this example is INSTALL OUTPUT DISK #1 IN DRIVE #1 THEN, PRESS ANY KEY TO CONTINUE <sup>161</sup> BLOCKS FREE FOR TEST2.01 122 RECORDS OUT TO TEST2.01 <sup>122</sup> RECORDS OUT TO TEST2.01 **148 BLOCKS FREE FOR TEST2.02** 148 BLOCKS FREE FOR TEST2.02 BLOCKS FREE FOR TEST2.02 BLOCKS FREE FOR TEST2.02 BLOCKS FREE FOR TEST2.02 BLOCKS <sup>94</sup> RECORDS OUT TO TEST2.02 MERGE COMPLETED MORE FILES TO MERGE ? N PRESS Q TO QUIT OR ---ANY OTHER KEY FOR MASTER MENU

In this example, the output disk was not blank. In fact, it had only <sup>161</sup> blocks free when the first output file was opened, and <sup>148</sup> blocks free when the second output file was opened. If there had not been enough free blocks for any out put file, the user would have been asked to INSTALL OUT-PUT DISK #2. The newly installed disk would also have been checked for free blocks.

When the merge is complete, you are asked if there are more files to merge. A yes answer would return you immediately to the setup process, avoiding a round trip to the master menu.

Finally, you are asked if you want to quit immediately or return to the master menu for another function selection. If you quit immediately, it will leave your computer with an un usual memory configuration, so this exit should be used only when you intend to power down anyway. Its real purpose is for the programmer who might want to quit, make a program examination or modification, and then rerun or resave the program.

## Hints for Merging

This program allows you freedom to solve your data-merging problems in the way you think best. However, this freedom can be misused to your own disadvantage.

For example, we recently tried two methods of merging a data set containing over  $25,000$  records. The data was in  $48$ files on three nearly full disks (over <sup>1600</sup> disk blocks). One

approach completed the task in less than two hours. We aban doned the other approach when our timing estimates showed that more than <sup>26</sup> hours would be required to complete the job.

We offer the following suggestions for merging very large data sets (more than one full disk) and especially those con tained in a large number of files.

If there are some small individual files, they should first be merged into larger files. The merging runs faster as the number of files decreases, and small files don't take long to merge. The time you spend to merge the small files will be more than recovered during later merging because of the smaller number of files involved at that time.

Merging runs faster, and with less work, when you don't have to waste time changing disks, so you may want to ar range a series of single-disk merges rather than trying to do the entire job in one pass. Moving files from disk to disk is quite simple with a dual disk drive. But even with a single drive you can use the DFH SORT program to move moderate-**.........** 

Here is an example of the type of file moves that could help: If you have two disks of data, you could merge all the files on each disk into four files. With a dual disk drive, these merges can run unattended once you get them started. Next, move the files so that the first two files from each merge are on one disk, and the last two files from each merge are on an other disk. With this arrangement, the number of disk changes during the final merge will be greatly reduced.

Don't be concerned that the files you create during inter mediate merges might be very large. They can be split into as many files as you want during the final merge.

As you work with large files you will surely develop your own techniques for saving time. These suggestions are in tended to get you started. Merging files is a time-consuming operation, so it is important to spend a few minutes prethinking the process in order to save execution time.

 $\overline{\mathbf{C}}$ 

59

# Restructuring Files

The DFH SWAP program provides the capability of uniformly restructuring the data fields within a multifield data file. data file. In the control of the control of the control of the control of the control of the control of the control of the control of the control of the control of the control of the control of the control of the control o

The ordering of the fields can be changed. New fields can be added at any place in the records. The data in existing fields can be concatenated into new fields. New constant data can be added (either leading or trailing) to an existing data field.

All of these operations are available for each field you wish to define in a new file. Sound like a lot? It is, and yet it is very simple once you see the reasons for restructuring and the logic behind the various options.

It is not unusual to decide, somewhere in the middle of large data-handling project, that the data structure you chose for the data files was not really the best one. Or, worse yet, maybe it won't even work. Or perhaps you just need the same data organized in more than one way. DFH SWAP was writ ten to get you out of such difficulties.

The program allows five types of reorganization to be per formed on the data fields of multifield sequential data files. Each of these types will be discussed as we examine the op eration of the program.

# Program Operation

This program is called into action by selecting the restructure function in the bootstrap master menu. The operation begins with a program/operator conversation similar to the following. (Remember, all references to disk drive numbers apply only to PET systems where dual drives are normal.)

READY TO RESTRUCTURE DATA RECORDS CHANGE DISPLAY CASE SOURCE FILE IN DRIVE SOURCE FILENAME? DATA1 OUTPUT FILE TO DRIVE OUTPUT FILENAME? NEWDAT <sup>343</sup> BLOCKS FREE REPLACE EXISTING FILE

The first question allows you to change the case of the screen display. Depending on the data in your file, you may need to change the case to be able to read the data when it is displayed later in the program. If you are not sure what case you need, don't worry—you will be able to return to this op tion from several points in the program.

Next, the program needs the name of the data file you in tend to restructure and where it is located. With this infor mation it will immediately check that file to find the delimiter used and the number of fields per record.

When you enter the name and location of the new file you wish to create, the program checks the disk to see if there are enough free blocks to store the converted file.

If a file with the requested name already exists, the program asks if you want to replace the existing file. If you de cided not to replace the file, the program would ask you to:

#### PRESS E TO EXIT. OR --PRESS TO EXIT, OR ANY OTHER KEY TO REDEFINE

If you request the exit, the program will ask if you wish to quit immediately or return to the bootstrap master menu.

The redefine option first asks if you need a new disk and then allows you to completely redefine the conversion. This time it remembers all the answers you have given and uses them as default prompts. This allows you to simply press RE TURN for any answers that are still correct.

This general redefining procedure is used in almost all cases where you appear to be having problems.

When you have either selected an unused output filename or decided to replace an existing one, the program will ask what delimiter is to be used. The delimiter that it suggests by default prompting is the delimiter that it found when it opened the input file.

You should be cautious about changing the delimiter. The program will not allow you to use an illegal delimiter (a num ber or a quote). However, if you select a new delimiter, you must be sure it is not already used as a data character in the data file. The program can't protect you from this mistake, and it can really mess up a data file.

When the input and output files have been defined, the program clears the screen and presents a display like the following:

## FIRST RECORD (5 FIELDS) IN SOURCE FILE DATA1 IS: JONES!TOM!123MAIN!SOMEWHERE/USA!! NEW DATA FIELD [ #1 ] TO CONTAIN: DATA FROM AN OLD DATA FIELD 2 NEW FIXED DATA . . . . <u>. . . . .</u> . . . . . . .  $3$  OLD DATA FIELD  $+$  NEW FIXED DATA  $4$  NEW FIXED DATA  $+$  OLD DATA FIELD DATA FROM TWO OLD DATA FIELDS

## 9 REDEFINE OR EXIT YOUR CHOICE

The first lines on the screen remind you what file you are working with and the number of fields in the first record. The entire first record of the file is displayed to help you in decid ing how to restructure the data.

Skipping ahead a little, the final item in this menu allows you to go back and redefine the conversion process. For ex ample, if the displayed record has graphics characters where you expected uppercase, you might want to use option 9 to go back and change the display case.

This complete menu will be repeated for each field you decide to include in your new data file.

# Menu Selections

Let's examine each of the menu options as they might be used to create field 1 in the new data file:

Option 1—DATA FROM AN OLD DATA FIELD. Data from any selected field in the input data file will be placed in the new data field you are defining.

For this option the program will ask

#### DATA FROM WHICH OLD DATA FIELD? -----*------------------------*

and you respond by entering the field number.

Option 2—NEW FIXED DATA. New data which you will enter from the keyboard will be placed in the new data field you are defining. This new data will be repeated in every record of the new file.

For this option the program will ask

WHAT NEW DATA

62
$\sqrt{2}$ 

Ξ,

and you respond by entering any characters you want.

Remember that some special cases such as leading or trailing spaces, commas, colons, and most shifted characters will need to be enclosed in quotations.

Option 3-OLD DATA FIELD  $+$  NEW FIXED DATA. New data which you specify will be added to the data from field in the input data file and will be placed in the new data field you are defining.

For this option the program will ask

## **WHICH OLD DATA FIELD?**

#### WHAT NEW DATA

2

and you respond by entering the number of the old data field and then the characters you want added to it.

Remember that this adding is a string concatenation (attaching end to end) and not a mathematical addition.

Option  $4$ —NEW FIXED DATA  $+$  OLD DATA FIELD. This function works just like option  $3$  except that the new fixed data is placed ahead of the old data.

For this option the program will ask

# WHAT NEW DATA

#### **WHICH OLD DATA FIELD?** which old data field of the contract of the contract of the contract of the contract of the contract of the co

and you respond by entering the new characters you want in the field and then the number of the old data field you want added to them.

Option 5—DATA FROM TWO OLD DATA FIELDS. The data from two fields in the input data file will be com bined in the order you specify and placed in the new data field you are defining.

For this option the program will ask

#### **FIRST OLD DATA FIELD?** FIRST OLD DATA FIELD

#### SECOND OLD DATA FIELD

and you respond by entering the two field numbers.

Each time you finish defining the new contents of <sup>a</sup> data field, the program will ask if there are any more fields to be defined.

# Redefining the Change

When you have finished defining as many data fields as you wish (up to 20) for the new file, you will have the option of continuing with the conversion as you have defined it or going back to change the definition.

## **READY TO CONVERT FILE:** READY TO CONVERT FILE: PRESS R TO REDEFINE OR PRESS ANY KEY TO CONTINUE

If you press  *you will be allowed to completely redefine* the conversion, including the names and locations of the input and output files. The program will assist you in this process by providing default prompts which will be the answers you previously gave for the same questions.

When you decide to let the conversion take place, the program will present a running count of the records as they are converted and saved to disk: are converted and saved to disk and samples

#### **524 DATA RECORDS CONVERTED** <sup>524</sup> DATA RECORDS CONVERTED CONVERSION COMPLETE ANY MORE FILES ? N PRESS O TO OUIT, OR --ANY OTHER KEY FOR MASTER MENU

When the conversion is complete, you will be asked if there are any more files to be converted. This is useful when it is necessary to do the same conversion on a large number of files, because the program will also ask if the same conversion definition is to be used. If it is, you need to enter only the new input and output filenames to start the next file conversion.

If there are no more files to restructure, the program will allow you to quit immediately or return to the bootstrap mas ter menu to select another function. ter menu to select another function.

## Restructure Applications

Probably the most common use of this program is to rearrange the positions of the data fields within each record of <sup>a</sup> file. This is often done so that a complete record sort (sort on field 0) will produce the results normally obtained by a true multifield sorting process.

We have had various other reasons to restructure data files, and we're sure you will find many new applications. To stimulate your imagination, consider these possible uses:

- 1. You have a data file which was not prepared using the DFH programs. Its format is correct except that it does not have uniform number of data fields because trailing null fields and trailing delimiters were omitted. The restructuring pro gram will automatically guarantee that each record contains leading quotes, add trailing delimiters, and will produce a uniform number of fields per record.
- 2. While getting ready to create a new data file, you notice that all of the entries for some fields either start or end with identical character groups (for example, part numbers that all start with  $P/N$ ). Simply omit these characters when entering the data. The  $\overline{P/N}$  can be added quite easily after the data file is created.
- 3. You want to add new data fields to an existing file. Use restructuring to create a new blank field at any position you choose. You can then use the editing function to place the new data in the newly created field. Or fill your new field with some fixed data if it will save any typing during the editing process.

# Split and Extract

**N** he DFH SPLIT program provides a method of splitting files or extracting parts of files. Perhaps you are saying, "That sounds nice, but where is the practical value?" Let's look at a couple of common applications. (You'll think of more on your own.)

Imagine a file of expense records for your automobiles we'll let you have two of them. Each record contains four fields: date, vehicle name, cost, and type of expense. The file has been sorted so that the dates are in order.

For some reason, you want to split this single large file into <sup>12</sup> files, each containing the records for one month. The SPLIT function of DFH SPLIT will do this with ease. In fact, it would be almost as easy to do something weird like saving January to March in one file, not saving June and August at all, and saving the rest of the months in individual files.

For a second example, assume you want to extract all records for your Chevy and put them in a separate file. You could re-sort the file on the correct field and then use SPLIT, but the extra work is not necessary. This job is exactly what the EXTRACT function of DFH SPLIT is designed to do, with out any preliminary sorting operations.

You can have EXTRACT look for a data pattern in a fixed location within a field or have it search the entire field—it's your choice. You tell the program what data to look for and what field to look in, and it will extract and save all records containing the specified data.

Both SPLIT and EXTRACT leave your original files just as they were. The data which is split or extracted from them is saved in new files.

# The SPLIT Operation

This program is called into action by selecting either the SPLIT function or the EXTRACT function in the bootstrap main menu. The first decision you will make is to choose be tween SPLIT and EXTRACT as shown in the following screen display. (All references to disk drive numbers apply only to PET systems where dual drives are normal. For Commodore <sup>64</sup> systems, the program will not produce such messages.)

**READY TO SPLIT FILES OR EXTRACT DATA** READY TO SPLIT FILES OR EXTRACT DATA

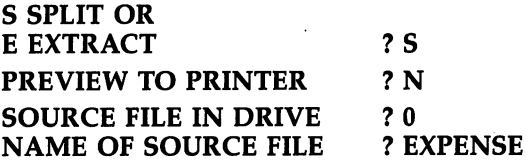

The second question will allow you to find out what the results of any split might be without actually creating any new files. This preview can, in some cases, provide all the infor mation you need. For example, you might simply want to know how many expense items there were in each month.

When you have named the first source file, the program will open the file, check the delimiter, and read the first record. This record will be used a little later to help you define the split.

When the program has found the requested source file, it needs to know where to put the output files that will be created. --------

#### \_\_\_\_\_\_\_\_\_\_\_\_\_\_\_\_\_\_\_\_\_\_\_

If you select the same drive for both source files and out put files, the program will assume that you want the output files on the same disk with the input files. This procedure will be followed unless there is no room on the disk. In that event the program will revert to a two-disk operation, but it will still use only the single drive you selected.

If you are operating on a 64, the preceding message would have no meaning. (The program assumes you only have one disk drive.) In its place you would see:

#### SOURCE AND OUTPUT FILES ON THE SAME DISK ?Y

A yes answer will allow the program to proceed in a more automatic mode, while a no answer alerts the program to prompt you for disk changes as necessary to save the output files on a separate disk.

## Defining the Split Points

The program needs to know what conditions it should look for to decide where to split the file. In general, either this proce dure can be defined so that the computer can proceed auto matically through the entire job, or it can be set up to allow you to make all the major decisions as the job progresses.

```
Let's look at a typical display:
FIRST RECORD IN EXPENSE IS:
84-01-14*FORD*17.25*FUEL*
CHANGE PRINT CASE
                                         ? NCHANGE PRINT CASE
                                         ?1SPLIT ON WHICH FIELD
SPLIT ON WHICH FIELD ? 1999 IN THE RESIDENCE OF THE RESIDENCE OF THE RESIDENCE OF THE RESIDENCE OF THE RESIDENCE OF THE RESIDENCE OF THE RESIDENCE OF THE RESIDENCE OF THE RESIDENCE OF THE RESIDENCE OF THE RESIDENCE OF THE 
FIELD 1 = "84-01-14"
SPLIT AT CHANGES IN:
E ENTIRE FIELD, OR
SELECTED POSITIONS
                                         2SSTART POSITION
                                         24START POSITION
# OF CHARACTERS
                                         22OF CHARACTERS COMPUTER COMPUTERS OF CHARACTERS
SELECTED FROM FIELD 1: "01"
```
SELECTED FROM FIELD 1: "01"

Notice you can split the file based on changes within any field, and on changes in the entire field or in any part of it. The result of each choice is displayed for your examination. Later in the process you will get a chance to change any incorrect selections.

Before the actual file splitting begins, you must decide how to save and name the output files.

SPLITTING/SAVING PROCESS TO BE: AUTOMATIC, OR **O OPERATOR'S CHOICE**  $2^{\circ}$ OPEN CHOICE COMPANY OF THE CHOICE CONTINUES OF THE CHOICE CONTINUES OF THE CHOICE CONTINUES OF THE CHOICE CONTINUES OF THE CHOICE CONTINUES OF THE CHOICE CONTINUES OF THE CHOICE CONTINUES OF THE CHOICE CONTINUES OF THE CHO **SELECT OUTPUT FILENAMES: I INDIVIDUALLY OR** INDIVIDUALLY OR SEQUENTIALLY  $?S$ 3-DIGIT SEQUENCE NUMBER WILL BE ADDED TO THE NAME OF STREET **OUTPUT FILENAME**  $? FXP$ **SPLIT DEFINED OK**  $2Y$ **s** = <del>defined on the second</del> of the second of the second of the second of the second of the second of the second of the second of the second of the second of the second of the second of the second of the second of the sec

If you want "automatic" file splitting, the file will be split at each change in the data in the selected field (or partial field). If you want to pick and choose from the possible splits, you should select "operator's choice." This will allow you to collect or discard groups of records and save the collected records to disk whenever you wish.

If you requested "individual" filenames, you would not be asked for a filename at this time. Rather, you would be asked to enter a new filename each time you are ready to save a set of collected records to disk.

If you choose the "sequential" naming procedure, as shown in the example, the program will know the correct filename to use when it is ready to save each new file. It cre ates these names by adding a three-digit number to the basic filename you enter. In this example, the first two files created would be named EXP.001 and EXP.002.

The last question allows you to start over if you have made an error or have changed your mind.

## Details of the Split

When you indicate that the split is correctly defined, the pro gram will begin the process of splitting the file. It will find each split point, and only needs to know if you wish to save or discard the records in each group.

The first display is short because there are not many choices you can make at the first split point:

#### SPLITTING FILE EXPENSE BASED ON CONTENTS OF FIELD 1 0 RECORDS (0 BYTES) IN MEMORY

NEXT RECORD GROUP IS:

 $''84-01-14''$ -----

ADD NEXT RECORD GROUP TO MEMORY

DISREGARD NEXT RECORD GROUP

DEFINE NEW JOB SETUP

#### QUIT OR GO TO MASTER MENU

YOUR CHOICE ------ $21$ 

Options 8 and 9 will be included in all menu displays. Option 8 allows you to completely redefine the SPLIT or EX-TRACT job setup. It is almost like a new run except that all your previous answers are used as default prompts.

Option 9 is your way out of the program, either by a complete quit or by going back to the bootstrap main menu.

Now, let's assume you picked option 1 (add to memory), and then made the same choice the next time the menu was presented. We are skipping one variation of the display, but you'll get the idea easily enough. The display will now be ex panded to:

SPLITTING FILE EXPENSE BASED ON CONTENTS OF FIELD

69

----------

91 RECORDS (3172 BYTES) IN MEMORY  $''84 - 01 - 14''$ -----THROUGH- "84-02-27"

NEXT RECORD GROUP IS:  $^{\prime\prime}$ 84-03-12 $^{\prime\prime}$ "84-03-12" ADD NEXT RECORD GROUP TO MEMORY DISREGARD NEXT RECORD GROUP **3 SAVE RECORDS IN MEMORY TO DISK** SAVE RECORDS IN MEMORY TO DISK DEFINE NEW JOB SETUP 9 OUIT OR GO TO MASTER MENU YOUR CHOICE ------ $23$ 

The expanded display now indicates that <sup>91</sup> records are being held in memory and shows the contents of the selected field for both the first and last of those records. We also have an added option—to save the present memory contents to disk as a separately named file. Let's try option 3:

<sup>283</sup> DISK BLOCKS FREE FILE "EXP.001" EXISTS WANT TO REPLACE IT  $2Y$ <sup>91</sup> RECORDS OUT TO "EXP.001"

#### PRESS ANY KEY TO CONTINUE

If there were not enough blocks free on the disk, you would be asked to change disks. The question about file replacement will be asked only if needed. If you choose not to replace an existing file, you will get a chance to change disks or quit.

If you change disks for either of these reasons, the pro gram will test the new disk for free blocks and try again to save the new file.

The splitting and saving process will continue under your control until the end of the source file is reached. But this may not be the end of the split.

## Split Continuation

The end of a file may be the end of the job, or it might be only the end of one file in a multifile data set. The continuation menu gives you several ways to proceed.

#### **SPLITTING FILE EXPENSE** BASED ON CONTENTS OF FIELD 15 RECORDS (827 BYTES) IN MEMORY  $''84-12-02''$ "84-12-02" -THROUGH-  $^{\prime\prime}84$ -12-30 $^{\prime\prime}$

**END OF FILE EXPENSE** 

END OF FILE EXPENSE

 $-12-30$ 

SAVE RECORDS IN MEMORY TO DISK

CONTINUE TO NEXT SOURCE FILE

#### DEFINE NEW JOB SETUP QUIT OR GO TO MASTER MENU YOUR CHOICE ------ $?3$

Option 4, CONTINUE TO NEXT SOURCE FILE, requires the entry of a new source filename. If the split data pattern does not change at the beginning of the new file, and you were adding records to memory, records will continue to be added. If you were disregarding records, they will continue to be disregarded.

If you decide to save the records in memory to disk, that will be done in the usual manner; the menu will be repeated with no records shown in memory, and option 3 will no longer be shown.

Once the split is completed, option  $8$  allows you to set up a new job without going back to the bootstrap main menu. All of your previous setup answers will be used as input prompts to save time in case the setups are similar.

## Extracting Selected Records

Option 8 of the above menu will give you the opportunity to use the EXTRACT function. The first few lines of an EXTRACT setup are very similar to SPLIT. The most obvious difference is that only one output file is created. The only records that are extracted are those containing data that matches your specifications.

As you can see in the following display, the program needs to know how to find the records you want to extract.

FIRST RECORD IN EXPENSE IS: 84-01-14\*FORD\*17.25\*FUEL\*

CHANGE PRINT CASE  $? N$ 

71

#### WHAT DATA ARE YOU LOOKING FOR AND WHERE IS IT LOCATED: WHAT DATA STRING ? CHEVY what is a string chevy of the chevy of the chevy of the chevy of the chevy of the chevy of the chevy of the ch  $22$ In the second contract of the second contract of the second contract of the second contract of the second contract of the second contract of the second contract of the second contract of the second contract of the second c FIELD  $2 =$  "FORD" SEARCH FOR STRING AT: **B BEGINNING OF FIELD** BEGINNING OF FIELD S SPECIFIED POSITION ANYWHERE IN FIELD  $2B$ EXTRACT DEFINED OK  $2Y$

The program will search only in the field you request. Within that field it can be directed to start the search at the first character or at any other character position. For this ex ample we are looking for all CHEVY entries in field 2.

Another option is to search the entire field for any occur rence of the specified string. This form of search is slower and should be used only when it is really needed.

The last question allows you to redefine the extract func tion if you wish. All your previous answers will be used as prompts to save time. Just hit RETURN to reconfirm any cor rect answers.

When you indicate you are happy with the setup, the pro gram will begin searching the source file for any extract records. Since this may be a long process for large files, an activity display is presented which shows a running count of records examined and records extracted.

#### EXTRACTING FROM FILE TF RECORDS WITH "10" IN FIELD <sup>50</sup> RECORDS EXAMINED <sup>10</sup> RECORDS EXTRACTED PRESS ANY KEY TO CONTINUE

At the end of each file the program will wait so you can examine the record counts. When you are ready to continue, new display will be shown:

## EXTRACTING FROM FILE EXPENSE BASED ON CONTENTS OF FIELD 1 10 RECORDS (704 BYTES) IN MEMORY

END OF FILE EXPENSE LJ

#### **3 SAVE RECORDS IN MEMORY TO DISK** CONTINUE TO NEXT SOURCE FILE DEFINE NEW JOB SETUP 9 OUIT OR GO TO MASTER MENU YOUR CHOICE --------- $23$

YOUR CHOICE

 $\Box$ 

 $\begin{array}{c} \square \end{array}$ 

 $\begin{array}{c} \hline \end{array}$ 

┍

D<br>D<br>D<br>D

 $\Box$ 

This display is very similar to the one you get at the end of <sup>a</sup> source file while doing a split. You can proceed directly to the next source file (option 4) and continue to accumulate ex tracted records. If there are no more source files, you should use option 3 to save the records which have been extracted.

When you have completed extracting and saving, you can define a new job setup (either SPLIT or EXTRACT), or quit or return to the bootstrap main menu.

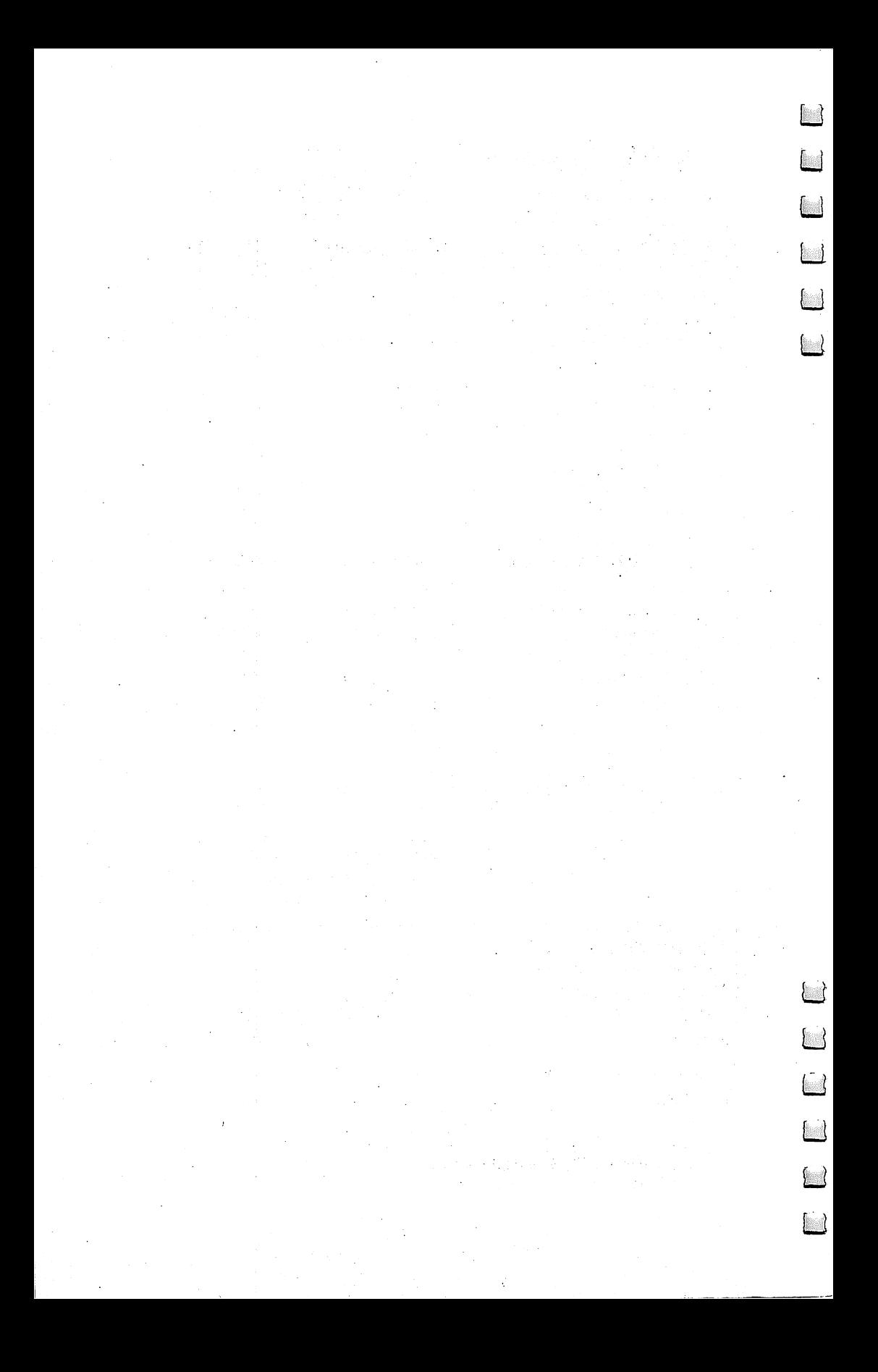

# **Chapter 4** The DEH Editor

LO CONTROL

**MONDER** 

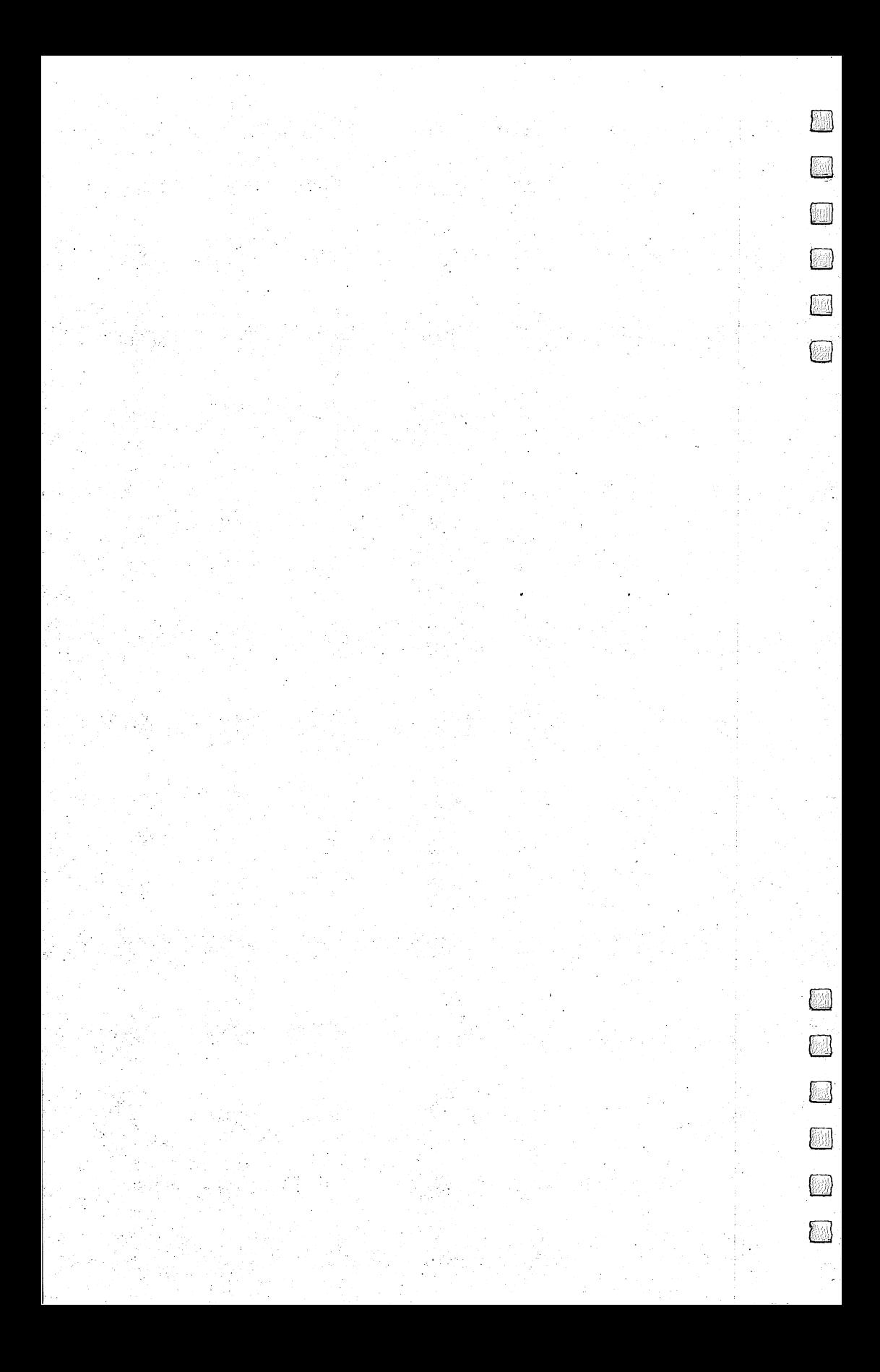

The DFH Editor The DFH Editor

# A Sequential File Editor Editor

 $\mathbb F$  ave you ever seen a sequential file on one of your disk directories and wondered what was in it? Of  $\blacktriangle$  course, you could write a program to display the file contents. But it's the old chicken and egg problem. If you knew enough about the file to write a good display program, you might not need to display it.

If you did write a display program, your efforts wouldn't stop there. When you can see the contents of your sequential files, you will, sooner or later, want to modify them. At that point you have just defined your need for an editor.

#### **A Different Editor** Different Editor

Unlike program files, sequential files cannot easily be listed and modified. Years ago we asked, "Why hasn't someone al ready developed a utility program to do that?"

You could greatly simplify some data processing programs if you had direct access to the data files. One file of this type is your personal address book. Most of the processing is mak ing new entries, deletions, and changes. If these operations could be done with an editor, the processing program would only need to read the file and print it in an acceptable format.

If you do much machine language programming, you al ready know about a form of direct access. Your source code files are probably prepared for assembly under the control of some type of editor program. (There is a good chance that the DFH Editor presented here can replace your present source code editor.)

The DFH Editor allows you to handle sequential files as though they were BASIC programs. With the DFH Editor you can load, list, modify, and save using the same procedures you use with program files. The DFH Editor also adds some powerful commands you probably haven't seen. We will talk about them later.

## File Organization

To understand how and why the DFH Editor works, we need to quickly review the differences (and similarities) of program

and sequential files and how the Commodore screen editor helps prepare program files.

As it's loaded from the disk into memory, a sequential file looks quite different from a BASIC program file. Except for the RETURN characters which are used to mark the end of each record, all the bytes in a sequential file are data characters. A BASIC program, on the other hand, contains two extra bytes at the beginning of the file and four additional bytes at the beginning of each line of BASIC code.

Starting at the beginning of the file:

- Bytes 1 and 2 contain the load pointer. This is the memory address where the file loading will start. These bytes are used only to direct the loading and are not stored in mem ory. The Commodore <sup>64</sup> does not use these bytes unless trailing ,1 is included in the LOAD command.
- Bytes 3 and 4 contain the link pointer. This is the address where the next program line will start.
- Bytes 5 and 6 contain the BASIC line number.
- The following bytes (as many as needed) are the BASIC pro gram line. A zero byte marks the end of the program line.

This pattern of link pointers, line numbers, and program lines is repeated to the end of the program, which is indicated by both link pointer bytes being 0.

It would seem logical that if we added link pointers and line numbers and changed the RETURN characters to zero bytes, we might be able to handle a sequential file just like a BASIC program. That is correct thinking, but it is not quite enough. The remaining problems are related to the actions of the Commodore screen editor and a process called tokenizing.

# Tokens Versus Text

As you create a BASIC program, the screen-editing routine converts all the BASIC commands to single characters called tokens. Each token represents a complete BASIC command. This reduces the storage space required for a program file, both in memory and on disk.

In the reverse process, when a program is listed, the tokens are used to produce the printed BASIC commands you see on the screen. However, if a token character is found inside quotes, it will not be converted to BASIC command, but will simply be printed.

78 - -

The characters you put inside quotes are never tokenized because they are considered to be text. You can (and routinely do) put token characters inside quotes because the shifted ver sion of almost every key on your keyboard is a token. You cannot accidentally place a token outside quotes. Even if you type the character on the screen, the screen editor will simply discard it when the line is transferred to memory.

For an editor to work with sequential files, this tokenizing effect must be disabled. We cannot allow the computer to alter any data. It must not create tokens, and it must accept any to kens (shifted characters) that we want to enter as data. We have now defined two more requirements for an editor to be used with sequential files.

These simple changes give you complete freedom to enter anything you want from the keyboard. Well, almost. They do if you understand how the quote mode works.

## Quotes and the LIST Function

As stated previously, the normal LIST function includes pro visions for changing tokens back to BASIC commands. For an existing file containing token characters, this was a real aggravation, and we considered modifying the LIST operation for use with the DFH Editor.

However, there was a much better way to solve this problem. A new command was created that installs leading quotes in every record in a file. With a leading quote, the LIST function will print all characters without any attempt at conversion.

The ability to insert and delete leading quotes gives you much more control in handling your sequential files. As an illustration of this flexibility, consider the following typical op erations using the DFH Editor:

- 1. For files which do not contain tokens, you can load, list, modify, save, and verify just as though you were handling BASIC program file.
- 2. For files which do (or might) contain tokens, you can load, and then install leading quotes. With the quotes in place, you can list and modify the file just like a BASIC program. When ready to save the file, you can either leave the quotes installed or, with a single command, you can discard all of them.

When you are creating a file from the keyboard, you have complete freedom to use quotes or not as you see fit. Just remember that if you type a shifted character in a line that does not have leading quotes, you can expect to see it listed as a BASIC command, or even worse, it may produce a SYNTAX ERROR during listing.

We have covered a lot of ground, so let's take a moment to look at some examples of file creation and handling. Some times an example, like a picture, is worth a thousand words. If you look closely, you may notice a procedural error in the program code. It is there to help illustrate the power of the DFH Editor, and will be corrected later.

The programs in these examples are shown as though the computer were set to display in uppercase/lowercase mode (as opposed to graphics mode). If you want to try these examples on a computer that defaults to uppercase and graphics, you should change the display case. For Commodore 64, use the shifted Commodore key to toggle the screen case. For small screen PETs, type POKE 59468,12 for lowercase, and POKE 59468,14 to return to uppercase.

The following program will create a sequential file, named test-1, which will contain the information in the program's DATA statements.

```
100 open 3,8,6,"@0:test-l,seq,write"
110 cr$=chr$(13): rem "carriage return"
120 qt$=chr$(34): rem "quote character"
130 read a$
140 print#3,a$;cr$;
150 if a$="end" then close 3: end
160 goto 130
170:
180 data "Ed*203 Grand, Anytown"
190 data "June*14 Birch, City"
200 data "end"
200 data "end"
Let's try to read and display the sequential file with another
program as follows:
```
<sup>100</sup> open 5,8,4,"test-l,seq,read"  $110:$  input# 5,a\$ 120 if  $a\text{\$}$ ="end" then close 5: end <sup>130</sup> print a\$: goto <sup>110</sup>

The printed output from this program will be

#### Ed\*203 Grand **Iune\*14 Birch**  $J_{\rm eff}$  birches and the following the following term of the following term of the following term of the following term of the following term of the following term of the following term of the following term of the follow

This is not exactly what we wanted. The city names got lost somewhere. Also, look at what happens when we command the DFH Editor to Text Mode and load and list the file.

#### <sup>1000</sup> vald\*203 chr\$rand, atnnytown <sup>1010</sup> mid\$une\*14 peekirch, lenity 1020 end

Here again we see something that looks like a problem. All the shifted characters are being displayed as BASIC com mands. We know the word Grand is in the sequential file be cause our second program got it and printed it, yet it is listed as chr\$rand. as chronicles and chronicles are at the chronicles of the chronicles and chronicles are at the chronicles of the chronicles of the chronicles of the chronicles of the chronicles of the chronicles of the chronicles of the c

However, if we use the DFH Editor to install leading quotes with its ;QT command and list the file again, we will see:

#### <sup>1000</sup> "Ed\*203 Grand, Anytown <sup>1010</sup> "June\*14 Birch, City <sup>1020</sup> ''end

You must use the ;QT command to insert the leading quotes. You must not try to insert them manually after listing. That would only preserve the characters that had been printed on the screen, and the actual data bytes would be lost.

If we now use the DFH Editor to save the file and then rerun the second program to read and display the file, we will see:

#### Ed\*203 Grand, Anytown June\*14 Birch, City

Of course, we could get the same results by correcting that deliberate error in the first program. Simply change line <sup>140</sup> to read:

### <sup>140</sup> print#3,qt\$;a\$;cr\$;

Adding the  $q\sharp$  variable causes the program to insert a leading quote in every record. With the file now created properly, the display program will work, and the DFH Editor can load and list the file without any distortion.

The most important thing these examples have done is to demonstrate the importance of leading quotes in sequential files. I suspect that most existing data files do not contain

quotes, but this simple change to the structure can add tremendous flexibility by removing almost all restrictions on what data characters can be saved in the file.

Remember that when the INPUT# command is used to read a data record, the leading quote is discarded. If you are using one of your own programs to handle data records, you must remember to reinstall the leading quote when you store the data records on disk.

The DFH Editor

# Using the Editor

The normal method of activating the DFH Editor is to load and run the bootstrap program, DFH BOOT, and select the DFH Editor function from the main menu. The correct editor program for your computer (DFH ED.C64\$90 for the Commodore <sup>64</sup> or DFH ED.PET\$70 for the PET) will be loaded and activated. Total control will be re turned to the keyboard with the DFH Editor in Text mode ready to work with sequential files.

If you know that the DFH Editor program is already loaded, you can simply execute a SYS to the activation address:

#### SYS 36864 to activate the 64 editor. SYS <sup>36864</sup> to activate the <sup>64</sup> editor. SYS 28672 to activate the PET editor. s as ever a ve move, mit the PET editor.

Due to its location at \$9000 (decimal 36864) in the 64, the DFH Editor can remain installed (not necessarily activated) at all times once it has been loaded. Thus, it will usually be available for activation with a SYS command.

In PET computers, with less memory available, the situa tion is quite different. There the DFH Editor is located at \$7000 (decimal 28672), and shares memory space with the machine language subroutines used by other DFH programs. Therefore, the DFH Editor will only be present when it has just been selected from the DFH main menu.

Of course, if you wish to take total control, you can load the DFH Editor for your computer directly into memory and SYS to the activation address. When used this way, the DFH Editor becomes completely independent of the remaining pro grams in the DFH family.

During the activation routine the DFH Editor installs command interception wedge in the computer's Character Get (CHRGET) routine. The DFH Editor sets top of memory to protect itself from strings created by BASIC programs. The amount of memory reserved for the DFH Editor should not affect the vast majority of your other computer programs.

# Deactivating the Editor

One of the DFH Editor commands, ;MK, is the primary means of deactivating the DFH Editor. Deactivating the editor does not release the top of memory back to its normal address. The intent is that the editor will remain protected should you wish to reactivate it at a later time. If you wish to restore normal top of memory without cycling power, it can be done quite simply by typing

# POKE 55,0: POKE 56,160: CLR (for the Commodore 64)

or

#### POKE 52,0: POKE 53,128: CLR (for the PET)

The DFH Editor can also be tested from within a BASIC program to see if it is activated, and can be deactivated by SYS command.

For Commodore <sup>64</sup> computers:

If PEEK  $(36876) = 242$  the editor is active. If PEEK  $(36876) = 243$  the editor is not active. Deactivate by SYS 36867.

For PET computers: If PEEK (28684) = 242 the editor is active. If PEEK (28684) = 243 the editor is not active. Deactivate by SYS 28675.

This method of checking and deactivating is intended for use by your own BASIC programs when those programs need to be loaded into the memory occupied by the DFH Editor. Note that BASIC programs will run a little faster if the editor is not active. This is because the Character Get routine does is not active. This is because the Character Get routine does not have to check for the presence of editor commands.

#### The DFH Editor Commands The DFH Editor Commands of the December Communist Communist Communist Communist Communist Communist Communist Communist Communist Communist Communist Communist Communist Communist Communist Communist Communist Communist Co

The DFH Editor provides <sup>14</sup> new file-editing commands. Five of them can be used only with sequential files (Text mode). The remaining commands can be used in Text mode and also with program files (BASIC mode).

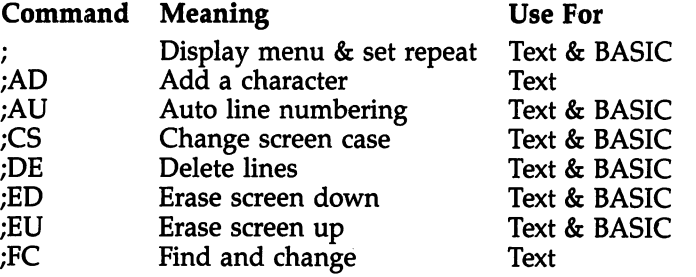

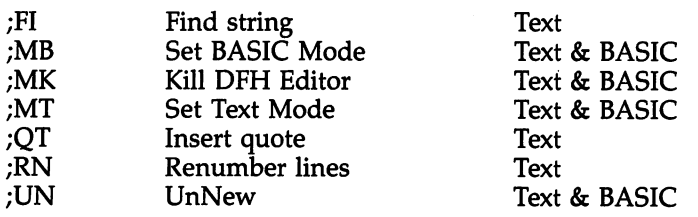

In the following paragraphs we will examine the functions of each of these commands. They are described in alphabetical order.

## Display Menu & Set Repeat Used in Text or BASIC mode. Syntax: or ;(any invalid command code)

When the DFH Editor command is simply the edit prefix character (;) or the prefix character followed by an invalid command code, the complete DFH Editor menu will be dis played on the screen. The current operating mode, Text or BASIC, is also displayed.

The menu can be called to refresh your memory when you can't remember the code for a desired function. When the menu appears in response to an error, it serves as a reminder of what commands are available. of what commands are available. The commands are a

The Menu command also performs a hidden function. It reestablishes the repeating keys feature. The repeat will be lost on some PET computers when a tape LOAD or SAVE is performed or when any LOAD command is executed within BASIC program. If you suddenly find yourself with a nonrepeating keyboard, just call the menu, and the repeat fea ture will again be operating.

#### **Add A Character** — — **-** — — — — — — — — — — — — —

Used in Text mode. Syntax is: ;AD char,Range

 $.R1$  $.R1 R<sub>-R2</sub>$ ,R1-R2

Where: char = Character to be added;  $R1$  = start line number;  $R2$  = end line number.

This command adds the specified character to the end of

 $\sqrt{2}$ 

each line within the specified range. If a range is not specified, the character will be added to all lines in the file.

The message SYNTAX ERROR is displayed if the range is not specified properly or if more than one Add character is specified.

The message LINE >74 CHRS is displayed for any line that contains more than <sup>74</sup> data characters after the new

The character will not be added if the resulting line would contain more than 250 data characters. contains motors thanks mo to provide characters.

Here are some suggested uses for this command.

- When adding fields to existing data records. Use it to install trailing field delimiters and trailing fixed data patterns to re duce your typing effort.
- If you suspect there may be trailing spaces in some records, install a presently unused character at the end of each record. The trailing blanks can then be seen, and the records can be edited without losing the trailing spaces.
- To add a string of characters, simply add a presently unused character and then use the ;FC (Find and Change) command to change the dummy character to the desired string. Use the ;FI (Find) command to check for unused characters.

#### Auto Line Numbering Used in Text or BASIC mode.

Used in Text or Basic mode. The Basic model is the Basic model in Text or Basic model in Text or Basic model in Syntax: ;AU incr

Where:  $\text{incr} = \text{line number increment value.}$ 

This command causes automatic printing of <sup>a</sup> correctly in cremented next-line number during data entry or editing op erations. The numbers are printed following a carriage return on a numbered line containing data. The new number will be the number of the entered or edited line plus the increment value.

Automatic line numbering is disabled if the increment value is less than 1 or if it is not specified. It is also disabled by running a program; by executing the Renumber command; or a DOS LOAD, Append, or SAVE command.

Change Screen Case Used in Text or BASIC mode. Syntax: ;CS

This command switches the display case of the screen. The contents of the computer's memory do not change.

Delete Lines Delete Lines Used in Text or BASIC mode-Syntax: ;DE Range  $$  $- - R1 -R2$  $-$  -  $R1 - R2$ 

Where:  $R1$  = start line number;  $R2$  = end line number.

This command deletes all lines within the specified range of line numbers. of line numbers. In the second contract of the second contract of the second contract of the second contract of the second contract of the second contract of the second contract of the second contract of the second contrac

The range syntax is the same as for a LIST command. The defaults are  $\tilde{R}1 = 0$  and R2 = 63999, but at least one range parameter must be specified. When both range parameters are used, they must be in ascending order.

The line delete command should not be used to delete an entire file. Use the NEW command for that purpose.

The message SYNTAX ERROR is displayed if the range is not specified properly.

#### **Erase Screen Down** Erase Screen Down

Used in Text or BASIC mode. Syntax: ;ED

This command erases the screen from the line containing the command down to the bottom of the screen. For 40-column screens, the existing screen line linking is retained after the erasure. The linking pattern will exist until the CLR key is pressed or until the linked lines are scrolled off the screen.

When a line of more than 40 characters is typed or listed onto 40-column screen, the first and second physical lines are linked into an 80-character logical line. This linked struc ture is quite easy to see when the data that caused it is still on the screen. However, when the data is erased, using the ;ED or ;EU commands, the linking pattern still exists and it can cause unexpected results.

This usually happens when you type a command on what appears to be an empty line, when in fact it is logically linked to the line immediately above and that line already contains some characters. A simple rule will keep you out of trouble.

When you have recently executed an Erase command, always keep at least one blank line above the cursor. This way, there is no possibility that your newly typed input could be acci dentally linked to characters above it on the screen.

#### Erase Screen Up Used in Text or BASIC mode. Syntax: ;EU

This command erases the screen from the line containing the command up to the top of the screen. Existing screen-line link ing is retained for 40-column screens. (See the caution about linked lines under "Erase Screen Down" above.)

#### Find and Change

Used only in Text mode. Syntax: ;FC /old/new/,Range

.R1  $.R1-$ ,-R2 ,R1-R2

Where: old  $=$  String to be found; new  $=$  Replacement string;  $\gamma$  = The string delimiter character (not contained in either string);  $R1 =$  Start line number; and  $R2 =$  End line number.

This command finds a specified "old" character string occurring in a range of line numbers and changes it to the "new" character string. If a "range" is not specified, the complete file will be searched.

All lines where changes are made are displayed. If more than one change is made in a line, the entire line is displayed once for each change.

Lines containing up to <sup>250</sup> total data characters can be modified by this command. The execution of this command can be paused or resumed by momentarily pressing the space bar. It can be halted by pressing the RUN/STOP key.

The message SYNTAX ERROR will be displayed if the range is not specified properly or if all three string delimiters are not the same.

The message DATA  $>74$  CHRS will be displayed if a line contains more than <sup>74</sup> data characters after the change has been accomplished.

The message CAN'T ALTER NEXT LINE will be dis played, followed by the problem line, if the requested change

88

would create a line having more than 250 data characters. The Find and Change operation is terminated by this error.

Character strings can be found and deleted by not specify ing a "new" string, as in ; $FC/ABC$ /.

Find String

Used only in Text mode. Syntax< ;FI /string/,Range

 $,R1$  $.R1 ,-R2$ ,R1-R2

Where: string = String to be found;  $/$  = String delimiter character (not contained in the string);  $R1 =$  Start line num $ber: R2 = End line number.$ 

Use this command to find and display a specified character string occurring in a range of line numbers. If a range is not specified, the complete file will be searched.

If the string is found more than once in a line, the entire line is displayed each time the string is found. The execution of this command can be paused or resumed by momentarily pressing the space bar. It can be halted by pressing the RUN/STOP key.

The message SYNTAX ERROR will be displayed if the range is not specified properly or if both delimiters are not the same. The message  $\overline{DATA} > 74$  CHRS will be displayed if a found line contains more than 74 data characters. found more contains more than 74 data characters.

### Set BASIC Mode Used in Text or BASIC mode. Syntax: ;MB

This command sets the DFH Editor to BASIC mode. This is the mode your computer is in when you turn power on. In this mode you are assumed to be working with BASIC program files. Machine language program files are also loaded and saved in BASIC mode.

The DFH Editor functions which work in both BASIC and Text modes are set to perform correctly with BASIC program files. The DFH Editor functions which work only with sequen tial files are disabled. The DOS commands for loading, saving, verifying, and appending are set for proper handling of BASIC and machine language program files.

The message BASIC MODE is displayed.

#### Kill Editor Used in Text or BASIC mode. Svntax: :MK Syntax: ;MK

The Kill command deactivates all DFH Editor functions, The Kill command deactivates all DFH Editor functions, including the DOS commands. The command intercept wedge is removed, and the CHRGET routine is restored to its poweron condition.

The message DFH EDITOR KILLED is displayed.

The top-of-memory setting which was established when the DFH Editor was activated is not altered by this command. See Deactivating the Editor, page 83, for additional top-ofmemory notes.

#### **Set Text Mode**

Used in Text or BASIC mode. used in Text or Basic mode.

Syntax: ;MT

This command sets the DFH Editor to Text mode. All DFH This communication is a communication to Text mode. All DFH Editor to Text mode. All DFH Editor Text mode. All Editor functions are active and are set to work correctly with sequential files. The DOS commands for loading, saving, verifying, and appending are set for proper handling of sequential files.

The message TEXT MODE is displayed.

Insert Quote Used only in Text mode.

Syntax: ;QT S,Range

.R1  $.R1 ,-R2$ ,R1-R2

Where:  $S = Stop$  on error flag, optional (only perform error checks);  $R1 =$  start line number;  $R2 =$  end line number.

Without the stop flag  $(S)$ , this command inserts a quote character at the start of all lines within the specified range. If the first character is already a quote, the line will not be changed. If a range is not specified, the entire file will be processed.

The message SYNTAX ERROR is displayed if the range is not specified properly. IMBEDDED QUOTE is displayed if

quote character is found other than as the first or last character in the line. DATA >74 CHRS is displayed if there are more than <sup>74</sup> data characters (including the quote) in the line.

When the stop flag (S) is included, quotes are not inserted, but each line in the specified range is checked for errors. If an error is found, the line is displayed along with the appropriate error message and the checks are halted. This pro cess assumes that you would be wanting to correct the de tected errors.

Additional notes:

- 1. The Insert Quote command should be used before editing file which might contain numbers as the first data charac ters in any record. The leading number would be inter preted as part of the line number during editing and would cause incorrect results.
- 2. The Insert Quote command should be used before editing file which might contain shifted characters. Without leading quotes, most shifted characters will be interpreted as BASIC tokens. When these characters are LISTed, they will appear as BASIC commands. Editing such a line would reinstall the line with the commands as character strings rather than the token equivalent.
- 3. If you have inserted quotes to enable editing a file but want to save the file without the quotes, they can be deleted with the ;FC (Find and Change) command: ;FC/"//-

#### Renumber Renumber

П

Used on the Used on the Secondary and the Secondary of the USE of the USE of the USE of the USE of the USE of the USE of the USE of the USE of the USE of the USE of the USE of the USE of the USE of the USE of the USE of th

Syntax: ;RN NI,NS,Old Range

 $.R1$  $.R1 ,-R2$ ,R1-R2

Where:  $NI = Line$  number increment value;  $NS = New$  start line number;  $R1 = Old$  start line number;  $R2 = Old$  end line

This command renumbers lines in the specified range of old line numbers, assigning a new start line number and using the specified increment value. The default values are:  $NI =$ 10,  $\overline{NS} = 1000$ ,  $R1 = 0$ ,  $R2 = 63999$ . Illustrations of defaulting combinations are shown in the examples which follow.

Caution: To allow you maximum flexibility, no error checking is performed before the new line numbers are as signed. If you are using the "old range" specification, you will usually need to insure that the line numbers remain in proper sequence. If you discover that the line numbers are not all in ascending order, renumbering the entire file will correct the problem.

#### Examples of renumbering:

;RN Renumbers the entire file. New line numbers start at <sup>1000</sup> and increment by 10.

**RN 5** Renumbers the entire file. New line numbers start at ;RN Renumbers the entire file. New line numbers start at <sup>1000</sup> and increment by 5.

;RN 15,2000 Renumbers the entire file. New line numbers start at <sup>2000</sup> and increment by 15.

;RN 2,1400,1000-3000 Renumbers only existing lines in the range 1000-3000. New line numbers will start at <sup>1400</sup> and in crement by 2.

**UnNew** UnNew

Used in Text and BASIC modes. used in the second in the second second and all the second in the second second in the second second in the second in the second in the second in the second in the second in the second in the second in the second in the se Syntax: ;UN

UnNew restores the last data file or BASIC program contained in memory if a NEW command has been executed. The message ERROR will be displayed if the file or program in mem ory cannot be reconstructed.

# Chapter 5 Disk Use

**CICLE** 

CHOIC<br>CONCO

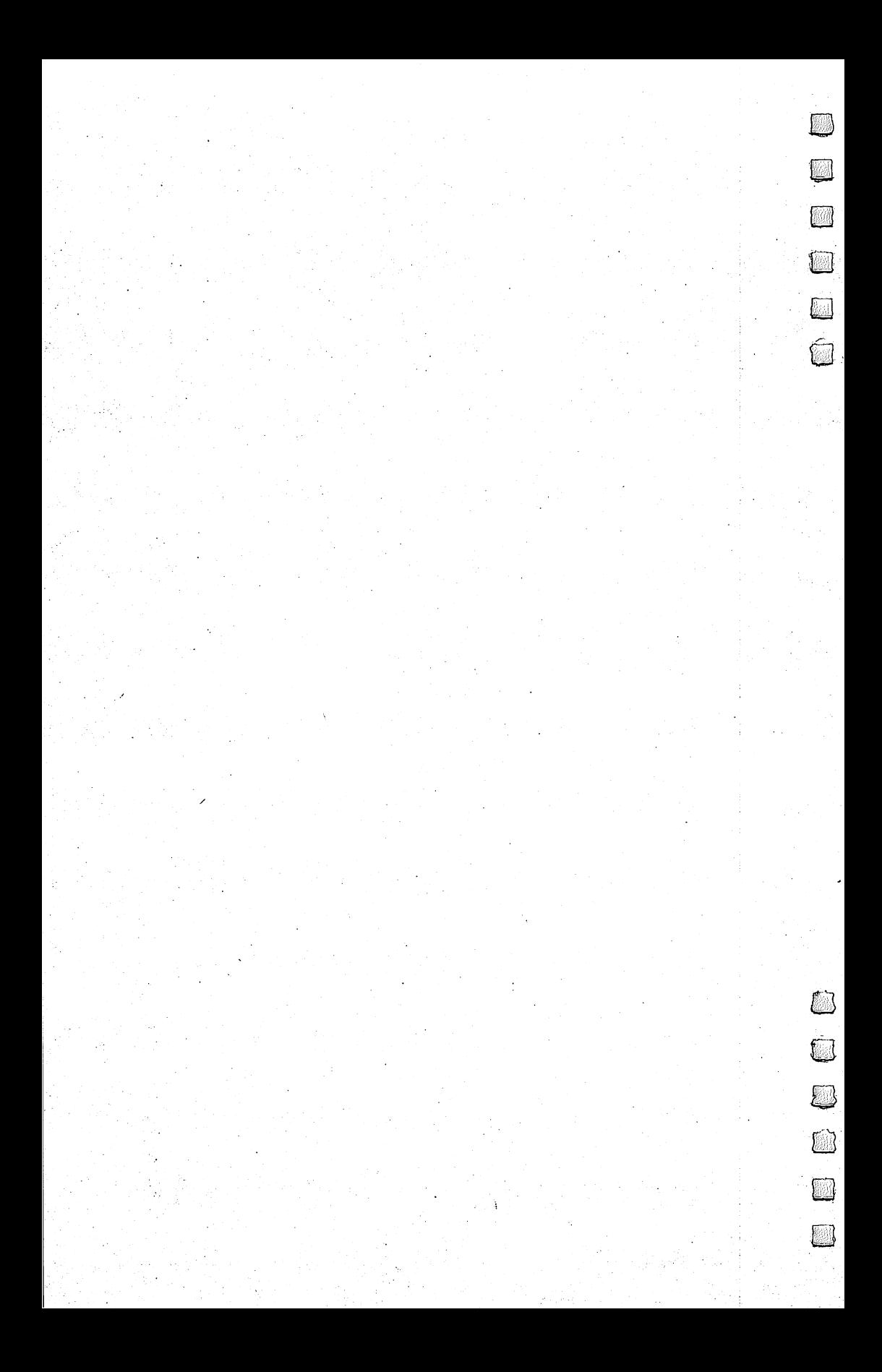

# Disk Use Disk Use Disk Support Commands

any programmers use one of the available shorthand command sets for the Disk Operating System (DOS).  $\blacktriangleright$  Very often the program used is ''DOS 4.0'' or "UNIVERSAL WEDGE" for PET computers or "DOS 5.1" for Commodore <sup>64</sup> computers.

#### Not a New DOS! not new particles in the new particles in the contract of the contract of the contract of the contract of the

In creating the DFH Editor, there was no desire to create a new DOS shorthand command set. As far as they went, the existing commands were just fine. Additional capabilities were needed much more than changes.

Consequently, the DOS shorthand command set for the DFH Editor will look familiar to anyone who is presently using one of the Commodore DOS programs. In fact, you could probably use it for a long time before discovering any of the extended capabilities.

Some commands perform differently depending on the mode of the DFH Editor. For example, a sequential file is loaded differently than a BASIC file, but there was no reason to invent a new LOAD command. This DOS knows that it can only load BASIC files in BASIC mode and sequential files in Text mode.

Some commands have an extended parameter set. For ex ample, in BASIC mode, the LOAD command can now be di rected to the computer's start of BASIC, to the LOAD address contained in the program file, or to any address specified by the operator. As the LOAD is executed, the start and end ad dresses are displayed so that you always know exactly where the program is located in memory.

Several new commands such as SAVE, Verify, and Ap pend were added to the shorthand command set. In addition to the shorthand convenience, extended parameter sets make these commands very powerful. For example, the SAVE com mand can perform a normal SAVE, or it can be directed to save any address range of memory. For single-drive Com modore <sup>64</sup> systems, this is handy because machine language

programs can now be moved from disk to disk as easily as BASIC programs.

Various small changes were made to provide more convenience for the operator. For example, why should you have to write a small program to see why the disk error light is on? When this utility is used, any command which provokes a disk error will report the error condition in plain English.

All in all, you should find this DOS powerful and easy to use.

#### **DOS** Activation DOS Activation

The DOS functions are activated (and deactivated) along with the file-editing functions of the DFH Editor. For most opera tions you can leave the DFH Editor, and consequently the DOS, active at all times. This is true even when you are writ ing or running programs that have nothing to do with data file handling. In fact, if you don't already have a good BASIC programming support utility, you will find that some DFH Edi tor commands can be very useful while you're writing or revising BASIC programs. Just remember to put the DFH Edi tor into BASIC mode before trying to work on BASIC programs.

On those occasions where there is a conflict between the DFH Editor and another program, it will usually be because both programs want to be loaded into the same memory ad dresses. In the Commodore <sup>64</sup> the memory from \$9000 through \$9FFF (decimal <sup>36864</sup> to 40959) should be reserved for the DFH Editor. In PET computers, the memory from \$7000 through \$7FFF (decimal <sup>28672</sup> to 32767) should be reserved.

# **DOS Shorthand** " DOS SHORTHAND IS A REPORT OF THE SHORTHAND IS A REPORT OF THE SHORTHAND IS A REPORT OF THE SHORTHAND OF THE SHORTHAND OF THE SHORTHAND OF THE SHORTHAND OF THE SHORTHAND OF THE SHORTHAND OF THE SHORTHAND OF THE SHORTHAND Commands communication of the communication of the communication of the communication of the communication of the communication of the communication of the communication of the communication of the communication of the communicatio

The Commodore Disk Operating Systems are fully supported using a shorthand syntax similar to DOS 4.0 (for  $\overline{PET}$ ) or DOS 5.1 (for Commodore 64). These shorthand commands can be used only from the keyboard. Inside a BASIC program you must still use the normal disk command syntax as described in your computer user's manuals.

The Disk Error Channel is read after each disk command is executed. Any message other than <sup>00</sup> OK <sup>00</sup> <sup>00</sup> will be dis played. A general requirement for all commands is that the first character of the DOS command must be the first nonspace character on the screen line when the RETURN key is pressed.

The primary DOS command codes and their general meanings are shown in the following table. In most cases, these codes are followed by other characters to completely de fine the command.

- $\geq$ Read error channel
- $>#$ Set default device number >#
- >\$ Display directory  $\sim$
- >c Copy disk file
- >D Duplicate disk
- >I Initialize disk
- $> N$ New (format) disk >N
- >R Rename a file
- $>$ S Scratch a file
- $>V$ Validate a disk  $\sim$
- Load a file  $\frac{1}{1}$
- Load and run
- & Append to memory
- $\leftarrow$ Save a file
- 1 Verify a file

## Read Error Channel Syntax:

This command reads the disk error channel and displays the error message on the screen. This command has no options, and no additional characters are allowed. If the disk error light is on, this command will display the error message and clear the error status.

## **Set Default Device Number**

Syntax:  $> \#$  device# Syntax: ># device\*

Where:  $device# = Disk$  device number. where the control distribution of the control of the control of the control of the control of the control of t

Use this command to set the disk device number that will be used as default by the DOS commands.

 $\overline{1}$ 

When the DFH Editor is activated, the default device number is set to 8.

The current device number is displayed, along with the current operating mode, when this command is executed. The current device number is also displayed when the DFH Editor menu display is commanded.

#### Display Disk Directory

#### Syntax: >\$ dr:qualifiers

Where:  $dr =$  drive number; qualifiers = partial directory specifications.

Use this command to display the disk directories without disturbing memory contents. The display can be paused or re sumed by momentarily pressing the space bar or halted by pressing the RUN/STOP key.

The drive number is optional. If it is not specified, the directories for both drives will be displayed on dual drive systems.

When they are used, the qualifiers determine which direc tory entries will be listed. They allow selective examination of a directory as shown in the last five of the following examples:

>\$ Display the complete disk directory (64), or both direc tories (PET).

>\$1 Display the complete disk directory for the disk in drive 1.

>\$1: Display only the disk title and number of blocks free on drive 1.

 $> $0:AB^*$  Display drive 0 directory titles beginning with "AB".  $>$ \$0:?A?B\* Display drive 0 directory titles with second charac-

ter = "A" and fourth character = "B".

 $> $1$ :\*=S Display all the sequential file titles on drive 1.

 $> $0:AB^*=P$  Display all the program file titles on drive 0 beginning with "AB".
#### Copy Disk Files

 $\overline{a}$ 

 $\Box$ 

 $\bigcap$ 

 $Syntax: >C$  dr:new=dr:old1,dr:old2....

Where:  $dr = dr$ ive number; new = new filename; old = old filename(s).

Copy Disk Files is usually used to copy files from one disk drive to another. For this purpose it can be used only with a dual disk drive.

It can be used on a single disk drive to copy a file back onto the same disk with a new filename assigned. However, the Rename command is often better suited to that task.

When multiple "old" filenames are specified, the "new" file will contain the concatenated (added end to end) combina tion of all the old files in the order they were specified.

A special form of this command  $>C dr = dr$  will copy all files on the disk in one drive onto the disk in the other drive. This form of the Copy command works on all dual drives ex cept for the Model 2040.

Disk drive numbers are always required and wild card characters (? or \*) cannot be used in the filenames.

The following are examples of the major forms of the Copy command:

 $>C1$ :FILEA=0:FILEA Copy a file on drive 0 named FILEA to drive 1.

 $>$ C0:FILEA=1:FILEB Copy a file on drive 1 named FILEB to drive 0 where it will be named FILEA.

- $>$ C0:FILEA=0:FILEB Copy a file on drive 0 named FILEB to a new location on drive 0 where it will be named FILEA. When the drive numbers are the same, the filenames must be different.
- $>C1 = 0$  Copy all the files on the disk in drive 0 onto the disk in drive 1. This form of the Copy command is not valid for Model <sup>2040</sup> disk drives.
- >C0:FILEA=0:FILEB,0:FILEC Copy FILEB and FILEC into new file named FILEA. The concatenation proceeds in the order the source files are specified.

Up to four files can be concatenated by a single command so long as the total number of characters in the command is less than 40. This form of the Copy command can be used to perform the functions of the CONCAT command found in BASIC 4.0 systems.

For total disk copy operations on dual drive systems, the Copy command is much preferred over the Duplicate com mand for the following reasons:

- 1. The Copy command allows the disk identification characters to remain different on the two disks, while the Duplicate command does not. Refer to the Error Sources and common to the Error Sources and Refer to the Error Sources and Error Sources and Error Sources and Error Sources Handling section for detailed information on this very im portant subject.
- 2. The Copy command moves only valid file data, so it is usually quicker than the Duplicate command. Also, the data is stored in optimum track and sector locations on the destination disk, which can provide somewhat faster access.

#### Duplicate Disk

#### Syntax: >D newdr=olddr

Where: newdr = destination drive number; olddr = source drive number. drive number.

The Duplicate Disk command is only valid for systems with dual disk drive. It performs the same function as the BACKUP command in BASIC 4.0 systems. As an example, the command: ------------

#### $>$ D1=0

duplicates the contents of the disk in drive 0 onto the disk in drive 1. The disk title, disk ID, Block Allocation Map, direc tory, all files, and all unused blocks are duplicated. No disk cleanup is attempted.

This command will not work unless all tracks and sectors can be read. Thus, it cannot be used with a disk that has a defect which has been manually blocked off (marked as used) in the Block Allocation Map.

Caution: Severe problems can develop from having more than one disk with the same ID in your library. Therefore, the Copy command or <sup>a</sup> separate disk-copying program should be used in place of the Duplicate command whenever possible. This subject is discussed in detail in the Error Sources and Handling section.

Initialize Disk Syntax: >I dr Where:  $dr =$  drive number

This command causes the drive controller to load the Block

Allocation Map from the disk into the controller memory. The general purpose is to let the drive controller know that a different disk has been installed in the drive. **ferent the disk as ferred in the drive.** We have the drive

The drive number is not required for single-drive disk units, but if it is used it must be specified as drive 0.

If the drive number is omitted on a dual drive system, both drives will be initialized. <u>both drives will be in the initial beh</u>

An initializing command is required for Model <sup>2040</sup> drives when disks are changed. Its use is optional for most other drives unless disks with the same ID code are being changed.

Duplicate ID codes within your disk library are very dan gerous except with later model <sup>8050</sup> and model <sup>8052</sup> disk drives. Sooner or later you will destroy data on a disk because of <sup>a</sup> failure to initialize allowed by the duplicate ID codes. This subject is discussed in detail in the section on Error Sources and Handling.

#### New (Format) Disk

┍

#### Syntax: >N dr:diskname,ident

Where:  $dr =$  drive number; diskname  $=$  title of the disk;  $ident = disk ID code.$ 

Use this command only on new disks or on disks that contain files you don't want any more. The New Disk command pre pares (formats) a disk for first-time use by writing all necessary track, sector, and directory information. It is equivalent to the HEADER command in BASIC 4.0 systems.

If the disk has never been used, the two-character identi fication code must be included in the command. In this case the formatting is a lengthy operation which involves writing in every track and sector on the disk.

If the disk has already been used and if you do not need to change the ID code, a shorter form may be used. When the ID is not specified, a new disk title is created, the Block Allocation Map is cleared, and all files are marked as scratched. This operation takes only a few seconds and is commonly referred to as a Short Form New.

The results of a Short Form New appear very similar to a Complete New, since the directory will show a completely empty disk. Actually, all previous file contents are still on the disk, but are not accessible except by specialized disk filerecovery programs.

#### Rename a File

Syntax: >R dr:newname=dr:oldname

Where:  $dr =$  drive number; newname  $r =$  new filename; oldname  $=$  existing filename.

Change the name of <sup>a</sup> disk file with this command. The file is not moved. Only the filename in the disk directory is changed.

The second drive number is not required for most sys tems. If it is used, both drive numbers must be the same.

#### Scratch a File scribe File Company of the Company of the Company of the Company of the Company of the Company of the Company of the Company of the Company of the Company of the Company of the Company of the Company of the Company of the

#### Syntax: >S dr:qualifiers

Where:  $dr =$  drive number; qualifiers = filename selection information. information.

Be careful using this command. It will delete one or more files on a disk and return a confirming message. For example, the message "01, FILES SCRATCHED, 03,00" would indicate three files were scratched. **three files were scribed.** 

If a full filename is used as a qualifier, only the named file will be scratched. Groups of files can be scratched by using wild card characters  $(?)$  or  $*)$  in the qualifier portion of the command.

The following are examples of commonly used forms of the Scratch command: the Scratch command:

>S0:TABLE Would scratch the file named TABLE on drive 0.

 $>$ S0:AB\* Would scratch all files on drive 0 that have names beginning with AB.

 $>$ S0:??A?? Would scratch all files on drive 0 with fivecharacter names where the third character is A.

>S1:\* Would scratch all the files on drive 1. This can be done >S1:\* Would scratch all the files on drive 1. This can be done much faster using the short form of the Disk New command. command.

Caution: You should never use the Scratch command as <sup>a</sup> substitute for the Validate command to get rid of an open file. The sector linkages are not set correctly in an open file, and valid sectors of another file can be left open for reuse during future write operations. Additional information on this subject is included in the section on Error Sources and Handling.

Validate Disk

Syntax: >V dr Where:  $dr =$  drive number. Where: dr drive number. The primary use of this command is to remove directory en tries for files that have been left open. An open file is identi fied in a directory listing by an asterisk (\*) just ahead of the file type code, such as \*PRG or \*SEQ.

Validate is the same as the COLLECT command in BASIC 4.0 systems. It constructs a new Block Allocation Map for the disk by tracing the block linkages for all properly closed files. All open files are marked scratched.

#### Caution:

 $\overline{\phantom{a}}$ 

- 1. You should never use the Scratch command as a substitute for the Validate command, to get rid of an open file. The dangers are explained in the section on Error Sources and Handling.
	- 2. Never use the Validate command on a protected commercial disk, on a disk containing REL files, or on a disk which has user-allocated sectors. The BAM for the disk will probably not be reconstructed properly in those cases, and will eventually result in loss of data.

#### Load a File

#### Syntax: / dr:filename,qualifier

Where:  $dr =$  drive number; filename = name of file; qualifiers  $=$  loading directions (BASIC mode only).

This command is used to load program (PRG) and sequential (SEQ) files from disk into memory. The operation of this command depends on the mode of the DFH Editor. Program files can be loaded in BASIC mode and sequential files can be loaded in Text mode. User (USR) files and relative (REL) files cannot be loaded with this command. cannot be a loaded with this communication.

A command to load a file which does not match the current mode will produce the error message FILE TYPE MIS MATCH, followed by a reminder of the current mode.

The drive number is not needed for single drive systems. If it is used, it must be 0. With dual drives the drive number is optional. If it is omitted, both drives will be searched for the named file. A good rule to remember is that drive numbers are optional for loading, but they are always required for saving.

Both types of wild card characters (? and \*) can be used in the filename. For example, specifying the filename as ?A\* would cause loading of the first file found on the disk which has a filename with an  $A$  as the second character.

Because the LOAD command operates differently depend ing on the mode of the DFH Editor, the two modes will be discussed separately.

#### Loading Sequential Files Syntax: dr:filename

Since the qualifier parameter is not valid in the Text mode, it is not used here. A typical LOAD command might be:

#### /0:TEST1

This command would cause the sequential file named TEST1 to be loaded from drive 0 into the computer memory.

The loading would start at the current start-of-BASIC ad dress. For <sup>64</sup> systems, this would normally be \$0801 (decimal 2049), while for PETs it would be \$0401 (decimal 1025).

When sequential files are loaded, line numbers are added to each record as it is received from the disk. The line num bers start at <sup>1000</sup> and increment by 10.

The value of the status variable (ST) will be displayed at the end of the LOAD operation, along with a reminder of the current operating mode, BASIC or Text.  $ST=40$  (hex, decimal 64) is normal for a good LOAD operation.

#### Loading Program Files

The qualifier after the filename is an optional parameter for the LOAD command when the DFH Editor is in BASIC mode. This allows three forms of the LOAD command:

/ dr:filename for a "relative" load.

dr:filename,l for an "absolute" load.

/ dr:filename, \$xxxx for a "directed" load.

Let's examine each of these three forms.

For a relative LOAD, the program file will be loaded at the current start of BASIC address. For Commodore <sup>64</sup> sys tems this address is normally \$0801, and for PETs it is \$0401. The address of the end of the program is determined by the length of the program file.

A relative LOAD will normally be used to load BASIC programs. With this feature, PET computers can now load BASIC programs prepared on <sup>64</sup> systems. Special relocation procedures are not required.

For an absolute LOAD, the program file will be loaded at the address specified by the LOAD point bytes contained in

the file. The LOAD point bytes are the first two bytes in all program files. The LOAD point address bytes are automati cally set when the file is saved. They always indicate the ad dress where the program was located when the SAVE was performed.

An absolute LOAD will normally be used to load machine language programs.

The absolute LOAD operates exactly like the absolute LOAD (using the trailing ,1) of the Commodore 64 computer. This is also identical to the normal LOAD operation in a PET computer.

The directed LOAD is a new form which allows you to direct the LOAD to begin at any address (designated in hexa decimal and with its counterpart, the directed SAVE, the directed SAVE, the directed SAVE, the directed SAVE, it can be used to move the contents of any section of RAM or ROM to any memory address you want.

As an example for the Commodore 64, you could create and *direct save* a screen image, then *direct load* it to an alternate screen location and direct save it from there. You now have an alternate screen image that can be loaded by a BASIC program.

Another use for the directed LOAD is for program files that would normally load into zero page (addresses \$0000 through \$00FF) or other areas where the operating condition of the computer is altered. These files can be direct loaded into a less delicate part of memory where they can be examined, and perhaps changed, by another utility program such as a machine language monitor.

For all forms of program loading, the start and end ad dress of the actual LOAD will be displayed in hexadecimal notation.

Appropriate error messages will be displayed for any disk errors that are encountered during the loading operation.

PET users should note that in the preceding description we have altered the normal DOS LOAD command to the form used by <sup>64</sup> computers. As longtime PET users, we are very unhappy that Commodore did not choose to make the relocat ing LOAD feature compatible in both directions by having the Commodore 64's ,1 indicate relocation rather than absolute. However, we are stuck with it and have simply tried to make the best out of <sup>a</sup> bad situation by accepting the new standard.

If you like to use the DOS LOAD and RUN command, you may soon encounter a special problem that can be easily corrected. Many machine language programs that are designed to load and run like a BASIC program are assembled with a LOAD point of \$0400 rather than \$0401. The LOAD and RUN command in this DOS always assumes that a BASIC program is being loaded, and for PET computers, defaults to a LOAD at \$0401. This leaves the program offset by one byte, and it will not run.

The solution is very simple. Load the program using the ,1 for an absolute LOAD and then resave it using the relative form of the SAVE command. The relative SAVE will establish new LOAD point address of \$0401 which allows you to use the LOAD and RUN command.

#### Load and Run \_\_\_\_\_\_\_\_\_\_\_\_\_

#### Syntax: Tdnfilename

Where:  $dr =$  disk drive number; filename  $=$  name of file to be loaded. be loaded.

Load and run BASIC program files with this command; not valid in Text mode.

The drive number is not needed for single-drive systems. If it is used, it must be specified as 0. For dual-drive systems, the drive number is optional. If it is omitted, both drives will be searched for the named file.

This command always performs a relative LOAD. The program is loaded beginning at the current start of BASIC. For <sup>64</sup> computers this address is normally \$0801, and for PETs it is \$0401. is \$0401.

The start and end addresses of the load will be displayed in hexadecimal notation. However, they may be hard to see if the program you are running begins with a CLEAR SCREEN command or other commands which would remove the LOAD message from the screen.

Both types of wild card characters (? and \*) can be used in the filename. For example, specifying the filename as ?A\* would cause loading of the first file found on the disk which has a filename with an A as the second character.

The message FILE TYPE MISMATCH, followed by a reminder of the current mode, will be displayed if the requested file is not a program (PRG) file.

Appropriate error messages will be displayed for any disk errors that are encountered during the loading operation.

#### Append to Memory

Syntax: & dr:filename

Where:  $dr =$  drive number; filename  $=$  name of file to append.

Use Append to Memory to load program (PRG) or sequential  $(SEO)$  files from disk and append them to a file already in the computer memory. The operation of this command depends on the mode of the DFH Editor. Program files can be ap pended in BASIC mode and sequential files can be appended in Text mode. User (USR) files and relative (REL) files cannot be appended.

The message FILE TYPE MISMATCH, followed by a reminder of the current mode, will be displayed if the requested file does not match the current mode of the DFH Editor.

The drive number is not required for single-drive systems. If it is used, it must be 0. With dual drives the drive number is optional. If it is omitted, both drives will be searched for the named file.

Both types of wild card characters (? and \*) can be used in the filename. For example, specifying the filename as ?A\* would cause loading of the first file found on the disk which has a filename with an A as the second character.

In Text mode the complete file in memory will be re numbered following the append operation. This is necessary because line numbers do not exist on the disk for sequential files, but are assigned when the file is loaded or appended.

In BASIC mode the line numbers of the appended file are not altered. It is the user's responsibility to be sure that the line numbers of the appended file are all greater than the larg est line number of the original file in memory. Otherwise, it may not be possible to edit the resulting file. To prevent this problem, renumber the file which is to be appended, before you try to append it.

The value of the status variable (ST) will be displayed at the end of the Append operation, along with a reminder of the current operating mode.  $ST = 40$  (decimal 64) is normal for a good LOAD operation.

This command is not intended to be used to append machine language file to a BASIC program. It will perform the Append, but you will probably not be able to list the result because the last two bytes of the BASIC program will have been altered by the Append operation.

Appropriate error messages will be displayed for any disk errors that might be encountered during the appending operation.

#### Save a File Save File

#### Syntax:  $\epsilon$ @dr:filename,range

Where:  $\omega$  = Replacement mode indicator; dr = Disk drive number; filename = Name of file to save; range = Hex address range (BASIC mode), or Line number range (Text mode).

This command is used to save sequential files, BASIC pro grams, or other memory images (such as machine language programs) to disk.

SAVEs performed with the DFH Editor in Text mode will produce sequential (SEQ) files, while SAVEs in BASIC mode will produce program (PRG) files. This is completely independent of the actual nature of the memory contents. For ex ample, it would be possible (but not useful) to load a BASIC program while in BASIC mode, then switch modes and save it as a sequential file. Watch your mode changes!

The  $\omega$  is optional. When used, it indicates that the saved file should replace any existing file which has the same name. If the  $\omega$  is not used and a file with the specified name already exists, a FILE EXISTS message will be displayed and the SAVE will not be performed.

The drive number is required. A SYNTAX ERROR message will be displayed if the drive number is not included in the command.

The filename must be fully specified and must not contain any wild card (? or \*) characters, commas, or colons.

The current DFH Editor mode is displayed when the SAVE has been completed.

The actions of the SAVE command are dependent on the current mode of the DFH Editor as discussed in the following paragraphs.

#### Saving Sequential Files

 $\Box$ 

SAVEs performed with the DFH Editor in Text mode will pro duce sequential (SEQ) files. The line numbers are discarded as the records are saved.

In Text mode, the range parameter can be used to specify a range of numbered lines to be saved. For this mode the syntax of the SAVE command can be shown as:

<-@dr:filename,range

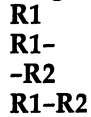

where  $\mathbf{r}$  and  $\mathbf{r}$  end in the number of  $\mathbf{r}$  end in the number of  $\mathbf{r}$ 

The range parameter is optional. If it is omitted, the entire file in memory will be saved. The file occupies the section of memory defined by the start-of-BASIC and end-of-program pointers.

The range parameters are used in the same manner as for LIST command. For example:

 $350-500$  = lines from 350 through 500.

 $650 =$  all from 650 through end of file.

 $-200 =$  all lines from start of file through 200.

An example of the SAVE command using the range parameter in Text mode is:

#### H):TESTFILE,1540-2200

This command would save lines <sup>1540</sup> through <sup>2200</sup> as sequential file named TESTFILE. Notice that, in this example, the optional @ has been left out so the SAVE would not be executed if a file named TESTFILE already existed on drive 0.

#### Saving Program Files

SAVEs performed with the DFH Editor in BASIC mode will produce program (PRG) files. In BASIC mode the range parameter can be used to specify an address range of memory to be saved. When used in this way, it is called a *directed* SAVE. In BASIC mode the syntax of the SAVE command can be shown as:

#### \*-@dr:filename,\$xxxx yyyy

Where:  $xxxx = Start$  address (Hex);  $yyyy = End$  address plus one (Hex).

The range parameter (\$xxxx yyyy) is optional. If it is not used, the complete BASIC program in memory will be saved.

The directed SAVE is intended for use in saving machine language programs. Except for special purposes, such as pro gram relocation, BASIC programs should not be saved using the range parameter.

An example of the SAVE command using the range parameter in BASIC mode to save a machine language program is

#### ^@1:TESTPROG,\$7000 72AE

Note that the leading dollar sign (\$) is omitted for the ending address. This command would save the contents of the com puter memory from hexadecimal address \$7000 through \$72AD as program file named TESTPROG. In this example the optional @ has been included so the SAVE will automatically replace any existing file named TESTPROG on drive 1.

#### Verify a File

#### Syntax: ] dr:filename, qualifier

Except for the primary command character ], the syntax for this command is exactly the same as the syntax for the LOAD command. LOAD command.

Use this command to verify (compare) the contents of a file on disk against the contents of the computer's memory. Its operation is exactly the same as the LOAD command except that the memory contents are not changed. Please refer to the LOAD command for a complete description of the syntax.

The message 7VERIFY ERROR will be displayed if the file on disk is not exactly the same as the file in memory.

110

# Chapter<sub>6</sub> DFH Applications Examples

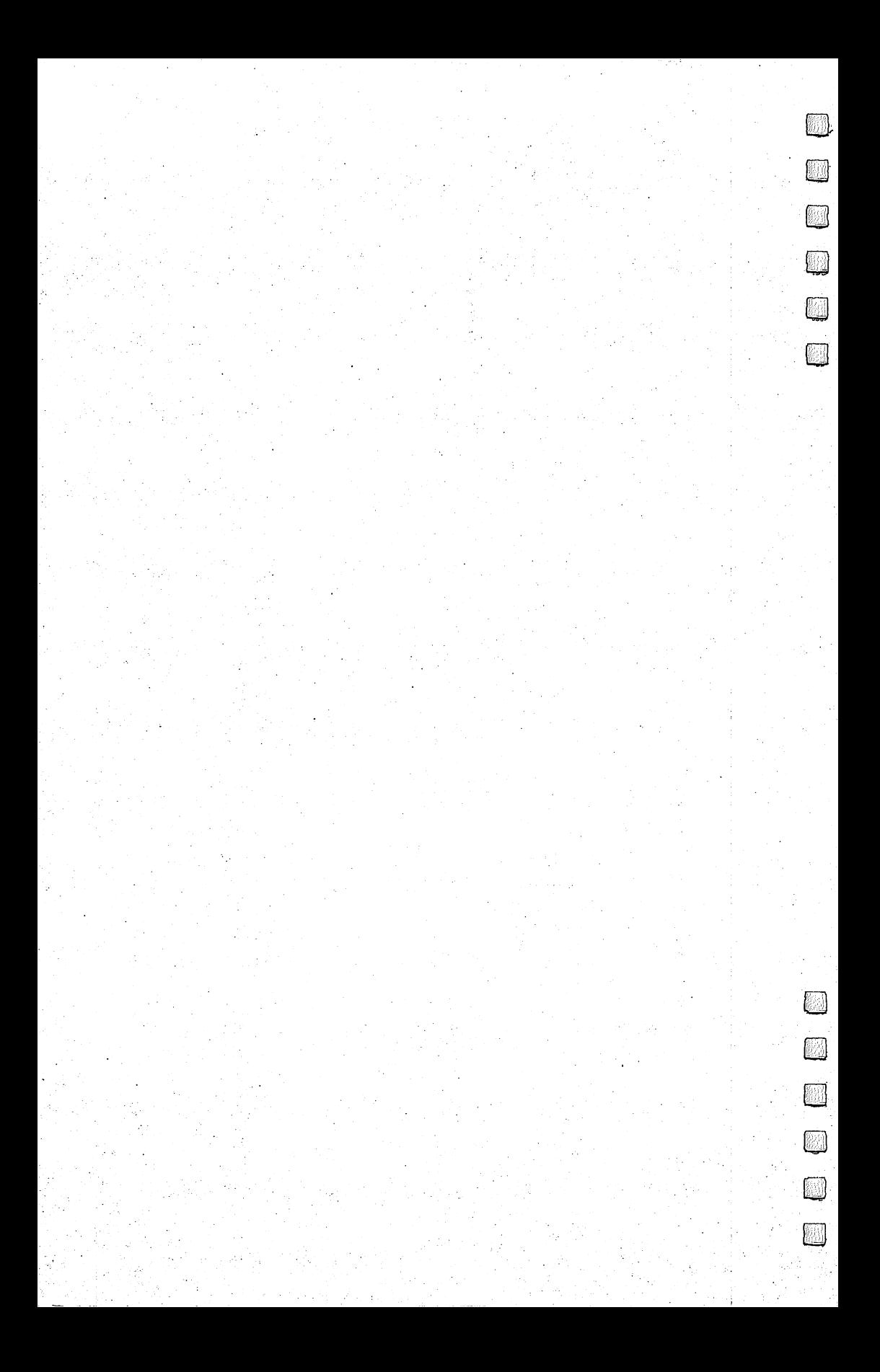

## Why Samples?

ou now should have a good idea of the power of the DFH system. But the discussion so far has been about the general use and functions of DFH. Many possible uses perhaps came to mind as you read and experimented with the system. Indeed, you may have already entered some data and begun to use DFH. We suspect that some readers will be making extensive use of the system long before they read this chapter.

The purpose of this chapter is to illustrate, through exam ples, the features of the DFH programs and how they can be applied to solve your data-handling problems. The examples were chosen to show the use of a wide variety of DFH program features. The main emphasis is placed on understanding the reasons each feature is used and how alternate methods the reasons each feature is used and how alternate methods could be used to obtain different results.

The DFH programs were not designed to solve some nar rowly defined problem. They are intended to assist you in handling data files for almost any purpose. Thus, we cannot hope to guess exactly what you want to do, or direct you step by step in an exact procedure to obtain the results you want.

To get the most out of this chapter, you should have some understanding of how to use the various DFH functions. This is explained in the chapter on operating procedures. In the applications examples, the DFH functions are usually men tioned in general way without mentioning the step-by-step operations needed to perform them.

## Magazine Cardfile System

**V** his application example was chosen to demonstrate how a number of specialized files and printouts can be obtained from a single data base. Many of the capabilities of the DFH programs will be used in combination with each other.

The objective for this example is to create a cardfile system for the articles contained in several monthly magazines. The primary requirement is that the system must eliminate most of the time normally spent in searching for a particular article or subject.

Some ways the system will be used are:

- To find the location of articles dealing with a particular primary subject.
- To review the subjects of individual magazines in chronologi cal order.
- To find the location of articles dealing with a particular secondary subject. This could be a more time-consuming search, but should be quite accurate.

There are some mistakes which are often made in a situation such as this. One mistake is trying to create the ultimate system. Simplicity is much more important than an elaborate result. If a particular feature is not easy to implement and use, or if it does not provide a distinct benefit, it should not be built into the system.

Another mistake is losing sight of the fact that total time is important, not the time for any one task. There is no point in saving five hours a month of lookup time if it takes five hours each month to maintain the data base for the system.

The third mistake is designing an on-line system when it is not needed. On-line systems are fine for businesses where the computer is left running the same program all day. In the home you may want to use your cardfile system while the computer is tied up running some other program.

For example, you might be using a word processor program to write a report and need to locate a reference article for information to go in the report. Chances are, you won't shut

 $\frac{1}{2}$ 

114

down the word processor to activate the cardfile system. That situation is self-defeating. You have a system that you can't use when you need it.

## The Necessary Elements

The list of really necessary data for the system was narrowed down to:

- 1. Magazine identification: This was reduced to a code number to save typing time and file space. It really isn't too difficult to keep a cross-reference sheet handy showing that 01 means National Geographic, and so on, especially when there may be only a few items in the list.
- 2. Date: A four-digit system was chosen with year first, then month. This allows the dates to sort correctly without any special processing. They may be a little hard to read at first, but remember, it's total time we are trying to save.
- 3. Page number: The only special consideration here is to pick a standard number of digits and pad with leading blanks or zeros. Again, this is to avoid the need for any special sorting requirements.
- 4. Subjects: Here keywords are used rather than descriptions. The primary keyword is listed first, and followed by as many secondary keywords as needed.

Titles of the articles are not included because they can be long, and we didn't like the idea of all that extra typing every month. Also, you are not likely to remember the exact title anyway.

A few sample records, representing three different magazines, are shown below:

1010"01!8405!557!volcanoes,archeology! <sup>1020</sup> "01!8405!626!krill,ocean,marine life! <sup>1170</sup> "02!8404!048!stocks,investments! <sup>1180</sup> "02!8404!140!disk,1541,scratching! 1210"03!8405!038!investment,sociology!

<sup>1220</sup> "03!8405!122!herbs,natural health!

At this point you might question whether the four data fields are in the proper order. Actually, there is no correct order. The best way to set up the data depends on how you intend to use it. However, the DFH programs allow you to restructure the data anytime you wish, so you should not worry too much about how you set it up in the beginning. We will explore an alternate order a little later on.

### Maintaining the Data File

Since the data file contains only the minimum essential infor mation, it is quite easy to maintain. The editing feature of the DFH programs is used to add new information to the file once month, or at any other time you wish.

Taking advantage of the repeating data entry capability, the magazine ID and the date are entered with only a carriage return. The page number is no problem, and only the choice of keywords requires any thought.

Descriptive keywords can be obtained directly from the titles of some articles. For others, the title will not be descrip tive, and you will need to scan the article to see what it is about. . . . . .

Often an article will cover more than one subject. If you can't decide on a single primary keyword because several seem equally important, you may want to create more than one data record for the article. Remember that creating this type of data file is an individualized operation. You must se lect keywords in a manner that means something to you, never mind the rest of the world.

Although we decided to use a primary and secondary keyword system for this example, you might just as logically decide to use only one keyword per record and create multiple records when more than one subject is covered. We felt that this took up too much file space for the added benefit it pro vided, but you should choose a method that is best for you.

In any case, using a keyword system is efficient because you don't have to read the entire article, and the keywords you choose will usually mean more than the title of the article. Most important of all, the time you spend keeping the data current can be held to a minimum.

#### Locating an Article

Our most common use of the cardfile system is to locate an article or a group of articles based on the primary keyword. We can do this using a printed output list that is updated once ........

When the magazines for the month have all arrived, we have a short file-updating session. The DFH add and edit features are used to enter all the new data records into the data file. The file is sorted on field 4 to put it in order according to the primary keywords, and then it is printed.

The printing format was set up and saved when we first started using the system. At first we would change the date in the print format file each month. Later we realized that simply discarding the previous copy would insure that we were using the latest version. Always look for ways to avoid work.

The printed output from this operation looks something like the following sample:

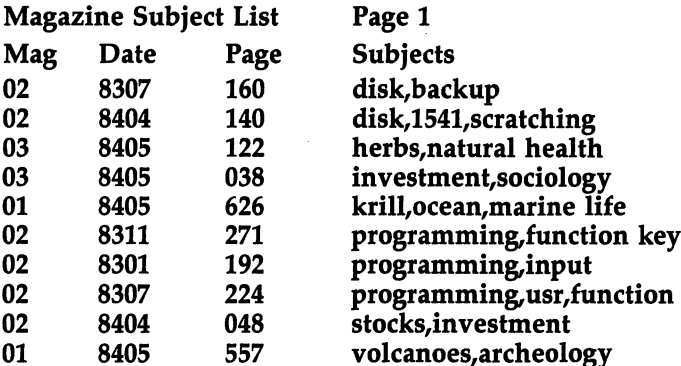

Using this list, you can quickly locate all the articles dealing with any primary subject without regard to when they were published or which magazine they were in.

This one list satisfies most of our needs for locating infor mation on any subject. The remaining needs take a variety of forms, most of which can be satisfied by some small additional processing.

#### Reference by Magazine

For some types of research it is useful to have a separate subject list for each magazine with the entries sorted by date. Working from the master data file, these lists can be prepared quickly and easily.

The first step is to sort the master file on field 0. This is special sorting designation which causes sorting of entire records without regard to field delimiters. This sorting step groups the records for each magazine together. Within each group the records are sorted by date, and within each date they are sorted by page number. This order of sorting is di rect result of the ordering of the data within the data fields.

Next, the DFH split function is used to examine the con tents of field 1 and create (split off) a separate file for each of

117

the magazine code numbers. These files should look similar to the following examples:

<sup>1000</sup> "!\*-@0:magfile.001

<sup>1010</sup> "01!8405!557!volcanoes,archeology!

<sup>1020</sup> //01!8405!626!krill/ocean/marine life!

**File 02:** 

<sup>1000</sup> "!<-@0:magfile.002

<sup>1010</sup> "02!8404!048!stocks,investment!

1020"02!8404!140!disk,1541,scratching!

1000 "!~@0:magfile.003

1010//03!8405!038!investment/sociology!

<sup>1020</sup> "03!8405!122!herbs,natural health!

All that remains is to print these files. Each one can be printed with the full magazine title in the heading. The date, page number, and keyword fields need to be printed, but there is no point in printing the magazine ID code.

The printouts look like the following sample:

Subject Index for COMPUTE! 05-25-84 Page

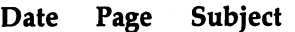

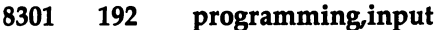

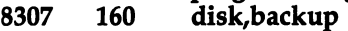

8307 <sup>224</sup> programming,usr,function ---

8311 <sup>271</sup> programming,function key ---

8404 048 stocks,investment --- $-$ 

8404 140 disk,1541,scratching  $- - -$ ---

You may have noticed that we did not re-sort the master data file back into its normal order during this process. That was not an oversight. The file will be re-sorted after the next month's additions are made, and nothing is gained by sorting it twice. Again, keep looking for ways to avoid work.

## Reference by Date

Once in a while you may want to look at a cardfile listing which is organized by date without regard to the source of the articles. This can be useful for spotting trends. For example, it might reveal that more and more articles on a particular subject are being published by more than one magazine.

The data file was not originally set up to support this particular operation, but the DFH restructuring function will allow us to quickly change the order of the data fields. What we need to do is copy the data in the original file which is or ganized as:

#### Magazine Date Page Subjects

into a new data file with the data organized as:

#### Date Subjects Magazine Page

Using the restructuring program, we would place data from old field 2 in new field 1, data from old field 4 in new field 2, etc.

The new data file is then sorted on field 0. This puts the records in order by date. Within identical date groups, the or der will be according to subject keywords. When both the date and primary keyword are identical, the ordering will be by secondary keywords. A sample section of the new file might appear as:

<sup>1010</sup> "8301!programming,input!02!192!

<sup>1020</sup> "8307!disk,backup!02!160!

<sup>1030</sup> "8307!programming,usr,function!02!224!

- <sup>1040</sup> "8311!programming,function key!02!271!
- 1050"8404!disk,1541,scratching!02!140!
- 1060"8404!stocks/investment!02!048!

<sup>1070</sup> "8405!herbs,natural health!03!122!

1080"8405!investment,sociology!03!038!

<sup>1090</sup> "8405!krill,ocean,marine life!01!626!

<sup>1100</sup> "8405!volcanoes,archeology!01!557!

This new ordering of the data fields allows the records to be sorted into a sequence which satisfies our needs. Note that the columns of printed output need not follow this new order. The DFH printing function can print the data fields in any order you like.

We have found that the printed output seems easier to use when the column order is the same for all printed lists. When we first produced a satisfactory printed output for this file arrangement, we saved the print format file. Now it can be re called and used whenever it is needed.

Another timesaver—for a special-purpose file like the one we have just described, there is no reason to keep the file after you have printed a list from it. At that time it has served its purpose and should be scratched.

This illustrates a trap you should always avoid: having two files to update when one will do. Every time you sit down at the keyboard to enter or edit data, you run the risk of mak ing errors. The more typing you do, the more errors you make, so avoid typing whenever possible.

## A Single Subject List

On some occasions, you may want to do an exhaustive search for all articles about a particular subject without regard for whether it was the primary subject or one of the secondary subjects. The EXTRACT function can accomplish this very easily.

The EXTRACT function can operate in two ways. You can look for a word occurring in a specified place within a field, or for a word occurring anywhere within a field. The latter method is what we should use here, because we don't know whether the keyword we specify will be primary or secondary.

All the records that contain the specified keyword in field 4 (the subjects field) will be saved in a new file.

This new file can be sorted in any way that suits your needs, or it may not need to be sorted. If the master file was already sorted by keyword (field 4) when the EXTRACT was performed, the extracted records will still be in that order. If that is the order you want, all you need to do is print the file. You can probably use one of your previously prepared printing formats. **formation**.

Another possibility is to do another EXTRACT operation on the new file using a different keyword. The resulting file would have only those records which contain both keywords.

As you can see, there is an almost endless variety of ways you can process even a simple data base like the one in this example. That is one of the real advantages of the DFH pro grams. They do not presume to know what you want to do. They simply provide the tools for you to use in obtaining any result you desire.

## A Genealogy File

Some of your data file handling and processing problems will be difficult, but even seemingly impossible jobs can often be handled by careful planning.

The Genealogy File is used as an example because it re quires handling large amounts of complex and unstructured data. The problems that must be solved will test some limits of the DFH programs.

Several new data-handling concepts will be introduced. These are important because the underlying ideas can be ap plied to many other situations. One of these concepts is the creation of data fields that are used to control the overall dataprocessing tasks. In many cases the data contained in such field will never be included in the final printed output.

Two data control fields will be used in this example. An identification (ID) field is used to control data sorting, and an operations (OP) code field is used to direct the operations of separate printing program.

It is worth noting that selecting the data organization and handling procedures to produce the genealogy listing shown in this example was not a simple task. Various options were explored and abandoned. The question "Can this be done?" was asked more than once. When you start working with your own complex data sets, don't be surprised if you have the same doubts, but don't give up too soon. The results can be very gratifying.

#### The Desired Results <u>The Desired Results and Desired</u> Results and Desired Results and Desired Results and Desired Results and Desired Results and Desired Results and Desired Results and Desired Results and Desired Results and Desired Results

The desired final output from the Genealogy File is a printed listing as shown in the following sample. (This may or may not be the best way to present a family tree; but it works, and it was the desired form.)

There is a separate section containing the data set for each person. Each section starts with the ID number and name of the person, and contains all the information about that person.

The numbers down the right side are IDs for the immedi ate relatives (parents, spouse, and children) mentioned within the data set. The data sets are in order by ID so that the infor mation for any person can be located quickly and easily.

<sup>1120</sup> HENRY STANDAGE (M\*)

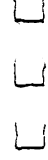

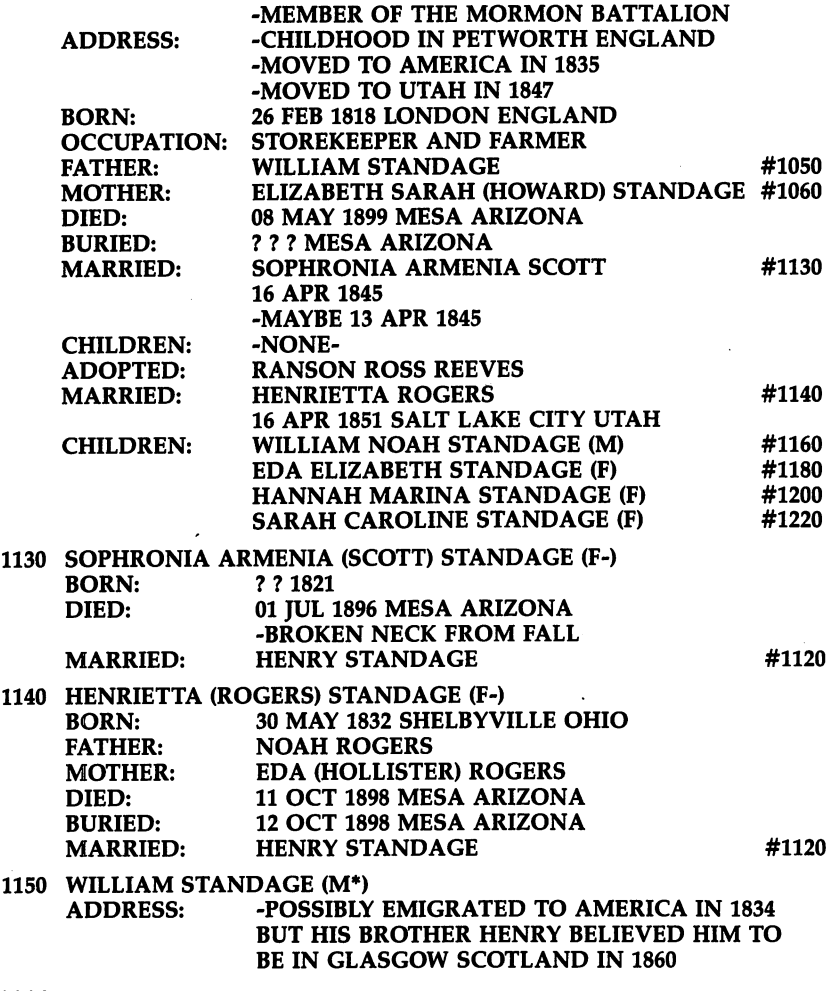

-BECAME U.S. CITIZEN <sup>13</sup> NOV <sup>1855</sup>

. . . .

#### Defining the Problems

By examining the desired output, several problems can be identified. Let's look at these problems and the general techniques that are used to solve them.

First, it is obvious that the amount of information in each data set can be quite large and the maximum amount cannot be predicted. Also, there is nothing in the genealogy data itself

that can be used to identify the records belonging to a particular data set. Since sorting will be performed, some data must be added to each record to hold each data set together. In this example the identification (ID) number is added for that purpose.

When you are forced to add data to a file, you should try to get the maximum possible benefit from that data. The ID number provides a second benefit by becoming the primary means of finding the data for each person in the file.

The second problem is that most of the information in each data set is optional. This forces the use of identifying headings (BORN:, FATHER:, MOTHER:, etc.) to produce a useful printed output. But these headings would take up a lot of space in the data file, and rather than solving any problems, they would become just another complicating factor.

This brings up the general principle that a data file should not contain any unnecessary data. It is not obvious how to ap ply this principle until we look at the third problem.

The third problem is that the printed output we want is too complex to be conveniently handled by the DHF printing routines. As it turns out, a separate printing program will solve the complex print format problem and will allow us to include a very small amount of information in the file which will solve the headings problem and provide complete data sorting control. For this example the added data will be called the operations (OP) code.

When there is this much to be gained, it is worthwhile to consider writing your own auxiliary processing programs to work with the DFH system files. We have chosen that option for this applications example to illustrate the general proce dures involved. dures in the contract of the contract of the contract of the contract of the contract of the contract of the contract of the contract of the contract of the contract of the contract of the contract of the contract of the c

### The File Format

Let's take a look at the data records which produce the first few lines of the sample output:

```
2050 "1120!100!HENRY STANDAGE (M*)!!
2060 "1120!101!-BECAME U.S. CITIZEN 13 NOV 1855!!
2070 "1120!102!-MEMBER OF THE MORMON BATTALION!!
2080 "1120!110!-CHILDHOOD IN PETWORTH ENGLAND!!
2090 "1120!111!-MOVED TO AMERICA IN 1835!!
2100 "1120!112!-MOVED TO UTAH IN 1847!!
2110 "1120!120!1818-02-26!LONDON ENGLAND!
```
#### 2120 "1120!130!STOREKEEPER AND FARMER!! 220 "220" "120" "120" "120" "120" "120" "120" "120" "120" "120" " 2130 "1120!150!WILLIAM STANDAGE!1050!

In the first field of each record is the number 1120. This is In the first field of each record is the number 1120. This is the identification (ID) number for HENRY STANDAGE. This is followed by a three-digit operations (OP) code number. Together these numbers provide the basis for all sorting that will be required.

The OP code is also used to tell the auxiliary printing pro gram how to handle the information in the remaining two fields. Notice that whenever the  $OP$  code ends in  $0$ , a heading of some kind is printed. For example, the <sup>100</sup> code causes the printing of <sup>a</sup> blank line followed by the ID number and the subject's name, while the <sup>110</sup> code triggers the ADDRESS: heading.

Now compare the record containing the <sup>120</sup> OP code with the BORN: line in the sample output. See how the date has been altered prior to printing? Dates are easy to sort if they are represented by numbers in year-month-day order. Since people don't read that form very well, we simply have the print program do a conversion to keep everyone happy.

Two points are being made here. First, by writing an auxiliary program, you can process more complex data than would be possible with the DFH programs alone. Second, you can simplify your processing tasks with techniques like our OP code system.

#### Operations Codes

The following list shows all of the possible operations codes that could be used in field 2. These codes dictate what type of information should be placed in field 3 and field 4. Special headers that will be printed in response to some codes are shown in parentheses in field 3. Field 1 is not shown because it always contains the ID number.

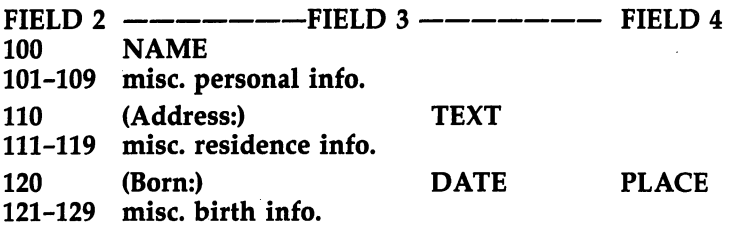

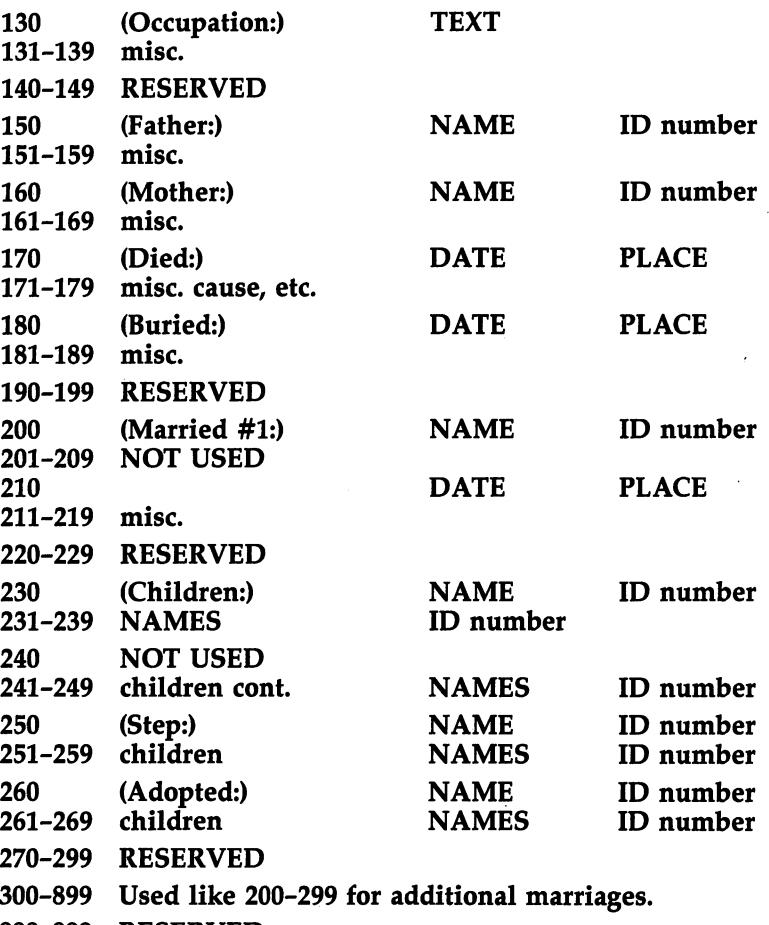

### The Printing Program

The auxiliary printing program that was used for genealogy files in this example is shown in the following listing. When this program is used with data files like the ones just de scribed, it will produce printed output in the form shown in this example.

Since this program is intended as an example rather than a finished product, it does not contain any error-checking features. You should feel free to modify it (and also the data for mat) to satisfy your own needs and desires.

 $\Box$ 

 $\sqrt{ }$ 

П

This program is not intended for general use with the other DFH programs. The DFH PRINT program is for general use. This example is meant as an illustration of the type of specialized printing that is possible.

#### Sample Auxiliary Printing Program

For mistake-proof program entry, be sure to use "The Automatic Proofreader," Chapter 9.

```
1000 REM SAVE "@0:EX.G.PRINT".8
                                            :rem 243\frac{1}{2} . The main \frac{1}{2} is \frac{1}{2} if \frac{1}{2} if \frac{1}{2} if \frac{1}{2} if \frac{1}{2} if \frac{1}{2} if \frac{1}{2} if \frac{1}{2} if \frac{1}{2} if \frac{1}{2} if \frac{1}{2} if \frac{1}{2} if \frac{1}{2} if \frac{1}{2} if \frac{11010 :1020 REM"- AN EXAMPLE PROGRAM TO FORMAT AND PRINT
     Space:rem 95
1030 REM"- FILE DATA PREPARED BY THE 'DFH' PROGRAM
1030 REM11- FILE DATA PREPARED BY THE 'DFH1 PROGRAM
                                            :rem 218
1040::rem 255
1050 REM"-- TOP OF MEMORY = $7900 TO PROTECT SUBRO<br>10 rem 91
                                            :rem 911060 IF PEEK (65534)=72 THEN 1080: REM'1— C64 COMP
1070 POKE 52,0: POKE 53,121: GOTO 1110: REM11— PET
1080 : POKE 55,0: POKE 56,121: REM"-- C64 -- "
                                             :rem 79
                                              :rem<sub>4</sub>1090 :rem
1100 REM"-- TEST/INSTALL M.L. SUBROUTINES --"
                                            :rem 124
1110 : IF PEEK(30977)=21 AND PEEK (30980)=30 THEN
                                            :rem 144{SPACE}1160 :rem 144
1120 PRINT "{RVS} LOADING DFH SUBS$79 {OFF}11
                                            :rem 218
1130 CLR LOAD "DFH SUBS$79",8,1 :rem 168
                                            :rem 1681140 srem
1150 REM PROGRAM TITLE INITIALIZATION
                                            :rem 1391160 : CR$=CHR$(13): FT$=0: FA$= "DA": - - - - - - -
                                           :rem 255
1170 RB$="{RVS}{39 SPACES}{OFF}"+CR$ :rem 138
1180 PRINT "{CLR}";RB$7"{RVS}{2 SPACES}G.PRINT
     {20 SPACES}05-19-84{2 SPACES}{OFF}";CR$;RB$;
                                            :rem 253
1190 PRINT "{RVS}{4 SPACES}A PROGRAM TO PRINT FAMI
     LY TREE{5 SPACES}{OFF}" :rem 187
1200 PRINT "{RVS}{4 SPACES}(GENEALOGY) DATA FILES.
     {12 SPACES}{OFF}";CR$;RB$; :rem
1210 PRINT "{RVS}{4 SPACES} REQUIRES DFH SUBS$
     79 ---[5 SPACES}{OFF}";CR$;RB$;"{DOWN}"
                                             :rem 43
1220 :rem 255
1230 DIM DA$(10), MO$(12), HD$(30)
                                             :rem 431240 FOR JJ=0 TO 12: READ MO$(JJ): NEXT JJ:rem 189
```
1250 DATA " ? ", "JAN", "FEB", "MAR", "APR", "MAY", "JUN <sup>1260</sup> DATA "JUL","AUG","SEP","OCT","NOV","DEC" srem <sup>172</sup>  $1270$   $SI$   $s=" 15$   $SPACES$  $"$  $:rem 243$ <sup>1280</sup> HD\$(11)=S1\$+"ADDRESS:{4 SPACES}": HD\$(12)=S1\$ +"BORN:{7 SPACES}" :rem <sup>31</sup> <sup>1290</sup> HD\$(13)=S1\$+"OCCUPATION: ": HD\$(15)=S1\$+"FATH ER: {5 SPACES}" :rem 157 <sup>1300</sup> HD\$(16)=S1\$+"MOTHER:{5 SPACES}": HD\$(17)=S1\$+ :rem 208  $"DIED:$   $[7 \; SPACES]$ " <sup>1310</sup> HD\$(18)=S1\$+"BURIED:{5 SPACES}": HD\$(20)=S1\$+ "MARRIED:  $\{4 \text{ SPACES}\}$ " :rem 167 <sup>1320</sup> HD\$(21)=S1\$+"{12 SPACES}": HD\$(23)=S1\$+"CHILD  $REN: {3$  SPACES  $}$ "  $:rem$  245 <sup>1330</sup> HD\$(25)=S1\$+"STEP{8 SPACES}": HD\$(26)=S1\$+"AD OPTED:{4 SPACES}" :rem <sup>241</sup> 1340 PH\$="GENEALOGY DATA FOR 'STANDAGE' FAMILIES"<sub>\*</sub> CR\$ :rem <sup>100</sup> 1350 PH\$=PH\$+"[37 T]" :rem 124 <sup>1360</sup> :rem 1370 REM" --- START OF MAIN PROGRAM ---" :rem 97 1380 : tem 6 1390 OPEN 4,4: GOSUB 1720: REM" --- PAGE HEADING --— " :rem <sup>148</sup> 1400 : INPUT "DATA FILE NAME{6 SPACES}"; IL\$: OPEN {SPACE}8,8,8,"0:"+IL\$+",S,R" :rem <sup>184</sup> 1410 INPUT# 8, FD\$: FD\$=LEFT\$(FD\$,1): TT=ST: GOTO 1 <sup>440</sup> :rem <sup>93</sup> <sup>1420</sup> srem  $1430$ : PRINT#  $4$ , CR\$;: NL=NL+1: IF NL>58 THEN GOSUB 1710 :rem 147 1440 : IF TT<>0 THEN 1760 : Tem 225 1450 INPUT# 8, DA\$(0): TT=ST: SYS 30979: CD=VAL(DA\$  $(2)$ )  $:$   $:$   $\mathbb{R}$   $:$   $\mathbb{R}$   $:$ 1460 CP%= $(CD+.5)/10:$  IF CP%\*10<>CD THEN PRINT# 4, H  $D\$(21)$ ;: GOTO 1600  $\qquad \qquad$  : rem 219 <sup>1470</sup> :rem 1480 REM" --- PRINT PRIMARY CODE LINES ---" :rem 74 <sup>1490</sup> :rem 1500 IF CP%<>10 THEN 1530 **:rem** 224 <sup>1510</sup> PRINT\* 4,CR\$;CR\$;: NL=NL+2: IF NL=>58 THEN GO SUB 1710 : rem 138 <sup>1520</sup> PRINT\* 4,DA\$(1);" ";DA\$(3);: GOTO 1430:rem <sup>96</sup> 1530 : IF CP%>29 THEN CP%=CP%-10: GOTO 1530 :rem <sup>153</sup> <sup>1540</sup> :rem <sup>1550</sup> PRINT\* 4,HD\$(CP%); :rem <sup>207</sup> <sup>1560</sup> IF CP%=12 OR CP%=17 OR CP%=18 OR CP%=21 THEN {SPACE}1660 :rem <sup>165</sup>

 $\Box$ 

 $\Box$ 

 $\overline{\phantom{a}}$ 

Г

 $\sqrt{ }$ 

 $\Box$ 

Г

1570 : **1570 : 1570 : 1570 : 1570 : 1570 : 1570 : 1570 : 1570 : 1570 : 1570 : 1570 : 1570 : 1570 : 1570 : 1570**  $1580$  REM"--- ALLIGN & PRINT ID#'S ---" : rem 152  $1590:$ <sup>1590</sup> :rem  $1600$  : PRINT#  $4$ , DA\$(3);: SP=18+LEN(DA\$(3)): IF SP> 60 THEN  $SP=60$  $:rem<sub>9</sub>$ 1610 IF DA\$ $(4)$ <>"" THEN PRINT# 4,SPC(62-SP);"#";DA  $\mathbf{1}$ ,  $\mathbf{1}$ , 1620 GOTO 1430 **identified the USA contract of the USA** in the 102  $:rem<sub>4</sub>$ 1630 : **1630 : 1630 : 1630 : 1630 : 1630 : 1630 : 1630 : 1630 : 1630 : 1630 : 1630 : 1630 : 1630 : 1630 : 1630**  $1640$  REM"--- PRINT DATE ENTRIES ---" :rem  $198$  $:rem 6$ <sup>1650</sup> :rem 1660 PRINT: 1660 PRINT: (PRINT: 1660 PRINT: 17)  $:rem 11$ DA\$(3),6,2))); :rem <sup>11</sup> <sup>1670</sup> PRINT\* 4," II;LEFT\$(DA\$(3)#4)7"{2 SPACES}" ;DA\$  $(4);: GOTO 1430$ :rem 232 1680:  $: **rem** 9$ <sup>1680</sup> :rem  $:rem 160$ <sup>1690</sup> REM" PRINT PAGE HEADING :rem <sup>160</sup>  $:  $rem<sub>2</sub>$$ 1700: 1710 : FOR JJ=NL+1 TO 66: PRINT# 4, CR\$; : NEXT JJ  $:rem 11$ : <u>. . . .</u> . .  $1720$  : PRINT# 4, PH\$; CR\$; CR\$;: NL=3: RETURN : rem 81  $1740$  REM"--- TEST FOR MORE FILES ---" :rem 207 <sup>1730</sup> :rem <sup>1750</sup> :rem 1760 : CLOSE 8: PRINT "END OF FILE"  $:rem$  77 <sup>1770</sup> INPUT "MORE FILES TO PRINT{3 SPACES}Y{3 LEFT} ";KB\$: IF LEFT\$(KB\$,1)="Y" THEN <sup>1400</sup> :rem <sup>218</sup> 1780 PRINT# 4: CLOSE 4: END  $:rem 169$ 

128 ---

# Chapter 7 File Conversion

**CONTROL** 

**CONTROL** 

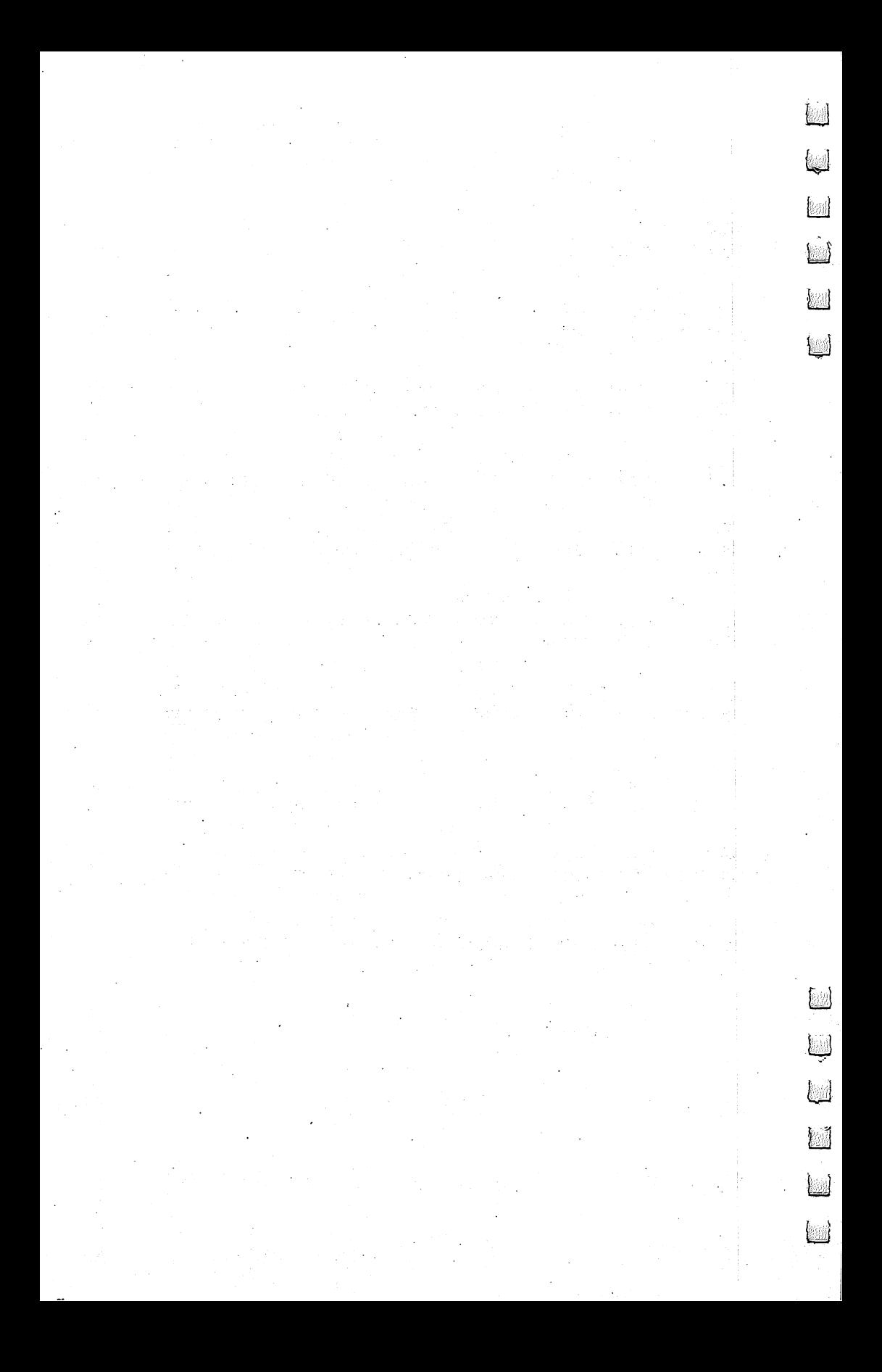

**File Conversion** 

## Converting Non-DFH **Files**

**There may be times when you want to use the DFH** programs on data files that were not produced by the DFH programs. The structure of those files will prob ably not be the same as a DFH file. However, there is a good chance that they can be converted to the DFH structure. The amount of effort required will obviously depend on the degree of similarity between the two structures.

The DFH programs are quite flexible about what struc tures they can read. If the minimum requirements for DFH files are met, the existing files can be read and a standardized output file will be produced.

#### Minimum Requirements

The minimum requirements for a data file to be read and processed by the DFH programs are:

- 1. The first character in the file other than a quote (the first readable character) will be used as the delimiter for the file. All other characters in the first record are assumed to be file identification information, not data, and will be ignored.
- 2. The delimiter must not be a numeric character or a quote.
- 3. The first data record must contain at least as many fields as any other record in the file. Most of the DFH programs count the delimiters in the first data record to determine how many fields are being used.
- 4. A quote must be the first character of all data records which contain shifted characters, control characters, commas, or colons. All DFH processing programs use the INPUT# command, so the quote is necessary to handle special characters.
- 5. Embedded quotes are not allowed in any record.
- 6. No record should contain more than <sup>74</sup> characters. This permits the addition of line numbers while remaining within the 80-character limit for onscreen editing and input operations.

If these minimum requirements are not already met by the existing file, some conversion will be required. Some files

can be converted quite easily using only the DFH Editor com mands, while others may require a BASIC program to assist in completing the conversion.

In either case, you should perform a preliminary conversion using the DFH Editor. This will insure uniformity within the file and will allow you to write much simpler BASIC conversion programs if they are needed.

#### Preliminary Conversion

Because the DFH Editor is a general data file editing utility, it is well-suited to making the types of changes implied by the minimum requirement rules.

The following procedure can be used as a preliminary conversion process on almost any sequential data file. In the beginning, you should follow it step by step in the order it is presented. As you gain more experience and understanding of the processes involved and the reasons for them, you may want to alter the procedure to be more efficient for individual situations.

It is very important that you not attempt any onscreen manual editing until the preliminary conversion process has been completed. There are some situations where premature editing, including a simple RETURN keypress on a data line, could severely alter the data contained in the file. Once you understand the ways you can lose data, you can violate this rule. Until then, play it safe and don't edit too early.

#### Step 1: Load and Examine:

Activate the DFH Editor, load the file you want to con vert, and list the first few lines.

The most important thing this does is to insure that the DFH Editor is able to handle the file. The DFH Editor cannot handle files which have records containing more than <sup>250</sup> data characters, are too large to fit into the computer memory, or contain any record terminated by more than one carriage return character.

Due to <sup>a</sup> peculiar problem in the model <sup>2040</sup> disk units, the DFH Editor had to be programmed to interpret two consecutive carriage return characters as being the same as an end of file.

If any of these problems exist, they must be corrected by preprocessing program before continuing the conversion process.

Another reason for listing a few lines is that even a quick examination can give you some idea of the type of data con tained in the file and the general method of data organization.

#### step <del>a: Find T</del>wo United Characters: Two United Characters:

Use the ;FI (Find) command to find two characters which are not used in the file. They will be used during the conver sion and then removed. For easy reference we will call these unused characters Ul and U2.

If you are checking for the character \*, the command would be

#### $:$ FI/\*/

 $\begin{array}{c} \n\end{array}$ 

 $\Box$ 

If no data records are displayed in response to this com mand, then \* is not used in the file. This process can be aided by simply looking at some of the data. For example, if it ap pears there are no shifted characters, you might try to find two shifted characters that are not used in the file.

The two unused characters you select will only be used on a temporary basis during the preliminary conversion. Since they will be removed later, there should be no concern about their contaminating the file data.

#### Step 3: Replace Embedded Quotes:

Use the ;FC (Find and Change) command to find all quotes and change them to U1. If the U1 character was an \*, this command would be

#### $;FC/''/*/$

This is only the first step in eliminating all embedded quotes. It will not be completed until much later in the pro cess. Don't worry that we also seem to be eliminating leading and trailing quotes. Those cases will be corrected later.

#### Step 4: Insert Leading Quotes:

Use the ; QT (Insert Leading Quotes) command to insert a quote as the first character of each record. A single execution of this command, when used without its range parameters, will perform the needed quote insertions for every record in the file.

While the ;QT command is executing, you might notice error messages indicating that there are more than <sup>74</sup> charac ters in some of the records. This problem will be handled later. For now you should simply ignore the long-line error messages.

: **. .** . .

#### Step 5: Remove Leading Ul Characters:

Use the ;FC (Find and Change) command to find all cases where the new leading quotes are immediately followed by the U1 character. The purpose of this step is to restore a single leading quote to all the records which originally contained leading quotes. (Recall that we changed all quotes to Ul in step 3.)

If the U1 character was \*, this command would be  $;FC/''*/''/$ 

The only Ul characters remaining in the file after this step will be replacements for embedded or trailing quotes.

#### Step 6: Protect Trailing Spaces:

Use the ;AD (Add Final Character) command to add the U2 character to the end of all records in the file.

This step has two purposes. First, it provides a temporary character to protect any trailing spaces in the data records. (This temporary character will later be replaced with a delimiter character.) Second, it provides a means of locating and removing any Ul characters which were originally trailing quotes.

If the U2 character was %, this command would be ;AD

#### Step 7: Remove Trailing Quotes:

Use the ;FC (Find and Change) command to replace all U1-U2 character combinations with U2 characters. At this time the U1-U2 combination can exist only where the file originally contained a trailing quote.

If the U1 character was  $*$  and the U2 character was  $\%$ , this command would be this communication would be a

#### ;FC/\*%/%/

After this step, the only Ul characters remaining in the file will be the ones used to temporarily replace embedded quotes. All U2 characters will be at the end of the data records. In some cases, they will have replaced trailing quotes which are not needed in the DFH files. which are not need the DFF files. The DFF files of the DFF files of the DFH files of the DFH files of the DFH

#### Step 8: Install Delimiters:

This step must be done in different ways depending on whether the original data file structure used delimiter characters. characters.com
If delimiters were not used in the original file, you must pick one. Use the ;FI (Find) to help you find a character not already used in the file. Then, use the ;FC (Find and Change) command to replace the U2 characters with your chosen delimiter character.

If the file contained multifield records using delimiters to mark the field boundaries, you must execute two commands to complete this step. First, use the ;FC command to replace all delimiter-U2 combinations with the delimiter character. Then use the ;FC command again to replace all remaining U2 characters with the delimiter character.

You may find some files that use a group of characters in a particular sequence as the delimiter. Once they are identified, these multiple-character delimiters can be converted ex actly like the single-character versions. Just remember that such groups must ultimately be reduced to single characters because the DFH programs will accept only single-character delimiters.

### Step 9: Fix the Start of the File:

Install a first record with the delimiter as the first nonquote character. Remember that the DFH programs expect the file data to begin with the second record in the file.

If the first record is already being used for some type of file identification, you can simply insert the delimiter as the first character of that record.

If the first record contains file data, you must add a completely new first record containing the delimiter as its first character. Although the delimiter is the only required item, you might want to create a DFH standard first record at this .......

### 900 "!~@0:filename

 $\overline{1}$ 

As illustrated here, the ! is the file delimiter. The left arrow character is the DFH Editor's SAVE command. The advantage of installing a complete first record is that it can be used to execute file SAVEs without the worry of typing errors. As you become more comfortable with file conversions, you may wish to create a standard first line very early in the conversion process. Having such a first line makes it easy to save the file after every few conversion steps.

Sometimes you may find files that use more than one record for identification, setup, or other nondata information. In those cases the extra records must be deleted because the DFH programs would treat them as data.

### Step 10: Fix Embedded Quotes:

Use the ;FI (Find) command to locate all remaining Ul characters. These characters mark the spots where embedded quotes existed in the original file. They must be handled in some logical manner, but exactly what to do depends on the nature of the data in the file and the file and the file and the file  $\alpha$ 

There are cases where embedded quotes can simply be re moved with no loss of meaning. Sometimes, where the data is textual in nature, they might be replaced with apostrophes (') and still convey the same meaning. The only firm rule is to think the problem through before acting because you are changing the actual data in the file at this step, not just conditioning it for use with the DFH programs.

### Step 11: Check for Long Records:

This final step is to check for, and possibly fix, records containing more than <sup>74</sup> data characters.

The ; QT (Insert Quotes) command provides a way to do this. When used in its simple form ;QT, it will now display only records containing more than <sup>74</sup> data characters. Remem ber, we have already insured that there are no embedded quotes which it could find as errors, and all the records al ready contain leading quotes, so no installation displays will be shown. That leaves only the possibility of long-line errors to be displayed.

If no long records are found, you are through with the preliminary conversion process, and perhaps through with the complete process, as we will see in a moment.

### Editing Long Records

If only a few long records are found, you should take the time to examine them closely. It is often possible to reduce the number of characters in a line without altering the meaning of the data. ..........

These alterations can be done with normal onscreen editing techniques, but this is not recommended because all displayed characters in excess of <sup>80</sup> (including line numbers and spaces) will be lost at the first RETURN and will require manual reentry after the record has been shortened.

much better way to edit long records is by using the

;FC command with a range parameter specifying the single line to be altered. For example, a command to change CALIFORNIA to CA in line 2350 could be:

### ;FC/CALIFORNIA/CA/,2350

 $\begin{array}{c} \square \end{array}$ 

D<sub>D</sub>

As the change is made, the changed record will be dis played and automatically checked to see if it is still too long.

If a change such as the one just described can be applied to the complete file, simply use the ;FC command without the range parameter. This can sometimes provide significant reductions in overall file size—usually a good objective.

The remaining possibility for long records is that there might be a large number of them which cannot easily be corrected by manual editing. The general cases of splitting long records and combining short records will be discussed in the next two sections, and will involve writing separate BASIC conversion programs.

Not all long record problems can be solved. Occasionally files with long records simply can't be split into shorter records. Fortunately, that should not happen very often.

### Combining Records

If you have done the preliminary file conversion described in the preceding paragraphs, you may not need to do any more. If there are no long records remaining in the file and if the data is organized the way you want it, the conversion is complete.

The previous discussion assumed that the fundamental structure of the old file placed all items of each set of data in single record. Obviously, that will not always be the case.

In the general discussion on file structures, we noted that one of the most common structures was the simple one data *item*  $=$  *one file record method. The problem of how to group* the data into sets was sidestepped at that time by implying that the program used to process the data would also handle the grouping, or that the groups (records) would have been created correctly if the data was to be handled by the DFH programs.

Now we are looking at a different situation. We are faced with data records that already exist and need to be grouped into new, larger, multifield records so that the data can be handled by the DFH programs.

One of the best ways to accomplish this is to write a BASIC program that will group each data set into a multifield record. Each field would then contain an individual data item (record) from the original file. The most important thing you must know is how many data items it takes to make a set. If this number is the same for all the sets in the file, a simple program like the one shown below will do the job just fine.

### **Converting Files 1**

For mistake-proof program entry, be sure to use "The Automatic Proofreader," Chapter 9.

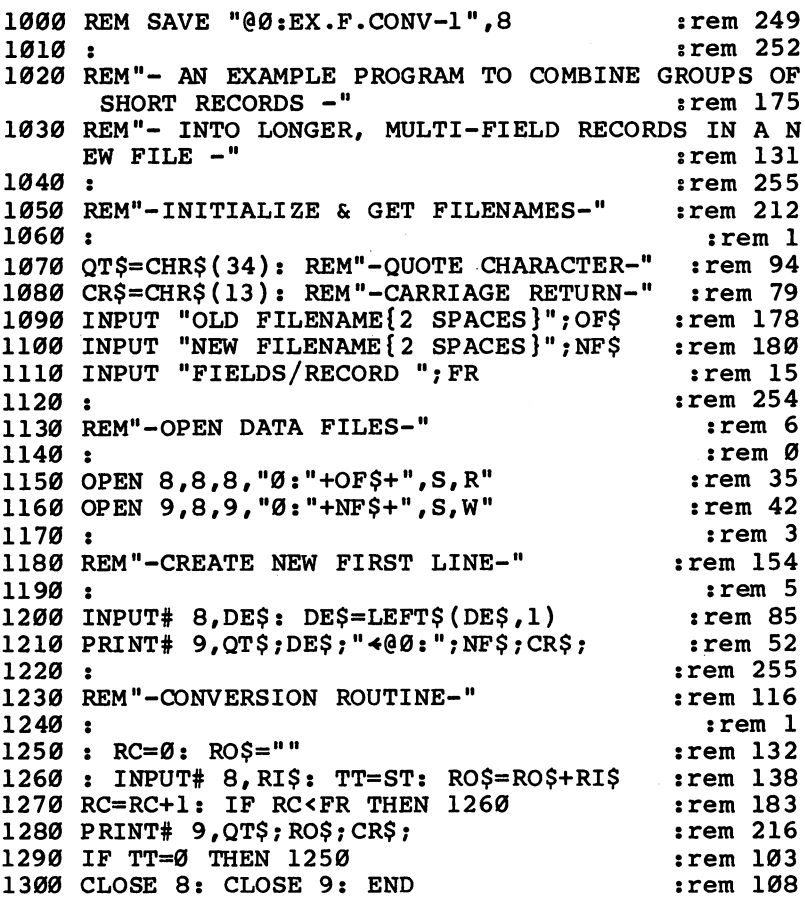

Let's take a look at the results produced by this sample program.

```
\overline{\mathbb{L}}L
\left| \right|
```
لچا

 $\hat{\mathbb{D}}$ 

Assume that the original file contained records which we have determined should be grouped three per set. Also, we have already performed the preliminary conversion steps dur ing which we selected ! as a delimiter and assigned a temporary filename of NAMES1. A partial listing of the file might appear as:

1000 "!-@0:NAMES1 <sup>1010</sup> "MARY! <sup>1020</sup> '712 OAK ST.! <sup>1030</sup> "133-1478! --- -1050 "884 ELM AVE.! <sup>1060</sup> "132-0808!

Running the sample program specifying NAMES2 as the new filename and requesting three fields per record would produce this file:

1000 "!~@0:NAMES2 1010 "MARY!712 OAK ST.!133-1478! <sup>1020</sup> "JOES884 ELM AVEJ132-0808!

After combining records as shown in this example, there is one additional step. Combining the short records may have produced new records that are too long, so you must again check for long records as you did in step <sup>11</sup> of the preliminary conversion process.

Simply use the DFH Editor to load the file and then exe cute the ;QT command. If no long-line errors are displayed, the file is ready to be used by any of the DFH processing programs.

If only a few long records are found, you should seriously consider whether they can be corrected on an individual basis. The procedures for this are also discussed in step <sup>11</sup> of the preliminary conversion process.

On the other hand, if a high percentage of the records are too long, you may need to consider some alternate method of grouping the data sets. The Genealogy File example in the applications section discusses this situation in some detail.

### Splitting Long Records

If you complete the preliminary file conversion and find that most of the records are too long, you must decide on some method to split them. Exactly what you decide to do will, of

DOCK

course, depend on the nature of the data. Here is how you might handle a typical example.

We have casually been using name and address type data for some previous examples. Now let's use that same type of data for a more complex (perhaps more realistic) example. Assume that the existing file contains long records with six fields as follows: as follows:

Field 1: Name (Last, First, Middle)

Field 2: Address

Field 3: City, State and Zip Code

Field 4: Telephone Number(s)

Field 5: Birthdate Field 5: Birthdate

### Field 6: Employer

The basic plan we will use in this case is to create sepa rate records for the existing fields. This is almost the reverse of what we did in the example on combining records, but we will also introduce a new concept, the phantom field.

There is nothing magical about a phantom field. Even its name is nothing special and you may wish to call it something else depending on how it is used. (It is called an operations code field in the Genealogy File example in the applications chapter because of the function it performed there.) The term phantom often seems correct because it almost never appears in a printed output.

A phantom field is created to help control some data processing step. In this example it will be used to help control the data sorting process. It is assumed that there will be a need to sort a name and address file from time to time. Let's see why the extra help may be needed.

If we simply separated the fields of the example file into individual records and then sorted the file, the result would be a terrible mess. A partial solution would be to have two fields in each record of the new file, with the first field always containing the person's name. Now each set of data would stay together during a sort, but not in any particular order within the set.

Let's carry this idea further and use three fields per record. Again put the name in the first field, but move the file data to field 3. The second field will be a phantom field containing a sequence number. This number would indicate what field the data came from in the original file and would keep the records of each set in proper order during sorting.

You may have reasoned at this point that the name (field 1 in the original file) would not need to have its own separate record in the new file. After all, it's going to be included in all the other records. The problem is that if the name exists only in field 1, we must print field 1 in order to see it. Thus, we would have the name printed five times, once for each record.

That would look messy, so let's just treat the first field as another phantom field. Both the name (in field 1) and the se quence number (in field 2) will be used only for sorting con trol, and only the data (in field 3) will be printed. The first two fields could be combined, but file maintenance editing and new data entry using the DFH programs will be easier if they are left separated.

Now we can take a look at a BASIC program which performs the conversion we have just described:

### Converting Files

 $\sum_{i=1}^{n}$ 

For mistake-proof program entry, be sure to use "The Automatic Proofreader," Chapter 9.

```
1000 REM SAVE "@0:EX.F.CONV-2",8 :rem 250
                                  :rem 2521010 :rem 252
1020 REM"- AN EXAMPLE PROGRAM TO SPLIT LONG MULTI-
    FIELD RECORDS -" :rem 133
1030 REM"- INTO SHORTER RECORDS IN A NEW FILE -"
                                  :rem 155
1040 :rem 255
1050 REM"-GET FILENAMES & OPEN FILES-" :rem 135
                                    :rem l
1060:
1070 INPUT "OLD FILENAME{2 SPACES}";OF$ :rem 176
1080 INPUT "NEW FILENAME{2 SPACES}";NF$ :rem 187
1090 OPEN 8,8,8,"0:"+OF$+", S, R"
                                   :rem 38
1100 OPEN 9,8,9,"0:"+NF$+",S,W" :rem 36
1110: : \ldots : \ldots : \ldots : \ldots : \ldots 253
1120 REM"-INITIALIZE & GET DELIMITER-" :rem 221
1130 :rem 255
1140 DIM SE$(20),DA$(20) :rem 151
1150 CR$=CHR$(13): QT$=CHR$(34) : rem 108
1160 : GET #8, DE$: IF DE$=QT$ THEN 1160 : rem 137
1170 GET #8,GT$: IF GT$<>CR$ THEN 1170 :rem 220
1180 FOR JJ=1 TO 20 :rem 184
1190 SE$(JJ)=MID$(STR$(JJ),2)+DE$ :rem 48
1200 IF JJ<10 THEN SE^{(JJ)} = "0" + SE^{(JJ)} :rem 208
1210 NEXT JJ :rem 151
1220 :rem 255
1230 REM"-CREATE NEW FIRST LINE-" : rem 150
                                    : <math>\mathbb{R}^n</math>1240::rem 561250 PRINT# 9, QT$; DE$; "400:"; NF$; CR$;
```

```
1260 +:rem<sub>3</sub>1270 REM"-PUT FIELDS IN ARRAY-"
                                       :rem<sub>18</sub>irem<sub>5</sub>1290 : NR=1: GET #8,GTS: REM"-DISCARD QUOTE-"
                                      :rem 184
1300 : DA$(NR) =""
                                       :rem 251310 GET #8,GT$z TT=ST :rem 235
                                        :rem 61320 IF GT$=CR$ THEN 1390 :rem
1330 DA$(NR)=DA$(NR)+GT$ :rem 34
1340 IF GT$<>DE$ THEN 1310 : rem 49
1350 NR=NR+1: GOTO 1300
1360::rem<sub>4</sub>1380 ::rem<sub>6</sub>1380 :rem
                                      :rem 145
1400 PRINT* 9,QT$;DA$(1);SE$(JJ);DA$(JJ);CR$;
                                      :rem 221
1410 NEXT JJ: IF TT=0 THEN 1290:rem 114:rem 111
```
ロココ

Since this is only a sample program to illustrate a process, it does not contain any error checks or self-protection features. Whatever problem you are actually trying to solve will undoubtedly be a little different from the one we have described. This program is general enough that it can be easily modified to solve the exact problem you are facing.

Because long records are hard to illustrate on a printed page without getting very difficult to read, we'll use short records. You can imagine them to be long and irregular.

Assume that we have already performed the preliminary conversion steps during which we found the delimiter to be and assigned a temporary filename of TEST1. A partial listing of the file might appear as:

1000 "\*←@0:TEST1

### <sup>1010</sup> "NA1\*AD1\*CT1\*PH1\*BD1\*EM1\* <sup>1020</sup> "NA2\*AD2\*CT2\*PH2\*BD2\*EM2\*

Running the sample program specifying TEST2 as the new filename would produce:

1000 "\*-@0:TEST2 "NAl\*01\*NAl\* "NA1\*O2\*AD1\* "NA1\*O3\*CT1\* "NA1\*O4\*PH1\* "NA1\*O5\*BD1\*

1060 "NA1\*06\*EM1\* <u>1060 - NANA A</u> "NA2\*01\*NA2\* "NA2\*02\*AD2\* --- - - --- -- - -- - "NA2\*04\*PH2\* "NA2\*05\*BD2\* "NA2\*06\*EM2\*

Whenever a record-splitting operation, as shown in this example, is completed, another check for any remaining long records is good idea. Although you might feel it unlikely that any long records could remain, the check is easy to do and might avoid the loss of data during later processing.

If just a few long records are found, you may be able to correct them on an individual basis using the DFH Editor. The ;FC command is suggested due to its ability to handle long

On the other hand, if a high percentage of the records are still too long, you will probably need to devise a new method of splitting the records.

There are no fixed rules about file conversion. Each time you want to convert an existing file to a structure that can be handled by the DFH programs, the details of the problem will be different. It is up to you to arrive at a suitable solution. All we can do is provide a powerful set of tools and instructions for their use. for their use.

You may also encounter some files that employ a structure that is either impractical or impossible to convert to the DFH format. One example of a very difficult structure is a sequential file that contains only one (very long) record. There is al most no means of even examining this type of file except with a BASIC program which uses the GET# command to access the data. Even the DFH Editor is of no use when the individ ual record length exceeds <sup>250</sup> data characters.

 $\sum_{i=1}^{n}$ 

143 ---

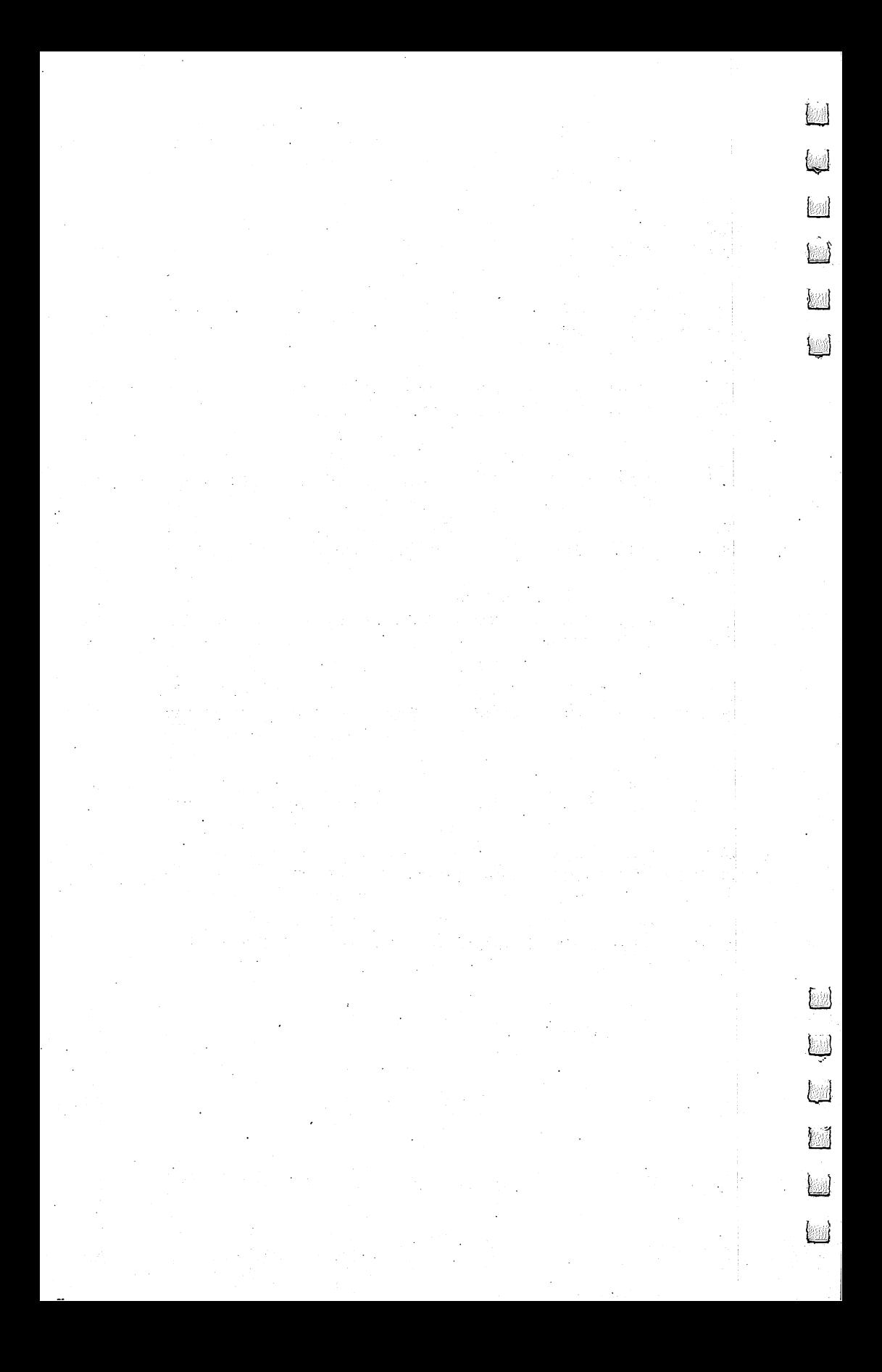

# Chapter 8 The ML Subroutines

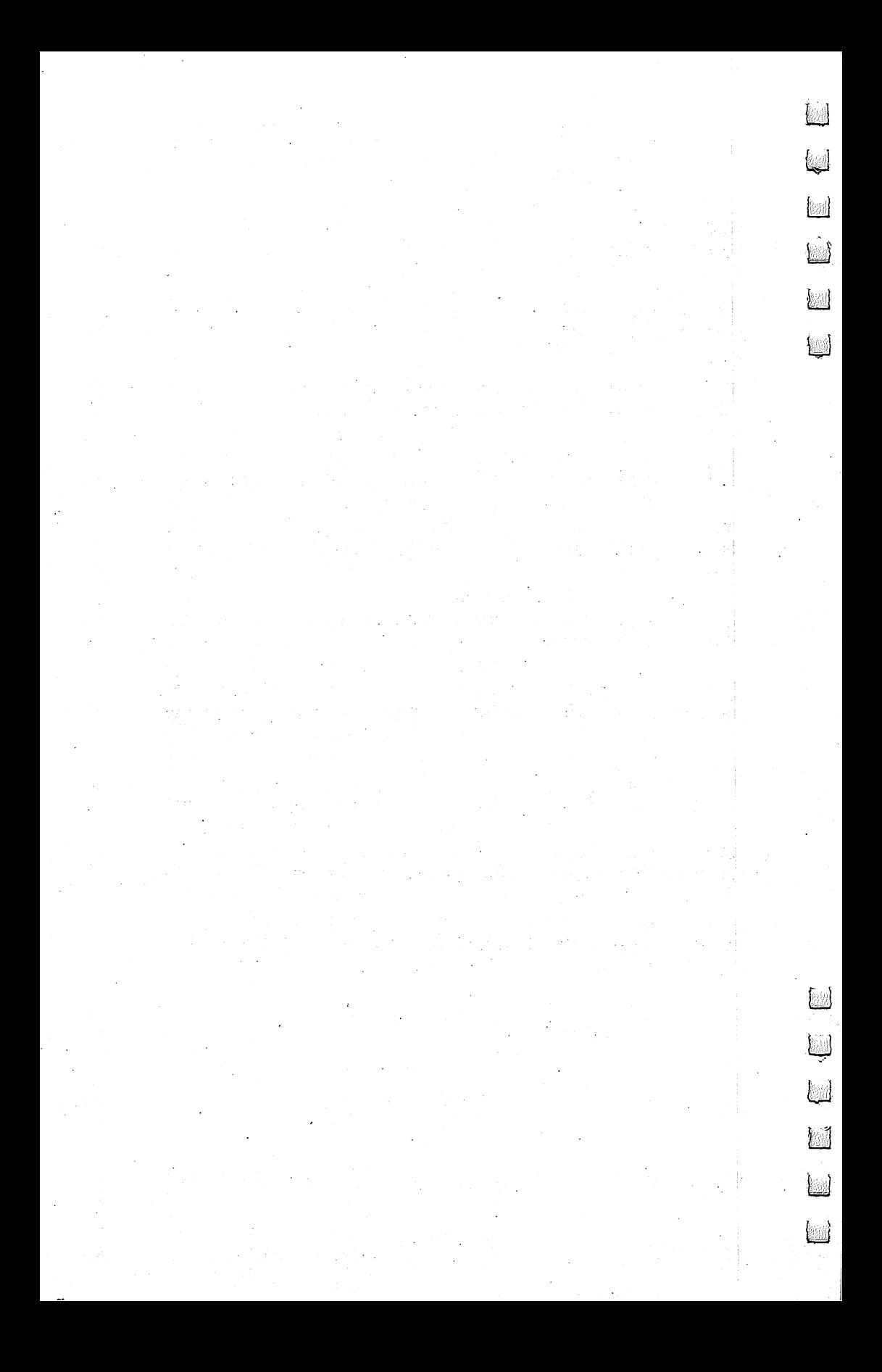

## The Subroutine of Subroutine and Subroutine of the Subroutine of Subroutine and Subroutine of Subroutine and Su Package

In order to get full use of the explanations in this chapter, you should be an experienced BASIC programmer. It is not necessary to be able to understand or even read this chap ter to get full use of the DFH programs. The purpose of this chapter is to illustrate how the machine language subroutines can be used in your own programs. If you're not interested in understanding how to use these programs for other applica tions, you should skip this chapter.

The machine language subroutines described here are used by each of the BASIC programs in the DFH family. The subroutine file, DFH SUBS\$79, is automatically installed and used whenever it is needed without any special action from the user.

However, there is another way the subroutines can be used. Each subroutine performs useful functions that can easily be used in your own BASIC programs.

There are four machine language subroutines included in the DFH SUBS\$79 program file. When loaded they occupy memory from \$7900 (decimal 30976) to just short of \$8000 (decimal 32768).

A brief summary of these functions is provided in the following paragraphs for quick reference. The summaries will be followed by detailed explanations and examples of how each subroutine can be used.

Sort. This is a routine to sort string data contained in single-dimension string arrays. Sorting can be performed on complete records (strings) or on individual fields within the records. Sorting can be in ascending or descending alpha numeric order. The number of non-null items sorted is re ported to your BASIC program.

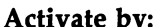

### SYS 30976 (\$7900)

Uses Variables:  $FAS = Array name$ 

 $FDS = Delimiter$ 

- $FO$ = Sorting order$
- $FS% = Sort$  field number
- $FT% = Number of strings sorted$

Partition. Use this routine to separate the fields of a multifield string into individual strings. The multifield string is placed into the  $#0$  element of a designated array by your BASIC program. The routine then places the contents of each field in the  $#1$  through  $#n$  elements of the array and reports the total number of fields partitioned.

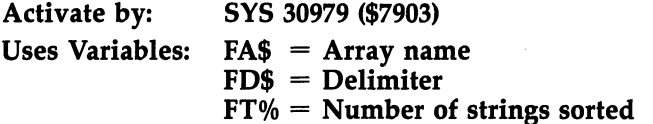

**Convert.** This is a routine to convert strings into equivalent strings in WordPro character code. Your BASIC program places the characters in a designated string variable and Convert leaves the results in the same string variable. The conver sion can be to either uppercase or lowercase WordPro characters under control of the BASIC program.

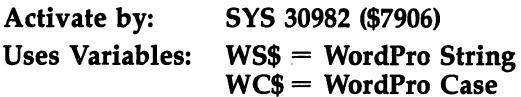

**Spool.** This is a routine to read and disregard any specified number of records from a sequential data file on disk. It is used with files that have been opened by a BASIC program. When it is used to spool to a particular record, it will report the total number of records and characters in the file to that the total number of records and characters in the file to that file to that file to that file to that file to that file to that file to that file to that file to that file to that file to that file to that file to that fil point. When directed to spool through an entire file, it will re port the total number of records and characters in the file.

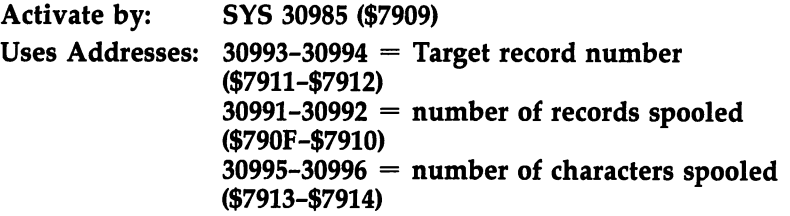

#### Multifield Records Multifield Records

Throughout this book we talk a lot about multifield records in sequential data files. The Sort and Partition subroutines de pend heavily on this organization, so perhaps a short description oriented to those functions might help. Skip ahead if you are comfortable with multifield records. are components with multiple records. The components records records records and  $\alpha$ 

Multifield records are an efficient method of storing and handling items of data that are related to each other in some way. This is probably the most common of all data-handling situations. The data for ordinary items like checkbooks, ex pense records, name and address lists, and price lists are all of this type. Each record (or line) in a multifield file will contain all the related data for one entry with each item of data in its own field.

A special character, called a delimiter, is used to mark the transition points between adjacent data fields. This allows the data to be fully compacted for storage because the only nondata characters in the file are the delimiters and a leading quote character.

A typical file of part numbers and prices, when loaded and listed using the DFH Editor, might appear as follows:

```
1000 "!~@0:PRICELIST
1010 "2200719.95!
1020 "22493!24.50!
1030 "31447!4.45!
-----------
```
In the first record, the first nonquote character is the delimiter character used for the entire data file. In this ex ample it is the exclamation mark (!). The remainder of the first record contains file identification information which is set up in the form of an DFH Editor SAVE command.

The leading quotation mark in each record allows the data to contain characters which would normally cause problems during an input operation. Typical characters in this class are the comma, the colon, and most shifted characters.

The leading quote also allows the first field to contain leading spaces or numeric characters. Data starting with nu meric characters would normally cause trouble during onscreen editing since the numeric characters would be inter preted as part of the line number. The quote is discarded dur ing INPUT operations, so it will not interfere with any type of data processing.

 $\bar{A}$  delimiter is used at the end of each data record. This allows the last field in the record to contain trailing spaces.

When you are setting up your own file structures, you should seriously consider this method. Even if you have no in tentions of using the DFH processing programs, you may still find uses for the DFH Editor's capabilities.

Both the Sort and the Partition subroutines presume multifield structure even though the Sort routine can be di rected to operate on the entire record without regard to delim iters. Obviously, Partition can do nothing without multiple fields.

These routines don't care how the data file is structured These routines do not care how the data file is structured to data file in the data file is structured to the data file is structured to the data file is structured to the data file is structured to the data file is struct with regard to the file identification record or leading quotes. They operate on data records that have already been installed in a string data array under control of a BASIC program.

### **The Sort Routine**

Sort is a handy machine language sorting utility. The routine uses the Heapsort algorithm, and operates on single-dimension string arrays that have been defined in a BASIC program.

maximum string length of <sup>255</sup> characters is imposed by BASIC, and the Sort routine will work with strings up to that limit. If the INPUT# command is to be used, the limit is  $80$ characters per string. However, if the strings are to be saved in sequential data files, a more practical maximum of 74 characters is strongly recommended. This limit allows line numbers of up to four characters to be added for onscreen data editing under control of the DFH Editor. If the data files are to be used with other DFH programs, the 74-character limit is required.

The Sort routine presumes that the strings may be sub divided into separate data fields and that sorting may be done on the complete strings or on any single field within the strings. The boundaries of these fields are marked by delimiter characters: characters: contracted

### S\$(5)='7OESMITH\*DENVER\*133-1784\*"

In this example the string array element, S\$(5) contains three fields separated by the delimiter \*. The name is in field 1, city in field 2, and phone number in field 3.

The maximum number of records (strings) in the string ar ray is defined by a DIMension statement in the BASIC program. The Sort routine will always operate on the entire array, including all null strings. The sorting time is determined more by the size of the array than by the amount of data in it. sort time of eight seconds is typical for a 1000-record array.

To illustrate how the Sort routine handles null strings, consider the following program segment which creates a 31element array with string data only in elements <sup>11</sup> through 20.

### <sup>100</sup> DIM A\$(30): FOR J=ll TO <sup>20</sup> <sup>110</sup> A\$(J)=STR\$(J): NEXT

When the Sort routine is used on this array, the <sup>10</sup> nonnull strings (11 through 20) will be sorted and moved into ele ments 0 through 9. The null strings will occupy the remaining elements of the array. This treatment of nulls is the same regardless of whether the sorting is in ascending or descending order. order.

The Sort routine uses five dedicated BASIC variables to define its sorting process.

FA\$ Array Name (must be specified)

FT% Total Non-null Strings sorted

FD\$ Delimiter (default:  $FDS =$ "\*")

FS% Sort Field (default: FS%=0)

FO\$ Sort Order (default: FO\$="A//)

These variables are dedicated for the Sort routine in the same sense that ST, TI, and TI\$ are dedicated for Commodore BASIC—you can use them, but only in specified ways.

The general programming procedure for using the Sort routine in a BASIC program is:

- 1. Set FA\$ to define the array to be sorted. If the string array to be sorted is  $BX$$ (), use  $FA$ = 'BX''.$
- 2. Set  $FT\% = 0$  to reserve a place in memory for the number of non-null strings sorted.
- 3. Set FD\$ to define the delimiter. If the delimiter is ! then use  $FDS =$ "!". If FD\$ is not set, the Sort routine will use  $*$  as a default delimiter.
- 4. Set FS% to select the field to be sorted. If FS% is not set, the default will be field 0, which causes sorting of the com plete strings including the delimiter characters.
- 5. Set FO\$ to select the sort order. If FO\$ is not defined, the default condition will be  $FO$ = "A"$ , which produces a sort in ascending order.  $FO$ = "D"$  produces a sort in descending order.
- 6. SYS <sup>30976</sup> to execute the Sort routine. (Same as \$7900.)

During execution of the Sort routine, a special flashing cursor will be displayed on the screen to let you know the program is busy sorting.

When control is returned to the BASIC program, the first string will be located in element 0 of the array and the last

non-null string will be in element  $FT\% - 1$ . Actually the strings are not moved; only the array element pointers are changed. The result is the same and it's much faster.

An individual field in a string can be null simply by having two delimiter characters next to each other. A field is also considered null if the field number specified for sorting is larger than the number of fields actually contained in the string.

Only the strings containing data in the sort field will be sorted. The remaining strings in the array will be treated as nulls, and due to the nature of the Heapsort algorithm, they will be scattered through the remainder of the string array elements. (Not to worry. The scattered records can be recovered by sorting on some other field or on the entire record, a field 0 sort.)

Since FT% reports the number of non-null elements that it has sorted, the deliberate inclusion of null fields can be used to allow selective extraction of <sup>a</sup> part of the array contents.

There are three error messages that can be produced by the Sort routine. . . . . . . . . . . . . . . .

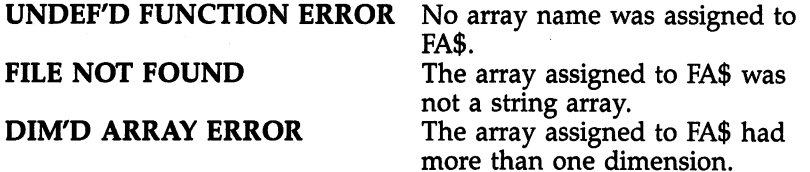

BASIC program illustrating the use of the Sort sub routine is included in the programming examples at the end of this chapter.

### The Partition Routine

The Partition subroutine is a fast machine language routine that creates separate strings from the individual fields of multifield string. Like Sort, it is intended to be used as sub routine called from a BASIC program. Due to its generalized nature, and because equivalent routines in BASIC are very slow, it is useful in a wide variety of situations.

The Partition routine uses three of the same dedicated variables used by the Sort routine:

EA\$ Array Name (must be specified) FT% Total fields partitioned FD\$ Delimiter (default: FD\$="\*")

The general programming procedure for using the Par tition routine in BASIC program is:

- 1. Dimension a string array of up to 254 elements to hold the partitioned strings. For example, DIM DA\$(20) for up to <sup>20</sup> fields in a string.
- 2. Set FA\$ to identify the array to be used. If the array is DA\$(), then use  $FAS = "DA".$
- 3. Set  $FT\% = 0$  to reserve a place for the number of fields partitioned.
- 4. Set FD\$ to define the delimiter. If the delimiter is ! then use  $FDS = ''!'.$  If  $FDS$  is not set, the Partition routine will use  $*$ as the default delimiter.
- 5. Put the string to be partitioned in the  $0$  element of the partitioning array, DA\$(0) for this example.
- 6. SYS <sup>30979</sup> to execute the Partition routine. (\$7903)

When control is returned to the BASIC program, FT% will contain the number of separate strings created. The first of these strings will be located in element 1 of the defined array, the second string in element 2, etc. If any null fields were con tained within the original string, the corresponding element in the array will be null.

Array elements not needed by the Partition routine will retain their previous contents. Thus, if you partitioned a sixfield string and then partitioned a four-field string, the array elements 5 and 6 would still contain data from the first string. For this reason it is important to use the value in FT% to determine where the last valid field was placed.

The Partition routine can produce the same three error messages as Sort. However, please notice that the DIM'D AR RAY ERROR message now has two possible meanings.

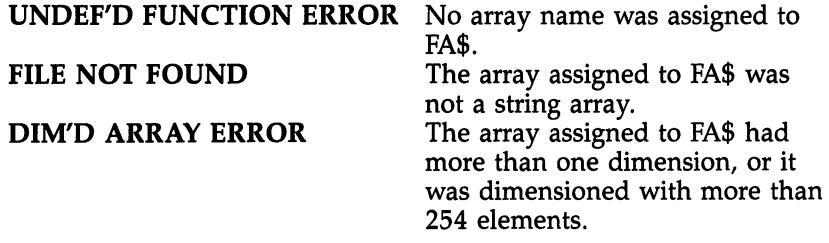

BASIC program illustrating the use of the Partition sub routine is included in the programming examples at the end of this chapter.

 $\cup$ 

#### **Subroutine Protection** substitution and the protection of the Protection of the Protection of the Protection of the Protection of the

DFH SUBS\$79 can be loaded like a BASIC program, either from the keyboard (immediate mode) or from within a BASIC program. If you are using a Commodore 64, don't forget the ,1 at the end of the LOAD command:

### LOAD "DFH SUBS\$79",8,1

Because of its location at \$7900, the top of memory must be set at \$7900 (or lower) to protect the program code from strings generated by BASIC programs. This is done from the <sup>64</sup> keyboard by

### POKE 55,0: POKE 56,121: CLR

or from the PET keyboard by

### POKE 52,0: POKE 53,121: CLR

much simpler method, from an operator's point of view, is to load DFH SUBS\$79 from within the same BASIC pro gram that will use it. Like DFH BOOT, the BASIC program should check to see if DFH SUBS\$79 is loaded and protected. If that has not been done, the program should lower the top of memory and load DFH SUBS\$79.

After this LOAD the computer will automatically begin execution at the lowest-numbered line in the BASIC program. This time the tests will pass and the BASIC program continues execution. The program lines to perform this Test and LOAD operation should be at or very near the start of the program. An example for the Commodore 64:

<sup>100</sup> IF PEEK (56)>120 THEN POKE 55,0: POKE 56,121: CLR <sup>110</sup> IF PEEK (30977)=19 AND PEEK (30980)=28 THEN <sup>130</sup> <sup>120</sup> LOAD "DFH SUBS\$79",8,1

<sup>130</sup> REM"-- PROGRAM CONTINUES --"

For PET computers line <sup>100</sup> should be

### <sup>100</sup> IF PEEK (53)>120 THEN POKE 52,0: POKE 53,121: CLR

While this is obviously not foolproof, it will get the job done in most cases, and the extra LOAD is performed only when necessary.

More complete examples of this technique can be found in the DFH programs.

## Subroutine Examples

elow is a series of BASIC program examples that illustrate the use of the four machine language subroutines of DFH SUBS\$79. We have included these examples as an illustration of how you might use these subroutines in your own BASIC programs.

The first program, EX.CREATE, is used to create a sequential file named TESTFILE and store it on disk. The other four example programs will use this file for demonstration purposes.

TESTFILE will contain a file identification line followed TESTFILE will contain file identification line followed by ten data records. Each data record contains three fields: an ID number, a name, and a birthdate. The  $*$  is used as a delimiter character. iter character.

The example programs contain REM lines to show you what each section of code is doing. Therefore, the written explanation for each program is quite brief.

#### **EX.CREATE** ——————————————————

For mistake-proof program entry, be sure to use "The Automatic Proofreader," Chapter 9.

```
1000 REM SAVE "@0:EX.CREATE", 8
                                  :rem 165
                                  :rem 2521010 :rem 252
1020 REM"-- AN EXAMPLE PROGRAM TO CREATE A TEST DA
    TA --" : rem 68
1030 REM"— PILE FOR USE BY OTHER EXAMPLE PROGRAMS
    ---<sup>n</sup> : rem 40
1040 : rem 255
1050 REM"-- INITIALIZE --" :rem 148
1060 CR$=CHR$(13): REM"-- CARRIAGE RETURN --"
                                  :rem 167
1070 QT$=CHR$(34): REM"— QUOTE CHARACTER —"
                                  :rem 184
1080 FO$="TESTFILE": REM"-- OUTPUT FILENAME --"
                                  :rem 171
                                   :rem<sub>4</sub>1090 :1100 REM"-- OPEN THE DISK STORAGE FILE --"
                                  :rem 17
1110 OPEN 9,8,9,"@0:"+FO$+",S,W" :rem 102
1120 :rem 254
1130 REM"-- CREATE FIRST LINE WITH DELIMITER = * -
    ... "
1140 PRINT# 9, QT$; "* < @ 0 : " ; FO$; CR$;
                                  :rem 121: <math>rem \ 11150 :rem
1160 REM"— READ, PRINT, AND SAVE DATA RECORDS —"
                                  :rem 211
```

```
:rem 37
1170
FOR JJ=1 TO 10: READ DA$: PRINT DA$
                                                :rem 1871180
PRINT# 9,QT $;DA$;CR$;
                                                : <u>. . . . . .</u>
1190 NEXT JJ
                                                :rem 158
                                                :rem 253
1200:
                                                :rem 119
1210
REM"— CLOSE DISK FILE AND QUIT —"
<u>---- ---- - - ---</u>
                                                : - - - - - -
1230
                                                  : \text{rem } \emptyset. . . . . .
                                                  :rem
1240
REM"— FILE DATA, ID#*NAME*BIRTHDAY
                                                :rem 245
1250
DATA "001*TOM*05-26"
                                                  :rem 61270 DATA "002*JOHN B*03-24"
1260
DATA "101*LA VERDA*09-22"
                                                :rem 117
---
                                               :rem 240
      DATA "102*PAT*04-28"
                                               :rem 161
<u>agso panns tot international</u>
1300 DATA "103*DONNA*11-10"
                                               :rem 106
---
      DATA "004*HOWARD*02-08"
                                                : . . . . . .
---
1320
DATA "104*DEMA*03-21"
1330 DATA "005*JOHN D*08-04"
                                               :rem 122
--
                                                :rem 131
1340
DATA "105*PEGGY*07-12"
1350 :---
```
 $\overline{\mathbf{1}}$ 

Each of the following example programs begins with check to see which computer is being used. This information is used to set the top of memory at \$7900 to protect the machine language subroutine file DFH SUBS\$79. This is followed immediately by a check to see if the subroutines are already in place. If not, the subroutine file is loaded.

The following program demonstrates the use of the Sort subroutine. Data records are read from TESTFILE into the middle of an array, and the contents of the array are printed.

The first sorting pass demonstrates a sort on field 2 in ascending order and shows that the records are moved to the start of the array during sorting.

The next pass demonstrates a descending order sort on field 1. Notice that the only setup changes required are to FS% to control the sort field and to FO\$ to control the sorting order.

The program pauses after each operation to allow exami nation of the results on the screen.

### . . . . . . . . .

For mistake-proof program entry, be sure to use "The Automatic Proofreader/' Chapter 9.

```
1000 REM SAVE "@0:EX.SORT",8 :rem 57
1010
1020 REM"— AN EXAMPLE PROGRAM USING THE
SORT
                                    :rem 252
                                     :rem 79
```
1030 REM"-- SUBROUTINE CONTAINED IN 'DFH SUBS\$79'  ${Spec}$  --"  $:rem$  205  $1040:$  $:rem$  255 1050 REM"-- TOP OF MEMORY = \$7900 TO PROTECT SUBRO UTINES --"  $:rem 91$ 1060 IF PEEK (65534)=72 THEN 1080: REM"-- C64 COMP UTER  $--$ " :rem 163 1070 POKE 52.0: POKE 53.121: GOTO 1110: REM"-- PET  $\frac{1}{2}$ :rem 128 1080 : POKE 55,0: POKE 56,121: REM"-- C64 --"  $:rem$  79  $1090:$  $:rem<sub>4</sub>$ 1100 REM"-- TEST/INSTALL M.L. SUBROUTINES --" :rem 124 1110 : IF PEEK(30977)=21 AND PEEK (30980)=30 THEN  $Space1160$ :rem 144 1120 PRINT "{RVS} LOADING DFH SUBS\$79 {OFF}" :rem 218 1130 CLR : LOAD "DFH SUBS\$79",8,1 :rem 168  $1140:$  $:rem$   $@$ 1150 REM"-- INITIALIZE --"  $:rem 149$ 1160 : DIM DA\$(20): REM"-- DATA ARRAY --" : rem 231 1170 SS=30976: REM"-- SORT ADDRESS \$7900 -- "  $:rem 13$  $1180$  FT<sub>8</sub>= $0:$  REM"-- RECORD COUNT --"  $:  $rem 84$$ 1190 FAS="DA": REM"-- SORT ARRAY NAME --" : rem 122  $1200:$ :rem 253 1210 REM"-- OPEN FILE AND GET DELIMITER --":rem 68 1220 OPEN 3,8,3, "Ø: TESTFILE, S.R"  $:rem$  36 1230 INPUT#  $3$ , FD\$: FD\$=LEFT\$(FD\$, 1)  $:rem 86$ 1240:  $:  $\mathsf{rem} \quad 1$$ 1250 REM"-- LOAD DATA TO ARRAY ELEMENTS #5 THRU #1 4  $:rem<sub>4</sub>$  $1260$  JA=4 :rem 197 1270 : JA=JA+1: INPUT# 3.DA\$(JA): IF ST=0 THEN 127 Ø  $:$ rem 90 1280 CLOSE 3 :rem 116  $1290:$ rem 6: 1300 REM"-- DISPLAY RAW DATA --"  $:rem 186$ 1310 PRINT "{DOWN}ARRAY#", "RAW DATA FROM DISK  ${100}$   $"$  $:rem 45$ 1320 FOR JJ=0 TO 15: PRINT JJ, DA\$(JJ): NEXT JJ :rem 217 1330 GOSUB 1480  $:rem 20$  $1340:$  $:  $\text{rem } 2$$ 1350 REM"-- SORT ON FIELD #2 AND DISPLAY RESULTS --" rem 94: 1360 PRINT "{DOWN}ARRAY#", "ASCENDING SORT ON FIELD #2 { DOWN } "  $:rem 249$ 1370 FO\$="A": FS%=2: SYS SS  $:rem 140$ 

Г

157

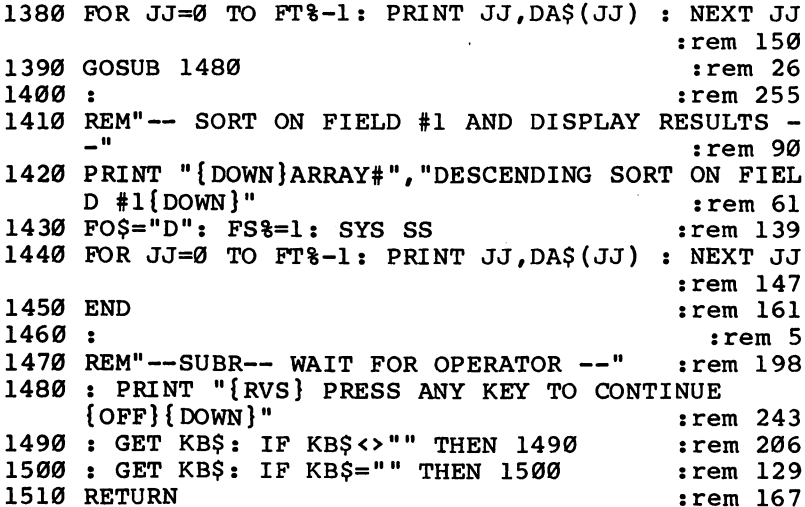

The next program shows how to use the Partition sub routine to separate multifield records into individual strings.

The original records are displayed, followed immediately by the partitioned results.

### **EX.PARTITION**

For mistake-proof program entry, be sure to use "The Automatic Proofreader," Chapter 9.

```
:rem 1711000 Rem Save "@0:EX,PARTITION", Rem 1710, Rem 1710, Rem 1710, Rem 1710, Rem 1710, Rem 1710, Rem 1710, Rem 17
                                                  :rem 252
1010:
1020 REM<sup>"--</sup> AN EXAMPLE PROGRAM USING THE 'PARTITION' --"
      N'
      n — <del>1931 — 1931 — 1932 — 1933 — 1933 — 1934 — 1935</del> — 1936 — 1937 — 1938 — 1939 — 1939 — 1939 — 1939 — 1939 — 1
1030 REM"— SUBROUTINE CONTAINED IN 'DFH SUBS$79'
      {SRACT} --:rem 205
      \blacksquare1040:
                                                  :rem 255
1050 REM"-- TOP OF MEMORY = $7900 TO PROTECT SUBRO
                                                    :rem 911060 IF PEEK (65534)=72 THEN 1080: REM"— C64 COMP
     UTER --"
                                                  :rem 163
1070 POKE 52,0: POKE 53,121: GOTO 1110: REM"— PET
                                                  :rem 128
       - -"
1080 : POKE 55,0: POKE 56,121: REM"-- C64 --"
                                                    :rem 79
                                                     rem 4:
1100 REM"— TEST/INSTALL M.L. SUBROUTINES —"
                                                  :rem 124
1110 : IF PEEK(30977)=21 AND PEEK (30980)=30 THEN
      {SPACE}]1160
                                                  :rem 144
```

```
1120 PRINT "{RVS} LOADING DFH SUBS$79 {OFF}"
                                                      :rem 218
1130 CLR : LOAD "DFH SUBS$79",8,1 :rem 168
1140:
                                                         : \text{rem } \emptyset1140 \pm 0.0001150 REM"-- INITIALIZE --" :rem 149
1160 \pm 201170 SP=30979: REM"-- PARTITION ADDRESS = $7903 --
       {\dots = 20 Fields = 20 Fields = 20 Fields = 20 Fields = 20 Fields = 20 Fields = 20 Fields = 20 Fields = 20 Fi
                                                      :rem 191
                                                      :rem 191
1180 FT%=0: REM"— PARTITIONED FIELD COUNT —"
                                                       :rem 60:rem 60
1190 FA$="DA": REM"— PARTITION ARRAY NAME —"
                                                      :rem 236
1200:
1200 1200 1200 12001210 REM"— OPEN DATA FILE GET DELIMITER —"
                                                      :rem 177
1220 OPEN 9,8,9,"0:TESTFILE, S, R" :rem 48
                                                      : <u>- : : : : : : </u>
1230 INPUT# 9, FD$ : FD$=LEFT$(FD$, 1) : rem 92
1240:1240 :remaining 1240 :remaining 1240 :remaining 1240 :remaining 12401250 REM"-- INPUT, PARTITION & DISPLAY DATA RECORD
      S \leftarrow"
                                                      :rem 130
1260 INPUT# 9,DL$: TT=ST :rem 149
1270 PRINT DLS
                                                       :rem 111280 DA$(0)=DL$: SYS SP: REM"-- PARTITION --"
                                                      : <u>. . . .</u> . .
1290 PRINT "{2}PACES}"; FOR JULIA 2012 PRINT TO FTM IN THE PRINT OF PRINT PRINT IN THE PRINT OF PRINT OF PRINT OF PRINT OF PRINT OF PRINT OF PRINT OF PRINT OF PRINT OF PRINT OF PRINT OF PRINT OF PRINT OF PRINT OF PRINT OF 
      \blacksquare1300 IF THE 2300 IF THE 2300 IF THE REPORT — IN 1250 IF THE RELEASE AND IN 1250 IF THE RELEASE AND IN 1250 IF THE RECORD — IN 1250 IF THE RELEASE AND IN 1250 IF THE RELEASE AND IN 1250 IF THE RELEASE AND IN 1250 IF THE REL
                                                      :rem 116
1310 CLOSE 9: END
                                                      :rem 133
```
The next is for WordPro users only. It demonstrates the use of the Convert subroutine by taking the contents of the pre viously prepared sequential file, TESTFILE, and creates a WordPro file containing those data records. The WordPro file is named WPROFILE.

Since the only way to check the results of this program is under control of WordPro, if you do not use WordPro, you should skip this example.

Pay special attention to the code that adds the left-arrow character (WordPro's carriage return indicator) and fills the remainder of the line with spaces. Each line in a finished WordPro file should have an exact multiple of <sup>40</sup> characters. This system will work for both 40- and 80-column computers.

 $\overline{\phantom{a}}$ 

### **EX.CONVERT**

For mistake-proof program entry, be sure to use "The Automatic Proofreader," Chapter 9.

1000 REM SAVE "@0:EX.CONVERT",8 :rem 18 1010: 1010 : **1010 : 1010 : 1010 : 1010 : 1010 : 1010 : 1010 : 1010 : 1010 : 1010 : 1010 : 1010 : 1010 : 1010 : 1010** 1020 REM"-- AN EXAMPLE PROGRAM USING THE 'CONVERT'  $- -$ " 1030 REM"-- SUBROUTINE CONTAINED IN 'DFH SUBS\$79'  $Space$ -"  $\blacksquare$  :  $\blacksquare$  :  $\blacksquare$ 1040: :rem 255  $1050$  REM"-- TOP OF MEMORY = \$7900 TO PROTECT SUBRO  $\blacksquare$  :  $\blacksquare$  :  $\blacksquare$ <sup>1060</sup> IF PEEK (65534)=72 THEN 1080: REM"— C64 COMP UTER --" :rem 163 <sup>1070</sup> POKE 52,0: POKE 53,121: GOTO 1110: REM"— PET  $---<sup>n</sup>$ :rem <sup>128</sup> 1080 : POKE 55,0: POKE 56,121: REM"-- C64 --" :rem <sup>79</sup>  $:rem<sub>4</sub>$ <sup>1090</sup> :rem 1100 REM"-- TEST/INSTALL M.L. SUBROUTINES --" :rem <sup>124</sup> 1110 : IF PEEK(30977)=21 AND PEEK (30980)=30 THEN  $SRACT$ }1160  $:rem 144$ {SPACE}1160 :rem <sup>144</sup> 1120 PRINT (RVS) DRIVE DE SUBS 1999 (OFF) { RVS } :rem <sup>218</sup> 1130 CLR : LOAD "DFH SUBS\$79",8,1 : rem 168  $1140:$ <sup>1140</sup> :rem 1150 REM"-- INITIALIZE --" :rem 149 <sup>1160</sup> SC=30982: REM"— CONVERT ADDRESS \$7906 —" :rem <sup>216</sup> <sup>1170</sup> SP\$="{40 SPACES}": REM"— <sup>40</sup> SPACES —" :rem <sup>74</sup> 1180 WC\$="": REM"-- UPPER CASE --" :rem 199 <sup>1190</sup> :rem <sup>1200</sup> REM"— OPEN DATA FILE AND WORDPRO FILE —" :rem <sup>43</sup> 1210 OPEN 8,8,8,"0:TESTFILE, S, R" :rem 45 <sup>1220</sup> INPUT# 8,WS\$: REM"— DISCARD FIRST LINE —" :rem <sup>106</sup> 1230 OPEN 9,8,9, "@0:WPROFILE, P, W" : rem 123 <sup>1240</sup> PRINT\* 9,CHR\$(0);CHR\$(64);: REM"— DUMMY 'LOA ADDRESS'=\$4000 —" :rem <sup>203</sup> 1250: 1250 - remaindered av den stadsmannen av den stadsmannen av den stadsmannen av den stadsmannen av den stadsman 1260 REM"-- INPUT, PRINT AND CONVERT DATA --" :rem <sup>252</sup> 1270 : INPUT# 8, WS\$: TT=ST : rem 175 1280 PRINT WS\$:  $\frac{1280}{1280}$ 1290 SYS SC: REM"-- CONVERT WS\$ TO WORDPRO CHARACT<br>ERS --"  $:rem$  22  $1300 :$ :rem 254

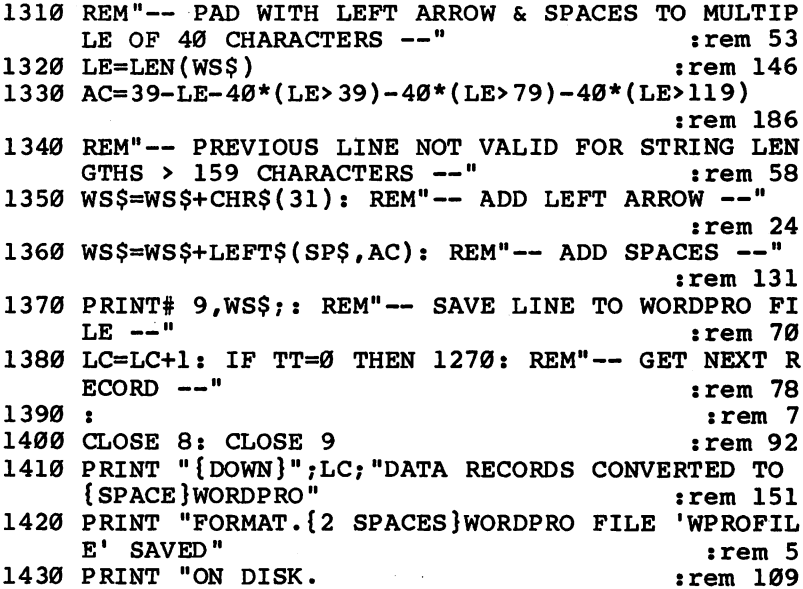

The final example program shows how to use the Spool subroutine to read and disregard records in a file to gain access to a particular record in that file.

The program allows you to choose any one of the ten data records in TESTFILE for spooling and display. It also dis plays the total number of characters in the file prior to the se lected record.

Pay special attention to the method used to compute the POKE values for the target record number, and the method of recovering the total character count.

### **EX.SPOOL**

┌

 $\sqrt{2}$ 

For mistake-proof program entry, be sure to use "The Automatic Proofreader," Chapter 9.

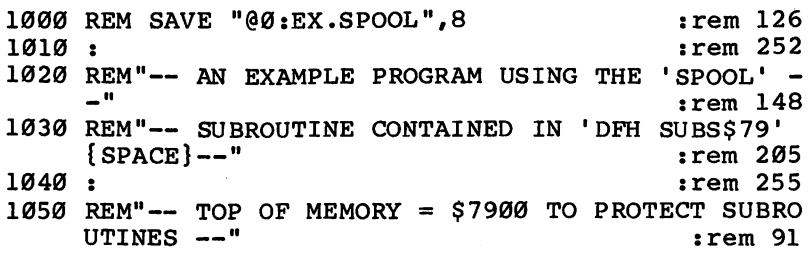

<sup>1060</sup> IF PEEK (65534)=72 THEN 1080: REM"— C64 COMP UTER •■ :rem <sup>163</sup> <sup>1070</sup> POKE 52,0: POKE 53,121: GOTO 1110: REM"— PET  $---<sup>n</sup>$ :rem 128 1080 : POKE 55,0: POKE 56,121: REM"-- C64 --" :rem <sup>79</sup>  $1090:$ 1090 : **1090 : 1090 : 1090 : 1090 : 1090 : 1090 : 1090 : 1090 : 1090 : 1090 : 1090 : 1090 : 1090 : 1090 : 1090** 1100 REM" -- TEST/INSTALL M.L. SUBROUTINES --" :rem <sup>124</sup> 1110 : IF PEEK(30977)=21 AND PEEK (30980)=30 THEN  ${Space}$ :rem 144 <sup>1120</sup> PRINT "{RVS} LOADING DFH SUBS?79 {OFF}" :rem <sup>218</sup> 1130 CLR : LOAD "DFH SUBS\$79",8,1 :rem 168  $\blacksquare$ 1150 REM"-- INITIALIZE AND POKE TARGET # TO \$7911- $12{2$  SPACES} $(L,H)$  --" :rem 187 1160 : SS=30985: REM"-- SPOOL ADDRESS =\$7909 :rem <sup>85</sup>  $1170$  : INPUT "TARGET RECORD # "; RN  $:$  rem 91 1180 IF RN<1 OR RN>10 THEN 1170 :rem 62 <sup>1190</sup> RP%=RN/256: POKE SS+9,RP% :rem <sup>161</sup> 1200 POKE SS+8, RN-RP%/256 : rem 135 <sup>1210</sup> :rem <sup>254</sup> 1220 REM"-- OPEN FILE, SPOOL, AND INPUT RECORD --" srem <sup>250</sup> 1230 OPEN 5,8,6, "TESTFILE, S, R" :rem 192 <sup>1240</sup> SYS SS: REM"— SPOOL —" :rem <sup>15</sup> <sup>1250</sup> INPUT\* 5,DA\$: CLOSE :rem <sup>106</sup> <sup>1260</sup> :rem 1270 REM"-- PRINT RECORD AND CHARACTER COUNT --" :rem <sup>219</sup> <sup>1280</sup> PRINT "{DOWN}";DA\$7"{DOWN}" srem <sup>33</sup> <sup>1290</sup> TC=PEEK (SS+10)+PEEK (SS+11)\*256 :rem <sup>227</sup> <sup>1300</sup> PRINT "THE FILE CONTAINS";TC;"CHARACTERS" :rem <sup>38</sup> 1310 PRINT "PRIOR TO THIS RECORD. [DOWN]" : rem 251 <sup>1320</sup> INPUT "ANOTHER RECORD{4 SPACES}y{3 LEFT}";KB\$ :rem <sup>134</sup> 1330 IF LEFT\$(KB\$, 1)="Y" THEN 1170 :rem 214

162

# Chapter 9 Entering the Programs

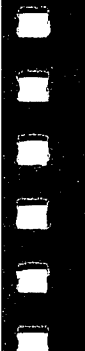

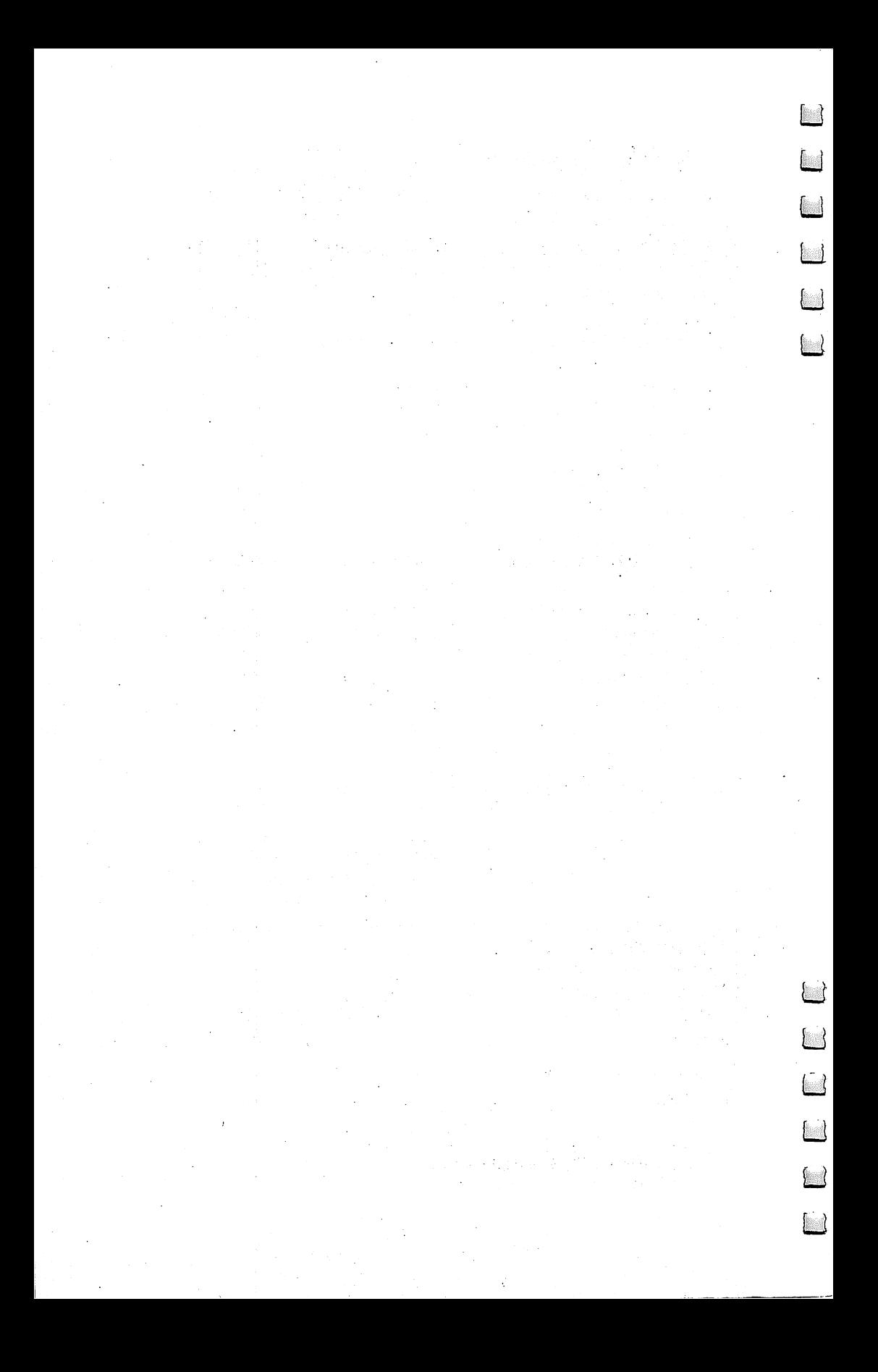

 $\overline{\phantom{a}}$ 

Entering the Programs

## A Beginner's Guide to Typing In Programs

### What Is a Program?

A computer cannot perform any task by itself. Like a car without gas, a computer has *potential*, but without a program, it isn't going anywhere. Most of the programs published in this book are written in a computer language called BASIC. BASIC is easy to learn and is built into all Commodore 64s and PETs.

### BASIC Programs

Computers can be picky. Unlike the English language, which is full of ambiguities, BASIC usually has only one right way of stating something. Every letter, character, or number is signifi cant. A common mistake is substituting a letter such as  $\overrightarrow{O}$  for the numeral  $0$ , a lowercase I for the numeral 1, or an uppercase B for the numeral 8. Also, you must enter all punctuation such as colons and commas just as they appear in the book. Spacing can be important. To be safe, type in the listings  $ex$ actly as they appear.

### Braces and Special Characters

The exception to this typing rule is when you see the braces, such as  $\{DOWN\}$ . Anything within a set of braces is a special character or characters that cannot easily be listed on a printer. When you come across such a special statement, refer to "How to Type In Programs."

### About DATA Statements

Some of the DFH programs contain numerous DATA state ments. These lines provide information needed by the pro gram. These lines are especially sensitive to errors.

If a single number in any one DATA statement is mistyped, your machine could lock up, or crash. The keyboard and STOP key may seem dead, and the screen may go blank. Don't panic—no damage is done. To regain control, you have to turn off your computer, then turn it back on. This will erase whatever program was in memory, so always save a copy of your program before you run it. If your computer crashes, you can load the program and look for your mistake.

Sometimes a mistyped DATA statement will cause an error message when the program is run. The error message may refer to the program line that READs the data. The error is still in the DATA statements, though. in the DATA statements, though.

 $\cup$ 

 $1-\tilde{t}$ 

### **Get to Know Your Machine**

You should familiarize yourself with your computer before attempting to type in a program. Learn the statements you use to store and retrieve programs from tape or disk. You'll want to save a copy of your program, so that you won't have to type it in every time you want to use it. Learn to use your ma chine's editing functions. How do you change a line if you made mistake? You can always retype the line, but you at least need to know how to backspace. Do you know how to enter reverse video, lowercase, and control characters? It's all explained in your computer's manuals.

In order to insure accurate entry of each program line, we have included a checksum program. Please read the article called "The Automatic Proofreader" before typing in any of the programs in this book.

### **A Ouick Review**

- 1. Type in the program a line at a time, in order. Press RETURN at the end of each line. Use backspace or the back arrow to correct mistakes.
- 2. Check the line you've typed against the line in the book. You can check the entire program again if you get an error when you run the program.

Entering the Programs

## How to Type In Programs

 $\P$ o make it easy to know exactly what to type when entering one of these programs into your computer, we have established the following listing conventions. Generally, Commodore <sup>64</sup> and PET program listings will contain words within braces which spell out any special characters: {DOWN} would mean to press the cursor-down key. {5 SPACES} would mean to press the space bar five times.

To indicate that a key should be shifted (hold down the SHIFT key while pressing the other key), the key would be underlined in our listings. For example, S would mean to type the S key while holding the  $S$ HIFT key. This would appear on your screen as a heart symbol. If you find an underlined key enclosed in braces (for example,  $\{10 \text{ N}\}\$ ), you should type the key as many times as indicated (in our example, you would enter ten shifted N's).

Here is a list of some of the characters you will see in braces and the proper keys to press:

When you **Press** see  ${CLR}$ SHIFT and CLR/HOME CLR/HOME  $HOME$  $\mathsf{UP}\}$ SHIFT/tCRSRI DOWN} TCRSRI SHIFT/←CRSR→ LEFT} RIGHT}  $-CRSR\rightarrow$  $RVS$ } CTRL/9 (64) or RVS (PET)  $OFF$  CTRL/0 (64) or SHIFT/RVS (PET) {SPACE} Space bar

About the quote mode: You know that you can move the cursor around the screen with the CRSR keys. Sometimes programmer will want to move the cursor under program con trol. That's why you see all the {LEFT}'s, {HOME}'s, and {CLR}'s in our programs. The only way the computer can tell the difference between direct and programmed cursor control is the quote mode.

Once you press the quote (the double quote, SHIFT/2), you are in the quote mode. If you type something and then try to change it by moving the cursor left, you'll only get a bunch of reverse-video lines. These are the symbols for cursor left. The only editing key that isn't programmable is the DEL key; you can still use DEL to back up and edit the line. Once you type another quote, you are out of quote mode.

You also go into quote mode when you INSerT spaces into a line. In any case, the easiest way to get out of quote mode is to just press RETURN. You'll then be out of quote mode and you can cursor up to the mistyped line and fix it.

In order to insure accurate entry of each program line, we have included a checksum program. Please read the article called "The Automatic Proofreader" before typing in any of the programs in this book.

#### Use the Correct Filenames Use the Correct Filenames and the Correct Filenames and the Correct Filenames are correct Filenames and the Co

You must save each of the DFH programs using the exact filename listed below. Save each of the BASIC programs as you usually would:

### SAVE "filename",8

When creating the machine language programs, follow the directions in the section "Machine Language Program Generator" later in this chapter. Be sure to enter the proper filename when prompted by the generator program.

### BASIC Program Filenames

––––––––– DFH SORT DFH PRINT **DFH MERGE** DFF MERGETING MERGETING AND A SERIES AND A SERIES OF A SERIES OF A SERIES OF A SERIES OF A SERIES OF A SERIES DFH SWAP DFH SPLIT

Machine Language Program Filenames DFH SUBS\$79 DFH SUBSIDIARY SUBSIDIARY CONTINUES. DFH ED.C64\$90 DFH ED.PET\$70 DFH ED.PET\$700 International control to the control of the control of the control of the control of the control of the control of the control of the control of the control of the control of the control of the control of th

Entering the Programs

### **The Automatic** Proofreader Proofreader

Charles Brannon Charles Brannon

The listings for each of the BASIC programs contain a trailing REM and checksum number at the end of each program line. These items are not a part of the programs. They simply show the checksum number that will be produced by the Proofreader routine as each line is entered.

For the Commodore <sup>64</sup> this is the same program that has been published several times in COMPUTE! and in COM-PUTE!'s Gazette. If you are using a Commodore 64 and are already familiar with operating the Proofreader program, you can proceed immediately to type in the BASIC programs.

The Proofreader will work on all Commodore 64s and on all PETs containing BASIC 3.0 and 4.0. It will not work on the very earliest PETs.

The Proofreader for the PET operates exactly the same as the one for the 64, but it is located just below the screen mem ory, at \$7F00, rather than in the tape buffer.

It is best to begin using the Proofreader with no other pro grams loaded in memory. Therefore, before running the Proof reader, turn your computer off then on again, and load and run the Proofreader. The following section explains how to in stall and use the Proofreader programs.

### Preparing the Proofreader

- 1. Using the listing below, type in the Proofreader for your computer. Be very careful when entering the DATA state ments—don't type an l instead of a  $1$ , an O instead of a  $0$ , extra commas, etc.
- 2. Save the Proofreader on disk at least twice before running it for the first time. This is very important because the Proofreader erases part of itself when you first type RUN.
- 3. After the Proofreader is saved, type RUN. It will check itself for typing errors in the DATA statements and warn you if there's a mistake. Correct any errors and save the corrected version. Keep a copy in a safe place—you'll need it again and again, every time you enter a program from this book.

i J

4. When a correct version of the Proofreader is run, it activates itself. You are now ready to enter a program listing. On the <sup>64</sup> if you press RUN/STOP-RESTORE, the Proofreader is disabled. To reactivate it, just type the command SYS <sup>886</sup> and press RETURN. The PET Proofreader can only be dis abled by cycling power.

### Using the Proofreader

All listings in this book have a *checksum number* appended to the end of each line, for example, :rem 123. Don't enter this statement when typing in a program. It is just for your information. The rem makes the number harmless if someone does type it in. It will, however, use up memory if you enter it, and it will confuse the Proofreader, even if you entered the rest of the line correctly.

When you type in a line from a program listing and press RETURN, the Proofreader displays a number at the top of your screen. This checksum number must match the checksum number in the printed listing. If it doesn't, it means you typed the line differently than the way it is listed. Immediately recheck your typing. Remember, don't type the rem statement with the checksum number; it is published only so you can check it against the number which appears on your screen.

The Proofreader is not picky with spaces. It will not no tice extra spaces or missing ones. This is for your convenience, since spacing is generally not important. But occasionally proper spacing is important, so be extra careful with spaces, since the Proofreader will catch practically everything else that can go wrong.

There's another thing to watch out for: If you enter a line using abbreviations for commands, the checksum will not match up. But there is a way to make the Proofreader check it. After entering the line, LIST it. This eliminates the abbrevi ations. Then move the cursor up to the line and press RE TURN. It should now match the checksum. You can check whole groups of lines this way.

### Commodore <sup>64</sup> Proofreader

- <sup>100</sup> PRINT"{CLR}PLEASE WAIT...":FORI=886TO1018:READ A:CK=CK+A:POKEI,A:NEXT
- <sup>110</sup> IF CK<>17539 THEN PRINT"{DOWN}YOU MADE AN ERRO R":PRINT"IN DATA STATEMENTS.":END
SYS886:PRINT"{CLR}{2 DOWN}PROOFREADER ACTIVATE D.":NEW 886 DATA 173,036,003,201,150,208 DATA 001,096,141,151,003,173 DATA 037,003,141,152,003,169 DATA 150,141,036,003,169,003 DATA 141,037,003,169,000,133 DATA 254,096,032,087,241,133 DATA 251,134,252,132,253,008 DATA 201,013,240,017,201,032 DATA 240,005,024,101,254,133 DATA 254,165,251,166,252,164 DATA 253,040,096,169,013,032 DATA 210,255,165,214,141,251 DATA 003,206,251,003,169,000 DATA 133,216,169,019,032,210 DATA 255,169,018,032,210,255 DATA 169,058,032,210,255,166 DATA 254,169,000,133,254,172 DATA 151,003,192,087,208,006 DATA 032,205,189,076,235,003 DATA 032,205,221,169,032,032 DATA 210,255,032,210,255,173 DATA 251,003,133,214,076,173 DATA <sup>003</sup>

#### PET Proofreader

 $\Box$ 

 $\sum_{i=1}^{n}$ 

 $\begin{array}{c} \n\Box\n\end{array}$ 

 $\Box$ 

 $\begin{array}{c} \hline \end{array}$ 

```
1080 PRINT "{CLR}PLEASE WAIT..."
1090 FOR 1=32512 TO 32686
1100 READ A: C=C+A: POKE I,A: NEXT
1110 IF C=23728 THEN 1140
1120 PRINT "{DOWN}THERE IS AN ERROR"
1130 PRINT "IN THE DATA STATEMENTS.": END
1140 : PRINT "{CLR}{2 DOWN}PROOFREADER ACTIVATED."
1150 POKE 52,0: POKE 53,127
1160 SYS 32512: NEW
1170
1180 DATA 169,076,133,112,169,013
1190 DATA 133,113,169,127,133,114
1200 DATA 096,230,119,208,002,230
1210 DATA 120,142,176,127,140,177
1220 DATA 127,104,168,104,170,072
1230 DATA 152,072,224,180,240,013
1240 DATA 224,195,240,009,174,176
1250 DATA 127,172,177,127,076,118
1260 DATA 000,165,119,141,066,127
1270 DATA 141,082,127,165,120,141
```
 DATA 067,127,141,083,127,173 DATA 002,002,201,000,240,224 DATA 201,032,240,220,169,000 DATA 141,175,127,173,002,002 DATA 201,000,240,022,201,032 DATA 240,007,024,109,175,127 DATA 141,175,127,238,082,127 DATA 208,233,238,083,127,076 DATA 081,127,165,216,141,178 DATA 127,206,178,127,169,019 DATA 032,210,255,169,018,032 DATA 210,255,169,058,032,210 DATA 255,174,175,127,169,000 DATA 172,252,255,192,022,240 DATA 006,032,217,220,076,154 DATA 127,032,131,207,169,032 DATA 032,210,255,032,210,255 DATA 173,178,127,133,216,169 DATA 013,032,210,255,076,040 DATA <sup>127</sup>

 $\cup$ 

LJ

Entering the Programs

## Machine Language Program Generator

The three machine language program files, DFH SUBS\$79, DFH ED.C64\$90, and DFH ED.PET\$70, are each quite long when entered by hand. Without some help, they would also be terribly hard to debug to find typing errors.

The method used to enter the DFH machine language programs will make errors very unlikely. In general, you would need to make a combination of four exactly compensating errors to get by the error-detecting routine.

There are a number of convenience features you should enjoy. You will be entering BASIC programs, so you can save the partially completed program whenever you wish and com plete the entry process in as many sessions as you like. There will be no temporary addresses to remember. You can make test runs as often as you like to check your typing accuracy, or make none at all until you have entered all the data. It's your choice, and the program will assist you in either method.

Your typing errors can be corrected one at a time as they are found or simply noted and corrected in a single editing session. The program does all error checks each time it is run. It will not create the machine language file until all errors are corrected. When the machine language file is finally created, it is guaranteed to be correct and no debugging will be needed.

#### General Procedure

The first step in the procedure is to type in the BASIC program<sup>,</sup> ML PROG GEN. This is a reusable program which is set up so that DATA statements can be added to it. Three different sets of DATA statements will be transformed into three machine language program files on disk.

When ML PROG GEN has been typed in and saved, we will temporarily attach a very short set of DATA statements that are designed to test various features of the program. When testing is completed, we will strip away the DATA state ments and save the program. This version should be left intact for future use.

In three separate operations (one for each of the machine language programs) we will modify copies of ML PROG GEN by attaching DATA statements. Each copy will be given a new name and saved.

The DATA statements contain the load point address of the machine language program, all the program bytes, and checksums for both rows and columns. All the data is in hexbyte form, eight-bytes per line, so that it is visually compatible with an eight-column machine language monitor display. The hex form and the absence of commas also reduce your typing effort.

As double-check we have included Proofreader rems for each of the DATA statements. This means that you can use the Proofreader while entering the data and check each line as it is entered. Then, when the ML PROG GEN is run, it will do second check of the data, as explained in the next paragraph. This will assure that the final machine language program will be correct.

When these BASIC programs are run, they ask for a filename to use in saving the machine language program. The data in each row and column is cross-checked for accuracy, and the machine language file is created and saved. If an error is detected, the file creation is aborted and the error is dis played. (Be sure to respond to the prompt with the correct filename, as shown in the first line of the DATA listing.)

If you wish, you may make a note of the DATA line numbers containing the errors and continue with tests for any additional errors. The errors are corrected by editing the same as with any BASIC program. Remember to resave the program after making corrections.

When the program finally runs to completion with no er rors, it will have saved a completely correct machine language program file on disk—ready to load and execute.

Programmers will find the SAVE technique in the ML PROG GEN interesting. If the SAVE is creating a new file and encounters an error, it simply scratches the file. However, if it was doing a replacement SAVE, the previous file is completely recovered during the abort following error detection. It's a handy technique which we have never seen published. Look at the code if you are curious—the key is a disk initialization before closing the open write file.

### Preparing the Generator

You are now ready to enter, save, and test the code generator program. In Chapter 10 you will find the program called ML PROG GEN. Type this program into your computer and save it on your disk.

Notice that the first line of the program not only contains the program title, but is structured as a SAVE command contained within a remarks line. If you list this line and then type spaces over the beginning part, you are left with a SAVE command for that program. It will execute when you press RE TURN. This type of first line is used on all our BASIC programs to avoid typing errors while saving the programs.

Now load ML PROG GEN and add the following three DATA lines to the end of the program. They contain two deliberate errors to illustrate the error-checking capability of ML PROG GEN. The DATA lines must be entered exactly as shown to allow <sup>a</sup> valid test.

<sup>4000</sup> DATA <sup>00</sup> <sup>79</sup> 4D <sup>15</sup> <sup>79</sup> 4C IE <sup>79</sup> CA <sup>4001</sup> DATA 4C <sup>27</sup> <sup>79</sup> <sup>20</sup> <sup>30</sup> <sup>69</sup> .. .. 8D <sup>4002</sup> DATA B4 <sup>60</sup> 3B CB57 3B <sup>96</sup> <sup>15</sup> QQ

Now run the program. When you are asked to enter filename, type something simple like TEST. You will be keep ing this file only long enough to make sure the program is working.

As the program runs, it should tell you that there are errors in lines <sup>4000</sup> and <sup>4001</sup> and in columns 3, 6, 7, and 8. If you do not get this result, you have an error in either the pro gram or in the DATA statements. Do not proceed beyond this point until you get this exact result.

Now you can correct the data errors by changing two bytes in lines <sup>4000</sup> and <sup>4001</sup> so that they read:

#### <sup>4000</sup> DATA <sup>00</sup> <sup>79</sup> 4C <sup>15</sup> <sup>79</sup> 4C IE <sup>79</sup> CA <sup>4001</sup> DATA 4C <sup>27</sup> <sup>79</sup> <sup>20</sup> <sup>30</sup> <sup>79</sup> 4C <sup>72</sup> 8D

Now save the program and then run it again. No error messages should be produced, and the TEST file should be saved on disk. If you get any indicated errors, you must find the source of the problem and correct it before proceeding.

Be sure you have saved a good copy of ML PROG GEN and then type:

#### LOAD"TEST",8,1

(The ,1 is for <sup>64</sup> users, but won't hurt the rest of you.)

Now spot-check a couple of locations to see if the correct code loaded into the right addresses. code loaded into the right addresses to the right addresses to the right addresses. In the right addresses in

#### PRINT PEEK (30977) Should produce 21. PRINT PEEK (30977) Should produce 21. PRINT PEEK (30980) Should produce 30.

You should feel free to do a more exhaustive test if you wish, but successful results to this point should be adequate to insure that the program is okay.

Finally, load the ML PROG GEN program again, delete the three DATA lines, and use program line <sup>1000</sup> to save the program for future use. You can also delete the TEST file. It is no longer needed.

#### Creating the Subroutines

Now that the machine language program generator has been tested and saved, we are going to make three new programs from it. These will be the programs which actually create the machine language program files.

Load ML PROG GEN from disk. Then find the listing for DFH SUBS GEN in Chapter 10. It will have only a title line and a lot of DATA statements. Enter this program as a modification to ML PROG GEN, which you already have in memory. Be sure to use the more numbers assessed to use the line in the state the new title line at the start and the DATA lines at the end. the new title lines at the start and the start and the end. The end of the DATA lines at the end. In the end of The DATA line numbers are important because any detected errors will be referred to by the line numbers as shown in the listing.

Save this new program as often as you like during the typing-in process, but be sure to use the new name contained in the new first line. You don't want to destroy your copy of ML PROG GEN.

When you have entered and saved the program, run it as many times as needed to locate and correct any errors (as ex plained above). This time, when asked for a program filename, enter the filename: enter the filename:

#### DFH SUBS\$79

You must use this exact name because the bootstrap program for the Data File Handler programs will load the subroutines using this name.

When the program runs to completion without any de tected errors, you will have a fully functional subroutine set stored on disk and ready to use.

#### Creating the Editor Programs

Now you need to repeat the process you used to create the machine language subroutines. This time you will be creating the DFH Editor program. If you want the DFH Editor for both the Commodore <sup>64</sup> and the PET, it will be repeated twice.

> Again, load the ML PROG GEN program and modify it by adding the appropriate editor code for your machine. The listing for DFH ED.6 is for the Commodore 64, and DFH ED.P GEN is for PET computers.

When you assign the machine language program  $\rightarrow$  filename, use DFH ED.C64\$90 for Commodore 64, and DFH ED.PET\$70 for PET computers. Once again, the filenames must be exactly as shown because they will be loaded by the DFH bootstrap program.

#### Moving from the <sup>64</sup> to the PET

If you have chosen to type in the DFH programs on a Commodore 64, you will find that they will not immediately run on a PET. This is because the LOAD point bytes were set to \$0801 when the programs were saved on the Commodore 64. To load correctly in a PET, the LOAD point bytes need to be changed to \$0401.

Several articles have been published showing methods for changing the LOAD point bytes, but they are not necessary in this case. The DFH programs have a built-in capability for this change.

Simply use the bootstrap program (DFH BOOT) with your <sup>64</sup> to load one of the other BASIC programs. By the time it is loaded, your 64 will have been reconfigured to look like a PET. At the first opportunity, exit from the program using the (quit) option rather than returning to the bootstrap main menu.

Now, list the first line of the program and use the built-in SAVE command to save the program.

Next, load DFH BOOT. Since your 64 is now configured like a PET, the program will be automatically relocated to \$0401. Do not run the program; simply list the first line and use the built-in SAVE command to save DFH BOOT from its present location at \$0401.

You now have both DFH BOOT, and whichever other program you selected, saved with new LOAD point bytes. You can now run DFH BOOT and repeat the first part of this procedure to resave the remaining four BASIC programs.

 $\Box$ 

177 --

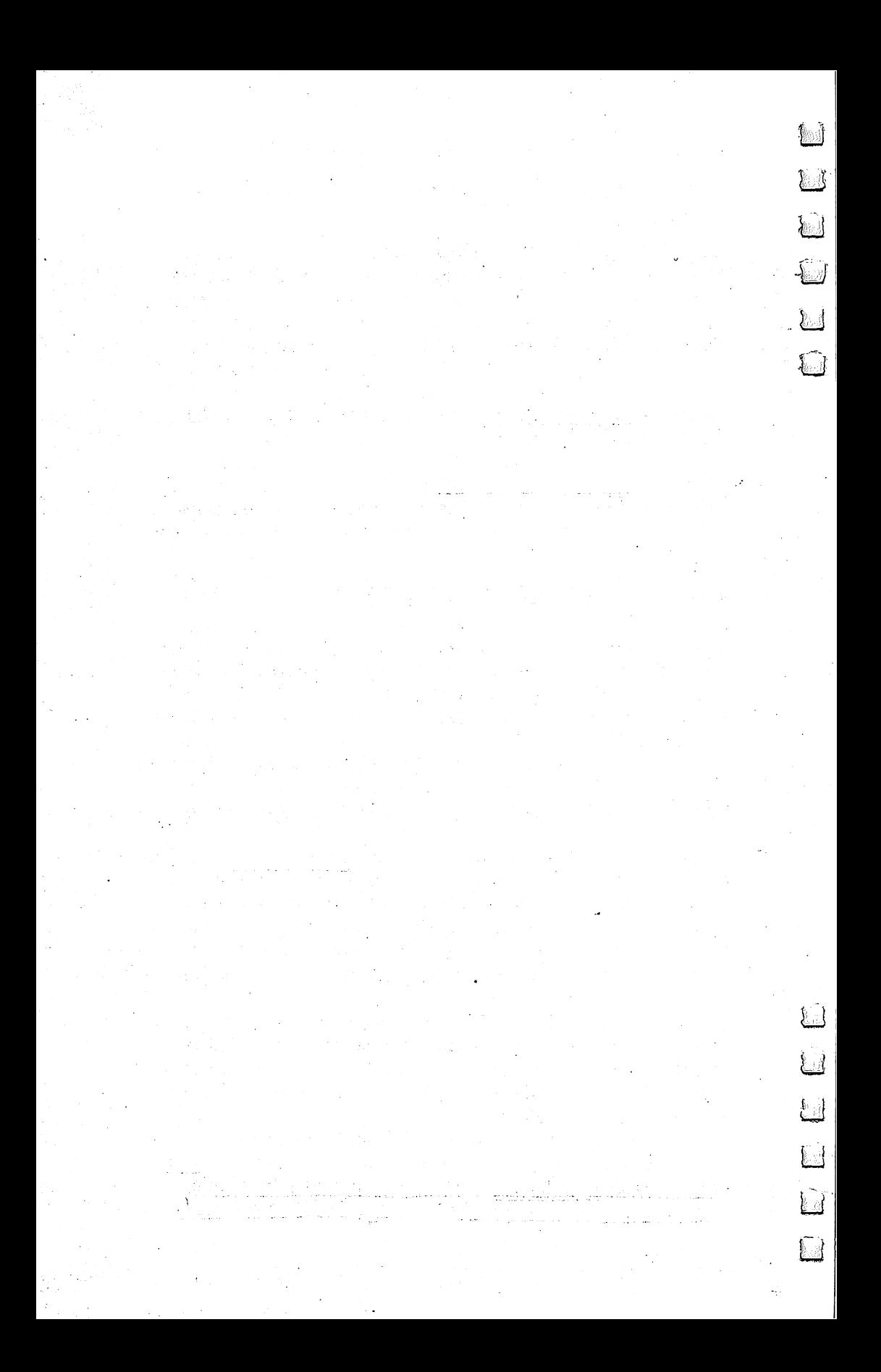

# Chapter 10 Program Listings

**NUCLE** 

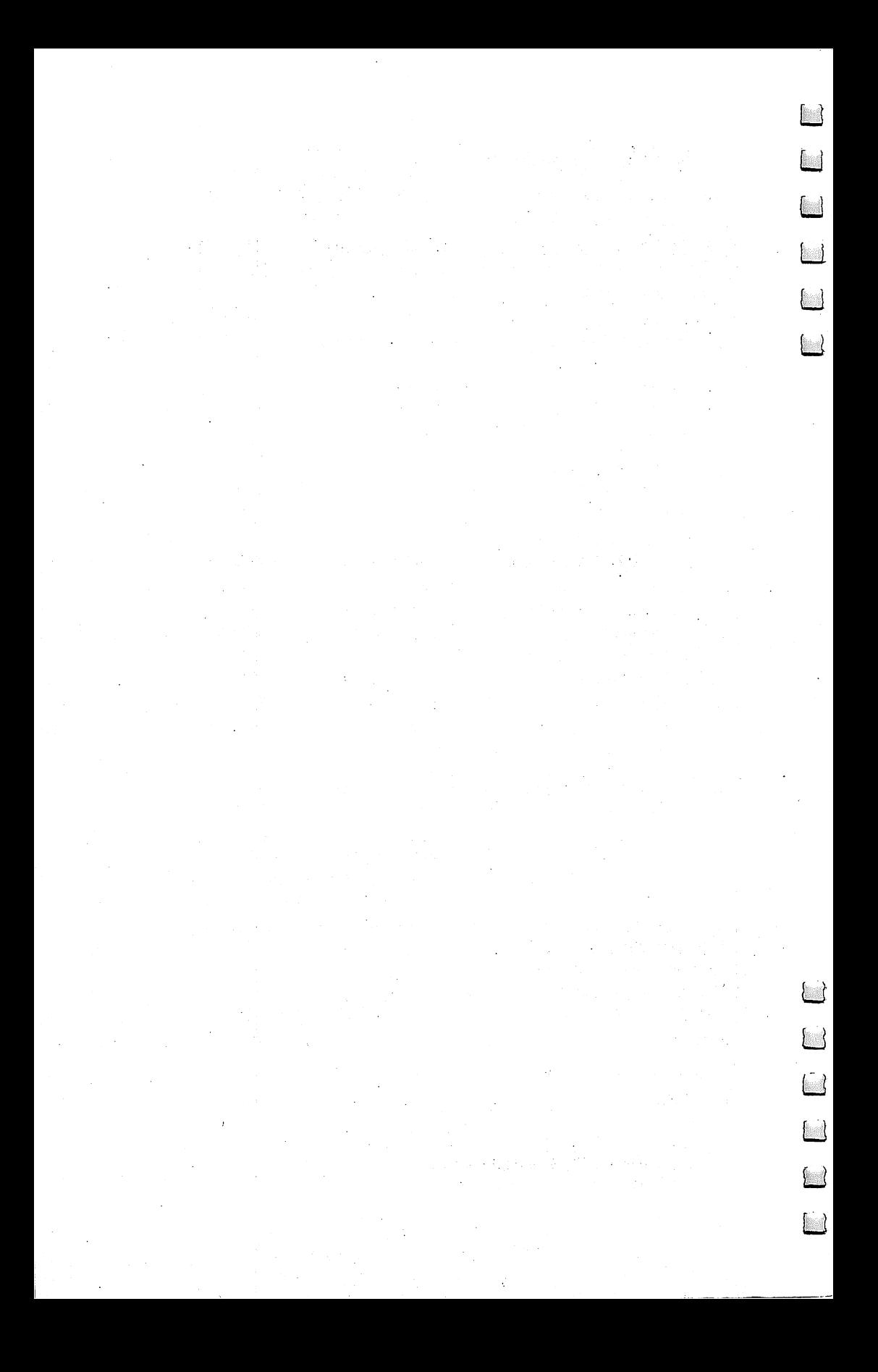

Program Listings

 $\overline{\phantom{a}}$ 

إمبر

# Machine Language Programs

**This section contains the listings used to create the three** machine language subroutines. Please refer to Chapter 9 for complete instructions on how to enter these programs.

The following list contains the filenames of each program along with a very brief statement of its purpose or function.

ML PROG GEN. This is the control program for generating machine language program files and storing them on disk. The code is generated from DATA statements which are added to ML PROG GEN. The program contains extensive er ror checking and can only function with DATA statements which are created by ML DATA GEN. Please refer to Chapter 9 for specific instructions for using this program.

DFH SUBS GEN. This set of DATA statements is added to ML PROG GEN. When the combined program is run, it will create the machine language program DFH SUBS\$79 and save it on disk for your future use. DFH SUBS\$79 is the sub routine set used by all the BASIC programs of the DFH family.

DFH ED.P GEN. This set of DATA statements is added to ML PROG GEN. When the combined program is run, it will create the machine language program DFH ED.PET\$70 and save it on disk for your future use. DFH ED.PET\$70 is the PET version of the DFH Editor.

DFH ED.6 GEN. This set of DATA statements is added to ML PROG GEN. When the combined program is run, it will create the machine language program DFH ED.C64\$90 and save it on disk for your future use. DFH ED.C64\$90 is the Commodore <sup>64</sup> version of the DFH Editor.

## ML PROG GEN

For mistake-proof program entry, be sure to use "The Automatic Proofreader," Chapter 9.

```
1000 REM SAVE "@0:ML PROG GEN",8 :rem 209
1010 : trem 252
1020 REM" GENERAL PROGRAM LINES ARE 1000-2000"
                       :rem
1030 : rem\ 2541070 :rem
```
1080 PRINT "{CLR}{RVS} ------- ML PROGRAM GENERATO R -------- {OFF}" : rem 204 <sup>1090</sup> PRINT "{DOWN}THIS PROGRAM CREATES AND SAVES O DISK," STEER 82 1100 PRINT "A MACHINE LANGUAGE PROGRAM [2 SPACES ] FR OM THE"  $:rem 58$ <sup>1110</sup> PRINT "'DATA1 STATEMENTS IN THIS PROGRAM.  ${2$  SPACES } THE" srem 250 <sup>1120</sup> PRINT "FIRST DATA LINE STARTS AT LINE '4000'" srem <sup>15</sup> 1130 PRINT "AND SHOULD INCREMENT BY '1'." : rem 37 <sup>1140</sup> PRINT "{DOWN}EACH DATA LINE CONTAINS NINE HEX BYTES."  $:rem$  30 <sup>1150</sup> PRINT "THE FIRST EIGHT BYTES REPRESENT PROGRA M" srem <sup>201</sup> 1160 PRINT "BYTES. {2 SPACES}THE NINTH BYTE IS A CH ECKSUM" srem 20 <sup>1170</sup> PRINT "VALUE WHICH CAUSES THE TOTAL LINE SUM" srem <sup>208</sup> 1180 PRINT "TO EOUAL ZERO." 
state of the state of the state of the state of the state of the state of the state of the state of the state of the state of the state of the state of the state of the state of the state of th <sup>1190</sup> PRINT "{DOWNjTHE FINAL LINE CONTAINS EIGHT \*C OLUMN" srema 229 1200 PRINT "CHECKSUMS' AND A 'QQ' TERMINATOR CODE. srem <sup>179</sup> 1210 PRINT "EACH COLUMN SUM VALUE CAUSES THE SUM" <sup>1210</sup> PRINT "EACH COLUMN SUM VALUE CAUSES THE SUM" srem <sup>128</sup> <sup>1220</sup> PRINT "FOR THAT COLUMN OF DATA TO BE ZERO." :rem 195 srem <sup>195</sup> <sup>1230</sup> PRINT "{DOWNjTHE '..' CHARACTERS IN THE LAST {SPACE}PROGRAM" :rem <sup>215</sup> <sup>1240</sup> PRINT "LINE ARE USED FOR PADDING AT THE END." srem <sup>34</sup> 1250 GOSUB 1290: GOTO 1420 srem 78 1260:  $12.6$  sremation in the state  $\sim$  1260 sremation in the state  $\sim$  1260 sremation in the state  $\sim$ <sup>1270</sup> REM"—SUB— WAIT FOR OPERATOR —»-" srem <sup>159</sup> <sup>1280</sup> srem  $1290$  ; PRINT " $\{4\}$  SPACES $\}$  $\{$  DOWN $\}$  $\{RVS\}$  PRESS ANY KEY  ${Space}$  TO CONTINUE  ${OFF}$  DOWN  $"$  srem 3 1300 : GET KB\$: IF KB\$<>"" THEN 1300 : rem 186 1310 : GET KB\$: IF KB\$="" THEN 1310 srem 127 1320 RETURN strem 166 <sup>1330</sup> srem 1340 REM"--SUB-- DISK ERROR CHECK ---" :rem 40  $1350 :$ <sup>1350</sup> srem 1360 : INPUT# 15, EN, EM\$, ET, ES: IF EN=0 OR EN=63 TH EN RETURN strem 249 <sup>1370</sup> IF EN>19 THEN PRINT "{RVS} DISK ERROR {OFF}" srem <sup>238</sup> 1380 PRINT "{RVS}"EN;EM\$;ET;ES: RETURN srem 244 1390: <sup>1390</sup> srem

182

```
1400 REM"--- LINE-BY-LINE CHECKSUM TEST ---"
                                             :rem 211: \text{rem} \varnothing1410:1420 : DIM SM(9): CR$=CHR$(13): LN=3999: EL=0
                                              :rem 181430 RES="": OPEN 15,8,15: PRINT
                                             :rem 1471440 : INPUT "ML PROGRAM FILE NAME{2 SPACES}"; NAS
                                             :rem 1831450 : INPUT "SAVE ON DISK DRIVE #{4 SPACES}Ø
     {3 \tLEFT} " : DRS:rem 104
1460 IF DR$<>"0" AND DR$<>"1" THEN 1450
                                             :rem 119
1470 : OPEN 8.8.8.RE$+DR$+": "+NA$+".P.W": EC=1
                                              :rem 411480 GOSUB 1360: IF EN=0 THEN 1540
                                             :rem 217
1490 CLOSE 8: EC=0: IF EN<>63 THEN 1960
                                             :rem 233
1500 INPUT "REPLACE EXISTING FILE {3 SPACES }Y
     {3 \tLEFT} "; KB$
                                              :rem 611510 IF LEFT$(KB$,1)="Y" THEN RE$="@": GOTO 1470
                                             :rem 200
1520 GOTO 1440
                                             :rem 2021530::rem<sub>3</sub>1540 : PRINT "{DOWN}TESTING DATA LINE & CREATING M
     L CODE [DOWN]"
                                             :rem 126
1550 : LN=LN+1: PRINT "{UP}";LN: READ DL$: IF RIGH
     T\(DL\, 2)="QQ" THEN EL=2
                                             :rem 109
1560 CF=0: LS=0: SP=0: CH=0
                                             :rem 1321570 FOR JJ=1 TO LEN(DL$)-EL: CV=ASC(MID$(DL$, JJ, 1
     )rem 83
1580 IF CV>57 AND CV<65 THEN 1650
                                             :rem 174
1590 CV=CV-48+7*(CV>57): IF CV<0 OR CV>15 THEN 165
     Ø
                                             :rem 158
1600 CH=CH+1
                                             :rem 1181610 IF CF=0 THEN CF=1: SP = SP + 1: HN = CV * 16: SM (SP) =SM(SP)+CV*16: GOTO 1650
                                             :rem 246
1620 CF=0: HN=HN+CV: SM(SP)=(SM(SP)+CV) AND 255
                                              :rem 73
1630 IF (EL=0 AND EC=1 AND (JJ<LEN(DL$)-2)) THEN P
     RINT# 8, CHR$ (HN);:rem 141640 LS=(LS+HN) AND 255
                                             :rem 199
1650 : IF MID$(DL$, JJ, 1)="." THEN SP=SP+.5: CH=CH+
                                             :rem 141
     \mathbf{1}1660 NEXT JJ: IF (LS=0 AND EL=0 AND CH=18) THEN 15
                                             :rem 149501670 IF EL=2 THEN 1760: REM"COL SUM
                                              :rem 109
                                                :rem<sub>9</sub>1680:1690 PRINT "{RVS} DATA ERROR IN LINE{2 SPACES}#";L
     N; "{LEFT} {OFF}"
                                              :rem 1881700 PRINT LN; "DATA "; DL$: GOSUB 1860
                                                :rem Ø
1710 PRINT "{RVS} C {OFF} CONTINUE CHECKING OR
     [\text{RVS}] \to [\text{OFF}] \text{END ?}"
                                              :rem 194
```
1720 : GOSUB 1300: IF KB\$="C" THEN PRINT "CHECKING LINE{DOWN}": GOTO 1550  $:rem 57$ 1730 IF KBS <> "E" THEN 1720  $:rem$  7 1740 END :rem 163  $:rem$  7  $1750:$ 1760 : ER=0: EP\$="{RVS} COLUMN CHECKSUM ERROR(S) I  $N$  COLUMN(S)"+CRS :rem 206 1770 FOR JJ=1 TO 8 :rem 147 1780 IF SM(JJ) <> 0 THEN ER=1: EP\$=EP\$+STR\$(JJ) +"," :rem 115 1790 NEXT JJ: IF ER=0 AND EC=1 THEN 1940  $:$ rem 55 1800 IF ER=0 THEN PRINT "NO OTHER ERRORS.": GOTO 1  $960$  $:rem 201$ 1810 GOSUB 1860: PRINT LEFT\$ (EP\$, LEN (EP\$)-1) :rem 172  $:rem 162$ 1820 END  $:rem 6$  $1830:$ 1840 REM"--- CLOSE ML FILES ON ERROR ---" : rem 172  $1850:$  $:rem 8$ 1860 : IF EC=0 THEN RETURN  $:rem 156$ 1870 IF RE\$="@" THEN PRINT# 15, "I"; DR\$: GOTO 1890  $:rem 19$ 1880 CLOSE 8: PRINT# 15, "S"; DR\$; ": "; NA\$<br>1890 : GOSUB 1360: CLOSE 8: EC=0  $:rem 46$ :rem 109 1900 PRINT "{DOWN}{RVS} ML DISK FILE ABORTED.  ${OFF}$  ${Down}$  ": RETURN :rem 142  $1910:$  $:rem 5$ 1920 REM"--- PROGRAM TERMINATION ---"  $:rem 100$  $1930 :$  $:  $rem \, 7$$ 1940 : PRINT "[2 DOWN] CHECKSUMS ALL OK !!": rem 86 1950 PRINT "{DOWN}{RVS} ML PROGRAM SAVED ON DISK  $[OFF]$   $[Down]$  "  $:rem 82$ 1960 : CLOSE 8: CLOSE 15: IF EN=0 THEN END: rem 157 1970 PRINT "{RVS}{4 SPACES}PROGRAM TERMINATED  ${4$  SPACES} ${0FF}$   $"$  : END  $:rem 92$ 1980:  $:rem 12$ 1990 REM"--- DATA FOR M.L. PROGRAM ---"  $:rem 23$ 2000: :rem 252

#### **DFH SUBS GEN**

For mistake-proof program entry, be sure to use "The Automatic Proofreader," Chapter 9.

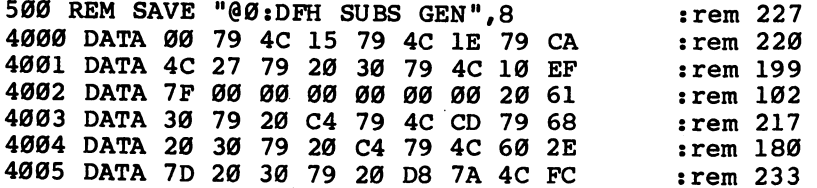

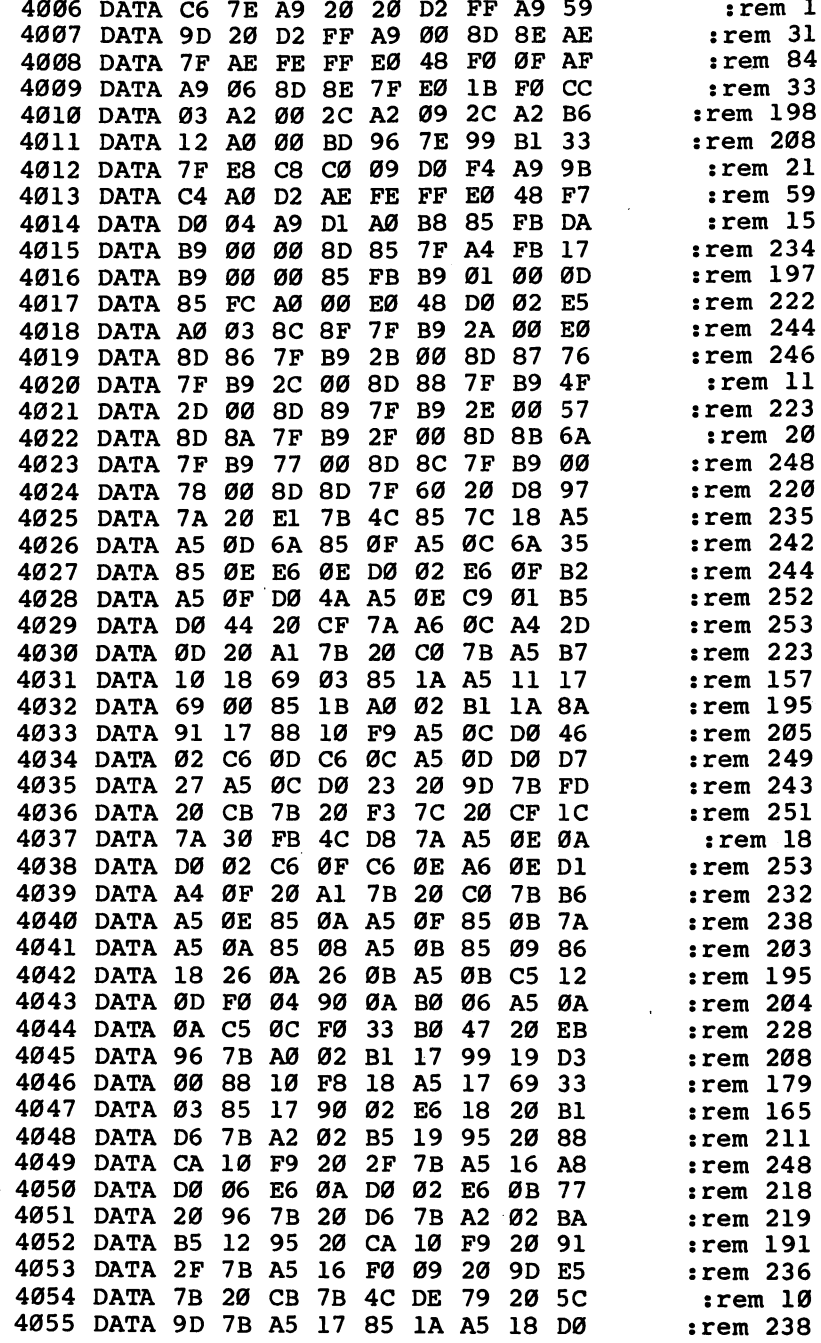

 $\begin{array}{c} \n \square \end{array}$ 

 $\begin{array}{c} \n 1 \quad 1 \end{array}$ 

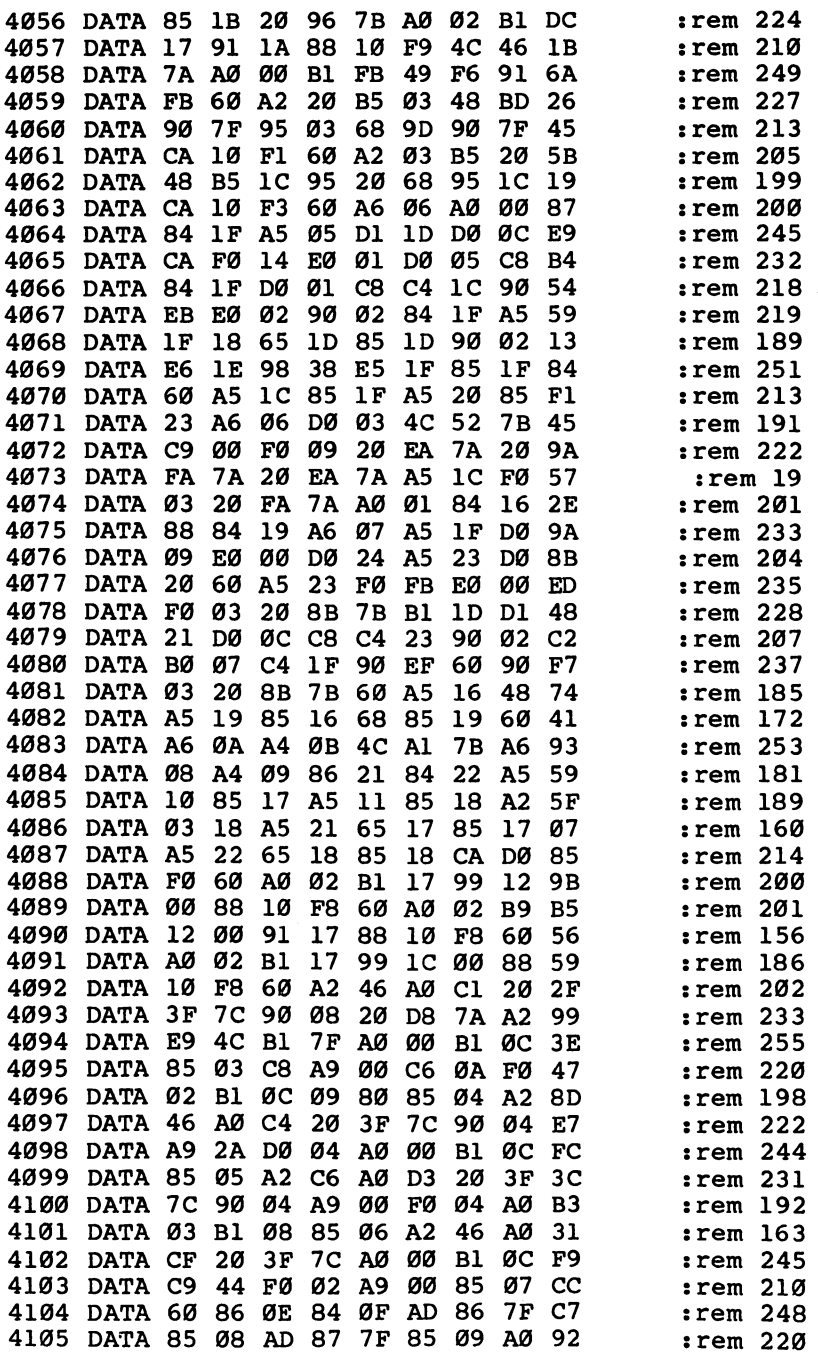

 $\Box$  $\Box$ 

 $\Box$ 

 $\overline{\phantom{a}}$ 

 $\Box$ 

 $\Box$ 

 $\Box$  $\Box$  $\Box$ 

 $\Box$ 

 $\Box$ 

4106 DATA 00 B1 08 C5 0E D0 07 C8 D5 :rem <sup>220</sup> --:rem <sup>243</sup> <sup>4107</sup> DATA Bl <sup>08</sup> C5 0F F0 A5 AE :rem <sup>171</sup> <sup>4108</sup> DATA <sup>08</sup> <sup>69</sup> <sup>07</sup> <sup>85</sup> <sup>08</sup> <sup>90</sup> <sup>02</sup> E6 <sup>83</sup> :rem <sup>253</sup> <sup>4109</sup> DATA <sup>09</sup> A5 <sup>08</sup> CD <sup>88</sup> 7F A5 <sup>09</sup> C8 :rem <sup>20</sup> <sup>4110</sup> DATA ED <sup>89</sup> 7F <sup>90</sup> DA <sup>60</sup> C8 Bl C8 :rem <sup>201</sup> :rem <sup>232</sup> --:rem <sup>234</sup> <sup>4113</sup> DATA <sup>88</sup> 7F  $:$ rem 174 :rem <sup>174</sup> <sup>4114</sup> DATA <sup>09</sup> A0 <sup>00</sup> Bl <sup>08</sup> C5 <sup>03</sup> D0 <sup>06</sup> 4115 DATA Ø7 C8 Bl **ØB C5 04 FØ 24 9B** :rem <sup>213</sup> :rem <sup>184</sup> **08 D8 99 99 99 99 99** :rem <sup>200</sup> ..... *b*..... ou *ba uu vo v. -- -- --*:rem <sup>4118</sup> DATA CD 8A 7F  $7F$ :rem  $:rem 201$ B4 7F A5 <sup>08</sup> <sup>85</sup> <sup>17</sup> <sup>14</sup> . <u>. . . .</u> . .  $:$ rem 180 <sup>85</sup> <sup>18</sup> A0 <sup>04</sup> Bl : **---** 180  $:rem 218$ : - - - - - -.... ...... ... ... ... ...  $:rem 241$ 17 85 ØD A5 E8 :rem <sup>228</sup> ----- -- -- -- -- --:rem <sup>156</sup> 88 **28 12 29 12 12** :rem <sup>179</sup> ..*.* ... ... ... ... ... ... ...  $:rem 209$ <sup>4128</sup> DATA <sup>85</sup> <sup>19</sup> <sup>85</sup> 1A <sup>20</sup> 9D 7B <sup>20</sup> 6B : <u>. . . . . .</u> :rem <sup>225</sup> A5 <sup>12</sup> F0 0B :rem <sup>202</sup> 20 AN 00 20 22 A2 23 AN = -:rem <sup>218</sup>  $:rem 212$ :rem <sup>212</sup> ----<sup>06</sup> F0 0E E8 D0 <sup>06</sup> <sup>53</sup> :rem <sup>243</sup>  $1F$ <u>tatt</u> execute and all of the and ———————————— E6 D6 :rem <sup>237</sup> <sup>12</sup> <sup>90</sup> E8 A5 IF F0 <sup>06</sup> 08 D0 57 :rem 215 ØC C5 :rem <sup>245</sup> C5 <sup>08</sup> A5 EC  $:$ rem 247 . <u>. . . .</u> . . 4138 DATA D4 20 3F 7C B0 0B A0 03 F3 Ø8 4140 DATA 08 60 A5 0D F0 03 4C D2 D5 :rem <sup>218</sup> -----:rem <sup>197</sup> 09 85 19 85 2A Ø7 85 Ø8 85 9C :rem <sup>198</sup> DATA 1C A9 <sup>01</sup> <sup>85</sup> <sup>07</sup> :rem <sup>191</sup> :rem <sup>207</sup> 4144 DATA 7B A4 12 FØ 14 AØ ØØ B1  $7A$ :rem <sup>245</sup> <sup>4145</sup> DATA <sup>13</sup> C5 <sup>05</sup> F0 0C E6 1C C8 5D 4146 DATA C4 12 90 F3 88 A9 00 85 F1 1C FØ 04 E3 :rem <sup>225</sup> :rem 211 4148 DATA A5 08 85 19 E6 08 18 A5 0A 4149 DATA 1C 65 07 65 20 :rem <sup>190</sup> <sup>85</sup> <sup>20</sup> A9 A5 4150 DATA 00 85 1C C8 C4 12 BØ Ø4 ØD  $:rem 196$ - -:rem  $:rem<sub>2</sub>$ <sup>84</sup> 1A A9 <sup>30</sup> A2 :rem <sup>245</sup> <sup>4154</sup> DATA 7D A2 <sup>12</sup> <sup>20</sup> DD 7D A2 <sup>16</sup> 9D :rem <sup>253</sup>

 $\begin{array}{c} \n\Box \n\end{array}$ 

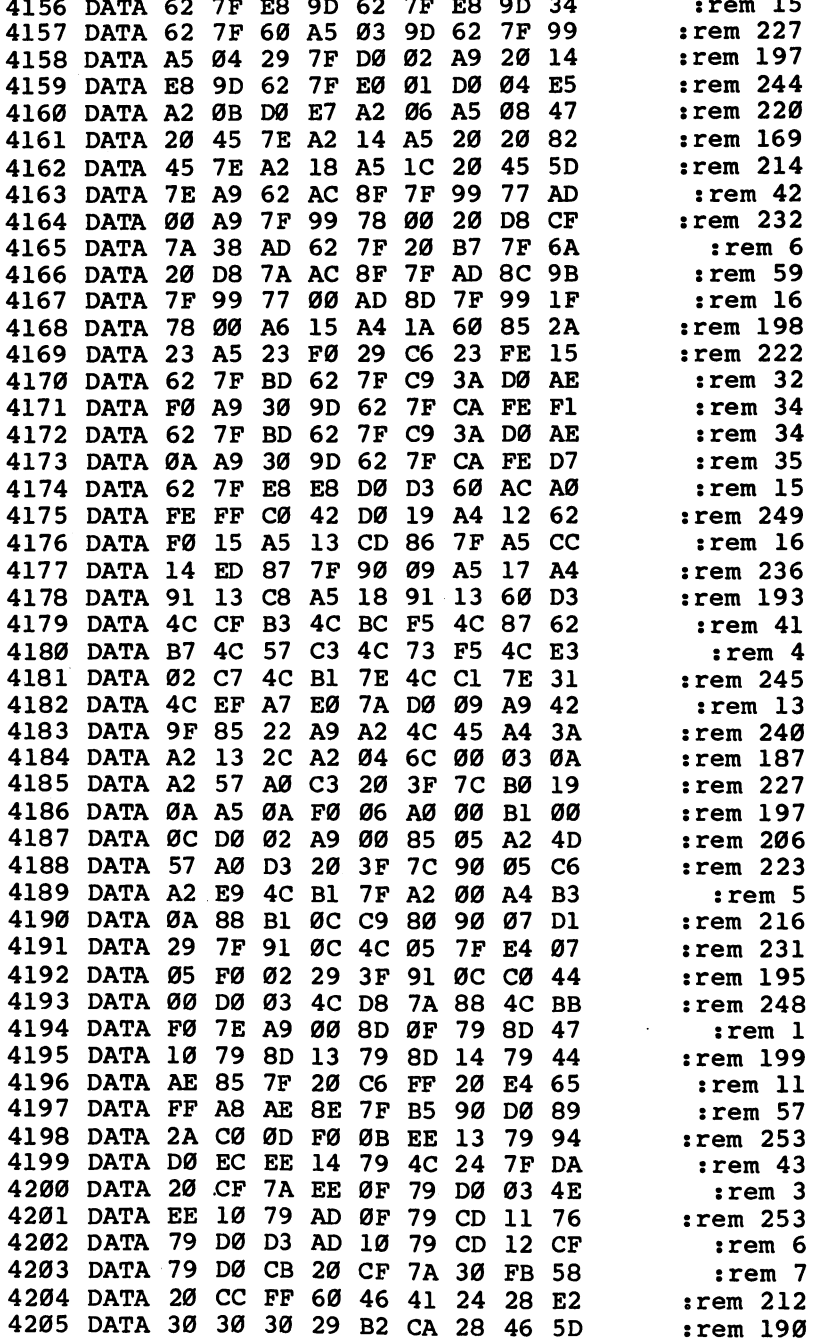

 $\Box$ 

 $\overline{\phantom{0}}$ 

 $\Box$ 

 $\Box$ 

 $\Box$ 

ڶ

 $\overline{\phantom{0}}$ 

 $\overline{\phantom{a}}$ 

 $\Box$ 

 $\Box$ 

188

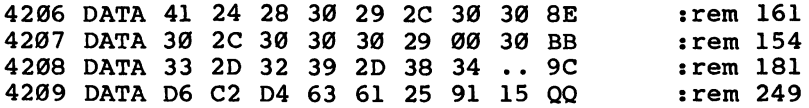

#### DFH ED.P GEN

 $\begin{array}{c} \n \square \n \end{array}$ 

 $\begin{array}{c} \square \\ \square \end{array}$ 

 $\Box$ 

F

 $\overline{a}$ 

D<sub>5</sub>

ГI

For mistake-proof program entry, be sure to use "The Automatic Proofreader," Chapter 9.

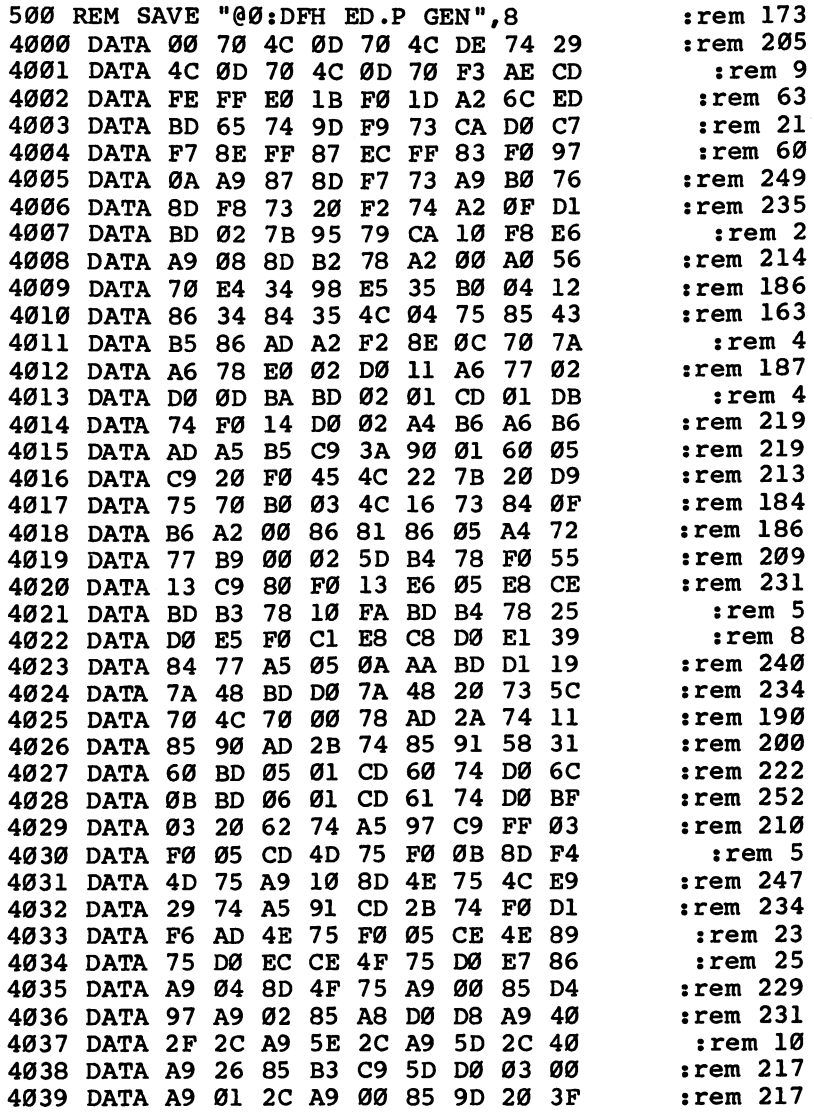

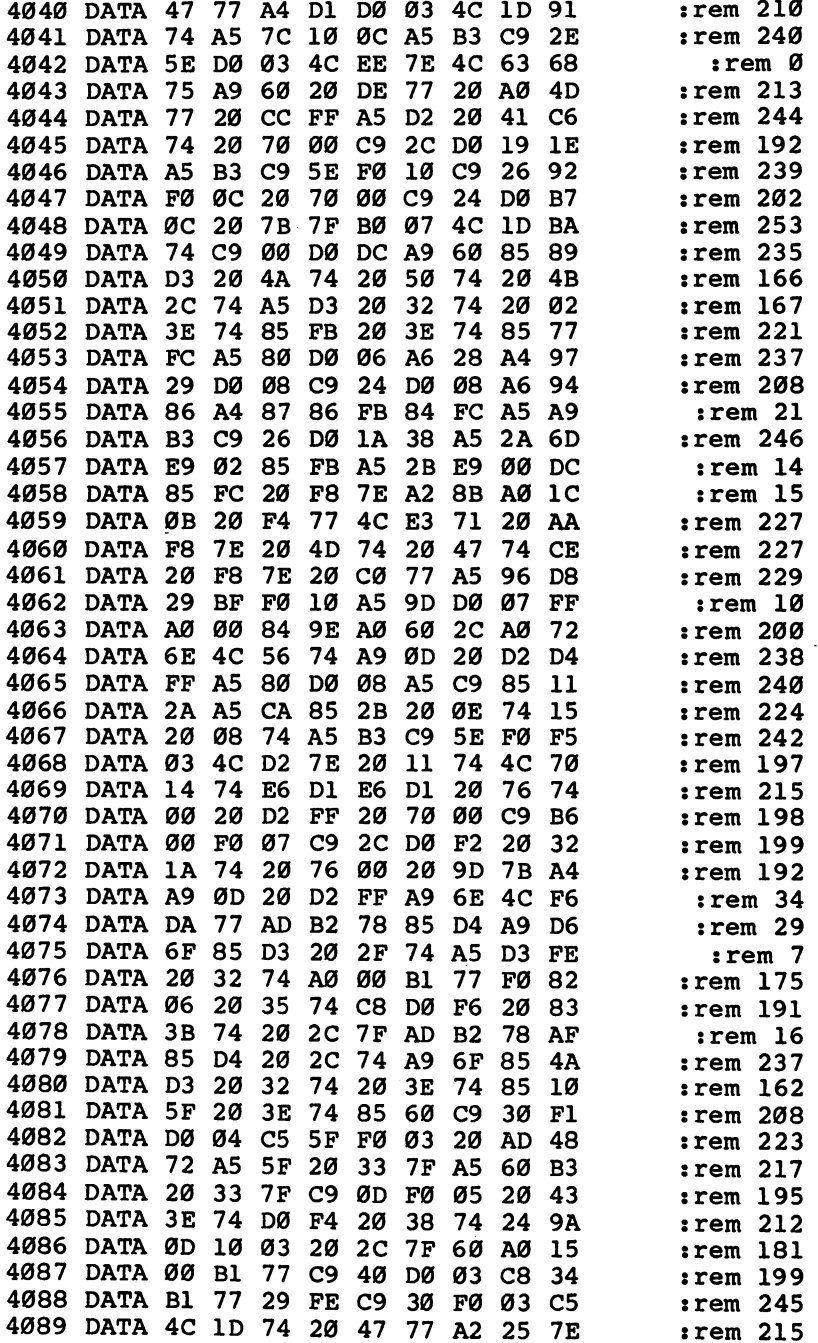

 $\Box$  $\Box$  $\Box$  $\Box$ 

 $\overline{\Box}$ 

 $\overline{\phantom{0}}$ 

 $\Box$  $\perp$ 

ٺ

 $\overline{\Box}$ 

 $\Box$ 

 $\Box$ 

190

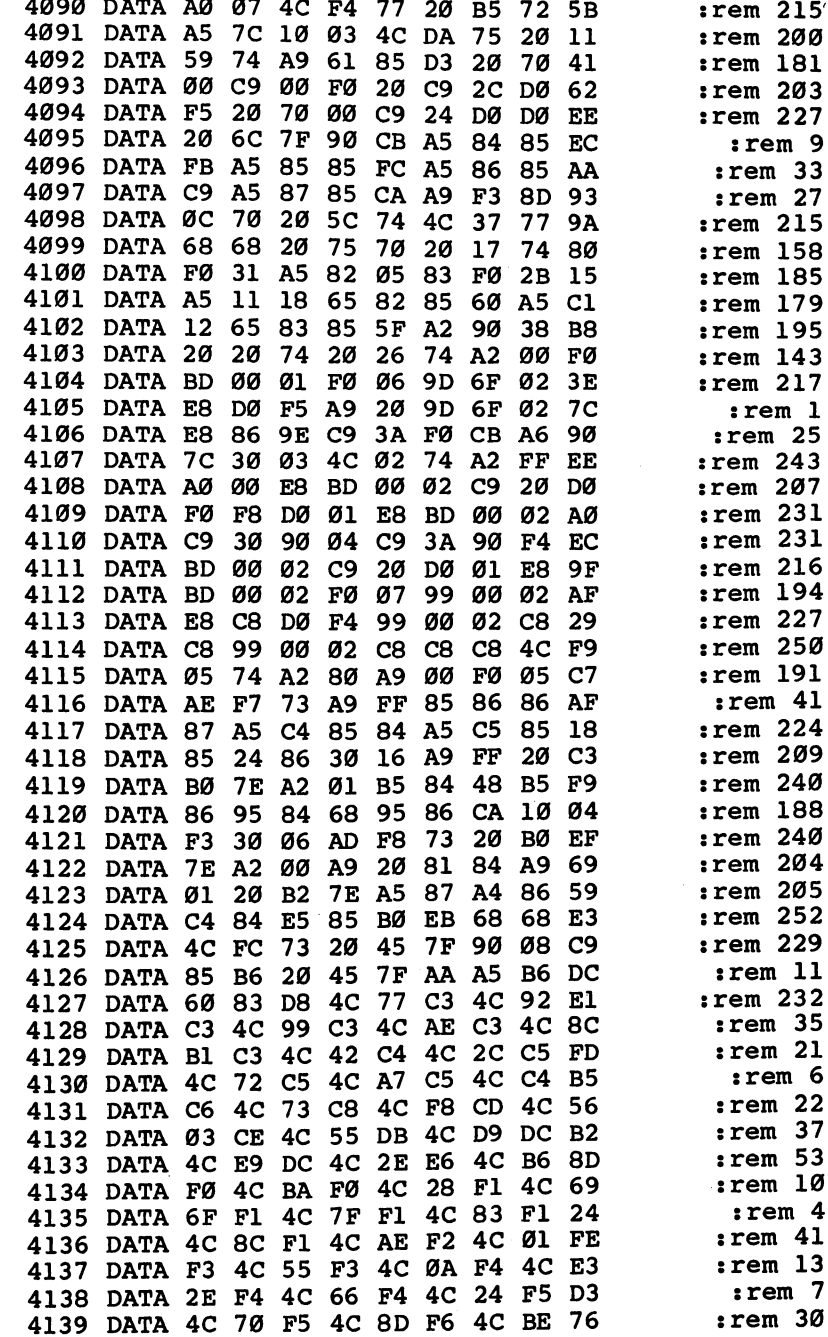

 $\Box$ 

 $\begin{array}{c} \n \square \end{array}$ 

 $\Box$ 

 $\begin{array}{c} \n\hline \n\end{array}$ 

 $\Box$ 

 $\Box$ 

 $\Box$ 

TTTT

 $\Box$ 

 $\Box$ 

191

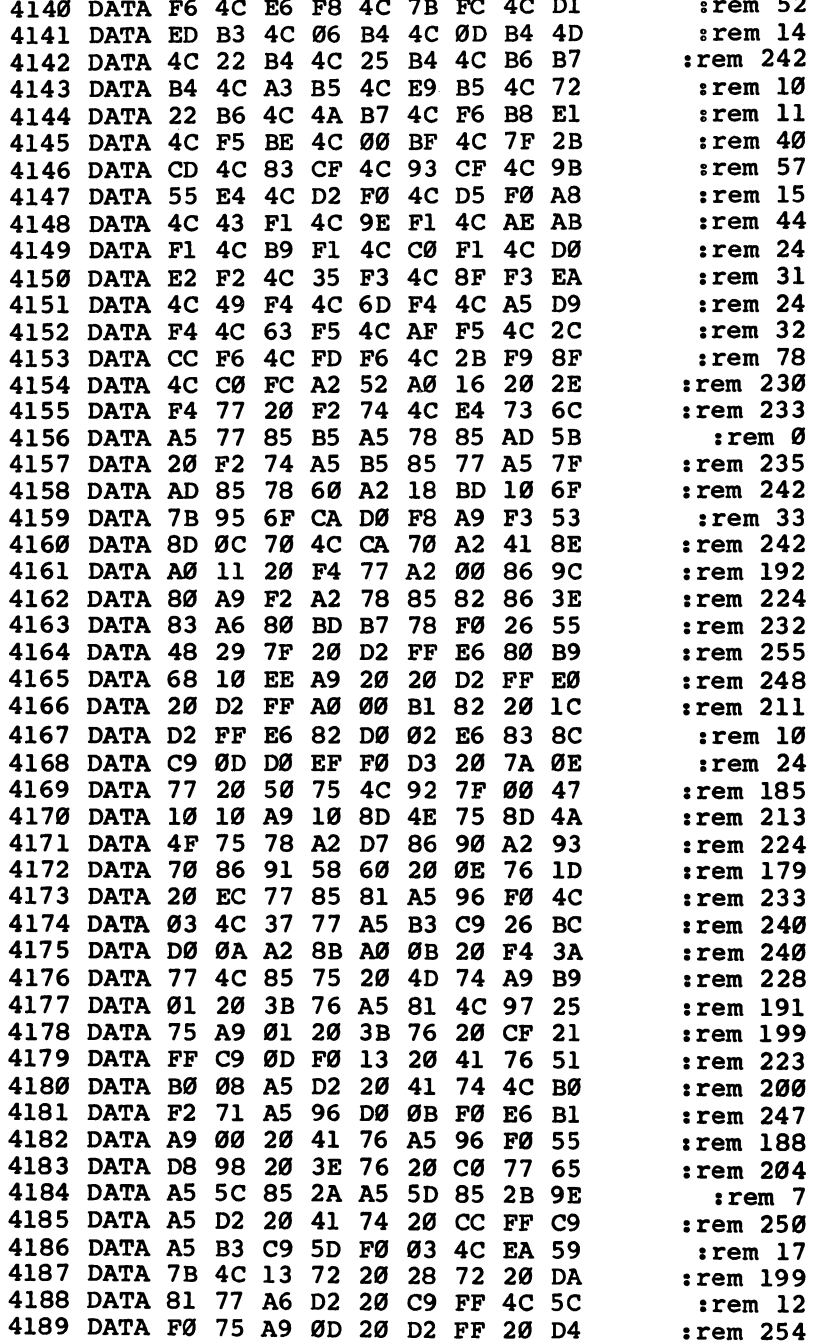

 $\overline{\phantom{0}}$  $\overrightarrow{a}$ 

ڵ

 $\overline{\mathsf{r}}$ 

 $\Box$  $\overline{\mathbb{L}}$ 

 $\Box$  $\frac{1}{2}$ 

 $\overline{\phantom{a}}$ 

 $\overline{\mathbb{L}}$  $\Box$ 

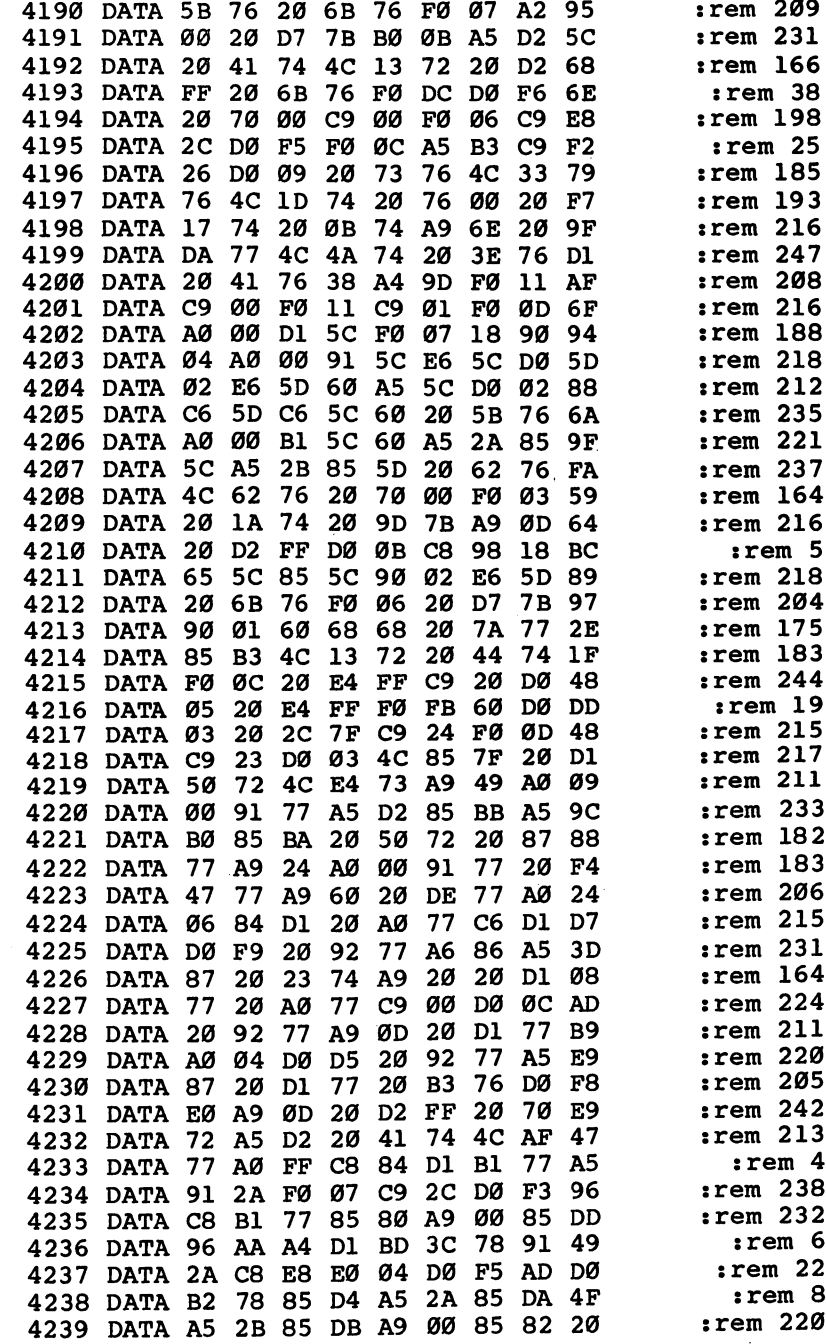

III

 $\Box$ 

 $\begin{array}{c} \hline \end{array}$ 

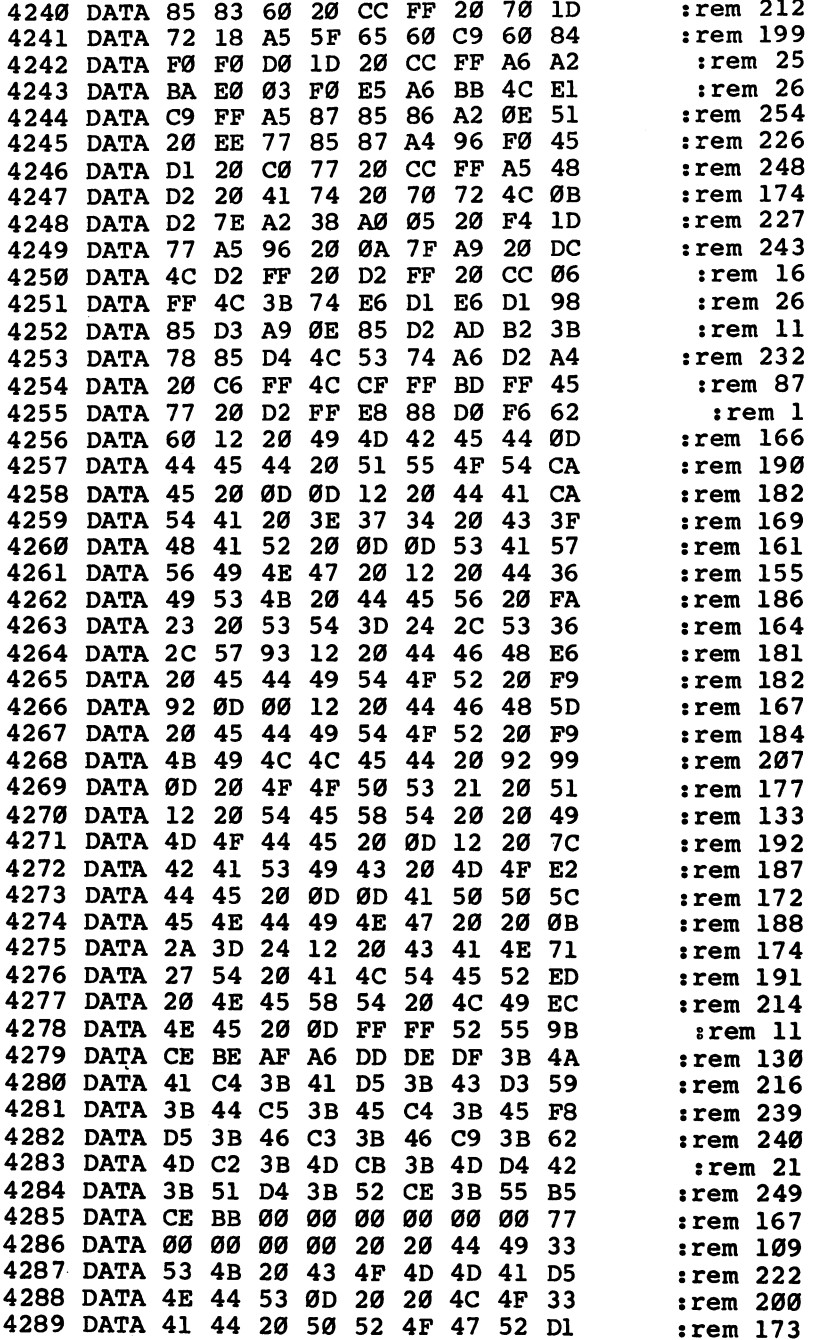

 $\Box$ 

 $\overline{\mathbf{L}}$ 

 $\overline{\mathsf{I}}$ 

 $\overline{\phantom{a}}$ 

 $\overline{\phantom{a}}$ 

 $\overline{\mathbf{r}}$ 

 $\Box$ 

 $\Box$ 

 $\overline{\square}$ 

 $\overline{\mathbb{L}}$ 

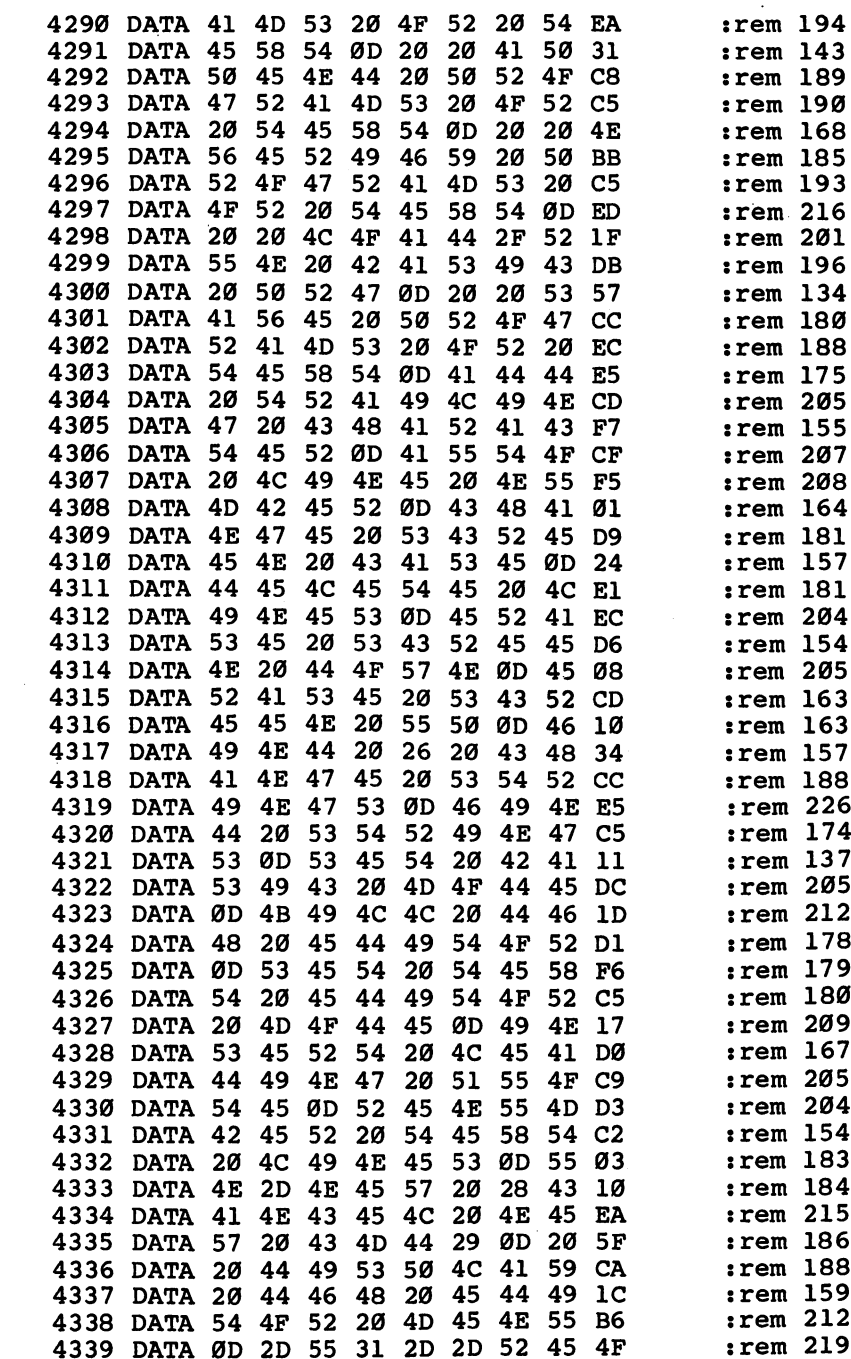

DEEEE

 $\begin{array}{c} \hline \end{array}$ 

196

 $\overline{\phantom{a}}$ 

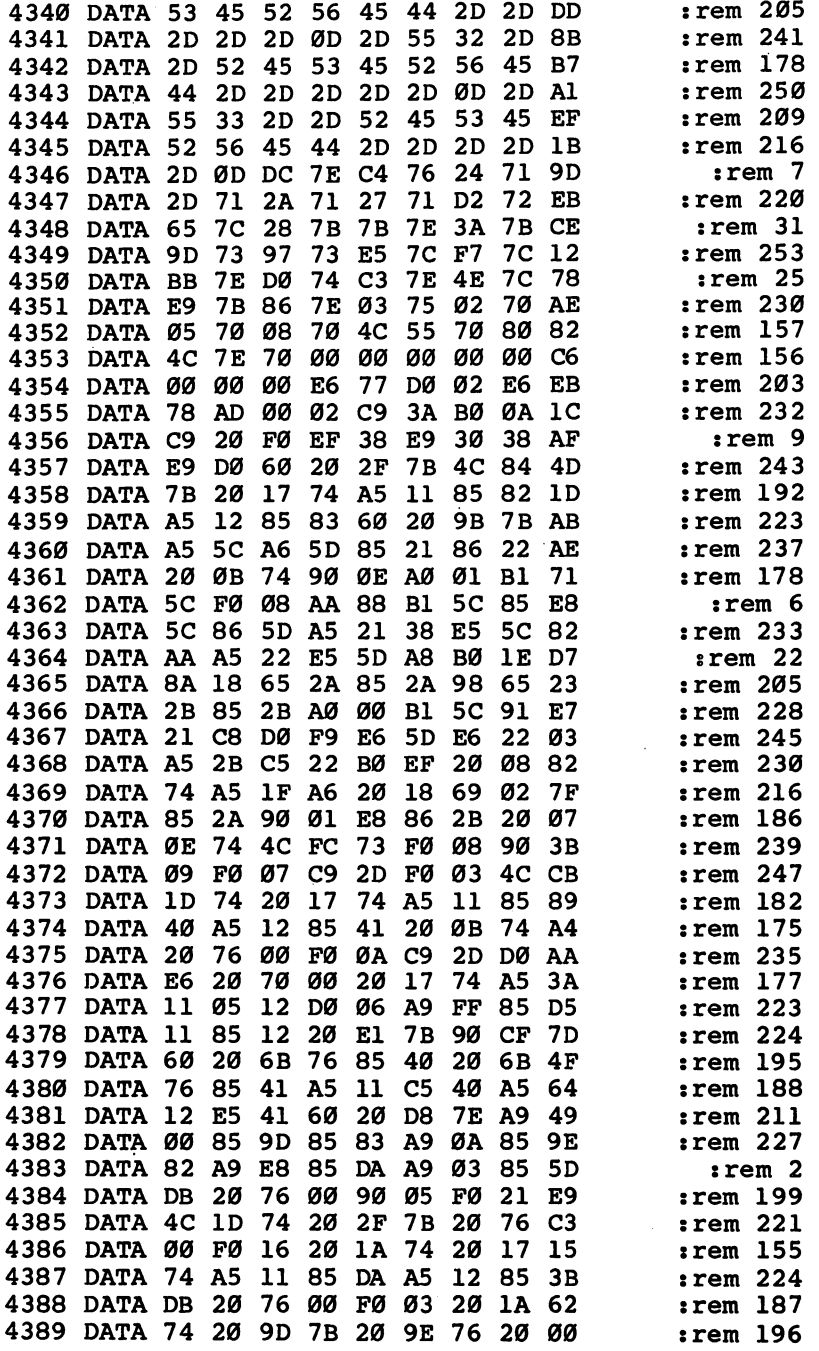

 $\overline{\mathsf{L}}$  $\overline{\phantom{0}}$ 

 $\Box$ 

 $\overline{\mathbf{L}}$ 

ل

 $\overline{\perp}$ 

 $\overline{\mathbf{r}}$ 

 $\overline{\phantom{a}}$ 

 $\overline{\mathsf{r}}$ 

 $\Box$ 

 $\Box$ 

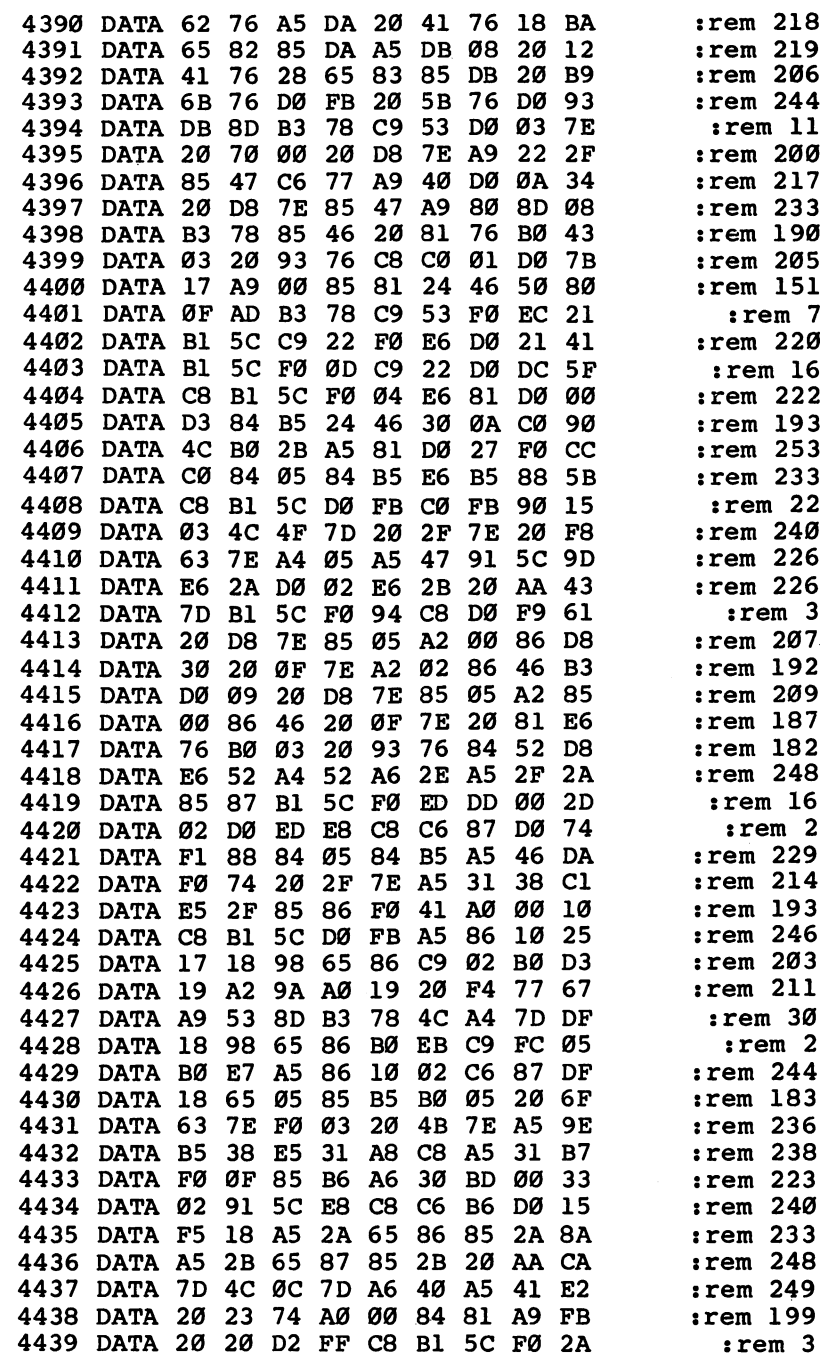

 $\begin{picture}(20,20) \put(0,0){\line(1,0){10}} \put(15,0){\line(1,0){10}} \put(15,0){\line(1,0){10}} \put(15,0){\line(1,0){10}} \put(15,0){\line(1,0){10}} \put(15,0){\line(1,0){10}} \put(15,0){\line(1,0){10}} \put(15,0){\line(1,0){10}} \put(15,0){\line(1,0){10}} \put(15,0){\line(1,0){10}} \put(15,0){\line(1,0){10}} \put(15,0){\line(1$ 

 $\begin{array}{c} \n\hline \n\end{array}$ 

III

 $\Box$ 

CCCCC

 $\Box$ 

 $\ddot{\phantom{a}}$ 

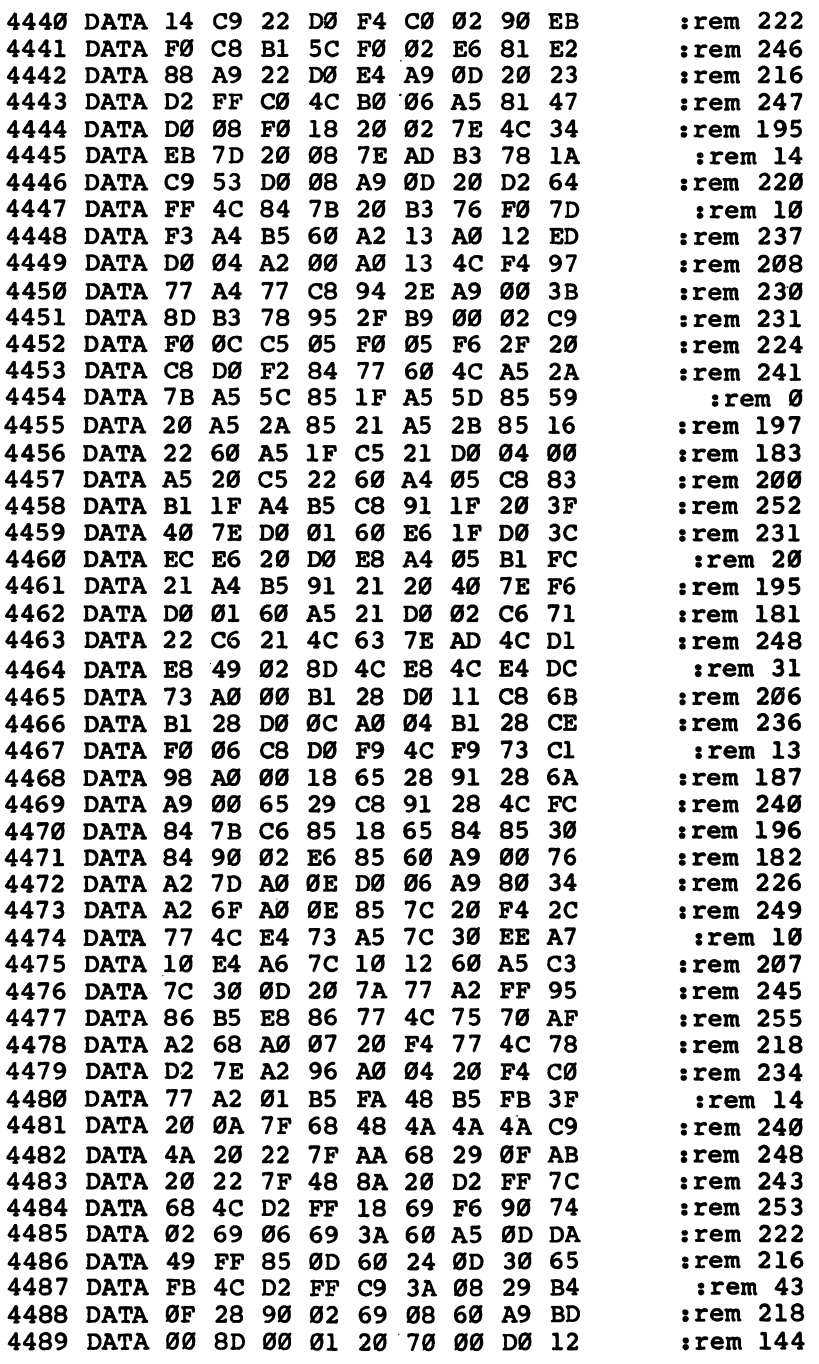

 $\Box$  $\Box$ 

 $\Box$ 

 $\Box$ 

 $\Box$  $\Box$ 

 $\Box$ 

 $\sqcup$ 

 $\Box$  $\Box$ 

 $\Box$ 

srem <sup>225</sup>  $-$ <sup>74</sup> :rem <sup>232</sup> <sup>4491</sup> DATA 3A 7F 0A 0A 0A 0A 8D <sup>00</sup> <sup>92</sup> <sup>70</sup> EB <sup>20</sup> 3A  $3A$ :rem <sup>190</sup> 449 The Contract of the Contract of the Contract of the Contract of the Contract of the Contract of the Contract of the Contract of the Contract of the Contract of the Contract of the Contract of the Contract of the Contra -----<sup>00</sup> F0 3A 01 38 :rem <sup>199</sup> <sup>4493</sup> DATA 7F 0D <sup>00</sup> <sup>20</sup> :rem <sup>225</sup> <sup>90</sup> DE **.....** . 449 C 200 C 200 C 200 C 200 C 200 C 200 C 200 C 200 C 200 C 200 C 200 C 200 C 200 C 200 C 200 C 200 C 200 C 20 85 September 2005 - 1995 - 1995 - 1995 - 1995 - 1995 - 1995 - 1995 - 1995 - 1995 - 1995 - 1995 - 1995 - 1995 -Ø2 E6 78 20 E<sub>9</sub> :rem <sup>240</sup> <sup>4495</sup> DATA <sup>77</sup> D0  $-2$ <sup>73</sup> DD CF <sup>85</sup> <sup>87</sup> <sup>86</sup> <sup>86</sup> :rem <sup>204</sup> <sup>4496</sup> DATA <sup>90</sup>  $17$ :rem <sup>211</sup> ----- - - - - - - - - - -- -<sup>74</sup> A5 CB 8D  $B<sub>2</sub>$ :rem . .*.* . *.....* --<sup>78</sup> A2  $F4$ <sup>77</sup> A0 0C BE :rem <sup>251</sup> DATA <sup>20</sup> F4 AE B2 <sup>78</sup> A9 <sup>00</sup> F4 <sup>23</sup> <sup>20</sup> 20 D2 FF 8F :rem <sup>211</sup> DATA <sup>20</sup> D2 Free of the state of the state of the state of the state of the state of the state of the state of the state o 4C D<sub>2</sub> **7E**  $\ddot{\phantom{a}}$  $\ddot{\phantom{a}}$ :rem <sup>211</sup> **2000 - 2000 - 200** 7E • •  $i$ rem  $64$ <sup>4502</sup> DATA 2D BD <sup>13</sup> D9

#### DFH ED.6 GEN DFH ED.6 GEN

 $\sqrt{2}$ 

 $\Box$ 

 $\begin{array}{c} \square \\ \square \end{array}$ 

 $\Box$ 

 $\Box$ 

 $\sum_{i=1}^{n}$ 

For mistake-proof program entry, be sure to use "The Automatic Proofreader," Chapter 9.

 $-$ 

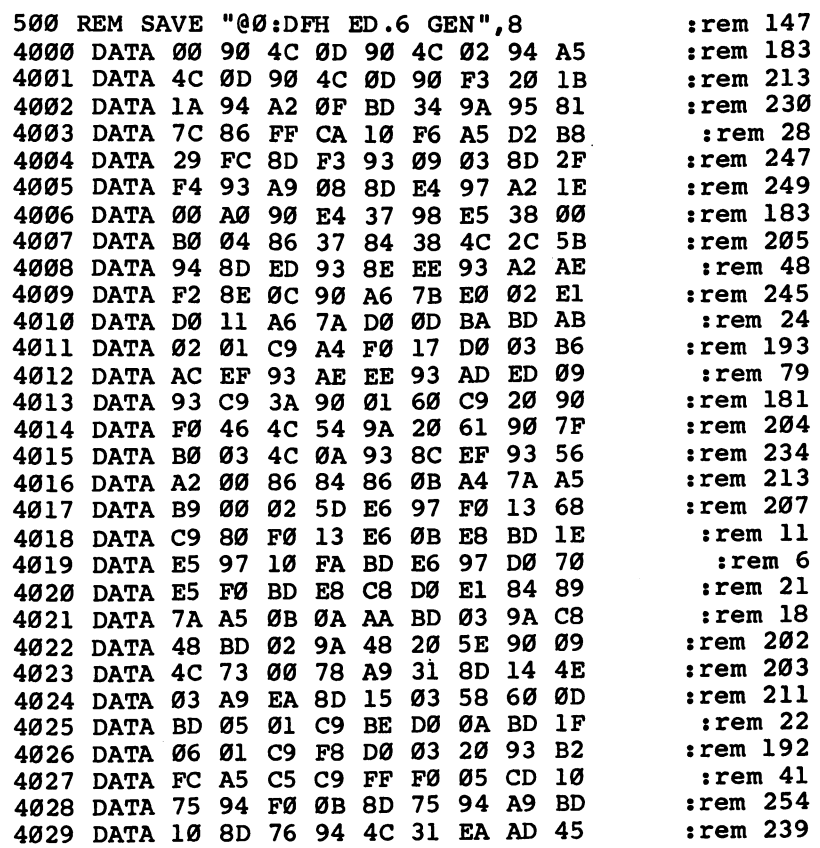

200

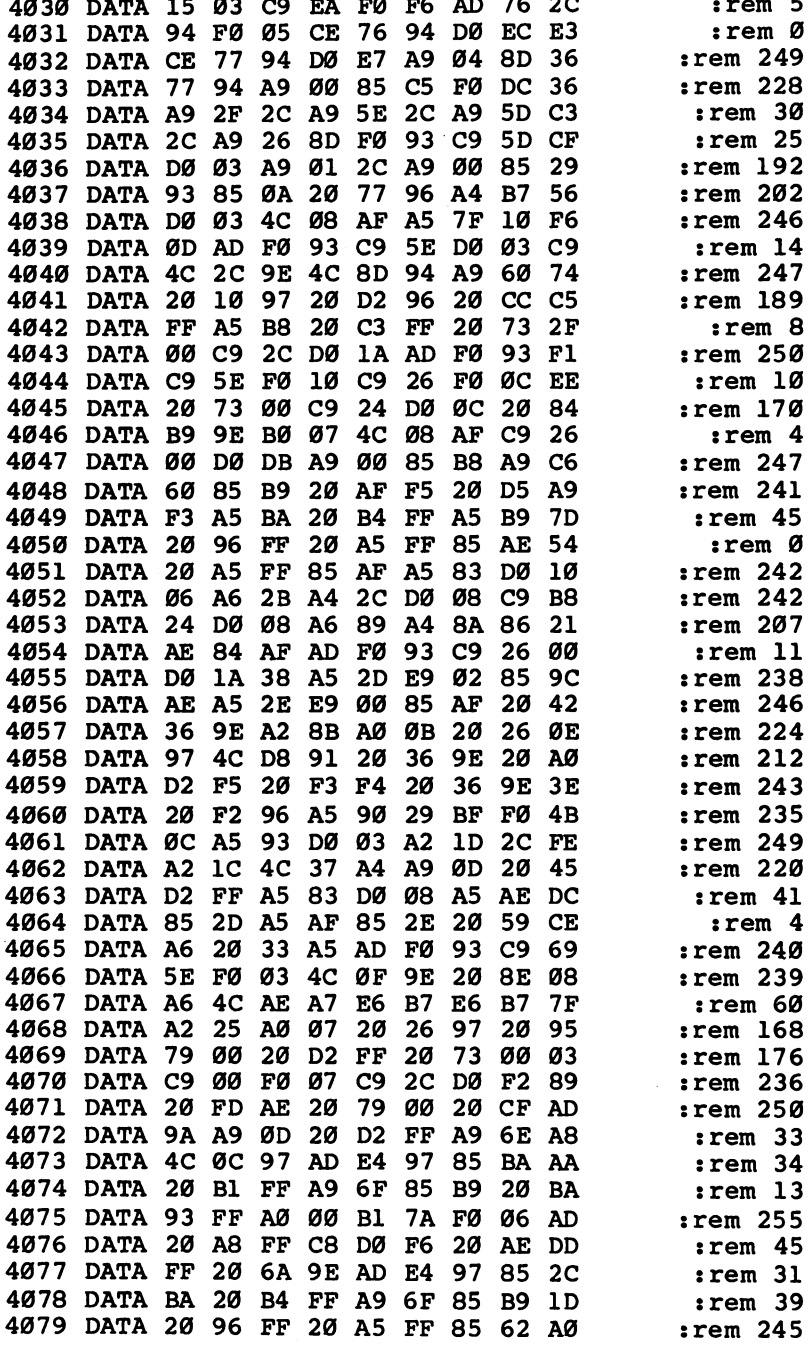

 $\Box$  $\Box$  $\Box$ 

 $\Box$ 

 $\Box$ 

 $\overline{\cup}$ 

 $\omega^{\parallel}$ 

 $\Box$ 

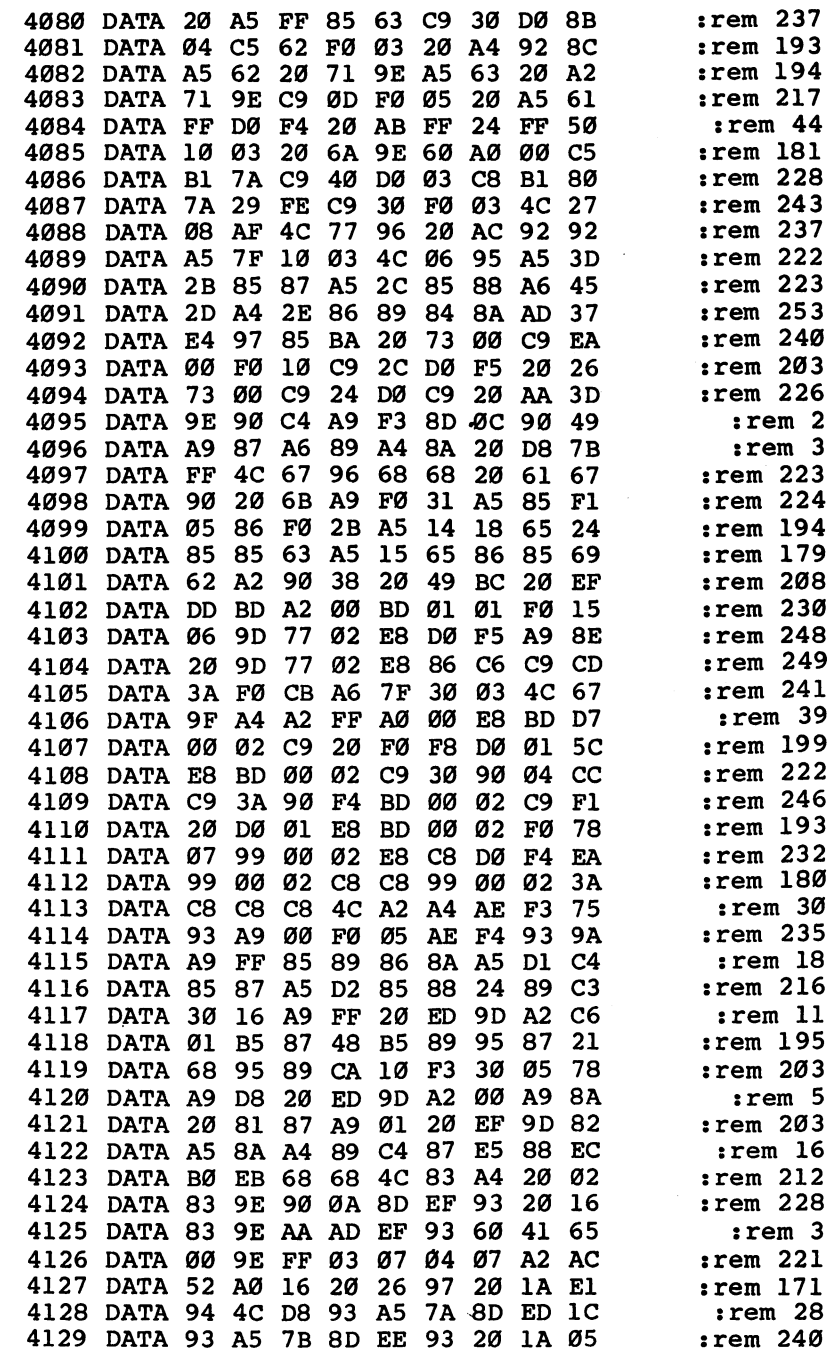

 $\bar{\mathcal{A}}$ 

201

 $\Box$  $\overline{1}$  $\begin{array}{c}\n\Box \\
\Box\n\end{array}$  $\sum_{i=1}^{n}$ 

П

 $\Box$ 

 $\Box$ 

 $\overline{\phantom{a}}$ 

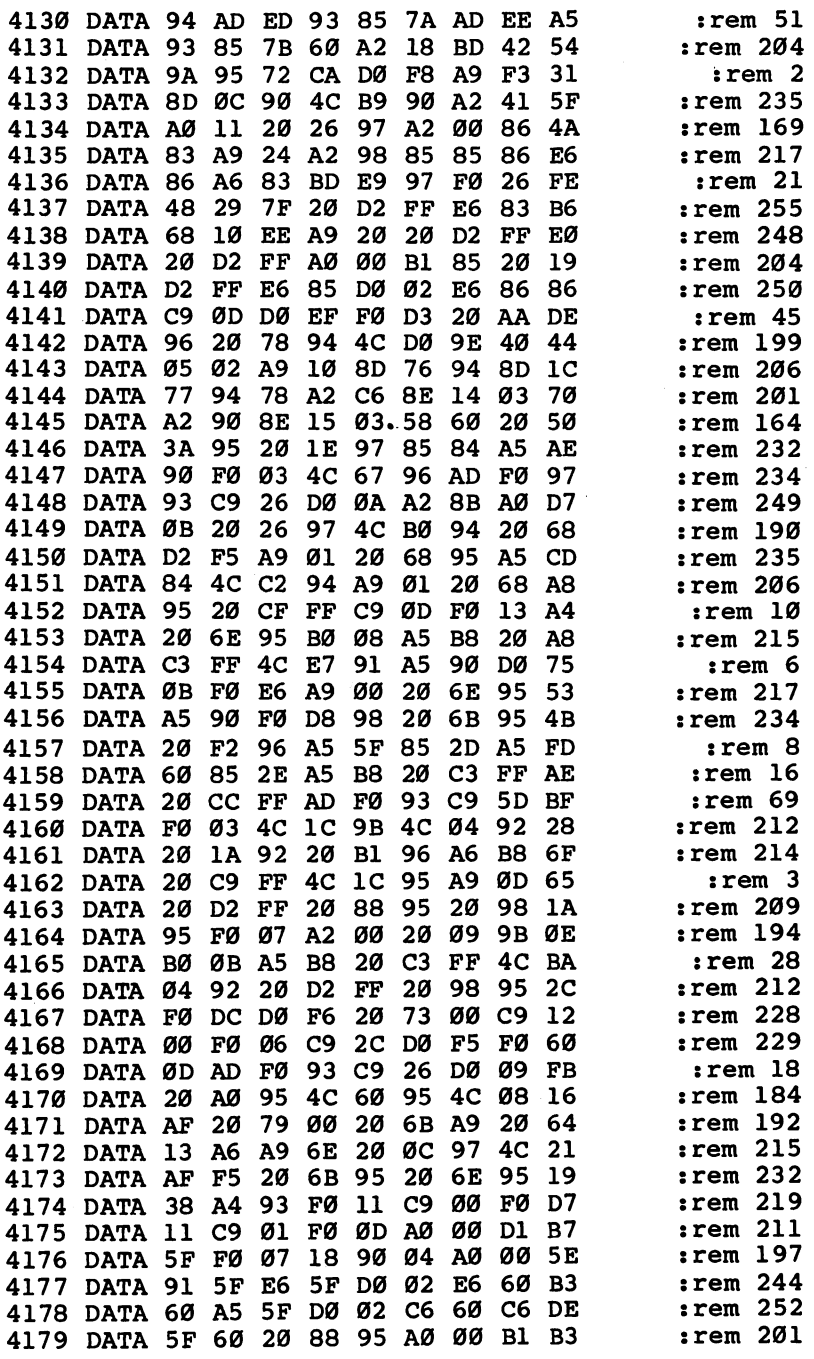

 $\Box$  $\Box$  $\Box$  $\overline{\phantom{0}}$ 

 $\overline{\sqcup}$ 

 $\Box$ 

 $\Box$  $\Box$  $\Box$  $\Box$ 

 $\overset{\circ}{\Box}$ 

 $\Box$ 

202

E E E G E  $\overline{\phantom{a}}$ 

DEEE

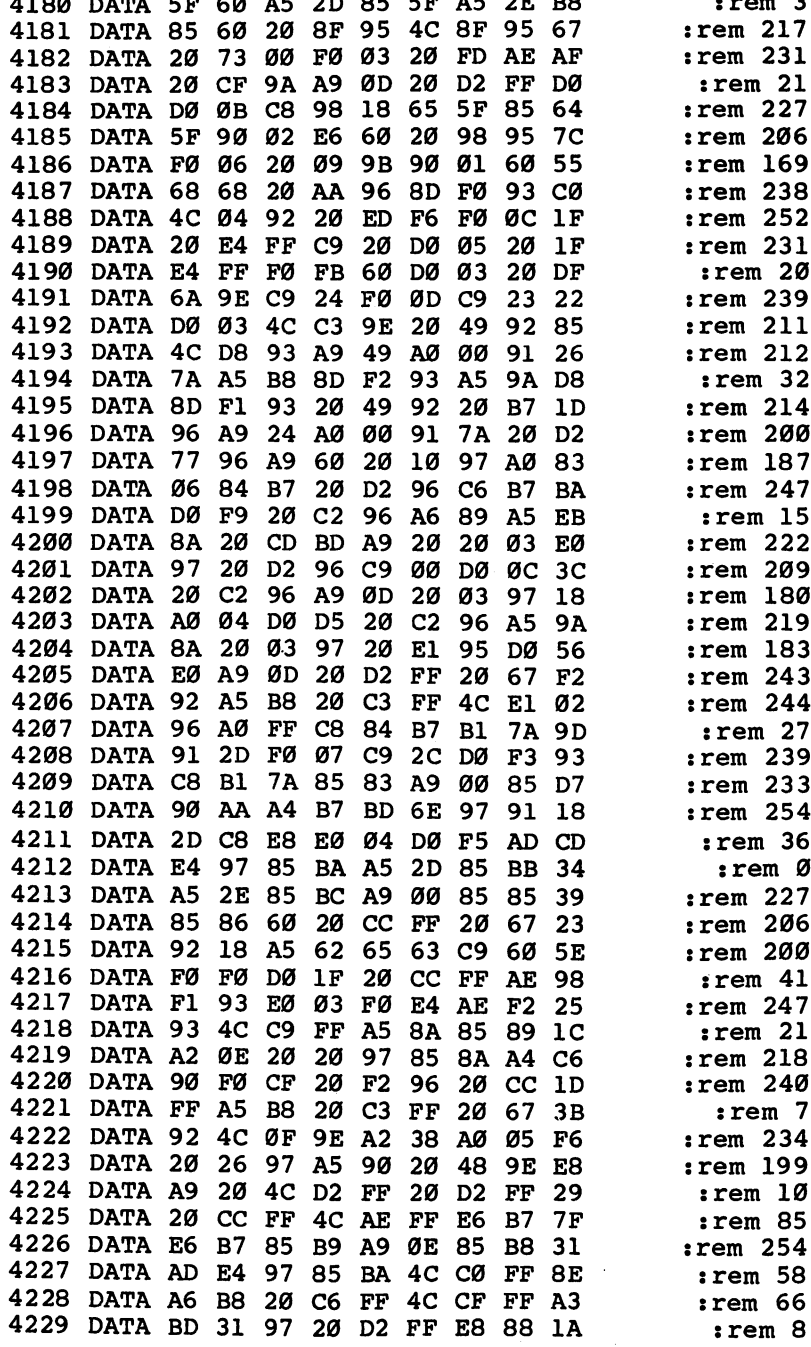

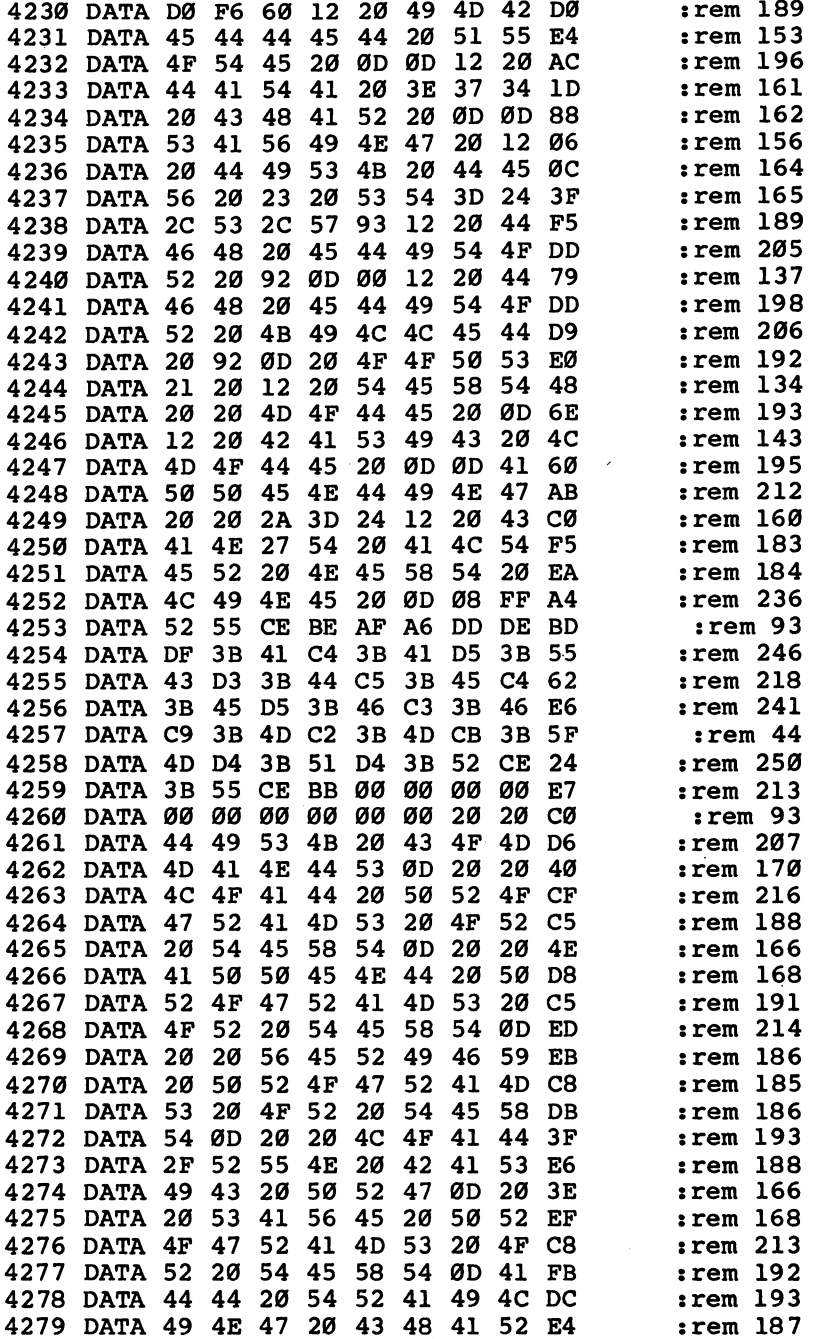

 $\Box$  $\Box$  $\overline{\mathsf{L}}$  $\begin{bmatrix} 1 \\ 1 \\ 1 \end{bmatrix}$ 

 $\Box$ 

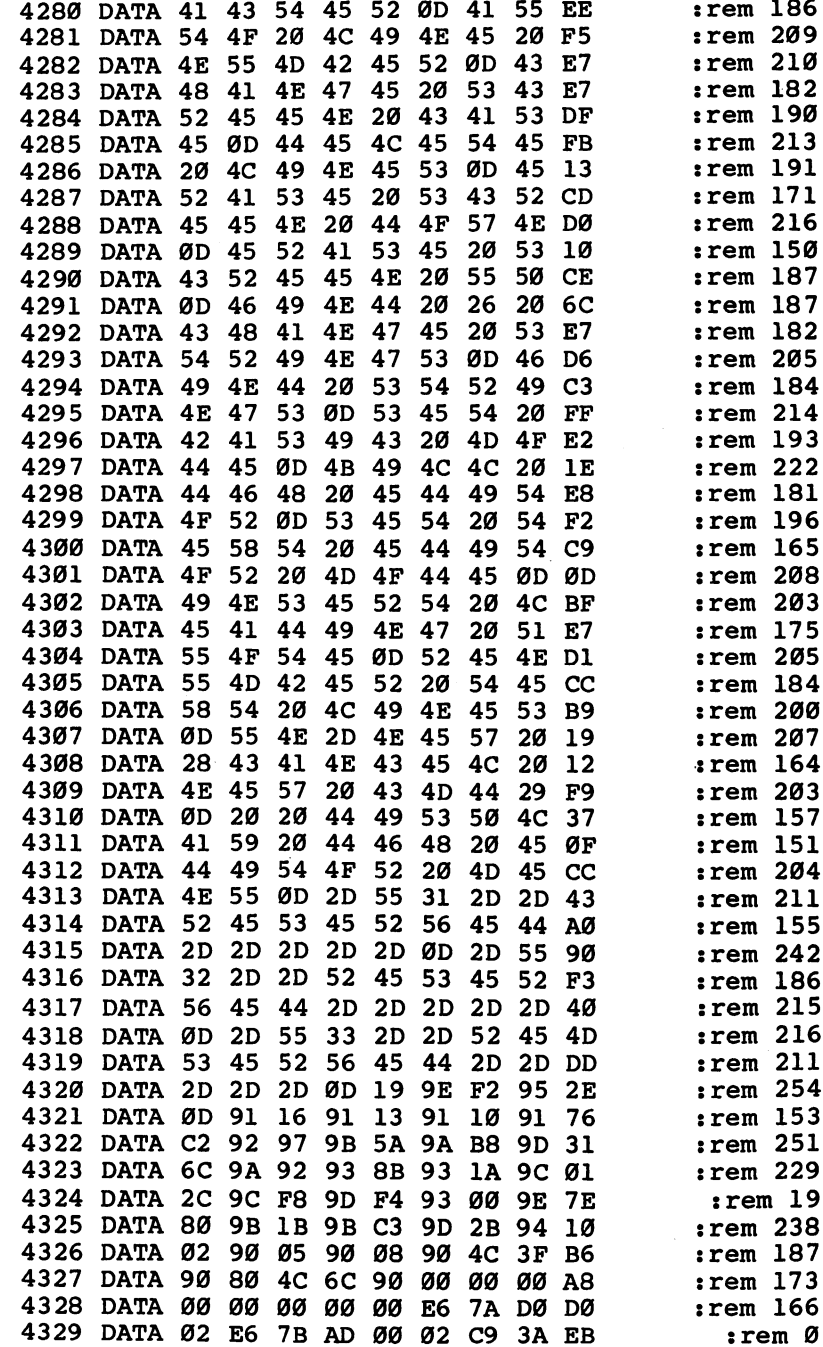

DOCODO

 $\begin{array}{c}\n\hline\n\end{array}$ 

DOOD  $\Box$ 

206

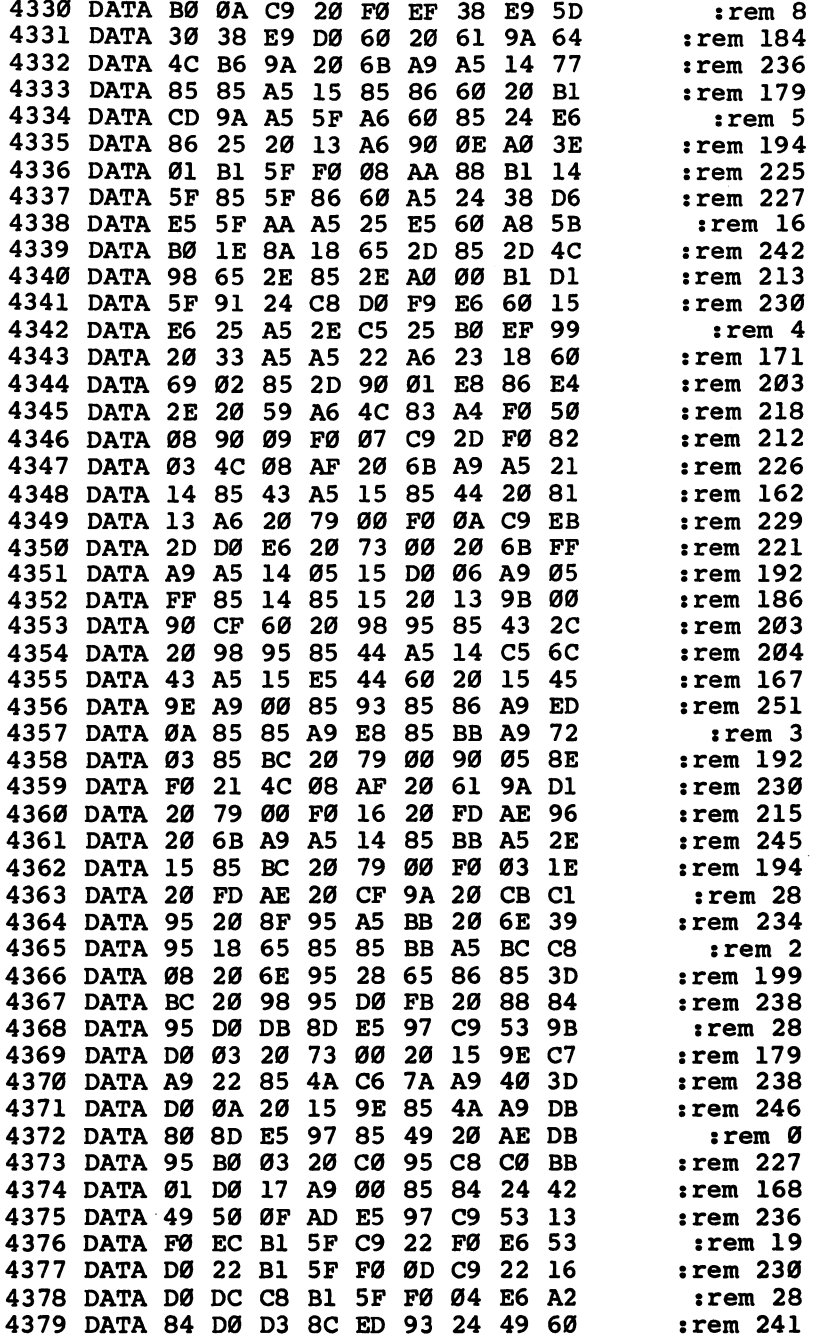

 $\Box$  $\Box$  $\Box$ 

 $\Box$ 

 $\cup$ 

 $\Box$  $\Box$  $\vec{\square}$ 

 $\Box$
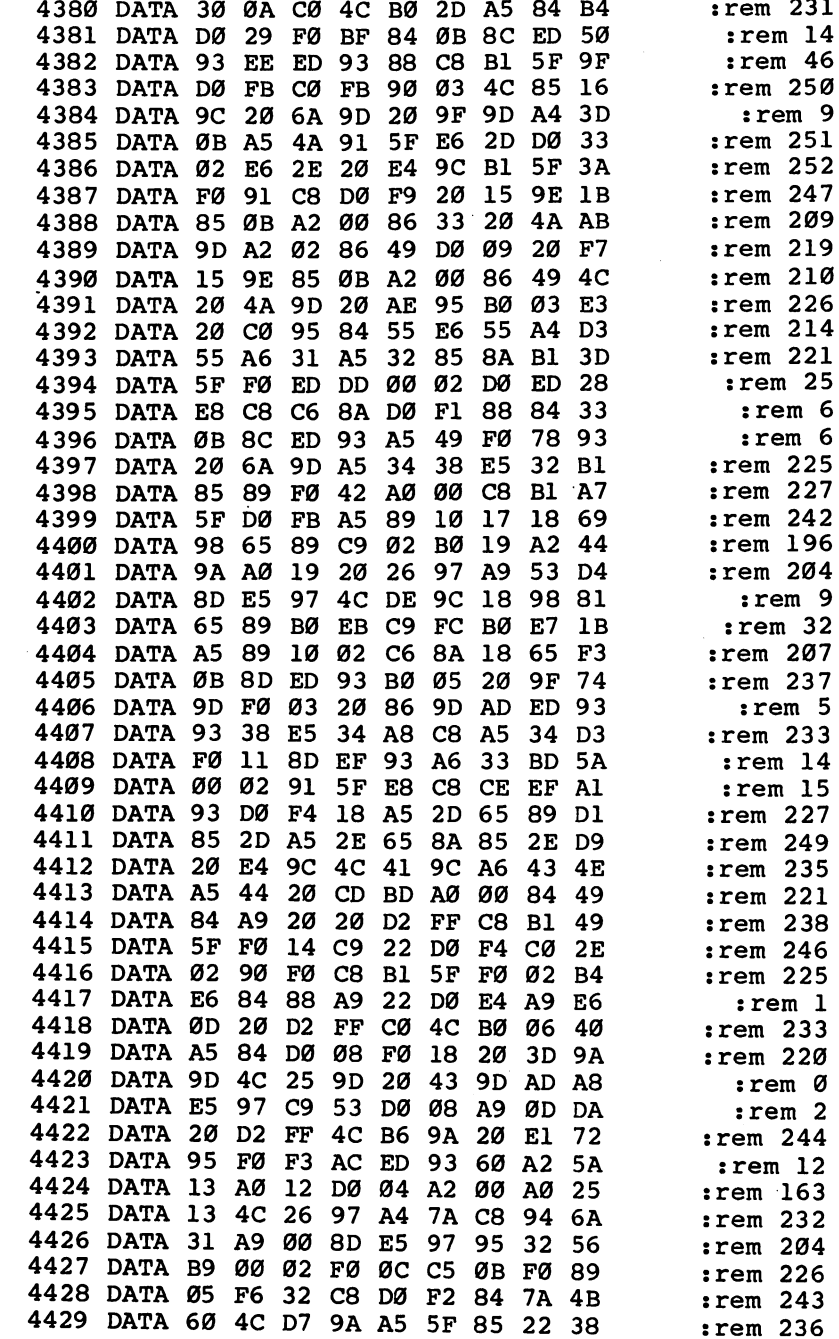

 $\begin{array}{c}\n\hline\n\end{array}$ 

D D D D D

CHUND

 $\Box$ 

208

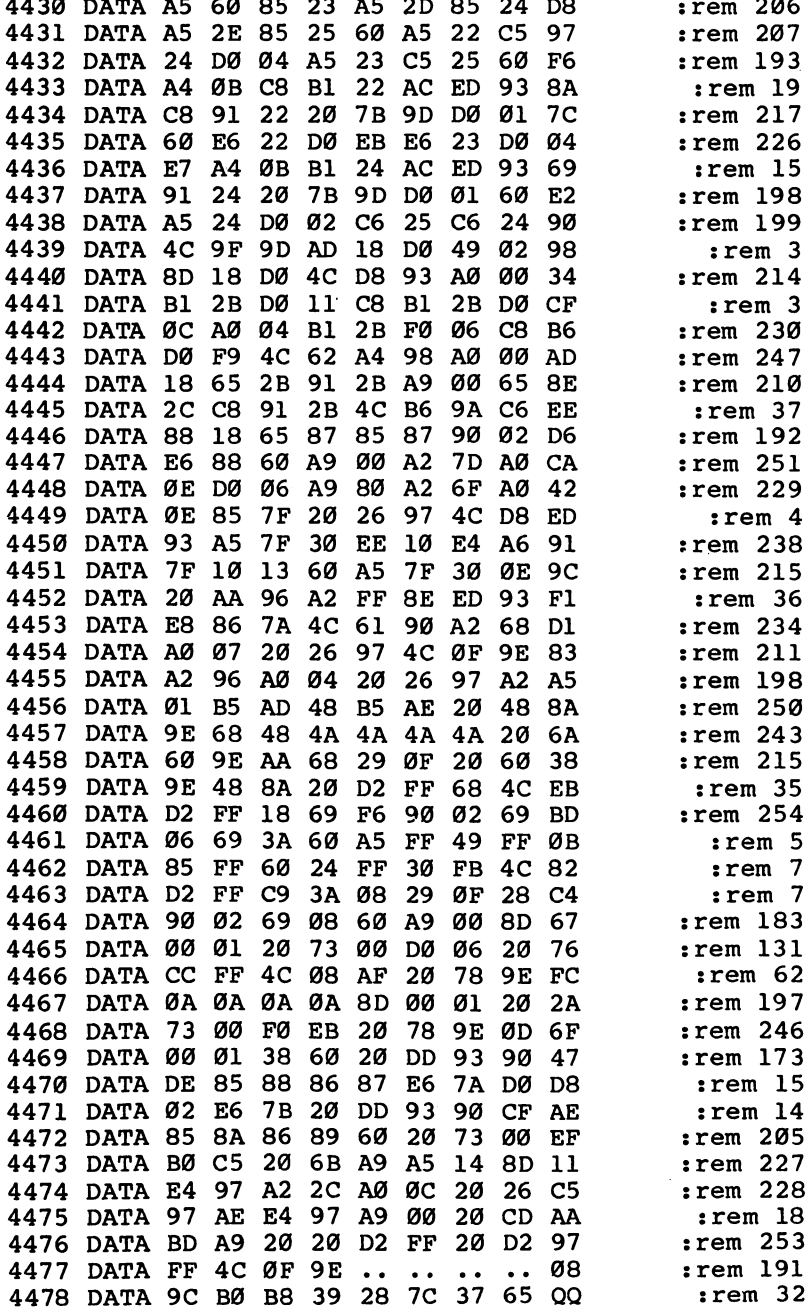

 $\overline{\phantom{0}}$  $\Box$  $\Box$ 

 $\Box$ 

 $\Box$ 

 $\sqcup$ 

 $\overline{\square}$  $\Box$ 

 $\Box$ 

 $\Box$ 

Program Listings

# BASIC Programs

 $\blacksquare$  his section contains listings for the six BASIC programs in the DFH family. Please refer to Chapter 9 for complete instructions before entering these programs. Each of these programs must be saved to disk with the filenames shown in the first line of each program.

In order to allow these programs to work on the PET, it was necessary to indicate the drive number when one DFH program loads and runs another. For this reason, PET owners should place the program disk in drive 0. PET owners who usually don't need a drive 0 for LOADs and who may want to use either drive 1 or drive 0 should remove the "0:" $+$  from the OPEN statements on the following lines:

DFH BOOT <sup>1870</sup> DFH SORT 4350 DFH MERGE <sup>3160</sup> **DFH SWAP** 3660 DFH SWAP <sup>3660</sup> DFH SPLIT <sup>4640</sup> 4640

and change line <sup>6030</sup> in DFH PRINT to read:  $6030 : DR$ = "0": PS$ = "DFH BOOT":OPEN 8,8,8,PS$ + "P,R"$ 

## DFH BOOT ——————

For mistake-proof program entry, be sure to use "The Automatic Proofreader," Chapter 9.

```
1000 REM SAVE "@0:DFH BOOT",8 : rem 44
1010 : rem 252
1020 REM" A BOOTSTRAP LOADER, MEMORY CONDITIONER A
       ND MASTER MENU FOR" : rem 159
1030 REM" DATA FILE HANDLER (DFH) PROGRAMS."
                                                                 :rem 224
1040 : the set of the set of the set of the set of the set of the set of the set of the set of the set of the set of the set of the set of the set of the set of the set of the set of the set of the set of the set of the 
1070:
1070 :remaining \sim 1070 \sim 1070 \sim 1070 \sim 1070 \sim 1070 \sim 1070 \sim 1070 \sim 1070 \sim 1070 \sim 1070 \sim 1070 \sim 1070 \sim 1070 \sim 1070 \sim 1070 \sim 1070 \sim 1070 \sim 1070 \sim 1070 \sim 1070 \sim1080 IF PEEK (824)<>249 OR LF<>249 THEN 1180: REM"
       --NOT PET EDITOR REQ.--" : rem 151
\blacksquare . The set of the set of the set of the set of the set of the set of the set of the set of the set of the set of the set of the set of the set of the set of the set of the set of the set of the set of the set of the
1100 REM" --- RESTORE PET & ACTIVATE EDITOR AT $700
       ø
          ---"
                                                                :rem 195
1110 : r and 2531120 POKE 52,0: POKE 53, 112: CLR :rem 98
1130 KB$="SYS28672"+CHR$(13): FOR JJ=1 TO LEN(KB$)
                                                                :rem 135
1140 POKE 622+JJ,ASC(MID$(KB$,JJ,l)): NEXT JJ: POK
       E 158, LEN(KB$)
                                                                :rem 224
```
<sup>1150</sup> IF PEEK (58590)=208 THEN PRINT CHR\$(14): REM" --80 COL SCREEN EXPAND--" : rem 253 1160 NEW  $1.16$  New  $.16$  New  $.16$  New  $.16$  New  $.16$  New  $.16$  New  $.16$  New  $.16$  New  $.16$  New  $.16$  New  $.16$  New  $.16$  New  $.16$  New  $.16$  New  $.16$  New  $.16$  New  $.16$  New  $.16$  New  $.16$  New  $.16$  New  $.16$  New  $.16$  New  $11770$  :  $1170$   $\ldots$   $1170$   $\ldots$   $1170$   $\ldots$   $1170$   $\ldots$   $1170$   $\ldots$   $1170$   $\ldots$   $1170$ <sup>1180</sup> IF PEEK (824)<>250 OR LF<>250 THEN 1300: RE M"--NOT C64 EDITOR REO.--"  $:$ rem 128  $1190:$  $\frac{1}{2}$ 1200 REM" --- RESTORE C64 & ACTIVATE EDITOR AT \$900  $\alpha$  ---" :rem <sup>138</sup>  $1210:$ :rem 254 <sup>1220</sup> KB\$="SYS36864"+CHR\$(13): FOR JJ=1 TO LEN(KB\$) :rem <sup>137</sup> <sup>1230</sup> POKE 630+JJ,ASC(MID\$(KB\$,JJ,l)): NEXT JJ: POK E 198, LEN(KB\$) : rem 227 1240 : POKE 55,0: POKE 56,144: POKE 56578, PEEK (5 6578) OR 3 : rem 140 <sup>1250</sup> POKE 56576, (PEEK (56576) AND 252) OR :rem <sup>68</sup> 1260 POKE 53272, 21: POKE 648, 4 : rem 245 <sup>1270</sup> POKE 53280,254: POKE 53281,246: PRINT CHR\$(15 4); :rem <sup>228</sup> <sup>1280</sup> POKE 43,1: POKE 44,8: POKE 2048,0: PRINT  ${CLR}$ ": NEW  $:$   $Fem 72$  $1290:$ rem 6 <sup>1290</sup> :rem 1300 : IF PEEK (65534)=72 THEN 1430: REM"-- PET OR  $C-64$  ?"  $:rem 6$ 1310 : the contract of the contract of the contract of the contract of the contract of the contract of the contract of the contract of the contract of the contract of the contract of the contract of the contract of the con 1320 REM"--- SETUP FOR 'PET' COMPUTERS ---" :rem <sup>109</sup>  $1330 :$ <sup>1330</sup> :rem 1340 IF PEEK (28684)=242 THEN SYS 28675: REM"-- DE ACTIVATE EDITOR --" :rem 159 <sup>1350</sup> POKE 52,0: POKE 53,121: REM"— TOP OF MEMORY {SPACE}= \$7900" :rem <sup>154</sup> <sup>1360</sup> IF PEEK (58590)=208 THEN PRINT CHR\$(142): REM "80 COL SCREEN CONDENSE" : rem 13 <sup>1370</sup> IF PEEK (824)<>248 THEN 1540: REM"— NOT <sup>A</sup> PR OG'D LOAD" :rem <sup>48</sup> <sup>1380</sup> POKE 42,PEEK (201): POKE 43,PEEK (202): REM"- - END OF BASIC" : : : : : : : : : : : : : : : : : 38 1390 GOTO 1540 **: rem 208** 1400 : rem 255  $1410$  REM"--- SETUP FOR 'C-64' COMPUTERS ---" :rem <sup>94</sup> <sup>1420</sup> :rem 1430 : POKE 55,0: POKE 56,121: REM"-- TOP OF MEMOR  $Y = \frac{17}{27}$  : rem 217 <sup>1440</sup> POKE 56578, PEEK (56578) OR 3: REM"— I/O CON T. TO OUTPUT" 3 and  $r = 5$ 

<sup>1450</sup> POKE 56576, (PEEK (56576) AND 252) OR 1: REM"  $--$  SCREEN BANK = \$8000" SCREEN BANK \$8000 :remains the second second second second second second second second second second second se  $1460$  POKE 53272,5: REM"-- OFFSET = \$0000" :rem 2  $1470$  POKE 648,128: REM"-- SCREEN EDITOR = \$8000" :rem <sup>208</sup> <sup>1480</sup> POKE 53280,14: POKE 53281,14: PRINT CHR\$(31);  $\mathbf{v} = \mathbf{v}$  and  $\mathbf{v} = \mathbf{v}$  and  $\mathbf{v} = \mathbf{v}$  and  $\mathbf{v} = \mathbf{v}$ <sup>1490</sup> IF PEEK (824)<>248 THEN 1540: REM"— NOT <sup>A</sup> PR OG'D LOAD"  $:rem 51$ <sup>1500</sup> POKE 45,PEEK (174): POKE 46,PEEK (175): REM"- - END OF BASIC"  $:$  rem 56  $1510:$ <sup>1510</sup> :rem <sup>1520</sup> REM" INITIALIZE ARE M.L. SUBROUTINES LOA DED  $?$  ---"  $:$ rem 46  $1530:$  $\sqrt{15}$  :  $\sqrt{15}$  : 1540 : POKE 824, 0: CLR : OPEN 15, 8, 15: TY=2  $:rem 102$ :rem <sup>102</sup> 1550 IF PEEK (65534)=72 THEN TY=6: Y0\$=CHR\$(31): Y  $1$ \$=CHR\$ $(158)$  $:$ rem 187  $1560:$  $1560$  :remaining  $1560$  :remaining  $1560$  :remaining  $1560$  :remaining  $1560$  :remaining  $1560$  :remaining  $1560$  :remaining  $1560$  :remaining  $1560$  :remaining  $1560$  :remaining  $1560$  :remaining  $1560$  :remaining  $1560$  $1570$  Dim PG  $1570$  and  $1570$  and  $130$  and  $130$  $=18$ =18 srem <sup>91</sup> <sup>1580</sup> PG\$(0)="DFH SUBS\$79": PG\$(l)="DFH SORT": PG\$(  $2$ )=PG\$(1) :rem 50 <sup>1590</sup> PG\$(3)=PG\$(1): PG\$(4)="DFH MERGE": PG\$(5)="DF H PRINT" PRINT THE SERVICE SERVICE SERVICE SERVICE SERVICE SERVICE SERVICE SERVICE SERVICE SERVICE SERVICE SERVICE SERVICE SERVICE SERVICE SERVICE SERVICE SERVICE SERVICE SERVICE SERVICE SERVICE SERVICE SERVICE SERVICE SERVICE SERV <sup>1600</sup> PG\$(6)="DFH SPLIT": PG\$(7)=PG\$(6): PG\$(8)="DF  $S$  . The swape is a set of the swape in the swape in the swape in the swape in the swape in the swape in the swape in the swape in the swape in the swape in the swape in the swape in the swape in the swape in the swape i <sup>1610</sup> PG\$(9)="DFH ED.PET\$70": PG\$(10)="DFH ED.C64\$9 ø" :rem 118 <sup>1620</sup> IF PEEK (30977)=21 AND PEEK (30980)=30 THEN 050: REM"ML SUBS LOADED" rem 60 050: REM SUBS 2000 - REMANDED : REM 600 - REM 600 - REM 600 - REM 600 - REM 600 - REM 600 - REM 600 - REM 600 - REM 600 - REM 600 - REM 600 - REM 600 - REM 600 - REM 600 - REM 600 - REM 600 - REM 600 - REM 600 - REM 600 -  $1630:$ <sup>1640</sup> RD\$="{RVS}{39 SPACES}{OFF}": PRINT "{CLR}";RD :rem <sup>61</sup> 1650 PRINT " $\{RVS\}$  (3 SPACES)D A T A(3 SPACES)F I L  ${Space}$   $E{3$  SPACES}H A N D L E R ${3}$  SPACES} {OFF}";CR\$;RD\$ :rem <sup>98</sup>  $1660$  PRINT " $\{RVS\}$   $07-15-84$  $\{2$  SPACES $\}$ BY ---- BLAINE D. STANDAGE,  ${OFF}$ " :rem 180 <sup>1670</sup> PRINT "{RVS} JOHN L. DARLING KENNETH D. STA NDAGE  ${OFF}$ "; CR\$; RD\$ **:rem 194** 1680 PRINT "{RVS} A FAMILY OF COORDINATED PROGRAMS  $FOR{2} SPACES{GFF}$  "  $:rem$  90 <sup>1690</sup> PRINT "{RVS} PREPARATION AND COMPLETE PROCESS  $ING{3 SPACES}$  [OFF]" **:rem 179** <sup>1700</sup> PRINT "{RVS} OF SEQUENTIAL DATA FILES CONTAIN  $ING{3} SPACES{OFF}$ "  $:rem 68$ <sup>1710</sup> PRINT "{RVS} EITHER SINGLE-FIELD OR MULTI-FIE LD $\{4$  SPACES $\}$  $\{$  OFF $\}$ " rem 15:

<sup>1720</sup> PRINT "{RVS} DATA RECORDS.{25 SPACES}{OFF}";C  $:rem 130$  $RS; RDS$ <sup>1730</sup> PRINT "{RVS} MAXIMUM DATA CAPACITY:  $: \text{rem } \emptyset$ {16 SPACES}{OFF}" :rem <sup>1740</sup> PRINT "{RVS}{3 SPACES}50{2 SPACES}FILES ON UP TO 50 DISKS ${9$  SPACES $}$  ${OFF}$ " :rem 225 <sup>1750</sup> PRINT "{RVS}{3 SPACES}650 RECORDS PER FILE (\*  $[12$  SPACES $]$  $[OFF]$ "  $:rem 113$ <sup>1760</sup> PRINT "{RVS}{3 SPACES}20{2 SPACES}FIELDS PER  $:rem<sub>2</sub>$ {SPACE}RECORD{15 SPACES}{OFF}" :rem <sup>1770</sup> PRINT "{RVS}{3 SPACES}74{2 SPACES}CHARACTERS {SPACE}PER RECORD{11 SPACES}{OFF}" :rem <sup>53</sup> <sup>1780</sup> PRINT "{RVS}{3 SPACES}(\*)=SOME EXCEPTIONS ALL OWED.{8 SPACES}{OFF}";CR\$;RD\$ :rem <sup>82</sup> <sup>1790</sup> PRINT "{RVS} ESSENTIAL OPERATOR INSTRUCTIONS {SPACE}ARE{3 SPACES}{OFF}" :rem <sup>231</sup> <sup>1800</sup> PRINT "{RVS} PRESENTED DURING PROGRAM OPERATI  $ON.[3$  SPACES} ${OFF}$ ";CR\$;RD\$;CR\$ :rem 133 1810 GOSUB 1930:  $PSS = PGS(0)$  $:rem 145$ 1820 : GOSUB 1870: IF EN<>0 THEN 1820 : rem 85 <sup>1830</sup> PRINT "{RVS} LOADING ";PS\$;" {OFF}": LOAD PS\$ ,8,1 :rem <sup>162</sup> :rem 7 <sup>1840</sup> :rem 1850 REM"--SUB--- TEST FOR NEEDED PROGRAM FILE ---1860 :  $:$ rem  $9$ 1870 : OPEN 8,8,8,"0:"+PS\$+", P, R": GOSUB 2000: CLO SE 8: IF EN=0 THEN RETURN : rem 173 1880 PRINT "{DOWN}INSTALL A DISK CONTAINING:" :rem <sup>90</sup> 1890 PRINT " $\{RVS\}$  ";PS\$;"  $\{OFF\}$  -- THEN --": GOSUB 1930: RETURN : rem 76 1900:  $:rem<sub>4</sub>$ 1910 REM"--SUB--- WAIT FOR OPERATOR ---" :rem  $205$  $1920:$ <sup>1920</sup> :rem <sup>1930</sup> PRINT "PRESS ANY KEY TO CONTINUE" :rem <sup>62</sup> 1940 : GET KB\$: IF KB\$<>"" THEN 1940 : rem 206 1950 : GET KB\$: IF KB\$="" THEN 1950 : rem 147 1960 RETURN 1960 RETURN : RETURN : RETURN : RETURN : RETURN : RETURN : RETURN : RETURN : RETURN : RETURN : RETURN : RETURN 1970: :rem 11 1980 REM"--SUB--- DISK ERROR TEST ---" : rem 65 1990: :rem 13 2000 : INPUT# 15, EN, EM\$, ET, ES: IF EN=0 THEN RETURN :rem <sup>23</sup> <sup>2010</sup> PRINT Yl\$;"{DOWN}{RVS} DISK ERROR {OFF}"Y0\$: {SPACE}PRINT EN;EM\$;ET;ES: RETURN :rem <sup>160</sup> 2020 : rem 254 2030 REM"--- FUNCTION SELECT MENU ---" :rem 86 2040: 2040 : A constant and a constant and a constant and a constant and a constant and a constant and a constant an 2050 : K1\$="1"  $205$  . The set of the set of the set of the set of the set of the set of the set of the set of the set of the set of the set of the set of the set of the set of the set of the set of the set of the set of the set of the

 $2060$  : PRINT " ${CLR}{RVS}{4$  SPACES}DATA ${2}$  SPACES}FI LE{2 SPACES}HANDLER{2 SPACES}FUNCTIONS<br>{4 SPACES}{OFF}" :rem 251 <sup>2070</sup> PRINT "{DOWN}{RVS} {OFF}{2 SPACESJCREATE OR EDIT DATA FILE" :rem <sup>118</sup> <sup>2080</sup> PRINT "{DOWN}{RVS} {OFF}{2 SPACES}LIST (HAR COPY FOR EDITING)" :rem <sup>84</sup>  $20990$  Print  $2590$  Print  $2590$  Print by  $2590$  Print  $2590$ ECORD OR FIELD CONTENT" : : rem 70 <sup>2100</sup> PRINT "{DOWN}{RVS} {OFF}{2 SPACES}MERGE SOR TED FILES :  $\mathbf{r} = \mathbf{r}$ <sup>2110</sup> PRINT "{DOWN}{RVS} {OFF}{2 SPACES}PRINT PER USER DEFINED FOR DEFINED FOR A SERVICE OF DEFINED FOR A SERVICE OF DEFINED FOR A SERVICE OF DEFINED FOR A SERVICE OF DEFINED FOR A SERVICE OF DEFINED FOR A SERVICE OF DEFINED FOR A SERVICE OF DEFINED FOR A SERVICE OF DEFIN  $2122$  Print  $2$  spaces  $2$  spaces  $2$  spaces  $2$  spaces  $2$  spaces  $2$  spaces  $2$ ES BY FIELD CONTENT" :rem <sup>154</sup>  $2130$  Print  $2.9$  Print  $2.9$  Print  $2.9$  Print  $2.9$  Print  $2.9$ ECORDS BY FIELD CONTENT" :rem <sup>202</sup>  $214$  Print  $214$  Print  $214$  and  $214$  and  $214$  and  $214$  and  $214$ URE DATA RECORDS TO A RECORD TO A RECORD TO A RECORD OF THE RECORDS OF THE RECORDS OF THE RECORDS OF THE RECORD <sup>2150</sup> PRINT "{DOWN}{RVS} {OFF}{2 SPACES}ACTIVATE {SPACE}DFH EDITOR &{RIGHT}DOS" :rem <sup>154</sup> 2160 PRINT "{DOWN}{RVS} 10 {OFF}{2 SPACES}QUIT<br>21 \times  $\blacksquare$  : the contract of the contract of the contract of the contract of the contract of the contract of the contract of the contract of the contract of the contract of the contract of the contract of the contract of the 2170 PRINT "YOUR CHOICE" ; TABLE "; TABLE "; TABLE "; TABLE "; TABLE "; TABLE "; TABLE "; TABLE "; TABLE "; TA {2 SPACES}";CU\$;TAB(TA); :rem <sup>245</sup> <sup>2180</sup> INPUT Kl\$: SE=VAL(K1\$): IF SE<1 OR SE>10 THEN 2060 :rem 123 2190 IF SE=10 THEN 2420 : rem 136  $2200:$ <sup>2200</sup> :rem <sup>254</sup> 2210 LF=248: IF SECONDITY SECONDITY OF SECONDITY OF SECOND 22 2220 IF TY=2 THEN LF=249: GOTO 2250  $:rem$  74 2240 : 2240 : 2240 : 2240 : 2240 : 2240 : 2240 : 2240 : 2240 : 2240 : 2240 : 2240 : 2240 : 2240 : 2240 : 2240 2250 : PS\$=PG\$(SE): GOSUB 1870: IF EN=0 THEN 2320  $:rem 244$ :rem <sup>244</sup> 2260 IF TY=6 THEN DR\$="0": GOTO 2290 : rem 83 2270 : PRINT "WHICH DRIVE";TAB(TA+2);"Ø";CU\$;TAB(T As a construction of the construction of the construction of the construction of the construction of the construction of the construction of the construction of the construction of the construction of the construction of <sup>2280</sup> INPUT DR\$: DR\$=LEFT\$(DR\$,1): IF DR\$<"0" OR DR \$>"1" THEN 2270  $:rem 57$ 2290 : PRINT# 15, "I";DR\$;CR\$;: GOSUB 2000 : rem 118 2300 IF EN<> 0 THEN PRINT "CAN'T INITIALIZE, TRY AG AINI": GOTO 2270 : rem 186<br>GOTO 2060 : rem 199 :rem 186 2310 - 232 : 233 : 234 : 235 : 236 : 237 : 238 : 239 : 239 : 239 : 239 : 239 : 239 : 239 : 239 : 239 : 239 : 2 2320 CLOSE 23: POKE 824, LOAD 15: POKE 824, LOAD 15: POKE 824, LOAD 15: POKE 824, LOAD 15: POKE 824, LOAD 15:  $"$ ;PS\$;" {OFF}" :rem 208 :rem 109 2330 IF TY=2 THEN 2360  $:rem$  97 23 The Second Company 2370 in the Second Company in the Second Company in the Second Company in the Second Company in the Second Company in the Second Company in the Second Company in the Second Company in the Second Compa <sup>2350</sup> POKE 43,1: POKE 44,4: POKE 1024,0: REM"™ STA RT OF BASIC =  $$0401"$  $:rem$  225

2360 : LOAD PS\$,8: REM"--LOAD DFH PROGRAM--"

2370 : POKE 30977,195: POKE 30980,195: REM"--VOID {SPACE} SUBS—" :rem <sup>199</sup> 2380 LOAD PS\$,8,1: REM"--LOAD DFH EDITOR--":rem 68  $2390:$  $2390$  :remaining  $2390$  :remaining  $2390$  :remaining  $2390$  :remaining  $2390$  :remaining  $2390$  :remaining  $2390$  :remaining  $2390$  :remaining  $2390$  :remaining  $2390$  :remaining  $2390$  :remaining  $2390$  :remaining  $2390$ 2400 REM"--- PROGRAM EXIT ROUTINES --- " :rem 199  $2410:$  $\overline{\phantom{a}}$ 2420 : CLOSE 15: POKE 30977,195: POKE 30980,195: R  $EM''$ --VOID SUBS--"  $:rem$  217 2430 IF TY=6 THEN 1240 : rem 110 2440 POKE 53, 20: POKE 53, 20: POKE 53, 20: POKE 53, 20: POKE 53, 20: POKE 53, 20: POKE 53, 20: POKE 53, 20: POKE 54, 20: POKE 54, 20: POKE 54, 20: POKE 54, 20: POKE 54, 20: POKE 54, 20: POKE 54, 20: POKE 54, 20: POKE 54, <sup>2450</sup> IF PEEK (58590)=208 THEN PRINT CHR\$(14): REM" --80 COL SCREEN EXPAND--" : rem 1 2460 NEW :rem 182

#### **DFH SORT** ———————

For mistake-proof program entry, be sure to use "The Automatic Proofreader," Chapter 9.

1000 REM SAVE "@0:DFH SORT",8 :rem 64  $1010:$ :rem 252 <sup>1020</sup> REM" DATA FILE HANDLER PROGRAM FOR DATA ENT RY, EDITING," :rem <sup>107</sup> <sup>1030</sup> REM" SORTING AND LISTING MULTI-FIELD SEQUENTI AL DATA FILES." : : : : : : : : 209 1040 : rem 255 <sup>1070</sup> :rem 1080 REM"---SET TOP OF BASIC IF REQUIRED--" :rem <sup>152</sup> 1090:  $100$  is the set of  $\sim$  1090  $\sim$  1090  $\sim$  1090  $\sim$  1090  $\sim$  1090  $\sim$  1090  $\sim$  1090  $\sim$ <sup>1100</sup> IF PEEK (65534)=72 THEN 1140: REM"—C-64 COMP UTER—" :rem <sup>200</sup> 1110 IF PEEK  $(824) \leftrightarrow 248$  THEN  $1180:$  REM"--NOT PROG' D LOAD--" : rem 65 <sup>1120</sup> POKE 42,PEEK (201): POKE 43,PEEK (202): GOTO  ${SPACE}$ ] 1180  $:rem 209$  $1130:$ :rem 255 1140 : POKE 53280,14: POKE 53281,14: PRINT CHR\$(31 );: REM"--COLORS--" :rem 95 1150 IF PEEK (824) <> 248 THEN 1180: REM"--NOT PROG' D LOAD--" : rem 69 <sup>1160</sup> POKE 45,PEEK (174): POKE 46,PEEK (175) :rem <sup>176</sup> 1170: 1170 : L'Andreu de L'Andreu de L'Andreu de L'Andreu de L'Andreu de L'Andreu de L'Andreu de L'Andreu de L'Andre 1180 : CLR : POKE 824, 0: GOSUB 1550: GOTO 2400 :rem 1190:  $1.1190$  :remaining  $1.190$  :remaining  $1.190$  :remaining  $1.190$  :remaining  $1.190$  :remaining  $1.190$  :remaining  $1.190$  :remaining  $1.190$  :remaining  $1.190$  :remaining  $1.190$  :remaining  $1.190$  :remaining  $1.190$  :re  $1200$  rem  $1200$  rem  $1200$  rem  $1200$  rem  $1200$  rem  $1200$  $1210:$ :rem 254

```
1220 REM"--SUB--INPUT RECORDS--"
1230 :: \text{rem } \emptyset1230 :rem
1240 : INPUT# 8, DA$(NR): TT=ST: NC=NC+LEN(DA$(NR))
    : NR=NR+1
                                       :rem 251250 PRINT "\{UP\}";NR: IF TT<>\emptyset OR NC>MC OR NR>MR T
    HEN RETURN : rem 77
1260 GOTO 1240
                                      :rem 2011270::rem<sub>4</sub>1270 :rem
1280 REM"--SUB--DATA ENTRY--"
                                      :rem 1511290:1300 : TS$(\emptyset) = DA$(\text{PL}): NC=NC-LEN(DA$(\text{ML}8)) : DA$(\text{ML}%)="": SYS SP: MF=FT% :rem 227
1310 FOR JJ=1 TO NF: IF JJ>MF THEN TS$(JJ)=""
                                      :rem 1151320 PRINT "{DOWN}{RVS} LINE*";ML%*10+BN;"{LEFT}
    , FIELD";JJ; "\{LEFT\} \{OFF\}";CR$; "";TS$(JJ);
                                        rem 64
1330 AS=ASC(RIGHT$(TS$(JJ),1)+ZR$) :rem 187
1340 IF AS=32 OR AS=160 THEN PRINT "{LEFT}{RVS}";C
    HR$(160); :rem 164
1350 PRINT CR$; "[UP]"; QT$; CR$; "[UP]";rem 98:
1360 INPUT# 1, TCS(\emptyset): PRINT : LT=LEN(TC$(\emptyset))
                                       :rem 96
1370 JA=0: IF LT<1 THEN 1450
1370 JA=0: IF LT<1 THEN 1450 :rem 146
1380 JA=JA+1: IF MID$(TC$(0),JA,1)<>QT$ THEN 140
    Ø
                                       :rem 84
1390 PRINT Y1$;"{DOWN} {RVS} QUOTE INSIDE TEXT<br>{2 SPACES}{OFF}";Y0$: GOTO 1440 : rem 239
    {2 SPACES}{0FF} ; YØ$: GOTO 1440
1400 : IF JA<LT THEN 1380 : rem 240<br>1410 FA$="TC": SYS SP: FA$="TS" : rem 114<br>1420 : rem 114
1410 FB: TC": TC": TC": ST: FA
1420 IF FT%<2 AND RIGHT$(TC$(0),1)<>FD$ THEN 1450
                                        rem 3
                                         :rem
1430 PRINT Y1$;"{DOWN} {RVS} DELIMITER IN TEXT
    {2 SPACES}{0FF} ";YØ$;QT$;FD$;QT$ :rem 139
1440 : PRINT " {RVS} RE-ENTER THE FIELD {OFF}": GO
    TO 1320 : rem 56
1450 : AS=ASC(RIGHT$ (TC$ (Ø), 1)+ZRS):rem 1321460 IF AS=160 THEN TC$(0)=LEFT$(TC$(0), LT-1)+" "
                                      :rem 223
1470 DA$(ML%)=DA$(ML%)+TC$(\emptyset)+FD$: NEXT JJ:rem 198
1480 :rem
1490 NC=NC+LEN(DA$(ML%)): IF LEN(DA$(ML%))<74 THEN
     RETURN
                                      :rem 167
1500 PRINT "{RVS} LINE IS";LEN(DA$(ML%))-73;"
    {LEFT}{RVS} CHARACTERS TOO LONG " :rem 87
1510 GOTO 1300 : rem 196
1520 :rem
1530 REM"—SUB—INITIALIZE—" :rem 219
1540 :rem
```
1550 : YØ\$="": Y1\$="": MR=700: MC=14000: REM"--MAX RECORDS & CHR'S--"  $:rem 208$ 1560 DIM DA\$(MR), TS\$(20), TC\$(80) :rem 137 1570 TY=2: IF PEEK (65534)=72 THEN TY=6: YØ\$=CHR\$(  $31$ ): Y1\$=CHR\$(158)  $:rem 19$ 1580 LC=59468: IF TY=6 THEN LC=53272  $:rem 145$ 1590  $CAS="" : IF (PEEK (LC) AND 2) \rightarrow 0 THEN CA$="" = "$  $[$  DOWN $]$ "  $:rem 47$ 1600 CR\$=CHR\$(13): QT\$=CHR\$(34): CU\$=CR\$+"{UP}": S  $1=22:$  TA=6: TB=18  $:rem 111$ 1610 ID\$="0": FT%=0: M1=2: SS=30976: SP=SS+3: RN=1 000: BN=1010: LN=13  $:rem 17$ 1620 RL\$=Y1\$+"{DOWN}{RVS}{3 SPACES}OUT OF RANGE  ${2$  SPACES  ${6}$  for  ${r}$  +  ${Y}$ gs:  ${Y}$ CS = "YOUR CHOICE -----" :rem 194  $1630$  NR=0: LL=-1: ZR\$=CHR\$(0): AD\$=Y1\$+"{DOWN}  $\{RVS\}$  ALREADY DELETED  $\{OFF\}$ "+YØ\$ :rem 208 1640 OPEN 1,0: OPEN 15,8,15: RETURN :rem 108  $1650:$ :rem 6 1660 REM"--SUB-- WAIT FOR OPERATOR --"  $:rem 117$  $1670:$  $:rem 8$ 1680 : PRINT "{DOWN}PRESS ANY KEY TO CONTINUE"  $:rem 81$ 1690 : GET KB\$: IF KB\$<>"" THEN 1690 :rem 210 1700 : GET KBS: IF KBS="" THEN 1700  $:$ rem 133 1710 RETURN :rem 169 1720:  $:rem<sub>4</sub>$ 1730 REM"--SUB--WAIT FOR YES OR NO--"  $:rem 54$ 1740: rem 6: 1750 : KB\$="Y" :rem 146 1760 : PRINT  $CU\$ ; SPC(S1); "? "; KB\$; CU\$; SPC(S1+2); :rem 118 1770 : INPUT# 1, KB\$: PRINT : KB\$=LEFT\$(KB\$, 1)  $:rem 103$ 1780 IF KB\$="Y" OR KB\$="N" THEN RETURN  $:rem<sub>26</sub>$ 1790 PRINT "{RVS} Y {OFF} YES OR {RVS} N {OFF} NO"  $:CU$$ ; SPC(S1)"? "; : GOTO 1770  $:rem$  173 1800:  $:rem<sub>3</sub>$ 1810 REM"--SUB--TEST/PRINT DISK ERROR--" :rem 155 1820:  $:rem<sub>5</sub>$ 1830 : INPUT# 15, EN, EM\$, ET, ES: IF EN=0 OR EN=63 TH EN RETURN :rem 251 1840 PRINT Y1\$; "{DOWN}{RVS} DISK ERROR {OFF}"; YØ\$;  $CR\$ ; EN; EM $\zeta$ ; ET; ES: RETURN  $:rem$  77 1850:  $:rem 8$ 1860 REM"--SUB--STRING INPUT--"  $:rem 86$ 1870:  $:rem 10$  $1880 : PRINT CUS;SPC(S1); "7 "; K1$;CU$;SPC(S1+2);$  $:rem 104$ 1890 INPUT# 1, K1\$: PRINT : RETURN  $:rem$  99

## Program Listings

 $1900:$  $:rem<sub>4</sub>$ 1910 REM"--SUB--NUMERIC INPUT--"  $:rem 142$  $1920:$  $:rem 6$ 1930 : PRINT CU\$; SPC(S1); "?"; K2; CU\$; SPC(S1+2);  $:rem 65$ 1940 INPUT# 1, KB\$: PRINT : K2=VAL(KB\$): RETURN  $:rem$  73  $1950:$  $:rem<sub>9</sub>$ 1960 REM"--SUB--TEST DELIMITER--"  $:rem$  207  $1970:$  $:rem 11$ 1980 : EF=0: IF FD\$ <> "" THEN 2000  $:rem 42$ 1990 PRINT "{RVS} ENCLOSE COMMA/COLON/SPACE IN QUO TES {OFF}": EF=1: RETURN :rem 200  $2000$ : IF LEN(FD\$) <>1 OR ASC(FD\$) <32 THEN EF=1  $:rem 84$ 2010 IF ASC(FDS)>127 AND ASC(FDS)<161 THEN EF=1 :rem 165 2020 IF FD\$="0" OR VAL(FD\$) <> 0 THEN EF=1  $:rem<sub>7</sub>$ 2030 IF EF=1 THEN PRINT Y1\$; "{RVS} ILLEGAL DELIMIT ER  ${OFF}$   ${2}$  SPACES  $"$  ; YØ\$ ; FD\$  $:rem 68$ 2040 RETURN  $:rem 166$ 2050:  $:rem 1$ 2060 REM"--SUB--DISK CHANGE/INITIALIZE--" : rem 218  $2070:$  $:rem<sub>3</sub>$ 2080 : ER=0  $:rem 8$ 2090 PRINT "{DOWN}NEED A NEW DISK";: GOSUB 1750: I  $F$  KB\$="N" THEN ER=1: RETURN **:rem 120** 2100 : IF TY=6 THEN ID\$="0": GOTO 2130 : rem 118 2110 PRINT "WHICH DRIVE";: K1\$=ID\$: GOSUB 1880: ID  $S=K1S$ rem 216: 2120 IF ID\$<"0" OR ID\$>"1" THEN 2100  $:$ rem  $172$ 2130 : PRINT "{DOWN}INSTALL NEW DISK -- THEN{UP}": **GOSUB 1680**  $:rem$  177 2140 PRINT# 15, "I"; ID\$: GOSUB 1830; IF EN=0 THEN R **ETURN**  $:rem 224$ 2150 PRINT "CAN'T INITIALIZE -- TRY AGAIN.": GOTO  ${Space}$   $2100$ :rem 245  $2160:$  $:rem<sub>3</sub>$ 2170 REM"--SUB--CHANGE CASE--" :rem 172 2180:  $:rem 5$ :rem 225  $2190$  :  $CV=PEEK(LC)$ 2200 IF (CV AND 2)=2 THEN POKE LC, (CV AND 253): CA  $$=" " " : **RETURN**$ :rem 158 2210 POKE LC, (CV OR 2): CA\$="{DOWN}": RETURN  $:rem 250$  $2220:$  $: \text{rem } \emptyset$ 2230 REM"--SUB--TEST #BLOCKS FREE--"  $:rem 42$  $2240:$  $:  $rem<sub>2</sub>$$ 2250 : OPEN 14,8,0, "\$"+ID\$+": ": GOSUB 1830: IF EN= Ø THEN 2290  $:rem 190$ 

┌

 $\overline{ }$ 

<sup>2260</sup> CLOSE 14: PRINT Y1\$;"{RVS} CAN'T READ OUTPUT  ${Space}$   $DISK$   $DIRECTORY$   ${OFF}$   $Y05$  $:rem$  95 <sup>2270</sup> GOSUB 2080: IF ER=1 THEN RETURN :rem <sup>242</sup> 2280 ER=0: GOTO 2250  $:rem 12$ 2290 : FOR JJ=1 TO 18: GET #14, X1\$, X2\$: NEXT JJ: C  $LOSE$  14  $:rem 115$  $2300$  BF%=ASC(X1\$+ZR\$)+ASC(X2\$+ZR\$)\*256  $:rem 66$ 2310 PRINT "{DOWN}"; BF%; TAB(TA); "BLOCKS FREE" :rem <sup>231</sup> <sup>2320</sup> IF BF%>(MC+2\*MR)/254+2 THEN RETURN :rem <sup>126</sup> <sup>2330</sup> ER=1: PRINT Y1\$;"{RVS} NOT ENOUGH BLOCKS FREE  $:rem 42$  ${OFF}$ ";YØ\$: M1=7: RETURN  $:  $rem<sub>3</sub>$$ <sup>2340</sup> :rem 23 Y REM 23 O REM 24 O REM 24 O REM 25 O REM 25 O REM 25 O REM 253 O REM 253 O REM 253 O REM 253 O REM 253 O R :rem 5  $2360:$ 2370 REM"---MENU AND SELECTION--" :rem 131 2380 : rem 7  $:rem 87$ 2390 GOSUP 1680 STR. 2000 GOSUP 1690 STR. 2000 GOSUP 1690 STR. 2000 GOSUP 1690 GOSUP 1690 STR. 2000 GOSUP 1690 <sup>2400</sup> PRINT "{CLR}{RVS}{4 SPACES}DATA ENTRY AND ORTING FUNCTIONS [3 SPACES ] { OFF } " : rem 102 2410 PRINT "{DOWN}{RVS} 1 {OFF}{2 SPACES}CHANGE DI  $:$ rem 18 SPLAY/PRINT CASE" <sup>2420</sup> PRINT "{DOWN}{RVS} {OFF}{2 SPACES}LOAD DATA FILE FROM DISK"  $:rem 57$ 2430 IF  $NR > \emptyset$  THEN PRINT "{DOWN}{RVS} 3 {OFF} {2 SPACES}SORT THE FILE" :rem <sup>151</sup> 2440 IF  $NR > 0$  THEN PRINT "{DOWN}{RVS} 4 {OFF} {2 SPACES}SAVE THE FILE" :rem <sup>128</sup> 2450 IF NR<1 THEN PRINT " $\{Down\}$   $\{RVS\}$  5  $\{OFF\}$ {2 SPACES}CREATE NEW FILE": GOTO <sup>2480</sup> :rem <sup>145</sup> 2460 IF NR<>LL+1 THEN PRINT " $\{Down\}$   $\{RVS\}$  5  $\{OFF\}$ {2 SPACES}EDIT OR DELETE RECORDS": GOTO <sup>2480</sup> :rem <sup>32</sup> 2470 PRINT " ${Down}$  $RVS$  5  ${OFF}$  $2$  SPACES $}$ ADD, EDIT OR DELETE RECORDS" : rem 53 2480 : IF LL>-1 THEN PRINT "{DOWN}{RVS} 6 {OFF} {2 SPACES}LIST THE FILE" :rem <sup>243</sup> <sup>2490</sup> PRINT "{DOWN}{RVS} {OFF}{2 SPACES}INITIALIZ ANOTHER DISK" :rem <sup>186</sup> 2500 PRINT "{DOWN}{RVS} 9 {OFF}{2 SPACES}QUIT OR G O TO MASTER MENU{DOWN}" :rem 181 2510 : PRINT YC\$;: K2=Ml: GOSUB 1930: IF K2=1 THEN GOSUB 2190 : rem 178 2520 IF K2=2 THEN 2650 : rem 64 <sup>2530</sup> IF K2=7 THEN GOSUB 2100: GOTO <sup>2400</sup> :rem <sup>245</sup> 2540 IF K2=9 THEN 4300 : rem 67 2550 IF NR<1 THEN 2590 :rem 103 2560 IF K2=3 THEN 2940 : rem 71 2570 IF K2=4 THEN M1=3: GOTO 3090 :rem 167

2580 IF K2=5 THEN M1=4: GOTO 3530  $:rem 169$ 2590 : IF K2=5 AND NR<1 THEN M1=4: GOTO 3620 :rem 196 2600 IF K2=6 AND LL>-1 THEN M1=5: GOTO 4130  $:rem 168$ 2610 PRINT "[UP]":: GOTO 2510  $:rem 161$  $2620:$  $:$ rem  $4$ 2630 REM"---LOAD FILE FROM DISK--" :rem 115 2640:  $:rem 6$ 2650 : CLR : PRINT : GOSUB 1550: IF TY=6 THEN K1\$= "Ø": GOTO 2680  $:rem 224$ 2660 : PRINT "INPUT FROM DRIVE #":  $irem 117$ 2670 K1\$=ID\$: GOSUB 1880: IF K1\$<"0" OR K1\$>"1" TH EN 2660  $:rem 242$ 2680 : IDS=K1S :rem 152  $2690:$  $irem 11$ 2700 : PRINT "SOURCE FILE NAME"; : K1\$=IL\$: GOSUB 1 880: ILS=K1S: NAS=ILS  $:rem$  47 2710 IF LEN(IL\$)>LN THEN IL\$=LEFT\$(IL\$,LN): GOTO 2 700 :rem 154 2720 OPEN 8,8,8,1D\$+":"+IL\$+",S,R": GOSUB 1830  $:rem 89$ 2730 IF EN<>Ø THEN CLOSE 8: GOSUB 2080: GOTO 2400  $:rem 50$  $2740:$  $:rem<sub>7</sub>$ 2750 INPUT# 8, X1\$: IF ST<>0 THEN 2880  $:rem$  173 2760 FD\$=LEFT\$(X1\$,1): GOSUB 1980: IF EF<>0 THEN 2 890  $:rem 240$ 2770 NR=0: PRINT "{DOWN}"; TAB(TA); "DATA RECORDS LO ADED." :rem 115 2780 GOSUB 1240: IF NC>MC OR NR>MR THEN 2850 rem 92 2790 FOR JJ=1 TO LEN(DA\$(0)): IF MID\$(DA\$(0), JJ, 1)  $=FD$$  THEN NF=NF+1  $:rem 242$ 2800 NEXT JJ: PRINT TAB(TA); "("; INT((NC+2\*NR)/254+ 1); "DISK BLOCKS ) { DOWN } "  $:rem 16$ 2810 PRINT NF; TAB(TA); "FIELDS PER DATA RECORD." :rem 8 2820 PRINT " ";QT\$;FD\$;QT\$;TAB(TA);"IS THE FIELD D ELIMITER." :rem 179 2830 Ml=3: LL=NR-1: GOTO 2900  $:rem 6$  $2840:$ :rem 8 2850 : PRINT Y1\$; "{RVS} FILE TOO LARGE TO LOAD.  ${2$  SPACES MORE THAN:  ${OFF}$ "  $:rem 109$ 2860 PRINT "{RVS}"; MR; "{LEFT} RECORDS{2 SPACES}-OR - ";MC;"{LEFT} CHARACTERS {OFF}";YØ\$ :rem 247 2870 CLOSE 8: CLR : GOSUB 1550: GOTO 2390 : rem 96 2880 : PRINT Y1\$; "{RVS} NO DATA RECORDS IN THE FIL  $E$  {OFF} "; YØ\$  $:rem$  179 2890 : M1=2: PRINT Y1\$; "{DOWN} INPUT TERMINATED  ${OFF}$ "; YØ\$  $:rem$  246 2900 : CLOSE 8: GOTO 2390  $:rem 244$ rem 6  $2910:$ 2920 REM" --- SORT DATA BY FIELD -- "  $:rem 55$  $:rem 8$  $2930 :$ 2940 : PRINT "{DOWN}FIELD TO BE SORTED"; : rem 133 2950 K2=0: GOSUB 1930: FS%=K2: IF FS%<0 OR FS%>20  $Space$ FIEN 2940 :rem 227 2960 : PRINT "{RVS} A {OFF} ASCENDING OR"; CR\$; " [RVS] D [OFF] DESCENDING ORDER"; :rem 212 2970 Kl\$="A": GOSUB 1880: FO\$=Kl\$: IF Kl\$<>"A" AND :rem 108 K1S<>"D" THEN 2960  $:rem 13$  $2980:$ 2990 : FAS="DA": SYS SS: IF FS%=0 THEN NR=FT%  $:$ rem 93 3000 PRINT CR\$; NR; TAB(TA); "TOTAL DATA RECORDS"  $:rem 11$ 3010 PRINT FT%: TAB(TA): "DATA RECORDS SORTED" :rem 132  $:rem 230$ 3020 IF NR=FT% THEN 3040 3030 PRINT NR-FT%: TAB(TA); "RECORDS WITH NULL IN FI :rem 211 ELD"; FS% 3040 : M1=4: LL=FT%-1: IF DF<>0 THEN DF=0: M1=3  $:rem 103$ :rem 207 3050 GOTO 2390  $:rem<sub>3</sub>$  $3060:$  $:rem<sub>3</sub>$ 3070 REM"---SAVE THE FILE--"  $:rem<sub>5</sub>$ 3080: 3090 : IF NR=LL+1 THEN SF=0: GOTO 3220  $:rem 213$ 3100 PRINT "{DOWN}{RVS} 1 {OFF}{2 SPACES}SAVE COMP LETE FILE"  $:rem$  35 3110 PRINT "{DOWN}{RVS} 2 {OFF}{2 SPACES}SAVE ONLY THE {RVS}": LL+1: "{LEFT} {OFF} RECORDS" :rem 208 3120 PRINT TAB(TA); "WITH DATA IN FIELD {RVS}"; FS%; " ${LEFT}$   ${OFF}$   ${DOWN}$  "  $:rem 170$ 3130 : PRINT YCS: : K2=2: GOSUB 1930: IF K2=1 THEN  ${SPACE}$   $SF=1: GOTO 3170$  $:rem 94$ 3140 IF K2=2 THEN SF=0: GOTO 3220 :rem 178 3150 GOTO 3130  $:rem 201$  $3160:$  $:rem<sub>4</sub>$ 3170 : PRINT "{DOWN}FILE WILL BE ERASED FROM MEMOR y"  $:rem$  135 3180 PRINT "DURING THIS SAVE. {2 SPACES} PRESS {RVS} M [OFF] FOR"  $:rem 96$ 3190 PRINT "ANOTHER MENU SELECTION OR -- [UP ]": GOS **UB 1680**  $:rem 159$ 3200 IF KB\$="M" THEN 2400 :rem 200  $3210:$  $: \text{rem } \emptyset$ 

3220 : PRINT  $:rem 142$ 3230 IF ILS <> "" THEN PRINT "ORIGINAL FILE NAME"; CU  $$;$  SPC(S1+2); ILS :rem 162 3240 : PRINT "NEW FILE NAME"; : K1\$=NA\$: GOSUB 1880  $:$  NAS=K1S  $:rem 89$ 3250 IF LEN(NA\$)>LN THEN NA\$=LEFT\$(NA\$,LN): GOTO 3 240  $:rem 136$  $3260:$  $:rem 5$ 3270 IF TY=6 THEN K1S="0": GOTO 3300  $:rem 52$ 3280 : PRINT "OUTPUT TO DRIVE #"; : K1\$=ID\$: GOSUB  $[SPACE]$ 1880 :rem 151 3290 IF K1\$<"0" OR K1\$>"1" THEN 3280 :rem 157 3300 : IDS=K1S: RES=""  $:rem<sub>4</sub>$  $3310:$  $:rem 1$ 3320 GOSUB 2250: IF ER=1 THEN ER=0: GOTO 2390  $:rem 83$ 3330 : OPEN 8,8,8, RE\$+ID\$+": "+NA\$+", S, W": GOSUB 18 30: IF EN=0 THEN 3390 :rem 61 3340 CLOSE 8: IF EN=63 THEN 3360 :rem 117 3350 GOSUB 2080: GOTO 2400  $:rem$  78 3360 : PRINT "REPLACE EXISTING FILE"; : GOSUB 1750: IF  $KB\$ ="N" THEN 2400  $:rem 94$ 3370 RES="@": GOTO 3330  $:rem 133$  $3380:$  $irem<sub>8</sub>$ 3390 : PRINT# 8.OT\$;FD\$;"<00:";NA\$;CR\$; :rem 116 3400 PRINT "SAVING -- PLEASE WAIT --": IF SF=1 THE N 3430 :rem 204 3410 FOR JJ=0 TO LL: PRINT# 8, QT\$; DA\$(JJ); CR\$;: NE XT JJ: GOTO 3470  $:rem$  72  $3420:$  $:  $\text{rem } 3$$ 3430 : FOR JJ=0 TO LL: PRINT# 8, QT\$; DA\$(JJ); CR\$; :  ${Space}$  $DAS$  $JJ = " " : NEXT JJ$  $:rem 140$ 3440 FS%=0: FA\$="DA": SYS SS :rem 192 3450 FOR JJ=0 TO FT%-1: PRINT# 8, QT\$; DA\$(JJ); CR\$; :  $DAS$   $(JJ) = " " : NEXT JJ$  $:rem 217$ 3460 NR=0: LL=-1: Ml=2  $:rem 110$ 3470 : GOSUB 1830: CLOSE 8  $:rem 60$ 3480 IF EN<>0 THEN PRINT Y1\$; "{RVS} FILE NOT SAVED CORRECTLY {OFF}"; YØ\$  $:rem$  75 :rem 215 3490 GOTO 2390 3500:  $:rem<sub>2</sub>$ 3510 REM"---EDIT/ADD RECORDS--"  $:rem<sub>2</sub>$  $3520:$  $:$ rem  $4$ 3530 : IF NR=LL+1 THEN PR\$="A": GOTO 3680 : rem 96 3540 PRINT "{DOWN}{RVS} NOTE {OFF} - PRESENT SORT  ${spACE}$  ON FIELD  ${RVS}$  #": FS%: " ${LEFT}$   ${RVS}$  $[OFF]$ "  $:rem 13$ 3550 PRINT "HAS PRODUCED {RVS}"; NR-LL-1; "{LEFT}  ${OFF}$  RECORDS (OUT OF"; NR  $:rem$  48

3560 PRINT "TO" PRINT "TO" BE EDITED DUE TO" DUE TO" DUE TO" DUE TO" DUE TO" DUE TO" DUE TO" DUE TO" DUE TO" D :rem <sup>195</sup> 3570 PRINT "NULLS IN THAT FIELD. {DOWN}"  $:rem$  153 <sup>3580</sup> PRINT "NEW RECORDS CAN NOT BE ADDED IN"  $:rem 208$ :rem <sup>208</sup> <sup>3590</sup> PRINT "PRESENT SORT CONDITION.{2 DOWN}":rem <sup>3600</sup> PR\$="E": GOTO <sup>3680</sup> :rem <sup>153</sup>  $:rem<sub>4</sub>$  $3610:$ 361 : Communication and Communication and Communication and Communication and Communication and Communication <sup>3620</sup> NF=2: FD\$="i": PR\$="A" :rem <sup>84</sup> <sup>3630</sup> PRINT "{DOWN}\* FIELDS PER RECORD"; :rem <sup>163</sup> <sup>3640</sup> K2=NF: GOSUB 1930: NF=K2: IF NF<1 OR NF>20 TH En 3630 : Constantin de la constantin de la constantin de la constantin de la constantin de la constantin de l <sup>3650</sup> PRINT "DELIMITER TO BE USED";: K1\$=FD\$: GOS UB  $1880: FD$=K1$$  $:rem$  35 3660 GOSUB 1980: IF EF=1 THEN 3650  $:rem$  224 <sup>3670</sup> :rem <sup>10</sup>  $3670:$ :rem 249  $3690$  : PRINT " ${DOM}$ ";: IF NR=LL+1 THEN PRINT "  ${RVS}$  A  ${OFF}$  ADD ${2}$  SPACES}"; :rem 172 <sup>3700</sup> IF LL>-1 THEN PRINT "{RVS} {OFF} DELETE";CR  $$; "$  {RVS} E {OFF} EDIT "; : rem 229  $3710$  PRINT " $\{RVS\}$  F  $\{OFF\}$  FINISHED"; : rem 11  $3720$  Kl\$=PR\$: GOSUB  $1880$ : PR\$=Kl\$  $:rem$  215 3730 IF PR\$="A" AND NR=LL+1 THEN 3790 : rem 138 3740 IF PR\$="E" AND LL>-1 THEN 3840 :rem 238 3750 IF PR\$="D" AND LL>-1 THEN 3930 :rem 238 3760 IF PR\$="F" THEN 4050 : rem 228 <sup>3770</sup> GOTO <sup>3690</sup> :rem <sup>220</sup>  $3780$  :  $r$  and  $12$ 3790 : IF NR<MR AND NC<MC THEN 3810 : rem 66 <sup>3800</sup> PRINT Y1\$;"{RVS} FILE SIZE LIMIT REACHED {OFF}";Y0\$: Ml=4: GOTO <sup>2390</sup> :rem <sup>65</sup> <sup>3810</sup> PL=LL: LL=LL+1: ML%=LL: NR=NR+1: IF LL=0 TH EN PL=0 : rem 96 <sup>3820</sup> EL%=LL\*10+BN: GOSUB 1300: GOTO <sup>3690</sup> :rem <sup>97</sup> <sup>3830</sup> :rem  $3840$  : PRINT "{DOWN}EDIT LINE #{2 SPACES}-------"; K2=EL%+10 :rem <sup>3850</sup> IF K2>LL\*10+BN THEN K2=LL\*10+BN :rem <sup>191</sup> 3860 GOSUB 1930: EL%=K2 **1930** erem 200 <sup>3870</sup> IF EL%<BN THEN PRINT TAB(TB);RL\$: EL%=RN: GOT 0 3840 : rem 105 <sup>3880</sup> IF EL%>LL\*10+BN THEN PRINT TAB(TB);RL\$: EL%=L L\*10+RN: GOTO <sup>3840</sup> :rem <sup>3890</sup> ML%=(EL%-BN)/l0+.5: PL=ML% :rem <sup>130</sup> <sup>3900</sup> IF DA\$(ML%)="" THEN PRINT TAB(TB);AD\$: GOTO 690  $:rem 55$ 3910 GOSUB 1300: GOTO 3690 : rem 86  $3920:$  $32.9211$ 

```
222
```
 $\overline{1}$ 

 $K2 = EL8 + 10$  $:rem 59$  $3940$  IF K2>LL\*10+BN THEN K2=LL\*10+BN  $:rem 191$ 3950 GOSUB 1930: EL\$=K2 :rem 200 39600 PRINT TABLE TABLES TABLES TABLES TABLES TABLES TABLES TABLES TABLES TABLES TABLES TABLES TABLES TABLES T  $0.3930$  $:rem$  105 3970 IF EL&>LL\*10+BN THEN PRINT TAB(TB):RLS: EL&=L If  $E$  is the set of the set of the  $\mathcal{E}$  and  $\mathcal{E}$  is elsewhere  $\mathcal{E}$  . Elsewhere  $\mathcal{E}$  is elsewhere  $\mathcal{E}$ ML%=(EL%-BN)/l0+.5 :rem <sup>177</sup> If  $\mathcal{L}$  and  $\mathcal{L}$  is the print table  $\mathcal{L}$  and  $\mathcal{L}$  are  $\mathcal{L}$  . Then  $\mathcal{L}$ 690 frem 64<br>13: 4000 PRINT "{DOWN}";EL&;" ";OTS;DAS(ML&) :rem 13  $:rem 13$ additional the print of the second state of the second second second second second second second second second PRINT "{DOWN!}!!!!! B\$\$\$" (DOWN) {: KB\$="N": GOSTEN (DOWN)  $76.69\pm0.000$  . If  $R=0.000$  is the mass  $R=0.000$  is the mass  $R=0.000$  is the mass  $R=0.000$  is the mass  $R=0.000$  is the mass  $R=0.000$  is the mass  $R=0.000$  is the mass  $R=0.000$  is the mass  $R=0.000$  is the mass  $R=$ NC=NC-LEN(DA\$(ML%)): DA\$(ML%) 1IM :rem <sup>173</sup> <sup>4030</sup> DF=1: Ml=3: PRINT TAB(Sl+4);"{UP}{RVS} DELETE  $:rem 169$ {OFF}": GOTO <sup>3690</sup> :rem <sup>169</sup> <sup>4040</sup>  $:rem<sub>2</sub>$ 4060 PRINT "{DOWN}DUE TO DELETIONS, THE FILE IS NO PRINT "{DOWNjDUE TO DELETIONS, THE FILE IS NO 4070 PRINT "SORTED ON FIELD #0 IN ASCENDING ORDER. PRINT "SORTED ON FIELD #0 IN ASCENDING ORDER. :rem <sup>142</sup> 4080 PRINT "-- YOU MAY RE-SORT AS DESIRED --" :rem <sup>213</sup> :rem <sup>244</sup> <sup>4090</sup> FO\$="A": FS%=0: GOTO <sup>2990</sup>  $4100:$ :rem 255  $:rem 12$  $4120:$  $:  $\mathbb{R}^n$$ 4130 : IF NR=LL+1 THEN 4160  $:rem 92$ :rem <sup>92</sup> IF NR=LL+1 THEN <sup>4160</sup> PRINT "{DOWN; LATER THE {POINT }}", LEFT; LATER \$ [OFF] RECORDS WITH DATA"  $:$  rem  $37$ <sup>4150</sup> PRINT "IN FIELD {RVS}11 ;FS%; {LEFT} {OFF} WILL  $:  $\text{rem } 1$$ be a list of the contract of the contract of the contract of the contract of the contract of the contract of the contract of the contract of the contract of the contract of the contract of the contract of the contract of t PRINT "{DOWNjPRESS ANY KEY TO PAUSE, THEN  $= 0$  $irem 27$ : <u>. . . .</u> . <sup>4170</sup> PRINT "{RVS} <sup>Q</sup> {OFF} TO QUIT LISTING OR ANY The second contract of the second contract of the second contract of the second contract of the second contract of the second contract of the second contract of the second contract of the second contract of the second cont 4190 OL=1000: LP=1: OPEN 4,4: PRINT# 4,;OL;QT\$; FD\$  $:rem$  99  $\blacksquare$  ; and  $\blacksquare$  :  $\blacksquare$  :  $+ - - -$ FOR JJ=0 TO LL: OLIGHT TO LATE PRINTER AND THE PRINT  $:rem 230$ ;DA\$(JJ);CR\$; :Particular, :Particular, :Particular, :Particular, :Particular, :Particular, :Particular, :Particular, :Particular, :Particular, :Particular, :Particular, :Particular, :Particular, :Particular, :Particular, {SPACE}PRINT# 4,CR\$;: NEXT JA :rem 75<br>GET KB\$: IF KB\$="" THEN 4250 :rem 78 <sup>4220</sup> GET KB\$: IF KB\$="" THEN <sup>4250</sup> :rem <sup>78</sup>  $:$ rem 135 asset Kabal and the Company of the Second Company is the second of the second contract of the second contract o  $:rem 116$ as a group of the second contract of the second contract of the second contract of the second contract of the s <sup>4250</sup> NEXT JJ: FOR JA=1 TO 66-LP: PRINT\* 4,CR\$;:  ${SPACE}$ NEXT JA  $:$ rem  $12$ 

```
4260 CLOSE 4: M1=5: GOTO 2400 : rem 217
4270:4270 :rem
4280 REM"---PROGRAM TERMINATION--"
4280 REM" PROGRAM TERMINATION--" :rem 57
4290:
4290 :rem
4300 : CLOSE 4: CLOSE 8: CLOSE 14 : rem 168
4310 : PRINT "{DOWN}PRESS {RVS} Q {OFF} TO QUIT OR
                                                :rem 71
4320 PRINT "ANY OTHER KEY FOR MASTER MENU":rem 213
4330 Goston 1690: IF KB$o"Q" The Constitution of the United States in the United States of the United States o
4340 PRINT "{RVS} PROGRAM TERMINATED {OFF}";: CLOS
     E 1: CLOSE 15: END :rem 136
4350 : PS$="DFH BOOT": OPEN 8,8,8,"0:"+PS$+",P,R"
                                               :rem 245
4360 GOSUB 1830: CLOSE 8: IF EN=0 THEN 4390
                                               :rem 201
4370 PRINT "{DOWNjTRYING TO LOAD {RVS} ";PS$;"
      {\distance}}}}} : {\distance}} : {\distance}} : {\distance}} : {\distance}} : {\distance}} : {\distance}} : {\distance}} : {\distance}} : {\distance}} : {\distance}} : {\distance}} : {\distance}} : {\distance}} : {\distanc
4380 GOSUB 2080: GOTO 4310 : rem 84
4390 : CLOSE 1: CLOSE 15: PRINT "{DOWN}{RVS} LOADI
     NG "; PS$; "[OFF]"
                                                 rem 6
4400 POKE 824, 248: LOAD PS$, 8 : rem 228
```
### **DFH PRINT** DFH PRINT

For mistake-proof program entry, be sure to use "The Automatic Proofreader," Chapter 9.

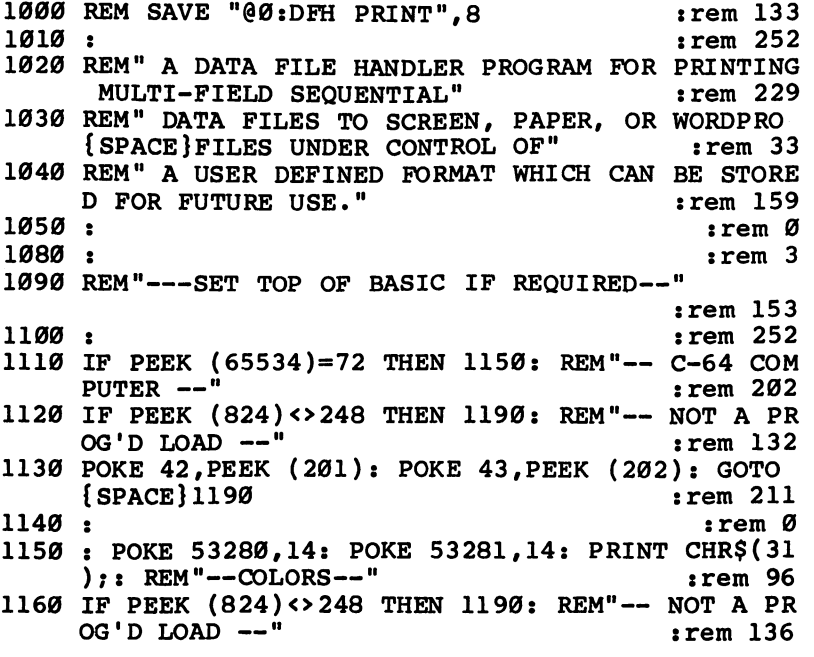

```
1170 POKE 45. PEEK (174): POKE 46. PEEK (175)
                                              :rem 177
                                                :rem<sub>4</sub>1180:1190 : CLR : POKE 824,0: TY=2: Y0$="": Y1$=""
                                              :rem 1121200 IF PEEK (65534)=72 THEN TY=6: Y0$=CHR$(31): Y
     15 = CHRS(158):rem 179
                                              :rem 201
1210 GOTO 4080
1220::rem 255
1230 REM"========== START OF SUBROUTINES ===========
                                              :rem 251
1240 :: <math>rem \ 11250 REM"--SUB--PARTITION & PRINT RECORDS--"
                                              :rem 103irem<sub>3</sub>1260:1270 : INPUT# 8, DA$(Ø): TT=ST: IF LEN(DA$(Ø))>80 T
     HEN 5950
                                              :rem 2141280 SYS SP?: WS$="": FOR JB=1 TO CC: WS$=WS$+LEFT$
     (BLS, FB(JB)):rem 911290 IF NF(JB)>FT% THEN WS$=WS$+LEFT$(BL$,FC(JB)):
      GOTO 1340
                                               :rem<sub>27</sub>1300 LE=FC(JB)-LEN(DA$(NF(JB))): IF -LE>OL(JB) THE
     N OL(JB) =-LE
                                              :rem 159
1310 IF LE<Ø THEN OC(JB)=OC(JB)+1: LE=Ø
                                               :rem 47
1320 IF FJ$(JB)="L" THEN WS$=WS$+DA$(NF(JB))+LEFT$
     (BL$, LE): GOTO 1340
                                              :rem 198
1330 WS$=WS$+LEFT$(BL$, LE)+DA$(NF(JB))
                                              :rem 112
1340 : NEXT JB: IF SE%<3 THEN PRINT# DV, CA$; WS$; CR
     $;
                                               :rem<sub>71</sub>1350 IF SE%>1 THEN GOSUB 1950
                                                :rem<sub>2</sub>1360 IF SE%<3 AND DV<>3 THEN PL%=PL%+1
                                              :rem 233
1370 LL&=LL&+1: DL&=DL&+1: IF LL&=DM& THEN PN=PN+1
     : GOSUB 1460: GOSUB 1580
                                              irem 1651380 GET KB$: IF KB$="" THEN 1410
                                               :rem 77
1390 : GET KB$: IF KB$="" THEN 1390
                                              :rem 1431400 IF KBS="Q" THEN RETURN
                                              :rem 230
1410 : IF TT=0 THEN 1270
                                              :rem 157
1420 RETURN
                                              :rem 167
1430::rem<sub>2</sub>1440 REM"--SUB--TOP OF FORM & NEW WORDPRO FILE--"
                                                :rem<sub>2</sub>:rem<sub>4</sub>1450:1460 : LL%=0: IF DV <> 3 AND PL% <> 0 THEN BK=66-PL% :
     {SPACE}GOSUB 1740: PL3=0:rem 190
1470 IF SE%<2 THEN RETURN
                                              :rem 149
1480 GOSUB 2030: GOSUB 1910: GOSUB 1880: PRINT# 9,
     " " :: <math>CLOSE</math> 9:rem 217
                                               :rem 95
1490 : GOSUB 2560: IF OK<>0 THEN 1490
1500 IF SF>49 THEN 1530
                                              :rem 145
```
1510 IF TY<>6 THEN PRINT DC\$: GOSUB 2460: GOTO 149 ø :rem 225 1520 GOTO 5930 :rem 210 1530 : NA\$=FW\$: DR\$=DO\$: GOSUB 2290: IF EN<>0 THEN GOSUB 2460: GOTO 1490  $:rem$  229 1540 GOSUB 1890: RETURN  $:rem 54$  $1550:$  $:rem 5$ 1560 REM"--SUB--PRINT PAGE/FIELD HEADINGS--" :rem 108  $1570:$  $:rem$  7 1580 : BK=Bl: GOSUB 1750  $:rem 204$ 1590 WS\$=HA\$: IF HE=0 THEN WS\$=WS\$+STR\$(PN)+" "+HB :rem 209 1600 IF SE%<3 THEN PRINT# DV, CA\$; WS\$; CR\$;  $:rem$  7 1610 IF SE%>1 THEN GOSUB 1950 :rem 1 1620 BK=B2: GOSUB 1750: WS\$="": FOR JH=1 TO CC  $:rem$  97 1630 WS\$=WS\$+LEFT\$(BL\$,FB(JH))  $:rem 183$ 1640 IF FJ\$(JH)="R" THEN WS\$=WS\$+LEFT\$(BL\$,LH(JH))  $+FH$$ (JH): GOTO 1660 :rem 236  $1650$  WS\$=WS\$+FH\$(JH)+LEFT\$(BL\$,LH(JH)) :rem 133 1660 : NEXT JH: IF SE%<3 THEN PRINT# DV, CA\$; WS\$; CR  $s<sub>1</sub>$  $:rem 82$ 1670 IF SE%>1 THEN GOSUB 1950  $:  $\text{rem } 7$$ 1680 BK=B3: GOSUB 1750: LL%=2+B1+B2+B3  $:rem 216$ 1690 IF SE%<3 AND DV<>3 THEN PL&=PL&+LL&: IF PL&>6  $6$  THEN  $PL3 = PL3 - 66$  $:rem 54$ :rem 168 1700 RETURN  $:  $\mathbb{R}^3$$ 1710:  $:rem 90$ 1720 REM"--SUB--PRINT BLANK LINES--" 1730:  $:rem<sub>5</sub>$  $1740 : FP=1$  $:rem 10$ :rem 144 1750 : IF BK<1 THEN 1790 1760 TS=39: FOR JJ=1 TO BK: IF SE%>1 AND FP=0 THEN **GOSUB 1990**  $:$ rem 190 1770 IF SE%<3 THEN PRINT# DV.CR\$; rem 35: 1780 NEXT JJ  $:rem 163$  $1790:$   $FP=0:$  RETURN  $:rem$  40 1800:  $:rem<sub>3</sub>$ 1810 REM"--SUB--CLOSE WORDPRO FILE--"  $:rem$  173 1820:  $:rem<sub>5</sub>$ 1830 : IF SE%>1 THEN GOSUB 1910: GOSUB 1920: PRINT # 9, " ":: CLOSE 9  $:rem 120$ 1840 SE%=1: GOSUB 1460: RETURN :rem 151  $1850:$  $:rem 8$ 1860 REM"--SUB--WORDPRO MESSAGES, CONVERSION & LIN  $E$  PAD $--$ " :rem 201 1870:  $:rem 10$ 1880 : WS\$=CK\$+"NX: "+FW\$+NP\$: GOTO 1930 rem 48:

```
1890 : PRINT# 9.BFS: : WS$=CK$+"CM:"+FW$+NP$: GOTO
     [SPACE] 1930
                                              :rem 811900 : WS$=CK$+"PP66:PG62:LMl:RM79": GOTO 1930
                                               :rem<sub>2</sub>1910 : WS$=CK$+"FP": GOTO 1930
                                               :rem<sub>7</sub>1920 : WS$=CK$+"CM:END"
                                             irem 2111930 : WCS="{DOWN}": GOTO 1960
                                             :rem 154
1940::rem 8:rem 2111950 : WCS=CAS: IF WSS="" THEN RETURN
1960 : LS=LEN(WS$): TS=39-LS-40*(LS>39)-40*(LS>79)
     -40*(LS>119):rem 1081970 IF LEFT$(WS$,1)=CK$ THEN PRINT# 9,CK$;: WS$=M
                                              :rem 11ID$(WS$, 2)1980 SYS SW: PRINT# 9, WS$;
                                             :rem 2111990 : PRINT# 9, CHR$(31); LEFT$(BL$, TS); : RETURN
                                             :rem 141
2000 ::rem 2522010 REM"--SUB--INCREMENT & FORMAT WORDPRO FILE NU
     MBER--"
                                             :rem 1412020::rem 2542030 : PC=PC+1: NP$="": IF PC>99 THEN 2050 : rem 61
2040 NPS="0": IF PC<10 THEN NPS=NPS+"0"
                                            :rem 193
2050 : NP$="."+NP$+MID$(STR$(PC),2): RETURN:rem 82
2060:: <math>rem<sub>2</sub></math>2070 REM"--SUB--TEST DELIMITER--"
                                             :rem 200
2080:
                                               :rem<sub>4</sub>2090 : EF=0: IF FD$<>"" THEN 2110
                                              irem 372100 PRINT "{RVS} ENCLOSE COMMA/COLON/SPACE IN QUO
     TES {OFF}": EF=1: RETURN
                                             :rem 1842110 : IF LEN(FD$) <> 1 OR ASC(FD$) <32 THEN EF=1
                                              :rem 862120 IF ASC(FD$)>127 AND ASC(FD$)<161 THEN EF=1
                                             :rem 1672130 IF FD$="0" OR VAL(FD$)<>0 THEN EF=1
                                               rem 9
2140 IF EF=1 THEN PRINT Y1$; "{RVS} ILLEGAL DELIMIT
     ER {OPT}{2 SPACES " : YØS : FDS
                                              :rem 70
2150 RETURN
                                             :rem 1682160::rem<sub>3</sub>2170 REM"--SUB--SET UP INPUT FILE--"
                                              :rem 43
2180:rem 5
2190 : PRINT : DR$=DI$: OPEN 8,8,8, DR$+": "+NA$+", S
     , R"
                                             :rem 186
2200 GOSUB 3010: IF EN<>0 THEN 2240
                                               :rem 5
2210 INPUT# 8, X1$: IF ST=0 THEN 2230
                                             rem 92:
2220 PRINT Y1$; "{RVS} NO DATA RECORDS IN THE FILE
     {SPACE}{OFF}"; YØS: GOTO 224Ø:rem 1682230 : FD$=LEFT$(X1$,1): GOSUB 2090: IF EF=0 THEN
     [ SPACE ] RETURN
                                             :rem 235
2240 : CLOSE 8: ER=1: RETURN
                                               :rem 9
2250::rem<sub>3</sub>
```
 $\overline{\phantom{0}}$ 

```
2260 REM"--SUB--SET UP OUTPUT FILE--"
                                             :rem 140
2270::rem<sub>5</sub>2280 : NE$="": TF$=", S, W": GOTO 2300
                                             :rem 2412290 : NE$=NP$: TF$=", P, W"
                                               :rem 532300 : RES="": PRINT
                                                :rem<sub>2</sub>2310 : OPEN 9.8.9. RES+DRS+": "+NAS+NES+TFS
                                              :rem 822320 GOSUB 3010: IF EN=0 THEN RETURN
                                              :rem 2272330 CLOSE 9: IF EN<>63 THEN RETURN
                                              :rem 1972340 PRINT "REPLACE EXISTING FILE";
                                              rem 92
2350 GOSUB 2720: IF KB$="Y" THEN RE$="@": GOTO 231
                                               irem 77a
2360 RETURN
                                              :rem 1712370:irem<sub>6</sub>2380 REM"--SUB--GET FILE NAME--"
                                               :rem 142390::rem 82400 : PRINT "FILE NAME"; : K1$=NA$: GOSUB 3080: NA
     $=K1$:rem 102
2410 IF LEN(NAS) = \timesLN THEN RETURN
                                               :rem 912420 NA$=LEFT$(NA$,LN): PRINT "{RVS} NAME TOO LONG
      [OFF]": GOTO 2400
                                              :rem 252
2430 ::rem<sub>3</sub>2440 REM"--SUB--DISK CHANGE/INITIALIZE--" : rem 220
2450::rem 5
2460 : KB$="Y"
                                              :rem 1452470 PRINT "{DOWN}NEED A NEW DISK";: GOSUB 2730: I
     F KBS="N" THEN RETURN
                                               :rem 582480 PRINT "{DOWN}CHANGE DISK";
                                              :rem 1882490 IF TY<>6 THEN PRINT " IN DRIVE #"; DR$; : rem 31<br>2500 PRINT "{2 SPACES}-- THEN": GOSUB 2650: rem 168
2510 PRINT# 15, "I"+DR$+CR$;: GOSUB 3010: IF EN<>0
     [SPACE FHEN 2460
                                               :rem 262520 RETURN
                                              :rem 169
2530::rem<sub>4</sub>2540 REM"--SUB--FIND BLOCKS FREE--"
                                              :rem 236
2550:rem 6:
2560 : DR$=DO$: OPEN 14,8,0, "$"+DR$+": ": GOSUB 301
                                              :rem 230
     Ø
2570 IF EN<> 0 THEN CLOSE 14: GOSUB 2460: OK=1: RET
                                              :rem 134URN
2580 FOR JJ=1 TO 18: GET # 14, X1$, X2$: NEXT JJ: CL
                                               :rem 59OSE 14
2590 SF=ASC(X1$+ZR$)+ASC(X2$+ZR$)*256: PRINT CR$;S
                                               :rem 39
     F; "BLOCKS FREE";
2600 IF TY<>6 THEN PRINT " ON DRIVE #"; DR$; : rem 30
2610 PRINT CR$;" FOR WORDPRO FILE "; FW$; NP$: OK=0:
                                               :rem 22RETURN
                                                :rem<sub>4</sub>2620::rem 1152630 REM"--SUB--WAIT FOR OPERATOR--"
                                                :rem 62640:2650 : PRINT "PRESS ANY KEY TO CONTINUE"
                                               :rem 62
```
2660 : GET KB\$: IF KB\$<>"" THEN 2660 :rem <sup>206</sup> <sup>2670</sup> GET KB\$: IF KB\$="" THEN <sup>2670</sup> :rem <sup>147</sup> <sup>2680</sup> RETURN :rem <sup>176</sup>  $:rem 11$ <sup>2690</sup> : <u>- - - - - -</u> :rem <sup>52</sup> 270 REM — SUB—WAIT FOR SUB—WAIT FOR SUB—  $2710:$ :rem ---:rem <sup>144</sup> <sup>2720</sup> KB\$="Y" 2730 PRINT CUTILE CAPER (PORT) 7 PRINT CONTRACT COMPANY :rem <sup>118</sup> 2740 I AMEUL A*jiw*yi Liment (KBS) Martin (KBS) :rem <sup>101</sup>  $2750$  IF KB\$="Y" OR KB\$="N" THEN RETURN  $:rem<sub>24</sub>$ 2760 PRINT " $\{RVS\}$  Y  $\{OFF\}$  YES OR  $\{RVS\}$  N  $\{OFF\}$  NO  ${SPACE}$ ? ";: GOTO 2740  $:rem 120$ <sup>2770</sup> :rem <sup>10</sup>  $:rem 167$ 2780 REM"--SUB--PRESET FORMAT DATA--"  $: \mathsf{rem}$  12 <sup>2790</sup> :rem <sup>12</sup> 2800 : FOR JJ=1 TO 20: FB(JJ)=2: NF(JJ)=JJ: FJ\$(JJ  $)= "L": FC(JJ)=9"$  $:rem$  74 <sup>2810</sup> FH\$(JJ)=MID\$(STR\$(JJ),2): MF\$(JJ)="Y": OC(JJ) =0: OL(JJ)=0 :rem <sup>67</sup>  $:  $\mathbb{R}^n$$ <sup>2820</sup> NEXT JJ: FB(1)=0: H1\$=M": H2\$="" :rem <sup>2830</sup> Bl=3: B2=l: B3=l: Dl=55: BP=1: PN=1: CC=2: FD \$="1": RETURN : rem 146 2840 : trem 8 2850 REM"--SUB--FORM PAGE HEADING--"  $:rem$  48  $:rem 10$ 2860 : 2870 : HA\$=H1\$+H2\$: HB\$=HA\$: HE=0: JJ=1 : rem 157 <sup>2880</sup> IF MID\$(HA\$,JJ,2)="<>" THEN HA\$=LEFT\$(HA\$,J J-l): GOTO <sup>2910</sup> :rem <sup>115</sup> <sup>2890</sup> IF JJ=>LEN(HA\$) THEN HE=1: RETURN :rem <sup>146</sup> <sup>2900</sup> JJ=JJ+1: GOTO <sup>2880</sup> :rem <sup>209</sup> <sup>2910</sup> HB\$=MID\$(HB\$,JJ+2,74-LEN(HA\$)): RETURN :rem <sup>198</sup> <sup>2920</sup> :rem <sup>2930</sup> REM"—SUB—CHANGE CASE—" :rem <sup>176</sup> <sup>2940</sup> :rem 2950 : CV=PEEK (LC) : rem 229 <sup>2960</sup> IF (CV AND 2)=2 THEN POKE LC,(CV AND 253): CA  $$^{\text{2}}$$   $\text{F}}$   $\text{RETURN}$  :  $\text{Ferm } 171$ <sup>2970</sup> POKE LC,(CV OR 2): CA\$="{DOWN}": RETURN:rem 2980 : rem 13 <sup>2990</sup> REM11—SUB—TEST/PRINT DISK ERROR—" rem <sup>165</sup> 3000: :rem 253 <sup>3010</sup> ER=0: INPUT# 15,EN,EM\$,ET,ES: IF EN=0 OR EN =63 THEN RETURN :rem <sup>49</sup>  $3020$  PRINT Y1\$;"{DOWN}{RVS} DISK ERROR {OFF}"; Y0\$; :rem <sup>12</sup> 3030 IF TY<>6 THEN PRINT " $\{RVS\}$ ON DRIVE  $\#$ ";DR\$;"  $[OFF]$ ";  $: **rem** 63$ 

--

<sup>3040</sup> PRINT CR\$;EN;EM\$;ET;ES: ER=1: RETURN :rem <sup>204</sup> <sup>3050</sup> :rem 3060 REM"--SUB--STRING INPUT--" : rem 80 <sup>3070</sup> :rem  $3080$  : PRINT CU\$;  $SPC(S1)$ ; "? "; K1\$; CU\$;  $SPC(S1+2)$ ; : {SPACE}GOTO <sup>3100</sup> :rem <sup>153</sup> <sup>3090</sup> PRINT CU\$;SPC(S2);"? ";K1\$;CU\$;SPC(S2+2); :rem <sup>101</sup> 3100 : INPUT# 1, K1\$: PRINT : RETURN : rem 143 3110 : The state of the state of the state of the state of the state of the state of the state of the state of the state of the state of the state of the state of the state of the state of the state of the state of the sta 3120 REM"--SUB--NUMERIC INPUT--" :rem 137 <sup>3130</sup> :rem  $3140 : PRINT CUS;SPC(S2); "?"; K2; CU$; SPC(S2+2);$  $:rem 62$ :rem <sup>62</sup>  $315\%$  INPUT# 1, KB\$: PRINT : K2=VAL(KB\$): RETURN :rem <sup>68</sup>  $3160:$ <sup>3160</sup> :rem 3170 REM"--SUB--LOAD FORMAT FILE--" :rem 244 3180:  $:rem 6$  $\sim$  3180 tremely and  $\sim$  3180 tremely and  $\sim$  3180 tremely and  $\sim$  3180 tremely and  $\sim$ <sup>3190</sup> PRINT M{RVS} LOAD PRINT FORMAT FILE {OFF}  ${100}$   $"$  $:rem$  35 <sup>3200</sup> NA\$=FF\$: LN=16: GOSUB 2400: FF\$=NA\$ :rem <sup>55</sup> <sup>3210</sup> GQSUB 2800: GOSUB 2190: IF ER<>0 THEN GOSUB 460: OK=2: RETURN : rem 120 <sup>3220</sup> GOSUB 3340: CC=VAL(DA\$(1)): BP=VAL(DA\$(2)):  $N=BP: B1=VAL(DA\$ (3)) : rem 200 <sup>3230</sup> B2=VAL(DA\$(4)): B3=VAL(DA\$(5)): IF OK=1 THEN {SPACE}RETURN :rem <sup>10</sup> <sup>3240</sup> GOSUB 3340: H1\$=DA\$(1): IF OK=1 THEN RETURN :rem <sup>50</sup> <sup>3250</sup> GOSUB 3340: H2\$=DA\$(1): JJ=1: IF OK=1 THEN RE **TURN** TURN :rem <sup>112</sup> 3260 Gospo 3340: FB(JJ)=JJ)=VAL(DA\$(1)); NF(JJ)=VAL(DA\$(1)); NF(JJ)=VAL(DA\$(1)); NF(JJ)=VAL(DA\$(1)); NF(JJ)=VAL(DA\$(1)); NF(JJ)=VAL(DA\$(1)); NF(JJ)=VAL(DA\$(1)); NF(JJ)=VAL(DA\$(1)); NF(JJ)=VAL(DA\$(1)); NF(JJ)=VAL(DA\$(1)); N  $DA$(2)$ : FJ\$ $(JJ)$ =DA\$(3) : rem 31 <sup>3270</sup> FC(JJ)=VAL(DA\$(4)): LH(JJ)=VAL(DA\$(5)): MF\$(J  $\blacksquare$ 3280 IF OK=1 THEN RETURN : rem 115 <sup>3290</sup> GOSUB 3340: FH\$(JJ)=DA\$(1): IF OK=1 THEN RETU **RN**  $\mathcal{R}$  and  $\mathcal{R}$  is a set of  $\mathcal{R}$  is a set of  $\mathcal{R}$  is a set of  $\mathcal{R}$  is a set of  $\mathcal{R}$  is a set of  $\mathcal{R}$  is a set of  $\mathcal{R}$  is a set of  $\mathcal{R}$  is a set of  $\mathcal{R}$  is a set of  $\mathcal{R}$  is a set o 3300 JJ=JJ+1: IF JJ<=CC THEN 3260 :rem 221 <sup>3310</sup> INPUT\* 8,DA\$(0): SYS SP: D1=VAL(DA\$(1)): DM%= VAL (DA\$(2))  $:rem$  188 <sup>3320</sup> CLOSE 8: GOSUB 2870: OK=0: RETURN :rem <sup>92</sup>  $3330 :$ 3330 :rem = 3330 :rem = 3330 :rem = 3330 :rem = 3330 :rem = 3330 :rem = 3330 :rem = 3330 :rem = 3330 :rem = 33 3340 : INPUT# 8, DA\$(0): SYS SP: IF ST=0 THEN RETUR N :rem <sup>13</sup> <sup>3350</sup> CLOSE 8: PRINT Y1\$;"{RVS} BAD FILE DATA {OFF} ";YØ\$: OK=1: RETURN : rem 86  $3360 :$ 3360 : removing the contract of the contract of the contract of the contract of the contract of the contract o <sup>3370</sup> REM11—SUB—DEFINE OR MODIFY PRINT FORMAT—" :rem <sup>87</sup> 230

 $3380:$ rrem 8: -rem 3390 St 2390 St 2390 St 2390 St 2390 St 2390 St 2390 St 2390 St 2390 St 2390 St 2390 St 2390 St 2390 St 2390 AT {OFF}{DOWN}": GOTO 3410 :rem 155 PRINT " {DOWN!} \PRINTING FORMS FORMS FOR DISPLACING FORMS FOR DISPLACING FORMS FOR DISPLACING FORMS FOR DISPLACING FORMS FOR DISPLACING FOR DISPLACING FOR DISPLACING FOR DISPLACING FOR DISPLACING FOR DISPLACING FOR DISPLA <sup>3400</sup> PRINT "{DOWN}{RVS} MODIFY THE PRINTING FORM AT {OFF}{DOWN}" : rem 117 3410 : PRINT "#BLANK LINES ABOVE HEADING"; : K2=B1: --- $\bullet\bullet\bullet\bullet\bullet\bullet\bullet$  . The set of the set of the set of the set of the set of the set of the set of the set of the set of the set of the set of the set of the set of the set of the set of the set of the set of the set of the  $:  $\mathbb{R}^n$$ 3420 The State State State State State State State State State State State State State State State State State State State State State State State State State State State State State State State State State State State Sta 3430 B2: PRINT " {DOWN} {POWER PAGE HEADING PAGE HEADING  ${Space}$ LINE  ${OFF}$ <sup>"</sup> :rem 106 <sup>3440</sup> PRINT "{DOWNJUSE TWO ENTRY LINES TO FORM A" :rem <sup>185</sup>  $:rem 89$ 3340 PRINT "COMPLETE PAGE HEAD DIRECT PAGE AND A <sup>3460</sup> PRINT "{DOWN}USE '<>' TO SHOW PAGE NUMBER LOC ATION" : rem 135 <sup>3470</sup> PRINT "{DOWNjDON'T DISTURB THE QUOTE OR THE ND OF" : rem 134  $:rem 201$ <sup>3480</sup> PRINT "LINE MARKER.{DOWN}" :rem <sup>201</sup>  $3490 : PRINT " "H1S;SPC(36-LEN(H1$));"$  [RVS ] "; LM\$; --- $:rem 12$  $\cdots$  $:rem 19$ PRINT "YOU"; I'VE SERVED TITTLY THAT IN PRINT IN THE UPSTALL IN THE UPSTALL IN THE UPSTALL IN THE UPSTALL IN T ---3510 IF LENGTH AND RIGHT IS AND RIGHT IN THE LATE OF LATE IN THE LATE OF LATE IN THE LATE OF LATE OF LATE IN T 1)=LM\$ THEN <sup>3530</sup> srem <sup>148</sup> H1\$=LEFT\$(H1\$,36): PRINT "{RVS} TOO LONG  $:rem 171$ {OFF}": GOTO 3490 srem 171<br>: H1S=LEFTS(H1S.36) srem 177  $\mathbf{H}$  . The set of  $\mathbf{H}$  , and  $\mathbf{H}$  , and  $\mathbf{H}$  is a set of  $\mathbf{H}$  . The set of  $\mathbf{H}$ --PRINT ";H2\$;SPC\30-LEN(M\$));}{PRINT?;} --- $:rem 10$  $CU$; QT$$  $:rem 25$  $3550$  PRINT " $\{UP\}$ ";: INPUT# 1, H2\$: PRINT ---<sup>3560</sup> IF LEN(H2\$)<37 OR LEN(H2\$)=37 AND RIGHT\$(H2\$,  $:rem 161$  $1$ )=LM\$ THEN 3580 <sup>3570</sup> H2\$=LEFT\$(H2\$,36): PRINT "{RVS} TOO LONG :rem 174  ${6}$ FF $}:$  GOTO 3540 3390 s. 1157 mm = T (1947 srem 1948) srem 1840 srem 1840 srem 1840 srem 1840 srem 1840 srem 1840 srem 1840 sr <sup>3590</sup> GOSUB 2870: IF HE=1 THEN <sup>3630</sup> :rem <sup>225</sup> JODO : ININI (DOMN)GINNISTIC PAGE # /: FC CI | | |  $:rem 212$  $3 + 712$  srem 2120 srem 2120 srem 2120 srem 2120 srem 2120 srem 2120 srem 2120 srem 2120 srem 2120 srem 2120 srem 2120 srem 2120 srem 2120 srem 2120 srem 2120 srem 2120 srem 2120 srem 2120 srem 2120 srem 2120 srem 2120 sr 3610 IF K2<0 OR K2>9000 THEN 3600  $:rem$  95 --- $3620$  BP=K2: PN=BP srem 190 ---JUJU : INLNI ||DALMIN ASHAD BAAVIN HEIDANG || - - - - -GOSUB 3140 : rem 107  $:rem 167$ JUIN 16 ANH 16 UN AND 1987 TO INSIST TITLE 1997 THE STATE OF THE STATE OF THE STATE OF THE STATE OF THE STATE :rem <sup>3650</sup> <sup>3660</sup> B2=K2: JL=0: CL=0: REM"—INDIVIDUAL FIELD INF ORMATION --" srem 25 <sup>3670</sup> PRINT "{DOWN}\* OF PRINT FIELDS";: K2=CC: GO  $:rem 31$ SUB 3140 <sup>3680</sup> IF K2<1 OR K2>20 THEN <sup>3670</sup> :rem <sup>3690</sup> CC=K2: FOR JJ=1 TO CC: MF\$(JJ)="Y": NEXT JJ :rem <sup>27</sup>

```
3700 FOR JJ=CC TO 20: MF$(JJ)="N": NEXT JJ:rem 191
3710 : JL=JL+1:rem 2023720 : PRINT "{DOWN}{RVS}{5 SPACES}FOR PRINT FIELD
      {4 SPACES}#";JL;"{LEFT}{RVS} {OFF}" :rem 134
3730 PRINT M# SPACES AHEAD OF FIELD11;: K2=FB(JL)
     : GOSUB 3140 : rem 38
3740 IF K2<0 OR K2>78 THEN 3730 :rem 13
3750 FB(JL)=K2: Cl=Cl=Cl=Cl+Fb(JL) :rem 390 FB(JL)
3760 : PRINT "PRINT DATA FIELD #";: K2=NF(JL): GOS
     UB 3140 : rem 53
3770 IF K2<1 OR K2>20 THEN 3760
                                                :rem 7
3780 NF (JL)=K2
                                                 :rem<sub>7</sub>3780 NF(JL)=K2 \sim 5780 \sim 5780 \sim 57803790 : PRINT "LEFT OR RIGHT JUSTIFIED"; : K1$=FJ$(J
     L): GOSUB 3090 : rem 66
3800 IF K1$<>"L" AND K1$<>"R" THEN 3790 :rem 137
3810 FB : 1980 FB : 1980 FB : 1980 FB : 1980 FB : 1980 FB : 1980 FB : 1980 FB : 1
3820 PRINT "#OF COLUMNS IN FIELD11;: K2=FC( JL)
      OSUB 3140 :rem 205
3830 IF K2<1 OR K2>78 THEN 3820 :rem 14
3840 FC(JL)=K2: CL=CL+FC(JL) : rem 41
3850 PRINT "FIELD HEADING": IF FC(JL)<39 THEN 3890
                                              :rem 217
3860 PRINT QT$;LEFT$(FH$(JL),37);QT$;CU$;: INPUT*
     {Space}.1,KB$: PRINT:rem 413870 PRINT QT$;MID$(FH$(JL),38);QT$;CU$;: INPUT#
     , FH$(JL): PRINT : rem 194
3880 FH$(JL)=KB$+FH$(JL): GOTO 3900 :rem 93
3890 PRINT QT$;LEFT$(FH$(JL),37);QT$;CU$;: INPUT
     # 1, FH$(JL): PRINT :rem 78
3900 : LH(JL)=FC(JL)-LEN(FH$(JL)): IF LH(JL)=>0 TH
     EN 3940
      EN 3940 srem 1894 srem 1894 srem 1894 srem 1894 srem 1894 srem 1894 srem 1894 srem 1894 srem 1894 srem 1894 sr
3910 Print 3910 Print 3910 Print 3910 Print 3910 Print 3910 Print 3910{\bf C} . To construct the set of {\bf C} and {\bf C} and {\bf C} is the set of {\bf C} . The set of {\bf C}3920 PRINT "RE-ENTER DATA FOR THIS FIELD{DOWN}"
                                               : --- - - -
3930 close 37930 in the state 372039940 Print 3940 Print 3940 Print 3940 Print 3940:rem 48
3950 PRINT "{6 SPACES}MORE FIELDS";: YESTING TIVE!
                                              :rem 141
3960 GOSUB 2730: MF$(JL)=KB$: IF KB$="Y" THEN 3710
                                               :rem 50: <del>. . . .</del> . .
397970 can be a set of \alpha above \alpha above \alpha above \alpha . The set of \alpha";: K2=B3: GOSUB 3140 :rem 53
3980 IF K2<0 OR K2+B1+B2>58 THEN 3970 :rem 84
3990 B3=K2: D2=59-B1-B2-B3: IF D1>D2 THEN D1=D2
                                               . . . . . . . .
4000 PRINT "DATA LINES/PAGE (MAX";D2;")";: K2=D1
     : GOSUB 3140
        \blacksquare . The set of the set of the set of the set of the set of the set of the set of the set of the set of the set of the set of the set of the set of the set of the set of the set of the set of the set of the set of the
4010 IF K2<1 OR K2>D2 THEN 4000 :rem
```

```
4020 D1=K2: DM%=2+B1+B2+B3+D1: RETURN
                                              rem 235:
4030:
                                                 : <math>\mathbb{R}^n</math>4040 REM"======= START OF MAIN PROGRAM ==========="
                                                :rem 934050:
                                                 :rem<sub>3</sub>4060 REM"---INITIALIZATION--"
                                               :rem 2514070:
                                                 :rem<sub>5</sub>4080 : DIM FB(20), NF(20), FJ$(20), FC(20), FH$(20), LH
     (20), OC(20), OL(20):rem 1204090 DIM DA$(21), MF$(20)
                                               :rem 154
4100 OPEN 1,0: OPEN 3,3: OPEN 4,4: OPEN 15,8,15
                                                rem 74:
4110 PRINT# 4, "{HOME}";: GOSUB 2800
                                               :rem 236
4120 BL$="{63 SPACES}"
                                               :rem 2504130 LC=59468: IF TY=6 THEN LC=53272
                                               :rem 1394140 CA$="": IF (PEEK (LC) AND 2) <> 0 THEN CA$="
     {Down} ": <math>1</math>4150 CR\frac{5}{2}CRR\frac{5}{13}: CU\frac{5}{2}CR\frac{5}{1}'' [UP ] ": QT\frac{5}{2}CRR\frac{5}{34}]
                                                :rem 914160 LM$=CHR$(160): CK$=CHR$(122): ZR$=CHR$(0): BF
     $=ZR$+CHR$ (16)
                                                :rem 944170 DV=3: S1=22: S2=27: FAS="DA": FT%=0: SP=30979
     : SN = 30982:rem 564180 DI$="0": FF$="FM-": FW$="WP-": DO$="1": IF TY
     =6 THEN DOS="g"
                                               :rem 2054190 Ml=2: M4=2: CH$="YOUR CHOICE -----"
                                               :rem<sub>42</sub>4200 DC$="{RVS} DISK FULL ": IF TY<>6 THEN DC$=DC$
     +"IN DRIVE #"+DO$
                                               :rem 2074210:
                                                 : <math>\mathbb{R}^n</math>4220 PRINT "{CLR}{DOWN}------------- N O T E S --
                                               :rem 178
     ------------<sup>"</sup>
4230 IF TY=6 THEN 4280
                                               :rem 1174240 PRINT "{DOWN} ALL SOURCE DATA AND PRINT FORMA
                                                :rem 12T FILES"
4250 PRINT " MUST BE IN [3 SPACES ] {RVS } DRIVE #0
                                               :rem 116
     [OFF]4260 PRINT "{DOWN} ANY WORDPRO OUTPUT FILES CREATE
                                               rem 87:
     D WILL"
4270 PRINT " BE SAVED ON [2 SPACES ] [RVS ] DRIVE #1
     [OFF]"
                                               :rem 1674280 : PRINT "{2 DOWN} OUTPUT OPERATIONS CAN BE: "
                                               :rem 1314290 PRINT "{DOWN}{2 SPACES}FROZEN BY PRESSING ANY
      KEY"
                                                :rem 92
4300 PRINT "{2 SPACES}-THEN-"; CR$; "{2 SPACES}ABORT
     ED BY PRESSING {RVS} Q {OFF}"
                                              :rem 1444310 PRINT "{2 SPACES}-OR-"; CR$; "{2 SPACES}RESUMED
      BY PRESSING ANY OTHER KEY."
                                               :rem 1634320 PRINT " [3 DOWN ] SET PRINTER TO TOP-OF-FORM AND
                                               :rem 105
```
Г

 $4330 :$  $irem<sub>4</sub>$ 4340 REM"---FORMAT SOURCE MENU-- $:rem 129$  $:rem 6$  $4350 :$  $irem 84$ 1949 : <del>citre 265</del>0 : rem 840 : rem 840 : rem 840 : rem 840 : rem 840 : rem 840 : rem 840 : rem 840 : rem 840 : PRINT "{CLAR}}} "{CLAR}}}} \$PACES}F O RESPONSER O RESPONSER O RESPONSER O RESPONSER O RESPONSER O RESPONSER O  ${Space}\$ T{4} SPACES}S O U R C E S ${5}$  SPACES}  $,$ rem 14 {OFF}" :rem <sup>14</sup> PRINT "{DOWN}{RVS} {OFF}{2 SPACES}CHANGE SC <sup>4380</sup> :rem <sup>91</sup> REEN/PRINTER CASE" <sup>4390</sup> PRINT M{DOWN}{RVS} {OFF}{2 SPACES}LOAD FORM at FILE FROM DISK" :rem 240<br>4400 PRINT "iDOWNligVS} 3 for Fii2 SPACES DEFINE TH  $:rem$  24 $\theta$ <sup>4400</sup> PRINT M{DOWN}{RVS} {OFF}{2 SPACES}DEFINE TH :rem <sup>65</sup> E PRINTING FORMAT" PRINT "{2 DOWN}{RVS} {OFF}{2 SPACES}QUIT OR GO TO MASTER MENU{DOWN}"  $:rem$  200 4420 : PRINT CHS :: K2=Ml : GOSUB 3140  $:$ rem  $111$ PRINT CH\$;: K2=M1: GOSUB <sup>3140</sup> :rem <sup>111</sup> :rem 196 4440 IF K2=2 THEN 4490  $:rem$  71 4450 IF K2=3 THEN GOSUB 3390: M2=4: GOTO 4560  $irem<sub>51</sub>$ 4460 IF K2=9 THEN 5980  $:rem 85$  $:rem 169$ <sup>4470</sup> PRINT "{UP}";: GOTO <sup>4420</sup> :rem <sup>169</sup> 4480:  $irem 10$ :rem <sup>10</sup> 4490 : GOSUB 3190: IF OK=1 THEN M1=2: GOTO 4360  $:rem 133$ : - - - - - -4500 IF OK=2 THEN M1=2: GOTO 4370  $:rem 190$ IF OK=2 THEN Ml=2: GOTO <sup>4370</sup> :rem <sup>190</sup> 4510 M2=4: GOTO 4560  $:rem 252$ M2=4: GOTO <sup>4560</sup> :rem <sup>252</sup>  $4520 :$  $:rem<sub>5</sub>$ . . . . . . <sup>4530</sup> REM" SETUP OPTIONS MENU--" :rem <sup>199</sup> 4540:  $:rem<sub>7</sub>$  $-1$ <sup>4550</sup> GOSUB <sup>2650</sup> :rem <sup>85</sup> <sup>4560</sup> PRINT "{CLR}{DOWN}{RVS}{5 SPACESjS  ${4$  SPACES} O P T I O N S ${7}$  SPACES} ${0$  FF}" :rem <sup>223</sup> <sup>4570</sup> {OFF}{2 SPACES}CHANGE SC PRINT "{DOWN}{RVS} REEN/PRINTER CASE" REEN/PRINTER CASE1 . <u>. . . .</u> .  $P_{\text{max}}$  , and the property  $P_{\text{max}}$  , and  $P_{\text{max}}$  is a space of  $P_{\text{max}}$ AT FILE FROM DISK" :rem <sup>241</sup> <sup>4590</sup> PRINT "{DOWN}{RVS} {OFF}{2 SPACES}MODIFY TH E PRINTING FORMAT"  $:rem$  104 PRINTING FORMAT" :rem <sup>104</sup> <sup>4600</sup> PRINT "{DOWN}{RVS} {OFF}{2 SPACES}TEST HEAD INGS TO SCREEN" :rem <sup>106</sup> <sup>4610</sup> {OFF}{2 SPACES}TEST HEAD PRINT "{DOWN}{RVS} INGS TO PRINTER"  $:rem$  208 . <u>. . . .</u> . . <sup>4620</sup> PRINT "{DOWN}{RVS} {OFF}{2 SPACES}SAVE PRIN FORMAT FILE" :rem <sup>45</sup> <sup>4630</sup> PRINT "{2 DOWN}{RVS} {OFF}{2 SPACES}OUTPUT  $Space$   $OPTIONS$ "  $\blacksquare$  : the set of  $\blacksquare$ <sup>4640</sup> PRINT "{DOWN}{RVS} {OFF}{2 SPACESjQUIT OR O TO MASTER MENU[DOWN]" : rem 188

```
4650 : PRINT CH$;: K2=M2: GOSUB 3140
                                                                 r rem 1174660 IF K2=l THEN M2=4: GOSUB 2950
                                                                   : <u>. . . . . .</u>
                                                                   irem 243:rem 243
470 IF K200 IF K200 IF AT LIFE
                                                                     : <u>. . . .</u> . .
4680 IF K2=3 THEN M2=4: COUPLE TO A PARTY OF PURP.
                                                                     :rem 48
SE%=1: DV=3: GOSUB 1580:
4690 IF K2=4 THEN M2
       OTO 4550
                                                                   :rem 228
IF K2=5 THEN M2=7: SE%=1: DV=4: GOSUB 1580: G
4700
       ОТО 4560
        OTO 4560 :rem 223
IF K2=6 THEN M2=7: GOTO 5060 :rem 171
4710
<u>If the first theory of the surface is a series of the series of the series of the series of the series of the s</u>
4730 IF K2=9 THEN 5960 : rem 83
- - -
\mathcal{L}=\mathcal{L}=\mathcal{4750:
                                                                     :rem 10
---
GOSUB 3190: IF OK=1 THEN M2=2: GOTO 4550
4760
                                                                   :rem 135
IF OK=2 THEN M2=2: GOTO 4560 :rem 201
4770
\mathcal{L}=\mathcal{L}=\mathcal{4790
                                                                     :rem 14
4800:
                                                                      :rem
---
REM" OUTPUT OPTIONS MENU—" :rem 40
4810
4820
                                                                      :rem
GOSUB 2650 :rem 86
4830
P = \{x \in \mathbb{R}^n : x \in \mathbb{R}^n : x \in \mathbb{R}^n :{Space}\T{4} SPACES } O P T I O N S{5} SPACES }
        {OPT}<sup>"</sup> : rem 64
PRINT " {DOWN!} {OFF} # { VAA ! {# Y# {$P## } \#}}
       REEN/PRINTER CASE" : rem 93
P = 2.98 . The print of P = 2.98 subsequently P = 2.98 subsequently P = 2.98 . The set of P = 2.98 subsequently P = 2.98 subsequently P = 2.98 subsequently P = 2.98 subsequently P = 2.98 subsequently P = 2.98 su
       TPUT ONLY" : rem 125
4870
PRINT "{DOWN}{RVS} {OFF}{2 SPACES}PRINTER
       UTPUT ONLY" : rem 227
4880
PRINT "{DOWNHRVS} {OFF} {2 SPACES}WORDPRO
       ILES ONLY" \qquad \qquad :rem \; 1124890
PRINT "{DOWNHRVS} {OFF} {2 SPACES}WORDPRO
       ND PRINTER" :rem 180
4900
PRINT "{DOWNHRVS} {OFF} {2 SPACES}WORDPRO
       ND SCREEN" : rem 73
4910
PRINT "{2 DOWNHRVS} {OFF} {2 SPACES}RETURN
        {SPACE}TO SETUP OPTIONS" rem 220
4920
PRINT "{DOWNHRVS} {OFF} {2 SPACES}QUIT OR
       O TO MASTER MENU{DOWN}" :rem 189
\mathbf{1990} , and \mathbf{183} and \mathbf{199} supported to \mathbf{199} . The \mathbf{199}4940
IF K2=l THEN GOSUB 2950: GOTO 5020 :rem
4950
IF K2=2 THEN M3=2: DV=3: SE%=1: GOTO 5250
                                                                    :rem 83
4960
IF K2=3 THEN M3=3: DV=4: SE%=1: GOTO 5250
                                                                    :rem 87
1970 IL AND & 1110AN MAD IV ST VT SEW TV STEP 1999
                                                                    :rem 91
```
4980 IF K2=5 THEN M3=5: DV=4: SE%=2: GOTO 5250  $:rem 94$ 4990 IF K2=6 THEN M3=6: DV=3: SE%=2: GOTO 5250  $:rem$  96 5000 IF K2=7 THEN M2=3: GOTO 4560  $:rem 165$ 5010 IF K2=9 THEN 5960  $:rem$  75 5020 : PRINT "{UP}"; : GOTO 4930 :rem 225 5030:  $:  $rem \ 2$$ 5040 REM"---SAVE THE FORMAT DATA FILE--"  $:rem$  229 5050:  $:  $1$$ 5060 : PRINT "{DOWN}{RVS} READY TO SAVE PRINT FORM AT FILE {OFF}{DOWN}"  $:rem 89$ 5070 DA\$(0)=HA\$+HB\$: FOR JJ=1 TO CC: DA\$(0)=DA\$(0) +FH\$(JJ): NEXT JJ  $:rem 159$  $:rem 13$ 5080 : PRINT "DELIMITER TO BE USED"; 5090 K1\$=FD\$: GOSUB 3090: FD\$=K1\$: GOSUB 2090: IF {SPACE}EF<>0 THEN 5080  $:  $\text{rem } 35$$ 5100 SYS SP: IF FT%<2 THEN 5120  $:rem 85$ 5110 PRINT "{RVS} CHARACTER IS USED IN HEADINGS  $[OFF]$ ": GOTO 5080 :rem 176 5120 : NA\$=FF\$: LN=16: GOSUB 2400: FF\$=NA\$:rem 116 5130 DR\$=DI\$: GOSUB 2280: IF EN<>0 THEN GOSUB 2460 : M2=6: GOTO 4560  $:rem 230$ 5140 PRINT#  $9, QT$ \$; FD\$; " $400:$ "; FF\$; CR\$; :rem 51 5150 PRINT# 9, QT\$; CC; FD\$; PN; FD\$; B1; FD\$; B2; FD\$; B3; F  $DS;CRS;$  $:rem 12$ 5160 PRINT# 9, QT\$; H1\$; FD\$; CR\$; QT\$; H2\$; FD\$; CR\$; : JJ =Ø :rem 143 5170 : JJ=JJ+1: IF JJ>CC THEN 5210  $:rem 224$ 5180 PRINT#  $9.QT$ \$; FB(JJ); FD\$; NF(JJ); FD\$; FJ\$(JJ);  $:rem$  233 5190 PRINT#  $9,$  FD\$; FC(JJ); FD\$; LH(JJ); FD\$; MF\$(JJ); FD  $$;CR$;$  $:rem$  176 5200 PRINT# 9.0T\$; FH\$(JJ); FD\$; CR\$; : GOTO 5170 :rem 207 5210 : PRINT# 9, QT\$; D1; FD\$; DM%; FD\$; CR\$; : CLOSE 9:  ${Space}$ :rem 173  $5220:$  $:  $rem \ 3$$ 5230 REM"---MAIN PRINT ROUTINE--"  $:rem 171$  $5240:$  $:rem<sub>5</sub>$ 5250 : TC%=SE%: SE%=1: GOSUB 1460: SE%=TC%: IF DV= 3 THEN 5290  $:rem 104$ 5260 PRINT "IS PRINTER AT TOP OF FORM"; :rem 234 5270 GOSUB 2720: IF KBS="Y" THEN 5290  $:rem 108$ 5280 PRINT "SET PRINTER AND THEN": GOSUB 2650  $:rem 57$ 5290 : IF SE%<2 THEN 5380 :rem 195 5300 PRINT "{DOWN}{RVS} FOR WORDPRO FILES {OFF}":  ${SRACT}$  $PC=0$ : GOSUB 2030  $:rem 142$ 5310 NA\$=FW\$: LN=12: GOSUB 2400: FW\$=NA\$ rem 89:

5320 GOSUB 2560: IF OK<>0 THEN 4830  $:rem 34$ 5330 IF SF>24 THEN 5360  $:rem 148$ 5340 IF TY<>6 THEN PRINT DCS: GOSUB 2460: GOTO 484  $:rem 232$ a 5350 GOTO 5930  $irem 215$ 5360 : DR\$=DO\$: GOSUB 2290: IF EN<>0 THEN GOSUB 24 60: GOTO 4840  $:rem<sub>1</sub>$ 5370 GOSUB 1890: GOSUB 1900 :rem 165 5380 : PRINT "{DOWN}{RVS} READY FOR FIRST DATA FIL  $E$   $[OFF]$ " :rem 174 5390 : PRINT : NAS=FIS: LN=16: GOSUB 2400: FIS=NAS  $:rem$  74 5400 GOSUB 2190: IF ER<>0 THEN GOSUB 2460: CLOSE 9 : SE%=1: GOTO 4840  $:rem 43$ 5410 IF NB=0 THEN GOSUB 1580  $:rem 211$ 5420 NB=0: GOSUB 1270: CLOSE<sup>\*</sup> 8  $:rem 52$ 5430 IF KBS="O" THEN PRINT "{RVS} SOURCE FILE CLOS ED {OFF}{DOWN}": GOTO 5480  $:rem 130$ 5440 PRINT "{RVS}{2 SPACES}END OF SOURCE FILE  $[OFF] [DOWN]$ "  $:rem$  176 5450:  $:rem 8$ 5460 REM"---CONTINUATION OPTIONS MENU--"  $:rem 212$  $5470 :$  $:rem 10$ 5480 : GOSUB 2650: PRINT "{CLR} {DOWN} {RVS}  $\{3 \text{ SPACES}\}\subset \text{O} N T IN U E\{4 \text{ SPACES}\}\subset P T I O$  ${Space}$   $N S{3$   $Space}$   ${10}$   ${6}$  $:rem 60$ 5490 PRINT "{DOWN}{RVS} 1 {OFF}{2 SPACES}CHANGE SC REEN/PRINTER CASE"  $:rem 94$ 5500 PRINT "[DOWN] [RVS] 2 [OFF] [2 SPACES] CONTINUE  ${SPACE}$  -- NO PAGE BREAK"  $:rem$  96 5510 PRINT "{DOWN}{RVS} 3 {OFF}{2 SPACES}CONTINUE  ${Space}$   $---$  AT TOP OF PAGE" :rem 125 5520 PRINT "{DOWN}{RVS} 4 {OFF}{2 SPACES}CHANGE PR INTING SETUP"  $:rem$  40 5530 PRINT "{2 DOWN}{RVS} 5 {OFF}{2 SPACES}PRINT O PERATIONS SUMMARY"  $:rem 88$ 5540 PRINT "{DOWN}{RVS} 9 {OFF}{2 SPACES}QUIT OR G O TO MASTER MENU { DOWN } " :rem 188 5550 : PRINT CH\$; : K2=M4: GOSUB 3140 :rem 119 :rem 201 5560 IF K2=1 THEN GOSUB 2950 5570 IF K2=2 THEN M4=2: NB=1: GOTO 5390  $:rem 231$ 5580 IF K2=3 THEN M4=3: NB=0: GOSUB 1460: PN=PN+1:  $:rem 123$ GOTO 5640 5590 IF K2=4 THEN M2=3: GOSUB 1830: PN=BP: GOTO 45  $:rem 221$ 60 5600 IF K2=5 THEN M2=2: GOTO 5680 :rem 172 5610 IF K2=9 THEN 5960  $:  $rem 81$$ 5620 PRINT "{UP}";: GOTO 5550 :rem 172 :rem 8 5630:

<sup>5640</sup> PRINT "NEXT PAGE #";: K2=PN: GOSUB 3140: PN  $=$ K2: GOTO 5390  $:rem 126$  $:rem 10$ <sup>5650</sup> :rem <sup>10</sup> :rem 153 <sup>5660</sup> REM" PRINT OPERATIONS SUMMARY--" :rem <sup>153</sup> 5670:  $:rem 12$ 5680 : GOSUB 1830: PN=PN+1: GOSUB 1580  $:rem$  240 <sup>5690</sup> PRINT\* DV,CR\$;CR\$;"NUMBER OF DATA LINES PRINT  $ED = "; DL$  ;  $CR$  ; ;  $DL$   $=$   $0$  $:rem 55$ <sup>5700</sup> PRINT\* DV,"BLANK LINES ABOVE HEADING  $:rem$  224  ${4 \text{ SPACES}} = "B1; CR$;$ <sup>5710</sup> PRINT\* DV,"BLANK LINES BELOW HEADING  ${4 \,$  SPACES}=";B2;CR\$;  $\cdot$  : rem 238 <sup>5720</sup> PRINT\* DV,"BLANK LINES ABOVE DATA{7 SPACES}="  $:rem 14$ ; by four  $\epsilon$  , and  $\epsilon$  is the set of  $\epsilon$  is the set of  $\epsilon$  is the set of  $\epsilon$  is the set of  $\epsilon$ <sup>5730</sup> PRINT\* DV,CR\$;"PRINTER FORMAT WAS :";CR\$; :rem <sup>190</sup> <sup>5740</sup> PRINT\* DV,CR\$;"PRINT{9 SPACES}FILE{5 SPACES}L EADING { 2 SPACES } FIELD { 3 SPACES } "; CR\$ ; : rem 178 EADING{2 SPACES}FIELD{3 SPACES}";CR\$;:rem <sup>178</sup> <sup>5750</sup> PRINT\* DV,"FIELD#{2 SPACES}-IS-{2 SPACES}FIEL D#{3 SPACES}SPACES{3 SPACES}WIDTH{3 SPACES}JU :rem 164  $STIFIED"$ ;  $CR$$ ;  $5760$  FOR  $JJ=1$  TO CC  $:rem$  228  $5770$  TE\$=STR\$(JJ): PRINT# DV, SPC(1);TE\$;SPC(5-LEN( :rem 219  $\blacksquare$ )); transformation  $\blacksquare$ 5780 PRINT# DV, "-------";  $SPC(2)$ ;  $:rem 168$ <sup>5790</sup> TE\$=STR\$(NF(JJ)): PRINT\* DV,TE\$;SPC(9-LEN(TE\$ ))? :rem <sup>35</sup> <sup>5800</sup> TE\$=STR\$(FB(JJ)): PRINT\* DV,TE\$7SPC(9-LEN(TE\$ )); :rem <sup>15</sup> <sup>5810</sup> TE\$=STR\$(FC(JJ)): PRINT\* DV,TE\$;SPC(10-LEN(TE \$)); trem <sup>57</sup> <sup>5820</sup> TE\$=FJ\$(JJ): PRINT\* DV,TE\$;CR\$;: NEXT JJ  $:rem 11$ :rem <sup>11</sup> 5830 PRINT# DV, CR\$; CR\$;: IF DV<>3 THEN PL%=PL%+CC+ 13 :rem 108 13 : rem 13 : rem 13 : rem 13 : rem 13 : rem 13 : rem 13 : rem 13 : rem 13 : rem 13 : rem 13 : rem 13 : rem 13 <sup>5840</sup> FOR JJ=1 TO CC: IF OC(JJ)=0 THEN 5880:rem <sup>148</sup> <sup>5850</sup> PRINT\* DV,OC(JJ);" OVERRUNS IN FIELD";JJ;: OC  $(JJ) = \emptyset$ :rem 229 5860 PRINT# DV, " -- LONGEST WAS"; OL(JJ); "CHARACTER S";CR\$; :rem <sup>55</sup> 5870 IF DV<>3 THEN PL%=PL%+1 :rem 244 5880 : OL(JJ)=0: NEXT JJ: GOSUB 1460: IF DV=3 THEN 4550  $\bullet$  . The set of the set of the set of the set of the set of the set of the set of the set of the set of the set of the set of the set of the set of the set of the set of the set of the set of the set of the set of the s 5890 PN=BP: GOTO 4560 : rem 133 5900:  $\sim$  5900  $\sim$  5900  $\sim$  5900  $\sim$  5900  $\sim$  5900  $\sim$  5900  $\sim$  5900  $\sim$  5900  $\sim$  5900  $\sim$ 5910 REM"---PROGRAM TERMINATION--" :rem 58 5920: :rem 10 <sup>5930</sup> PRINT Y1\$;DC\$;Y0\$: PRINT "{DOWN}TRANSFER SO URCE DATA FILE TO A" : rem 132

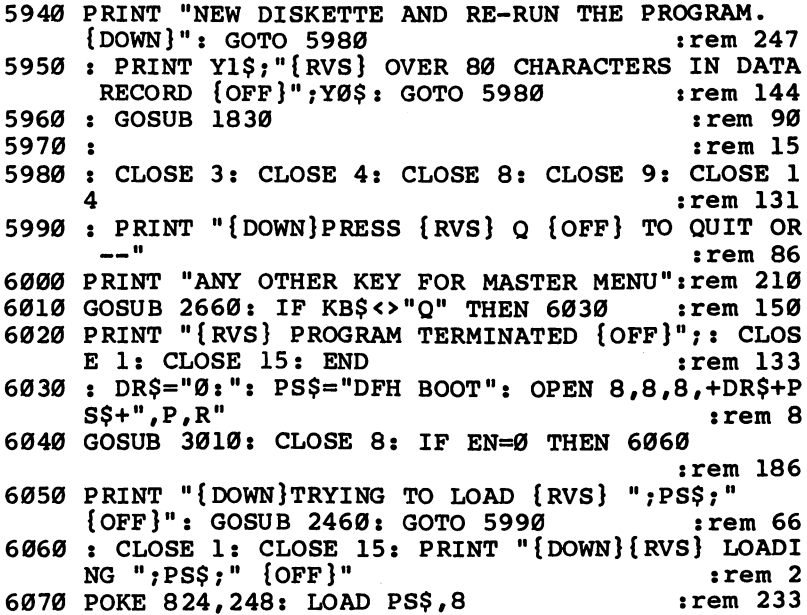

## DFH MERGE

 $\Box$ 

 $\Box$ 

 $\begin{array}{c} \square \end{array}$ 

 $\begin{array}{c} \square \\ \square \end{array}$ 

 $\overline{C}$ 

П

For mistake-proof program entry, be sure to use "The Automatic Proofreader," Chapter 9.

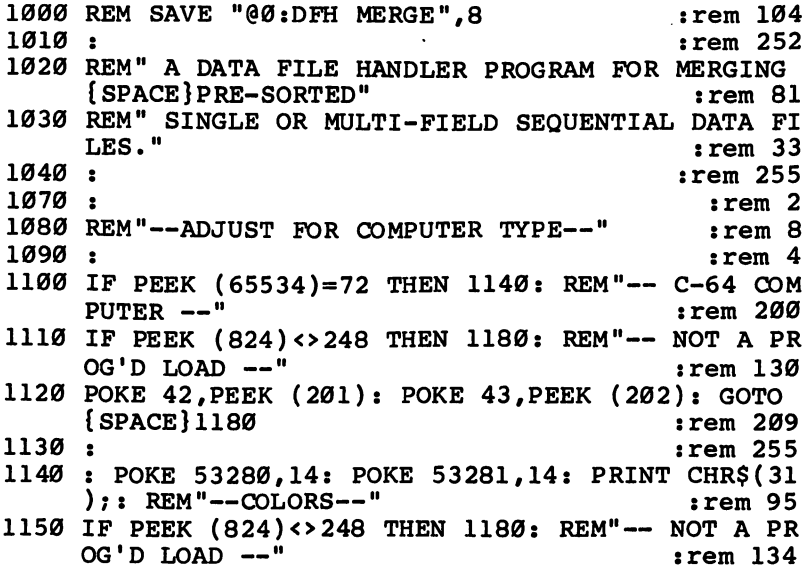

1160 POKE 45, PEEK (174): POKE 46, PEEK (175) :rem 176  $:rem<sub>3</sub>$  $1170:$ 1180 : CLR : POKE 824, 0: TY=2: Y0\$="": Y1\$=""  $:rem 111$ 1190 IF PEEK  $(65534)=72$  THEN TY=6: YØS=CHRS(31): Y  $15 = CHRS(158)$ :rem 187 1200 GOTO 2600  $:rem 196$  $:rem 254$  $1210:$ 1220 REM"======START OF SUBROUTINES======" rem 79:  $1230 :$  $: \text{rem } \emptyset$ 1240 REM"--SUB--LOAD RECORDS--"  $:rem$  25  $1250:$  $:rem<sub>2</sub>$  $1260$ : INPUT# 8, DA\$(DP): TT=ST: CC=CC+LEN(DA\$(DP))  $:rem$  218  $1270$  DAS(DP)=DAS(DP)+TG\$: RC=RC+1: DP=DP+1 : rem 5 1280 PRINT "{UP}"; RC+DC% (LF): IF TT<> 0 THEN RETURN  $:rem$  225 1290 IF CC<CS AND RC<RS% THEN 1260  $:rem 25$ 1300 RETURN  $:rem 164$  $:rem$  255  $1310:$ 1320 REM"--SUB--DATA OUTPUT--"  $:rem 241$  $1330 :$  $:rem 1$ 1340 : PRINT TAB(7); "{DOWN}RECORDS OUT TO {RVS} "; NAS; OFS; " {OFF}"  $:rem$  48  $1350 : JO=JO+1$ :rem 206 1360 LE=LEN(DA\$(JO))-2: PRINT# 9, QT\$; LEFT\$(DA\$(JO)  $LE$ );  $CRS$ ;  $:rem$  44 1370 LF=VAL(RIGHT\$(DA\$(JO),2)): DL\$(LF)=DL\$(LF)-1 :rem 183 1380 DAS(JO)="": NC=NC+LE: NR=NR+1: PRINT "{UP}"; N :rem 191 R 1390 IF DL% (LF) <1 THEN 1470  $:rem 92$ 1400: :rem 255 1410 : IF NC>CO OR NR=>RO THEN CP=2: RETURN  $:rem 152$ :rem 226 1420 IF JO<FT% THEN 1350 1430 PRINT "{DOWN}{RVS} END OF VALID SORTED DATA. {2 SPACES}NOW USING {OFF}"  $:rem 189$ 1440 PRINT "{RVS} FIELD ZERO SORT FOR REST OF RECO RDS. [OFF]"  $:rem$  36 1450 SF=0: FS%=SF: SYS SS: JO=-1: GOTO 1340:rem 38 1460:  $:rem<sub>5</sub>$ 1470 : IF DD% (LF) > 0 THEN CP=1: RETURN :rem 221 1480 FOR JJ=0 TO CT: IF DL% (JJ) >0 THEN JJ=CT+3 :rem 181 1490 NEXT JJ: IF JJ>CT+2 THEN 1410 :rem 37  $:rem 232$ 1500 CP=8: RETURN  $:  $\mathbb{R}^n$$ 1510: 1520 REM"--SUB--WAIT FOR OPERATOR--" :rem 112

:rem 3  $1530 :$ 1540 : PRINT "PRESS ANY KEY TO CONTINUE { DOWN }"  $:rem$  76 1550 : GET KB\$: IF KB\$<>"" THEN 1550 **:rem 200** 1560 : GET KB\$: IF KB\$="" THEN 1560 **:rem 141**  $:rem$  173 1570 RETURN 1580:  $:rem 8$ 1590 REM"--SUB--WAIT FOR YES OR NO--"  $:rem 58$  $:  $\mathsf{rem} \quad \mathsf{l}$$ 1600: 1610 : KB\$="Y": GOTO 1630 :rem 202 1620 : KB\$="N"  $:rem 131$  $1630$  : PRINT CU\$; SPC(S1); "? "; KB\$; CU\$; SPC(S1+2); :rem 114 1640 : INPUT# 1, KB\$: PRINT : KB\$=LEFT\$(KB\$, 1)  $:rem$  99  $:$ rem 22 1650 IF KB\$="Y" OR KB\$="N" THEN RETURN 1660 PRINT "{RVS} Y {OFF} YES OR {RVS} N {OFF} NO  ${SPACE}$ ? ";: GOTO 1640  $:rem 116$  $:  $rem<sub>8</sub>$$  $1670:$ 1680 REM"--SUB--TEST/PRINT DISK ERROR--"  $:rem 160$  $:rem 10$  $1690:$  $:rem$  247  $1700 : EB=1$ 1710 : INPUT# 15, EN, EM\$, ET, ES: IF EN=0 OR EN=63 TH  $irem 227$ EN 1730 1720 : IF EB=0 THEN PRINT Y1\$; "{DOWN}{RVS} DISK ER ROR  ${OFF}$ ";  $YØ$$ ;  $CR$$ ;  $EN$ ;  $EM$$ ;  $ET$ ;  $ES$  $:$ rem 28  $:rem 19$  $1730$  :  $EB=0$ : RETURN  $:rem 6$ 1740: 1750 REM"--SUB--STRING INPUT--"  $:rem 84$ 1760:  $:  $18$$  $1770:$  PRINT CU\$; SPC(S1); "? "; K1\$; CU\$; SPC(S1+2);  $:rem 102$  $:$ rem 97 1780 INPUT# 1, K1\$: PRINT : RETURN :rem 11 1790: 1800 REM"--SUB--NUMBER INPUT--"  $:rem 66$  $: \mathsf{rem}$  4 1810:  $1820:$  PRINT CU\$;  $SPC(S1)$ ; "?"; K2; CU\$; SPC(S1+2); rem 63 1830 INPUT# 1, KB\$: PRINT : K2=VAL(KB\$): RETURN  $:rem$  71  $:$ rem  $7$ 1840: 1850 REM"--SUB--TEST DELIMITER--" :rem 205  $:  $rem \ 9$$  $1860:$ 1870 : EF=Ø: IF FD\$<>"" THEN 1890  $:rem 56$ 1880 PRINT "{RVS} ENCLOSE COMMA/COLON/SPACE IN QUO TES {OFF}": EF=1: RETURN  $:$ rem  $198$ 1890 : IF LEN(FD\$) <> 1 OR ASC(FD\$) <32 THEN EF=1 :rem 100 1900 IF ASC(FD\$)>127 AND ASC(FD\$)<161 THEN EF=1  $:rem$  172

1910 IF FD\$="0" OR VAL(FD\$) <> 0 THEN EF=1 : rem 14 1920 IF EF=1 THEN PRINT Y1\$; "{DOWN}{RVS} ILLEGAL D ELIMITER  $\{3$  SPACES  $\}$  (OFF  $\}$ "; YØ\$; QT\$; FD\$; QT\$  $:rem 100$ 1930 RETURN  $:rem$  173  $1940:$  $:  $18$$ 1950 REM"--SUB--DISK CHANGE--"  $:rem 192$  $1960:$  $irem 10$ 1970 : PRINT "{DOWN}INSTALL {RVS} SOURCE DISKETTE {2 SPACES}#";DNS;" {OFF}": GOTO 1990 : rem 175 1980 : PRINT "{DOWN}INSTALL {RVS} OUTPUT DISKETTE  ${2$  SPACES}#"; DN\$; "  ${OFF}$ "  $:rem 138$ 1990 : IF TY<>6 THEN PRINT "{16 SPACES} IN DRIVE  ${2$  SPACES  $}$   $"$  : DRS  $:rem$  34 2000 PRINT "THEN, ";  $:rem 41$ 2010 : GOSUB 1540: PRINT# 15, "I"; DR\$  $:rem 69$ 2020 GOSUB 1710: IF EN=0 THEN RETURN  $:rem$  229 2030 PRINT "CAN'T INITIALIZE -- TRY AGAIN.": GOTO [SPACE] 2010  $:rem 242$ 2040:  $: \text{rem } \emptyset$ 2050 REM"--SUB--OPEN SOURCE FILE--"  $irem 10$ 2060:  $:rem<sub>2</sub>$ 2070 : OPEN 8,8,8, DI\$+": "+DT\$(LF)+", S, R": GOSUB 17 ØØ: :rem 173 2080 IF EN=0 THEN 2120  $:rem$  77 2090 IF EN<>62 THEN GOSUB 1720: PRINT "TRYING TO O  $PEN "; DTS(LF)$  $:rem$  223 2100 CLOSE 8: DN\$=STR\$(DD%(LF)): DR\$=DI\$: GOSUB 19 70: GOTO 2070  $:rem 69$  $2110:$  $:rem$  254 2120 : INPUT# 8, X1\$: IF FP=1 THEN 2210  $:rem 132$ 2130 IF ST<>0 THEN PRINT Y1\$; "{RVS} NO DATA {OFF}" ;YØ\$: GOTO 2190  $irem 17$ 2140 FD\$=LEFT\$(X1\$,1): GOSUB 1870: IF EF<>0 THEN 2 190 :rem 223  $2150:$  $irem<sub>2</sub>$ 2160 IF FF=0 THEN FF=1: TD\$=FD\$: PRINT : RETURN  $:rem 60$ 2170 IF TD\$=FD\$ THEN PRINT : RETURN  $:rem 214$ 2180 PRINT Y1\$; "{DOWN}{RVS} DIFFERENT DELIMITER  ${OFF}$  "; YØ\$; QT\$; FD\$; QT\$  $:rem$  73 2190 : PRINT "{RVS} IN FILE - {OFF}";QT\$;DT\$(LF);Q T\$: GOTO 4220  $:rem 124$ 2200:  $irem 254$ 2210 : PRINT TAB(7); "SPOOLING-UP IN {RVS} "; DT\$(LF  $): "$  {OFF}": HC<sup>2</sup>=DC<sup>2</sup> (LF)/256 :rem 189 2220 POKE SD+3, HC%: POKE SD+2, DC% (LF)-HC%\*256: SYS SU: RETURN  $:rem 125$  $2230:$  $|$  rem  $|$ 2240 REM"--SUB--LOAD FILE SEGMENT--"  $:rem 59$
$:  $rem<sub>3</sub>$$ 2250 srema - 2250 srema - 2250 srema - 2250 srema - 2250 srema - 2250 srema - 2250 srema - 2250 srema - 2250 s <sup>2260</sup> GOSUB 2070: CC=0 RC=0: TG\$=MID\$(STR\$(LF)#2 :rem <sup>153</sup> 2270 IF LEN(TG\$) <2 THEN TG\$=" $0"+TGS$  $:rem 64$ <sup>2280</sup> PRINT TAB(7);"{UP}RECORDS{2 SPACES}FROM  ${2$  SPACES} ${kvs}$  "; DT\$ $(LF)$ ; " ${OFF}$ " :rem 11 2290 GOSUB 1260: CLOSE 8: IF TT=0 THEN 2310 :rem 209 :rem <sup>209</sup> 2300 PRINT "{UP}";RC+DC%(LF); RC+DC%(LF); RC+DC%(LF); RC+DC%(LF); RC+DC%(LF); RC+DC%(LF); RC+DC%(LF); RC+DC%(LF); RC+DC%(LF); RC+DC%(LF); RC+DC%(LF); RC+DC%(LF); RC+DC%(LF); RC+DC%(LF); RC+DC%(LF); RC+DC%(LF); RC+DC%(LF);  ${Space}$ DD% $(LF)=\emptyset$  : rem 168  $2310$  : DC%(LF)=DC%(LF)+RC: DL%(LF)=DL%(LF)+RC: RET **URN** :rem 156 URN :rem <sup>156</sup>  $2320:$  $:  $rem \, 1$$ <sup>2320</sup> :rem 2330 REM"--SUB--TEST #BLOCKS FREE--" :rem 43  $2340:$ 2350 : OPEN 14,8,0, "\$"+DR\$+": ": GOSUB 1710: IF EN= THEN <sup>2380</sup> :rem <sup>197</sup> <sup>2360</sup> CLOSE 14: PRINT Y1\$;"{RVS} CAN'T READ OUTPUT {SPACE}DISK DIRECTORY {OFF}";YØ\$ rem 96 2370 GOSUB 1980: GOTO 2350 : rem 91 2380 : FOR JJ=1 TO 18: GET #14, X1\$, X2\$: NEXT JJ: C LOSE 14  $:rem 115$ Los estados de la contrada de la contrada de la contrada de la contrada de la contrada de la contrada de la co 2390 BF%=ASC(X1\$+ZR\$)+ASC(X2\$+ZR\$)\*256 :rem 75 <sup>2400</sup> PRINT "{DOWN}";BF%;TAB(6);"BLOCKS FREE FOR  $N$  : and  $N$  : and  $N$  : and  $N$  : and  $N$  : and  $N$  : and  $N$  : and  $N$  : and  $N$  : and  $N$  : and  $N$  : and  $N$  : and  $N$  : and  $N$  : and  $N$  : and  $N$  : and  $N$  : and  $N$  : and  $N$  : and  $N$  : and  $N$  : and  $N$  : and <sup>2410</sup> ER=0: IF BF%>(TB+2\*TR)/254/NF+3 THEN RETURN :rem <sup>141</sup> <sup>2420</sup> PRINT Y1\$;"{RVS} NOT ENOUGH BLOCKS FREE {OFF} ";YØ\$: ER=1: RETURN : rem 254  $2430$  :remaining the set of  $2430$  in the set of  $2430$  in the set of  $2430$ <sup>2440</sup> REM"—SUB—OPEN/SETUP NEW OUTPUT FILE—" :rem <sup>215</sup>  $2450:$  $245$  :  $245$  :  $245$  :  $245$  :  $245$  :  $245$  :  $245$  :  $245$  :  $245$  :  $245$  :  $245$  :  $245$  :  $245$  :  $245$  :  $245$  :  $245$  :  $245$  :  $245$  :  $245$  :  $245$  :  $245$  :  $245$  :  $245$  :  $245$  :  $245$  :  $245$  :  $245$  :  $245$ 2460 : RE\$="" xrem 66 2470 : OPEN 9,8,9, RE\$+DR\$+":"+NA\$+OF\$+",S,W" :rem <sup>227</sup> 200 Gost 2490 Construction in the Construction of the Construction in the Construction of the Construction in the Construction of the Construction in the Construction in the Construction of the Construction in the Construc 2490 PRINT # 9,000 PRINT # 9,000 PRINT # 9,000 PRINT # 9,000 PRINT # 9,000 PRINT # 9,000 PRINT # 9,000 PRINT #  $=9+LEN(NA\$ : RETURN : rem 164 2500 : CLOSE 9: IF EN<>63 THEN RETURN : rem 254 <sup>2510</sup> PRINT "{RVS} OUTPUT FILE {OFF}";NA\$;OF\$;" {RVS} EXISTS {OFF}" :rem <sup>51</sup> 2520 PRINT "WANT TO REPLACE IT";  $\cdots$  : rem 75 <sup>2530</sup> GOSUB 1610: IF KB\$="Y" THEN RE\$="@": GOTO <sup>247</sup> ø :rem <sup>81</sup> 2540 RETURN : rem 171  $2550$  :  $\qquad \qquad \text{rem } 6$ <sup>2560</sup> REM"====== START OF MAIN PROGRAM =====" srem <sup>244</sup> 2570 : rem 8

```
2580 REM"--INITIALIZE--"
                                                    :rem 1572580 Remaining the measurement of \mathbb{R}^2 . The main \mathbb{R}^2 is the set of \mathbb{R}^2 is the set of \mathbb{R}^22590::rem 102600 RI=650: CI=13000: MR=650: MC=13000 :rem 24
2610 DIM DTS(50): REM"--DATA FILE TITLES--":rem 58
2610 DIM DISTRICT DIM DIM DIM DIM DIM DIM DIM DIM DIM DISTRICT DI PROVINCIA DI PROVINCIA PER DI PROVINCIA PER
2620 DIM DD%(50): REM"—DATA FILE DISK #—"
                                                    :rem 165
2630 DIM DC%(50): REM"—DATA COUNT FOR SPOOL-UP—"
                                                      :rem
2640 DIM DL%(50): REM"—DATA LOADED COUNT—"
                                                    :rem 115
2650 DIM DA$(RI): REM"—DATA STORAGE ARRAY—"
                                                      :rem
2660 OPEN 1,0: OPEN 15,8,15
                                                     :rem 852670 Sl=22: SS=30976: SU=30985: SD=30991 :rem 86
2680 FA$="DA": FT%=0 :rem 231
2690 CR$=CHR$(13): QT$=CHR$(34): CU$=CR$+"{UP}":
      R_{\rm eff} : character R_{\rm eff} : contracted by a set of the contracted by a set of the contracted by a set of the contracted by a set of the contracted by a set of the contracted by a set of the contracted by a set of the 
2700 PRINT "{CLR}{DOWN}{RVS} READY TO MERGE FILES
                                                    :rem 221\blacksquare2710 FP=0: TN=0: OD=l: DI$="0": DO$="l": IF TY=6
       THEN DO$="0" : rem 74
2720 RV=0: CT=0: TC=0: FOR JJ=0 TO 50: DT$(JJ)="":
       NEXT JJ
                                                    :rem 239
                                                      rem 6
2730 srema - 2730 srema - 2730 srema - 2730 srema - 2730 srema - 2730 srema - 2730 srema - 2730 srema - 2730 s
2740 FF=0: PRINT "{DOWN}HOW WERE THE SOURCE FILE
                                                    :rem 131SORTED ?{DOWN}" :rem 131
2750 : PRINT "SORTED ON FIELD #";
                                                      :rem 9
2760 K2=SF: GOSUB 1820: SF=K2: IF SF<0 OR SF>20 TH
      EN SF=\emptyset: GOTO 2750
                                                     :rem 822770 : PRINT "{DOWN}{RVS} A {OFF} ASCENDING OR"; CR
      $;"{RVS} {OFF} DESCENDING ORDER"; :rem 228
2780 K1$=SO$: IF K1$="" THEN K1$="A"
                                                    :rem 239
2790 GOSUB 1770: SO$=K1$: IF SO$<>"A" AND SO$<>"D"
       THEN 2770
                                                     :rem 38
       THEN 2770 srem 38
\blacksquare . The contract of the contract of the contract of the contract of the contract of the contract of the contract of the contract of the contract of the contract of the contract of the contract of the contract of the 
2810 PRINT "{DOWN}{RVS} ENTER NAMES OF UP TO 50 SO
      URCE FILES {OFF}": K1$=""
                                                     :rem 36
2820 PRINT "{DOWN}SOURCE FILE #";TC+1; :rem 101
2830 IF RV=1 THEN K1$=DT$(TC) : rem 34
2840 GOSUB 1770: DT$(TC)=K1$: IF TC<1 THEN 2890
                                                    :rem 167
2850 ER=0: FOR JJ=0 TO TC-1: IF K1$=DT$(JJ) THEN E
2860 NEXT 2860 NEXT 2860 NEXT 2860 NEXT 2860 NEXT 2860 NEXT 2860 NEXT 2860 NEXT 2860 NEXT 2870 NEXT 28
2870 IF ER=1 THEN PRINT Y1$;"{RVS} FILENAME ALREAD
     Y USED {OFF}";YØ$: GOTO 2820 :rem 141
2880:
2880 srem 12880 srem 12880 srem 12880 srem 12890 srem 12890 srem 12890 srem 12890 srem 12890 srem 12890 srem 1
2890 : TC=TC+1 : tem 212
2900 IF TC>49 THEN PRINT "{Down} {RVS} ONLY 50 FILE
      S ALLOWED {OFF}": GOTO 2940 .rem 181
```
244 ---

2910 PRINT "ANY MORE FILES";: KB\$="Y" rem 43 2920 IF RV=1 AND TC>CT THEN KB\$="N" rem 96 2930 GOSUB 1630: IF KB\$="Y" THEN 2820 :rem 103 2940 : CT=TC-1: PRINT "{DOWN}ALL FILENAMES OK"; : G **OSUB 1610** :rem 178 2950 IF KBS="Y" THEN 3020 :rem 222 2960 : PRINT "{DOWN}RE-DEFINE THE MERGE"; : GOSUB 1 610  $:rem 106$ 2970 IF KB\$="Y" THEN RV=1: TC=0: GOTO 2740:rem 175 :rem 217 2980 GOTO 4270  $2990:$ :rem 14 3000 REM"--DEFINE DRIVE USAGE--"  $:rem 57$  $3010:$  $:rem$  254 3020 : RV=0: FC=0: FOR JJ=0 TO CT: DD%(JJ)=0: NEXT  $:rem$  230 JJ 3030 PRINT "{DOWN}{RVS} READY TO LOCATE FILES & CH ECK SIZES {OFF}{DOWN}"  $:rem$  178 3040 IF TY=6 THEN 3130  $:rem 108$ 3050 : PRINT "SOURCE FILES IN DRIVE";  $:rem$  99 3060 K1S=DIS: GOSUB 1770: IF K1\$<"0" OR K1\$>"1" TH EN 3050 :rem 228 3070 DIS=K1\$  $:rem 88$ 3080 : PRINT "OUTPUT FILES TO DRIVE";  $:rem 146$ 3090 K1\$=DO\$: GOSUB 1770: IF K1\$<"0" OR K1\$>"1" TH EN 3080  $:rem 240$ 3100 DO\$=K1\$: TY=2: IF DI\$=DO\$ THEN TY=1  $:rem 102$ 3110 REM"--FIND FILE LOCATIONS AND SIZES--" :rem 239  $3120:$  $: \text{rem } \emptyset$  $3130 : DK = 1: DRS = DIS$ :rem 5 3140 : DN\$=STR\$(DK%): GOSUB 1970  $:rem 162$ 3150 DE=0: POKE SD+3,254: FOR JA=0 TO CT  $:rem 55$ 3160 OPEN 8,8,8, "0:"+DT\$(JA)+", S, R": GOSUB 1700  $:rem 135$ 3170 IF EN=62 THEN 3270  $:rem 141$ 3180 IF EN<>0 THEN GOSUB 1720: DE=1: JA=CT: GOTO 3  $270$  $:rem 26$ 3190 IF DD% (JA) = DK% THEN 3270 :rem 209 3200 IF DD%(JA)=0 THEN INPUT# 8, X1\$: SYS SU: GOTO  $\{$  SPACE  $\}$  3240 rem 90 3210 DE=2: PRINT "{2 DOWN}{RVS} FILE {OFF} ";DT\$(J A)  $:rem 130$ 3220 PRINT Y1\$; "{RVS} FOUND ON MORE THAN ONE DISK {SPACE}{OFF}{DOWN}"; YØ\$: JA=CT: GOTO 3270  $:rem 122$  $3230 :$  $:rem<sub>2</sub>$ 3240 : FR=PEEK (SD)+PEEK (SD+1)\*256+1: FB=PEEK (SD  $+4$ ) + PEEK (SD + 5) \* 256 – FR  $:rem 43$ 3250 DD%(JA)=DK%: FC=FC+1: TR=TR+FR: TB=TB+FB :rem 5

<sup>3260</sup> PRINT "FOUND ";DT\$(JA);TAB(20);INT((FB+FR\*2)/ 254)+l;TAB(25);"BLOCKS" :rem <sup>76</sup>  $\overline{\phantom{a}}$  . If the state state  $\overline{\phantom{a}}$  is the state state of  $\overline{\phantom{a}}$  $\overline{1}$  . The set of the 2  $\overline{2}$  then  $\overline{2}$  then  $\overline{2}$  is the  $\overline{2}$  then  $\overline{2}$  then  $\overline{2}$  then  $\overline{2}$  then  $\overline{2}$  then  $\overline{2}$  then  $\overline{2}$  then  $\overline{2}$  then  $\overline{2}$  then  $\overline{2}$  then  $\overline{2}$   $32990$  Print  $3290$  Print  $3290$  Print  $3290$  Print  $3290$  Print  $3290$ : rem 254 3300  $\sim$  3300  $\sim$  3300  $\sim$  3300  $\sim$  3300  $\sim$  3300  $\sim$  3300  $\sim$  3300  $\sim$  3300  $\sim$  3300  $\sim$ <sup>3310</sup> IF FOCT THEN PRINT "{RVS} ALL FILES LOCATE  $\blacksquare$  $3$  Printed Forms in the state of  $\mathcal{S}$  and  $\mathcal{S}$ <sup>3330</sup> FOR JJ=0 TO CT: IF DD%(JJ)=0 THEN PRINT DT\$(J  $\blacksquare$  :  $\blacksquare$  :  $\blacksquare$ 3340 NEXT JJ : rem 157 3350 IF TY<>1 THEN DK%=DK%+1: GOTO 3140 :rem 29 <sup>3360</sup> FOR JJ=0 TO 50: DD%(JJ)=0: NEXT JJ: FC=0: TR= 0: TB=0 :rem <sup>188</sup> <sup>3370</sup> PRINT "{DOWN}{RVS} ALL FILES MUST BE ON THE AME DISK {OFF}" :rem 62 <sup>3380</sup> PRINT "{RVS} FOR 'SINGLE DRIVE1 OPERATIONS {6 SPACES}{OFF}{DOWN}" :rem <sup>201</sup> 3390 PRINT "NEED A NEW DISK";: GOSUB 1610: IF KB\$= 11Y" THEN <sup>3140</sup> :rem <sup>26</sup> 3400 GOTO 2960 :rem 209  $3410:$  $\blacksquare$  : the contract of the contract of the contract of the contract of the contract of the contract of the contract of the contract of the contract of the contract of the contract of the contract of the contract of the 3420 REM"--MEMORY & DISK SPACE ALLOCATION--" :rem <sup>33</sup> 3430: 3430 : removing the second contract of the second contract of the second contract of the second contract of the second contract of the second contract of the second contract of the second contract of the second contract of 3440 : PRINT "{DOWN}MERGE INFORMATION SUMMARY: " :rem 3450 PRINT FC; TAB(8); "TOTAL DATA FILES" : rem 13 <sup>3460</sup> PRINT INT(TR);TAB(8);"TOTAL RECORDS" :rem <sup>236</sup> <sup>3470</sup> PRINT INT((TB+TR\*2)/254)+l;TAB(8);"TOTAL BLOC  $KS''$  $:rem$  45 3480 CS=CI/FC: RS%=RI/FC: RF%=TB/MC+1 :rem 95  $3490$  IF TR/MR+1>RF% THEN RF%=TR/MR+1 :rem 35 <sup>3500</sup> PRINT "{DOWN}{RVS} READY TO DEFINE OUTPUT FIL ES{8 SPACES}{OFF}" : rem 117 3510 : PRINT "{DOWN}";RF%; "OUTPUT FILES ARE SUGGES TED." : rem 113 3520: PRINT "HOW MANY DO YOU WANT"; : rem 253 <sup>3530</sup> K2=RF%: GOSUB 1820: IF K2<1 OR K2>99 THEN <sup>352</sup> Ø :rem <sup>65</sup> 3540 NF=K2: IF NF=>RF% THEN 3580 :rem 174 <sup>3550</sup> PRINT Yl\$;"{DOWN}{RVS} WARNING {OFF}";Y0\$;" ILE(S) MAY BE TOO LARGE FOR" :rem 47 <sup>3560</sup> PRINT "THE SORTING AND EDITING PROGRAM.{DOWN} :rem <sup>212</sup> <sup>3570</sup> PRINT "DO YOU WANT TO CONTINUE";: GOSUB 1620: IF KB\$="N" THEN 3510 : rem 113

```
3580 RO=MR: CO=MC: IF NF<>RF% THEN CO=(TB+TR/2)/
      NF
                                                         :rem 142\blacksquare3590 IF NF>RF% AND CO>MC THEN CO=MC
                                                         :rem 1763600 IF NF <RF% THEN RO=99999
                                                          :rem 153999 - <del>15999 : 15999</del> : 15999 : 15999 : 15999 : 15999 : 1599
                                                            :rem 43610:3610 :rem
3620 REM"--GET OUTPUT FILE NAME--"
                                                         :rem 185
3630 :rem 6
3640 : PRINT "{DOWN}A SEQUENCE NUMBER WILL BE ADDE
      D TO"
                                                           : \text{rem } \emptyset3650 PRINT "EACH OUTPUT FILE NAME.{2 SPACES}WHAT
      AME DO"
                                                         :rem 248
3660 PRINT "YOU WANT TO USE":
3660 PRINT "YOU WANT "YOU WANT "YOU WANT "YOU WANT "YOU WANT "YOU WANT "YOU WANT "YOU WANT "YOU WANT "YOU WANT
3670 K1: Gospel Hotel 1770: National State 1770: National International International International Internatio
3680 IF LEN(NA$)<12 THEN 3710 :rem 220
3690 PRINT "{RVS} NAME TOO LONG {OFF}": NA$=LEFT$(
      NA$,11): GOTO 3640 :rem 213
3700:
                                                            : rem 43700 :rem
3710 : IF TY=2 THEN 3810:rem 171
                                                          :rem 40
3730 IF NA$+"."=LEFT$(DT$(JJ),LEN(NA$)+1) THEN NE=
      \mathbf{1}:rem 197
3740 NEXT JJ: IF NE=0 THEN 3810
                                                         :rem 1013750 PRINT STILL $1500 $$100 PRINT PRINT PRINT PRINT
      {OFF}";YØS
                                                         :rem 185
3760 PRINT "{DOWN}SOURCE FILENAME CAN'T BE RE-USED
3760 PRINT "{DOWN}SOURCE FILENAME CAN'T BE RE-USED
        FOR"
                                                         :rem 116
3770 PRINT "OUTPUT WITH SINGLE DISK DRIVE{DOWN}":
      {SPACE}GOSUB 1540: GOTO 3640 : rem 11
3780:
3790 REM"--LOAD & SORT INITIAL FILE SEGMENTS--"
                                                         rem 205:
                                                         : <u>. . . . . .</u>
3800 :rem 5
3810 : DP=0: LF=0: PRINT "{DOWN}{RVS} READY TO LOA
3810 DP=0: 2810 DP=0: 2810 DP=0: 2810 DP=0: 2810 DP=0: 2810 DP=0: 2810D INITIAL FILE SEGMENTS {OFF}{DOWN}" :rem 217
3820 FOR JJ=0 TO 50: DC% (JJ)=0: DL% (JJ)=0: NEXT JJ
3820 For \sim 0.000 \pm 0.000 \pm 0.000 \pm 0.000 \pm 0.000 \pm 0.000 \pm 0.000 \pm 0.000 \pm 0.000 \pm 0.000 \pm:rem 6738.81\pm 0.000 38.91\pm 0.000 38.91\pm 0.000 38.91\pm 0.000 38.91\pm 0.000 38.91\pm 0.000ø
                                                         :rem 173
                                                         :rem 1183840 February 3840 February 3840 February 385 : System in Section system in Section system in Section system in Section 1
\overline{1} FT \overline{2} and \overline{2} and \overline{2} and \overline{2} and \overline{2} and \overline{2} and \overline{2} and \overline{2} and \overline{2} and \overline{2} and \overline{2} and \overline{2} and \overline{2} and \overline{2} and \overline{2} and \overline{2} and :rem 53Field \mathcal{S}^{(1)} , \mathcal{S}^{(2)} : Goto 4220 : Goto 4220 : Goto 4220 : Goto 4220 : \mathcal{S}^{(2)} : Goto 4220 : \mathcal{S}^{(2)} : Goto 4220 : \mathcal{S}^{(2)} : Goto 4220 : \mathcal{S}^{(2)} : \mathcal{S}^{(2)} : \mathcal{S}^{(2)} : \mathcal{S}^{(2)}3870 REM"--MERGE PROCESS CONTROL--"
                                                          :rem 94:rem 133880:3890 DN$=STR$(OD): DR$=DO$: JO=-1: IF TY=1 THEN 39
3890 DN$=STR$(OD): DR$=DO$: JO=-1: IF TY=1 THEN 39
      203900 GOSUB 1980
                                                          :rem 30
                                                            irem<sub>7</sub>3920 : TN=TN+1: OFS=".": IF TN<10 THEN OFS=OF$+"0"
3920 TN=TN+1: OF$=".": IF TN<10 THEN OF$=OF$+"0"
                                                          :rem 12
```
3930 OF\$=OF\$+MID\$(STR\$(TN),2) :rem 102  $3940:$ rem 10: 3950 : GOSUB 2350: IF ER=1 THEN 3980 rem 38 3960 GOSUB 2460: IF EN=0 THEN 4040 **:rem 222**  $3970:$  $:rem 13$ 3980 : IF TY=1 THEN 4010 :rem 172 3990 OD=OD+1: DN\$=STR\$(OD)  $:rem 194$ 4000 : GOSUB 1980: GOTO 3950 **:rem 148** 4010 : PRINT "{DOWN}TRY OUTPUT AGAIN"; : GOSUB 1610 : IF KB\$"Y" THEN 4000 :rem 248 4020 GOTO 4220 :rem 199  $4030 :$ :rem 1 4040 : IF TY<>6 THEN 4110  $:rem 227$ 4050 CLOSE 9 :rem 120 4060 : OPEN 9,8,9, DR\$+": "+NA\$+OF\$+", A": REM"--OPEN FOR APPEND--" rem 76: 4070 GOSUB 1700: IF EN=0 THEN 4110 rem 209: 4080 CLOSE 9: IF EN<>62 THEN GOSUB 1720 rem 50 4090 GOSUB 1980: GOTO 4060  $:rem 92$ 4100:  $:rem$  255 4110 : GOSUB 1340: GOSUB 1710 :rem 203 4120 IF EN<> 0 THEN PRINT Y1\$; "{DOWN} {RVS} FILE NOT SAVED CORRECTLY {OFF}"; YØ\$: GOTO 4220  $:rem 143$ 4130 IF CP=8 THEN 4230  $:  $rem 87$$ 4140 IF CP=2 THEN CLOSE 9: GOTO 3920  $:$ rem  $121$ 4150 IF TY=6 THEN CLOSE 9  $:rem 87$ 4160 FS%=0: FO\$=SO\$: SYS SS: DP=FT%: GOSUB 2260  $:rem$  25 4170 FS%=SF: SYS SS: JO=-1: IF TY=6 THEN 4060 :rem 143 4180 GOTO 4110  $:rem$  204 4190:  $:rem 8$ 4200 REM"--PROGRAM TERMINATION--"  $:rem<sub>4</sub>$  $4210:$  $:  $\mathbb{R}^n$$ 4220 : EN=0: PRINT "{DOWN}{RVS} PROGRAM OPERATION  ${Space}$  HALTED  ${OFF}$ : GOTO 4240  $:rem 122$ 4230 : PRINT "{DOWN}{RVS} MERGE COMPLETED {OFF}"  $:rem 150$ 4240 : CLOSE 8: CLOSE 9: CLOSE 14: PRINT "{DOWN}MO RE FILES TO MERGE";  $:rem 192$ 4250 GOSUB 1610: IF KB\$="Y" THEN TB=0: TR=0: GOTO [SPACE] 2710  $:rem$  35 4260 CLOSE 1  $:rem 115$ 4270 : PRINT "{DOWN}PRESS {RVS} Q {OFF} TO QUIT OR  $\frac{1}{2}$  $:rem$  76 4280 PRINT "ANY OTHER KEY FOR MASTER MENU": rem 218 4290 GOSUB 1550: IF KB\$<>"Q" THEN 4310 : rem 154 4300 PRINT "{RVS} PROGRAM TERMINATED{2 SPACES} {OFF}": CLOSE 1: CLOSE 15: END : rem 73

4310 : DR\$="0": PS\$="DFH BOOT": OPEN 8,8,8,"0:"+PS  $:rem 150$ \$+M,P,RM jrem <sup>150</sup> <sup>4320</sup> GOSUB 1710: CLOSE 8: IF EN=0 THEN <sup>4370</sup> :rem <sup>192</sup> <sup>4330</sup> PRINT "{DOWN}TRYING TO LOAD {RVS} ";PS\$;" {OFF}"<br>4340 PRINT "INSTALL CORRECT DISK ";  $:rem$  113  $irem<sub>43</sub>$ 4350 IF TY<>6 THEN PRINT "IN DRIVE "; DRS; :rem 249 4360 PRINT CRS: "THEN ---":: GOSUB 2010: GOTO 4270 as the print case of the contract of the contract of the contract of the contract of the contract of the contract of the contract of the contract of the contract of the contract of the contract of the contract of the contr 4370 CLOSE 1: CLOSE 23: PRINT "{DOWN}} LOAD  $:rem<sub>4</sub>$ NG "parameter" in the set of the set of the set of the set of the set of the set of the set of the set of the s 439 POKE 824, 249 POKE 824, 249 POKE 824, 249 POKE 824, 249 POKE 835, 249 POKE 835, 249 POKE 835, 249 POKE 835

### **DFH SWAP**

For mistake-proof program entry, be sure to use "The Automatic Proofreader," Chapter 9.

1000 REM SAVE "@0:DFH SWAP".8  $:rem 51$ <sup>1000</sup> REM SAVE "@0:DFH SWAP",8 :rem <sup>51</sup>  $:rem 252$ <sup>1010</sup> :rem <sup>252</sup> <sup>1020</sup> REM" DATA FILE HANDLER PROGRAM TO RE-STRUCT ure de la construction de la construction de la construction de la construction de la construction de la const <sup>1030</sup> REM" MULTI-FIELD SEQUENTIAL DATA FILES," :rem <sup>190</sup>  $:rem$  255  $10$  : the set of the set of the set of the set of the set of the set of the set of the set of the set of the set of the set of the set of the set of the set of the set of the set of the set of the set of the set of the s <sup>1070</sup> :rem <sup>1080</sup> REM" SET TOP OF BASIC IF REQUIRED--"  $:rem<sub>4</sub>$ <sup>1090</sup> :rem 1100 IF PEEK (65534)=72 THEN 1140: REM"-- C-64 COM  $:rem 200$ 1110 IF PEEK (824) <> 248 THEN 1180: REM"-- NOT A PR OG'D LOAD --" :rem 130 <sup>1120</sup> POKE 42,PEEK (201): POKE 43,PEEK (202): GOTO {SPACE}1180 : rem 209 :rem 255 <sup>1130</sup> :rem <sup>255</sup> 1140 : POKE 53280,14: POKE 53281,14: PRINT CHR\$(31 );: REM"-- COLORS --" :rem 95 1150 IF PEEK (824) <> 248 THEN 1180: REM"-- NOT A PR OG'D LOAD --" :rem 134 <sup>1160</sup> POKE 45,PEEK (174): POKE 46,PEEK (175) :rem <sup>176</sup> <sup>1170</sup> :rem 1180 : CLR : POKE 824, 0: TY=2: Y0\$="": Y1\$="" :rem <sup>111</sup> <sup>1190</sup> IF PEEK (65534)=72 THEN TY=6: Y0\$=CHR\$(31): 1\$=CHR\$(158) : rem 187 1200 GOTO 2330 : rem 196  $1210$  :  $1210$  :

 $\Box$ 

 $\overline{r}$ 

```
249
```
<sup>1220</sup> REM"=========== START OF SUBROUTINES ========  $=="$  $:rem 116$  $1230 :$ 1240 REM "--SUB--INPUT, RE-STRUCTURE, AND OUTPUT DA TA LINES--" TA LINES—11 :rem <sup>189</sup>  $1250:$  $1260 : RC = 0$  $:rem<sub>5</sub>$ 1270 : PRINT TAB(7); "{DOWN}DATA RECORDS CONVERTED"  $:rem 86$ 1280 : INPUT# 8, OD\$(0): TT=ST: PR\$=QT\$: SYS SP: FO  $R$  JJ=1 TO NF  $\sim$  1  $\sim$  10  $\sim$  10  $\sim$  1 <sup>1290</sup> ON FC(JJ) GOTO 1310,1340,1330,1350,1370 :rem <sup>168</sup> 1300:  $:rem$  254 <sup>1300</sup> :rem <sup>254</sup> 1310 : IF FT $\text{S} = \text{OP}(JJ)$  THEN PR $\text{S} = \text{PR} \text{S} + \text{OD} \text{S}$  (OP(JJ))  $131319$  The Proposition is optimized to  $131319$  The  $299$ :rem <sup>251</sup> 1320 GOTO 1390 1330 : IF FT%=>OP(JJ) THEN PR\$=PR\$+OD\$(OP(JJ)) 1340 : PR\$=PR\$+AD\$(JJ): GOTO 1390  $:rem 196$ 1340 PR\$+AD\$(J): GOTO 1390 ISBN 9-890 2009 1390 ISBN 9-900 2009 1390 ISBN 9-900 2009 1390 ISBN 9-900 2009 1390  $1350$ : PR\$=PR\$+AD\$(JJ): IF FT%=>OP(JJ) THEN PR\$=PR  $$+OD$(OP(JJ))$  $:rem 187$ 1360 GOTO 1390 :rem 208 1370 : IF FT $\ast$ =>OP(JJ) THEN PR $\ast$ =PR $\ast$ +OD $\ast$ (OP(JJ)) :rem <sup>1380</sup> IF FT%=>CP(JJ) THEN PR\$=PR\$+OD\$(CP(JJ)) rem 176<br>1390 : PRS=PRS+DES: NEXT JJ: PRINT# 9,PRS;CRS;: RC  $= RC+1: PRINT "{UP}": RC$  $:rem 98$  $=$  Print  $=$  Print  $=$  Print  $=$  Print  $=$  Print  $=$  Print  $=$  Print  $=$  Print  $=$  Print  $=$  Print  $=$  Print  $=$  Print  $=$  Print  $=$  Print  $=$  Print  $=$  Print  $=$  Print  $=$  Print  $=$  Print  $=$  Print  $=$  Print  $=$  Print <sup>1400</sup> LP=LEN(PR\$)-1 :rem <sup>242</sup> <sup>1410</sup> IF LP>75 THEN PRINT Y1\$;"{RVS} LONG RECORD {OFF}";Y0\$;LP;MCHARACTERS" :rem <sup>53</sup>  $1420$  IF TT<> $0$  THEN RETURN :rem 183 1430 IF LP>75 THEN 1270 : rem 150  $:rem$  205  $1450 :$  $:  $rem \ 4$$  $:$ rem  $6$ 1470 : le production de la communicació de la communicació de la communicació de la communicació de la communicació<br>1470 : le production de la communicació de la communicació de la communicació de la communicació de la com <sup>1480</sup> PRINT "{DOWN}WHICH OLD DATA FIELD";: K2=OP( NF): GOSUB 2200<br>1490 IF K2<1 OR K2>20 THEN PRINT Y1\$: "{RVS} ILLEGA  $:rem$  234 <sup>1490</sup> IF K2<1 OR K2>20 THEN PRINT Y1\$;"{RVS} ILLEGA  $L$  # {OFF}": YØ\$: GOTO 1480  $:rem 215$  ${\color{red} \bullet}$  : The set of the set of the set of the set of the set of the set of the set of the set of the set of the set of the set of the set of the set of the set of the set of the set of the set of the set of the set of  $1500$  OP(NF)=K2: RETURN  $:rem$  30  $1510:$  $:  $\mathbb{R}^n$$ <sup>1510</sup> :rem  $1530:$  $:  $\text{rem } 3$$ <sup>1530</sup> :rem 1540 : PRINT "{DOWN}ENTER NEW FIXED DATA"; CR\$ ; QT\$ ; <sup>1540</sup> PRINT "{DOWN}ENTER NEW FIXED DATA";CR\$;QT\$;  $AD$$  (NF);  $CU$$ ;  $:rem 203$ 

```
1550 INPUT# 1, ADS (NF): PRINT : RETURN
                                            rem 74
1560::rem 61570 REM"--SUB--TEST DELIMITER--"
                                            :rem 204
                                              :rem 81580 :1590 : EF=0: IF FD$ <> "" THEN 1610
                                             :rem 45
1600 PRINT "{RVS} ENCLOSE COMMA/COLON/SPACE IN QUO
     TES {OFF}": EF=1: RETURN
                                            :rem 1881610 : IF LEN(FD$) <> 1 OR ASC(FD$) <32 THEN EF=1
                                             :rem 90
1620 IF ASC(FD$)>127 AND ASC(FD$)<161 THEN EF=1
                                            :rem 1711630 IF FD$="0" OR VAL(FD$)<>0 THEN EF=1
                                             :rem 131640 IF EF=1 THEN PRINT Y1$; "{RVS} ILLEGAL DELIMIT
     ER {OFF} "; YØS; FDS:rem 74
1650 RETURN
                                            :rem 172
1660:
                                              :rem 7
1670 REM"--SUB--WAIT FOR OPERATOR--"
                                            :rem 118:rem<sub>9</sub>1680:1690 : PRINT "{DOWN}PRESS ANY KEY TO CONTINUE"
                                             :rem 821700 : GET KB$: IF KB$<>"" THEN 1700
                                            :rem 1941710 : GET KB$: IF KB$="" THEN 1710
                                            :rem 1351720 RETURN
                                            :rem 1701730:
                                              :rem<sub>5</sub>1740 REM"--SUB--WAIT FOR YES OR NO ANSWER--": rem 7
                                              : <math>\text{rem } 71750:1760 : KB$="Y": GOTO 1780
                                            :rem 214:rem 137
1770 : KBS="N"1780 : PRINT CU\; SPC(S1); "? "; KB$; CU$; SPC(S1+2);
                                            :rem 1201790 : INPUT# 1, KB$: PRINT : KB$=LEFT$(KB$, 1)
                                            :rem 105
                                            :rem 19
1800 IF KB$="Y" OR KB$="N" THEN RETURN
1810 PRINT "{RVS} Y {OFF} YES OR {RVS} N {OFF} NO"
                                            :rem 168
     :CU$;SPC(S1)"? ";: GOTO 1790"1820::rem<sub>5</sub>1830 REM"--SUB--DISK CHANGE / INITIALIZATION--"
                                             :rem 201840:
                                              :rem 7
1850 : KB$="N": GOTO 1870
                                            :rem 203
1860 : KB$="Y"
                                            :rem 148
1870 : PRINT "{DOWN}NEED A NEW DISK"; : GOSUB 1780
                                             : <math>rem \ 35</math>1880 IF KB$="N" THEN ER=1: RETURN
                                             :rem 461890 : IF TY=6 THEN DR$="0": GOTO 1920 : rem 148
1900 PRINT "WHICH DRIVE";: K1$=DR$: GOSUB 2150: DR
                                           :rem 231S=KIS1910 IF DRS<"0" OR DRS>"1" THEN 1890
                                        :rem 211
1920 : PRINT "{DOWN}INSTALL NEW DISK -- THEN{UP}":
      GOSUB 1690
                                            :rem 184
```
 $\overline{r}$ 

 $\Box$ 

1930 PRINT# 15, "I"; DR\$: GOSUB 1980: IF EN=0 THEN R  $:rem$  245 **ETURN** 1940 PRINT "CAN'T INITIALIZE -- TRY AGAIN.": GOTO  $:rem 10$  ${Space}$  1890  $:  $rem \, 9$$  $1950:$ 1960 REM"--SUB--TEST / PRINT DISK ERROR--":rem 161 :rem 11  $1970:$ 1980 : INPUT# 15, EN, EM\$, ET, ES: IF EN=0 OR EN=63 TH EN RETURN :rem 1 1990 : PRINT Y1\$; "{DOWN}{RVS} DISK ERROR {OFF}"; YØ :rem 141  $$; CR$; EN; EM$; E<sub>1</sub> E<sub>T</sub> E<sub>S</sub>: RETURN$ :rem 252  $2000:$ 2010 REM"--SUB--TEST #BLOCKS FREE--"  $:rem$  38  $:rem$  254  $2020:$ 2030 : ER=0: OPEN 14,8,0, "\$"+DO\$+": ": GOSUB 1980:  ${Space}$  IF EN=0 THEN 2070 :rem Ø 2040 CLOSE 14: PRINT Y1\$; "{RVS} CAN'T READ OUTPUT  ${Space}$ DISK DIRECTORY  ${OFF}$  "; YØ\$ :rem 91 2050 GOSUB 1860: IF ER=1 THEN RETURN :rem 243 2060 GOTO 2030  $:rem 198$ 2070 : FOR JJ=1 TO 18: GET #14, X1\$, X2\$: NEXT JJ: C LOSE 14  $:rem 111$ 2080 BF%=ASC(X1\$+ZR\$)+ASC(X2\$+ZR\$)\*256  $:rem$  71 2090 PRINT "{DOWN}"; BF%; TAB(6); "BLOCKS FREE" :rem 141 2100 IF BF%>  $(MC+2*MR)/254+2$  THEN RETURN  $:$ rem 122 2110 ER=1: PRINT Y1\$; "{RVS} NOT ENOUGH BLOCKS FREE  ${OFF}$ "; YØ\$: RETURN  $:rem 250$  $2120:$ :rem 255 2130 REM"--SUB--STRING INPUT--"  $:rem$  77  $2140:$  $:rem 1$ 2150 : PRINT  $CU$; SPC(S1); "? "; K1$; CU$; SPC(S1+2);$  $:rem$  95 2160 INPUT# 1, K1\$: PRINT : RETURN  $:rem$  90  $2170:$  $:  $rem \ 4$$ 2180 REM"--SUB--NUMERIC INPUT--"  $:rem 142$  $2190:$  $:  $rem \ 6$$ 2200 : PRINT CU\$; SPC(S1); "?"; K2; CU\$; SPC(S1+2);  $:rem 56$ 2210 INPUT# 1, KB\$: PRINT : K2=VAL(KB\$): RETURN  $:rem 64$  $2220:$  $: \text{rem } \emptyset$ 2230 REM"--SUB--CHANGE CASE--"  $:rem 169$  $2240:$  $:rem<sub>2</sub>$ 2250 : CV=PEEK(LC)  $:rem 222$ 2260 IF (CV AND 2)=2 THEN POKE LC, (CV AND 253): RE TURN  $:rem 65$ 2270 POKE LC, (CV OR 2): RETURN  $:rem 140$  $2280:$  $:rem 6$ 2290 REM"========= START OF MAIN PROGRAM ========= :rem 159

```
:rem 255
2300:
2310 REM"---INITIALIZE--"
                                                    :rem 193
                                                     : - - - - - - -
2310 Contract Contract Contract Contract Contract Contract Contract Contract Contract Contract Contract Contract Contract Contract Contract Contract Contract Contract Contract Contract Contract Contract Contract Contract C
                                                       :rem
2320:---
2330
MR=700: MC=14000: REM"—MAX RECORDS CHR'S
                                                    :rem 252
2340 DIM OD$(21): REM"--PARTITIONING ARRAY-"
---
                                                     :rem 14
2350
DIM FC(21): REM11—MENU CHOICE SELECTION—M
                                                    zrem 125
2360 DIM OP(22): REMI — FIRST OLD FIELD NUMBER
                                                    :rem 162
2370
DIM CP(21): REM11—SECOND OLD FIELD NUMBER—"
                                                     :rem 203
2390 DIM AD (21): REM ADDITIONAL PROPERTY OF A STATE OF A PARTY OF A PARTY OF A PARTY OF A PARTY OF A PARTY OF
2390
DIM CO$(21): REM"—MORE FIELDS PROMPTING—"
                                                     :rem 210
                                                       : \text{rem } \emptyset2400:
---
                                                       :rem
2410 LC=59468: IF TY=6 THEN LC=53272 :rem 138
---
2420
CR$=CHR$(13): QT$=CHR$(34): ZR$=CHR$(0): FA$=
      "OD" : FTS = \emptyset : DRS = "B":rem 582430
CU$=CR$+"{UP}": Sl=22: SP=30979: OPEN 1,0: OP
      EN 15,8,15 : rem 193
2440
SC$="N": MF$="N": DI$="0": DO$="l": IF TY=6
      HEN DO$="0" : rem 210
2450
FOR JJ=1 TO 20: FC(JJ)=1: OP(JJ)=JJ: CP(JJ)=J
      J+1: CO(3J) = "Y" :rem 236
---
      NEXT JY: CP(20) : The contract of the contract of the contract of the contract of the contract of the contract of the contract of the contract of the contract of the contract of the contract of the contract of the contract
2470
PRINT "{CLR}{DOWN}{RVS} READY TO RE-STRUCTURE
       DATA RECORDS {OFF} DOWN ": GOTO 2560 : rem 16
                                                       :rem
---
2490
REM» OPEN, TEST, AND CLOSE INPUT FILE—"
                                                     :rem 155
                                                       :rem
2500 :---
2510
CLOSE 8: PRINT "{DOWNjPRESS {RVS} {OFF}
      O EXIT, OR --" :rem 70
2520
PRINT "ANY OTHER KEY TO RE-DEFINE": GOSUB 170
                                                     :rem 129
2530
IF KB$="E" THEN 3620 :rem 202
2540
PRINT "{2 DOWN}{RVS} RE-DEFINE THE CONVERSI
      ON {OFF}" : rem 242
                                                      :rem 842550
GOSUB 1850 :rem 84
2560
PRINT "{DOWNjCHANGE DISPLAY CASE";: GOSUB
       770 : <del>rem 133</del>
2570
IF KB$="Y" THEN GOSUB 2250 :rem 96
                                                      :rem 77
       IF TY=6 THEN DI$="0": GOTO 2630 :rem 77
---
---
         PRINT "{DOWNjSOURCE FILE IN DRIVE"; :rem 41
8900 K1$7 DAT! GODOd Bact: 22 F (1998) The Contract of Contract of Contract of Contract of Contract of Contract of Contract of Contract of Contract of Contract of Contract of Contract of Contract of Contract of Contrac
                                                     :rem 228
      EN 2590
 2610 D \rightarrow Y 275:rem
2620
```
 $\Box$ 

```
2630 : PRINT "SOURCE FILE NAME"; : K1$=FI$: GOSUB 2
     150: FI$=K1$
                                             :rem 572640 OPEN 8,8,8, DI$+":"+FI$+", S, R": GOSUB 1980: IF
      EN<>Ø THEN 2510
                                             :rem 872650 INPUT# 8, X1$: IF ST=0 THEN 2670
                                            :rem 1082660 PRINT Y1$; "{RVS} NO DATA RECORDS IN THE FILE
     {SPACE} {OFF} " :YØS: GOTO 251Ø:rem 1762670 : DL$=LEFT$(X1$,1): FD$=DL$: GOSUB 1590: IF E
     F=1 THEN 2510
                                            :rem 191
2680 INPUT# 8, FL$: CLOSE 8: PRINT
                                             :rem 76
2690 CF=0: FOR JJ=1 TO LEN(FL$): IF MID$(FL$, JJ, 1)
     =DL$ THEN CF=CF+1
                                             :rem 412700 NEXT JJ
                                            :rem 1562710:: <math>rem \ 42720 REM"---DEFINE, CHECK, AND CLOSE OUTPUT FILE--
                                            :rem 1432730::rem 6
2740 : IF TY=6 THEN K1$="0": GOTO 2770
                                            :rem 1212750 PRINT "OUTPUT FILE TO DRIVE";
                                              :rem 82760 K1$=DO$: GOSUB 2150: IF K1$<"0" OR K1$>"1" TH
     EN 2740
                                            :rem 238
2770: DO$=K1$: IF FO$=" THEN FO$=FI$:rem 121
2780:
                                             :rem 112790 : PRINT "OUTPUT FILE NAME"; : K1$=FO$: GOSUB 2
     150: FOS=K1S
                                            :rem 1082800 IF LEN(FOS)<14 THEN RES="": GOTO 2830:rem 142
2810 PRINT Y1$; "{RVS} NAME TOO LONG {OFF}"; Y0$: FO
     $=LEFT$ (FO$, 13): GOTO 2790
                                            :rem 178
2820:
                                              rem 6:
2830 : GOSUB 2030: IF ER=1 THEN ER=0: GOTO 2540
                                            :rem 1392840 OPEN 9,8,9, RE$+DO$+":"+FO$+", S, R"
                                            :rem 1962850 INPUT# 15, EN, EMS, ET, ES: CLOSE 9: IF EN=62 THE
     N 2980
                                            :rem 254
2860 IF EN<> 0 THEN GOSUB 1990: GOTO 2510
                                             :rem 892870 IF FOS<>FIS THEN 2940
                                             rem 68:
2880 PRINT Y1$; "{DOWN}{RVS} CAUTION {OFF}"; Y0$; " I
     F YOU USE THIS PROGRAM TO"
                                             :rem 39
2890 PRINT "ADD FIXED DATA IT IS POSSIBLE TO CREAT
     \mathbf{E}^{\, \mathbf{u}}:rem 232
2900 PRINT "RECORDS OVER 75 CHARACTERS LONG WHICH"
                                            :rem 2172910 PRINT "CAN'T BE HANDLED BY 'DFH' PROGRAMS."
                                            :rem 181
2920 PRINT "{DOWN}REPLACING YOUR SOURCE FILE COULD
      CAUSE"
                                            :rem 1082930 PRINT "EFFECTIVE LOSS OF ACCESS TO THAT DATA.
                                            irem 212
2940 : PRINT "{DOWN}REPLACE EXISTING FILE";
                                            :rem 173
```
2950 GOSUB 1760: IF KB\$="N" THEN 2510 rem 94: 2960 RES="@"  $:rem$  77  $:rem 12$  $2970:$ 2980 : PRINT "{DOWN}DELIMITER TO BE USED"; : K1\$=DL  $$: GOSUB 2150: DE$=K1$$  $:rem 53$ 2990 FD\$=DE\$: GOSUB 1590: IF EF=1 THEN 2980 :rem 185 3000:  $:rem$  253 3010 FD\$=DL\$: IF RD=1 OR FP=0 THEN FP=1: GOTO 3040  $:rem 65$ 3020 PRINT "{DOWN}SAME CONVERSION";: KB\$=SC\$: GOSU B 1780: SC\$=KB\$  $:rem 92$ 3030 IF SC\$="Y" THEN 3390 :rem 231 3040 : NF=1: GOTO 3130  $:rem 61$ 3050:  $:rem<sub>2</sub>$ 3060 REM"---SET UP NEW FILE STRUCTURE--"  $:rem 62$ 3070:  $:rem<sub>4</sub>$ 3080 : IF NF>19 THEN PRINT "{DOWN}{RVS} 20 FIELDS  ${Space}$  MAX.  ${OFF}$  ": GOTO 3390  $:$ rem 244 3090 PRINT "{DOWN}MORE FIELDS"; :rem 211 3100 KB\$=CO\$(NF): GOSUB 1780: CO\$(NF)=KB\$: IF KB\$= "N" THEN 3390 :rem 225  $:rem 134$ 3110 NF=NF+1  $: \mathbf{rem} \; \mathcal{O}$  $3120:$ 3130 : PRINT "{CLR}FIRST RECORD (";CF; "FIELDS) IN" :rem 142 3140 PRINT "SOURCE FILE {RVS} ";FI\$;" {OFF} IS:";C  $RS$ ;  $FLS$  $:  $rem 86$$ 3150 PRINT "{DOWN}NEW DATA FIELD {RVS} #";NF;" [LEFT] [OFF] TO CONTAIN:"  $:rem 174$ 3160 PRINT "{RVS} 1 {OFF}{2 SPACES}DATA FROM AN OL D DATA FIELD"  $:rem 170$ 3170 PRINT "{DOWN}{RVS} 2 {OFF}{2 SPACES}NEW FIXED **DATA**"  $:rem 247$ 3180 PRINT "{DOWN}{RVS} 3 {OFF}{2 SPACES}OLD DATA  ${Space}$   $FIELD + NEW$   $FIXED$   $DATA''$ **:rem 129** 3190 PRINT "{DOWN}{RVS} 4 {OFF}{2 SPACES}NEW FIXED DATA + OLD DATA FIELD"  $:rem 131$ 3200 PRINT "{DOWN}{RVS} 5 {OFF}{2 SPACES}DATA FROM TWO OLD DATA FIELDS" **:rem 120** 3210 PRINT "------------------------. . . . . . . . . . .  $\blacksquare^{\, \mathbf{H}}$  $:rem 114$ 3220 PRINT "{RVS} 9 {OFF}{2 SPACES}RE-DEFINE OR EX :rem 191 **TT"**  $3230:$  RD= $0:$  PRINT "YOUR CHOICE -----"; rem 38 3240 K2=FC(NF): GOSUB 2200: IF K2=9 THEN RD=1: GOT :rem 153  $0.251$ Ø 3250 FC(NF)=K2: IF FC(NF)=1 THEN GOSUB 1480: GOTO  $[SPACE]$  3080  $:rem 81$ 

 $\overline{\phantom{a}}$  $\overline{\phantom{a}}$ 

 $\sqrt{2}$ 

 $\Box$ 

<sup>3260</sup> IF FC(NF)=2 THEN GOSUB 1540: GOTO <sup>3080</sup>  $:rem 238$ : <u>. . . . . .</u> . 3270 IF FC(NF)=3 THE STEEP IN THE STEEP IN THE U.S. IN THE U.S. IN THE U.S. IN THE U.S. IN THE U.S. IN THE U.S. IN THE U.S. IN THE U.S. IN THE U.S. IN THE U.S. IN THE U.S. IN THE U.S. IN THE U.S. IN THE U.S. IN THE U.S. IN 3080  $:rem 119$ 3080 :rem 11990 :rem 11990 :rem 11990 :rem 11990 :rem 11990 :rem 11990 :rem 11990 :rem 11990 :rem 11990 :rem 1 3280 IF FC(NF)=4 THE GOST 1540 IF FC(NF)=4 THE GOST 1540-1480-1480-1480-1490-1490 3080 :rem 121 3290 IF FC(NF)=5 THEN 3320 :rem 52 3300 PRINT "{2 UP}": GOTO 3230 :rem 244  $3310:$  $\sim$  3310  $\sim$  3310  $\sim$  3310  $\sim$  3310  $\sim$  3310  $\sim$  3310  $\sim$  3310  $\sim$  3310  $\sim$ 3320 PRINT "{DOWN]";: A PRINT OF PRINT OR DESCRIPTION OF A PART OF A PRINT OF A PART OF A PRINT OF A PART OF A NF): GOSUB 2200 : rem 250 <sup>3330</sup> IF K2<1 OR K2>20 THEN PRINT Y1\$;"{RVS} ILLEGA  $L$  #  $[OFF]$ " : YØS: GOTO 3320  $:rem$  205 {OFF}";Y0\$: GOTO <sup>3320</sup> :rem <sup>205</sup> 3340 OP (NF)=K2 3350 : PRINT "{DOWN}SECOND OLD DATA FIELD"; : K2=CP <sup>3340</sup> OP(NF)=K2 :rem (NF): GOSUB 2200 : rem 37 <sup>3360</sup> IF K2<1 OR K2>20 THEN PRINT Y1\$;"{RVS} ILLEGA L # {OFF}";YØ\$: GOTO 3350 : rem 211 3370 CP(NF)=K2: GOTO 3080 : rem 61 3380: 339 : Septembre 1980 : Septembre 1980 : Septembre 1980 : Septembre 1980 : Septembre 1980 : Septembre 1980 : S 3390 : PRINT "{2 DOWN}{RVS} READY TO CONVERT FILE:  ${U}$  :  ${U}$  :  ${U}$  :  ${U}$  :  ${U}$  :  ${U}$  :  ${U}$  :  ${U}$  :  ${U}$  :  ${U}$  :  ${U}$  :  ${U}$  :  ${U}$  :  ${U}$  :  ${U}$  :  ${U}$  :  ${U}$  :  ${U}$  :  ${U}$  :  ${U}$  :  ${U}$  :  ${U}$  :  ${U}$  :  ${U}$  :  ${U}$  :  ${U}$  :  ${U}$  :  ${U}$  $\overline{S}$  . To a print  $\overline{S}$  ,  $\overline{S}$  , {OFF}" :rem <sup>189</sup> 3410 PRINT "{DOWN}PRESS {RVS} R {OFF} TO RE-DEFINE  $OR[UP]$ ": GOSUB 1690  $:rem 251$ 3420 IF KBS="R" THEN 2540 3420 IF AN 2440 IF AN 2440 IF AN 2440 IF AN 2540 IF AN 2540 IF AN 2540 IF AN 2540 IF AN 2540 IF AN 2140 IF AN 3430 IF KB\$="Q" THEN 3610 :rem 213  $3440 :$ <sup>3440</sup> :rem 3450 REM"---OPEN INPUT AND OUTPUT FILES AND DO CON VERSION--" :rem <sup>58</sup>  $3460:$ <sup>3460</sup> :rem 3470 OPEN 8,8,8, DI\$+":"+FI\$+", S, R": GOSUB 1980: IF end the second second second second second second second second second second second second second second second second second second second second second second second second second second second second second second seco 3480 INPUT# 8, X1\$ : rem 147 <sup>3490</sup> OPEN 9,8,9,RE\$+DO\$+":"+FO\$+",S,W": GOSUB <sup>1980</sup>  $:rem 87$ :rem <sup>87</sup> 3500 IF EN<>0 THEN CLOSE 9: GOTO 2510  $:rem$  173  $3510:$ <sup>3510</sup> :rem <sup>3520</sup> PRINT# 9,QT\$;DE\$;"\*@0:";FO\$;CR\$; :rem <sup>59</sup> <sup>3530</sup> GOSUB 1260: GOSUB 1980: CLOSE 8: CLOSE 9: IF {SPACE}EN=0 THEN <sup>3550</sup> :rem <sup>54</sup> <sup>3540</sup> PRINT Y1\$;"{RVS} CONVERSION NOT SUCCESSFUL  ${OFF}$ ";YØ\$: GOTO 2510  $:$  rem 68 <sup>3550</sup> PRINT CR\$;"{RVS} CONVERSION COMPLETE {OFF}" :rem <sup>207</sup> 35560 PRINT "ANY MORE FILES" (1980) 1987 (1980) 1780: MILLI  $MFS=KBS$  $:rem$  176 3570 IF MF\$="Y" THEN 2550 :rem 234 3580: :rem 10

```
3590 REM"---PROGRAM TERMINATION--"
                                                           irem 603600 ::rem<sub>3</sub>3610 : CLOSE 8: CLOSE 9
                                                          :rem 155
36.25 Print 36.25 Print 36.25 and 36.25 \pm 36.25 \pm 36.25 \pmirem 1183630 PRINT "ANY OTHER KEY FOR MASTER MENU": rem 216
                                                          irem 1563640 Gospel 1700 in the United States in the United States in the United States in the United States in the United States in the United States in the United States in the United States in the United States in the United St
3650 PRINT PROGRAM TERMINATED {2 SPACES}
       {6}FF}": CLOSE 1: CLOSE 15: END
                                                            ircm 80
3660 PS$="DFH BOOT": OPEN 8,8,8f"0:"+PS$+",P,R"
                                                          irem 2483688 PRINT "{DOWN}" "PRINT" TO LOAD {RVIS } $$$$$$$$
                                                            :rem 63{C} . God {C} is got {C} . God {C} is got {C} is got {C} . The fixed of {C}3690 CLOSE 1: CLOSE 15: PRINT "{DOWN}{RVS} LOADI
      NG "; PS$; "{OFF} "
                                                             :rem 83700 POKE 824.248: LOAD PSS.8
                                                          :rem 230
```
## **DFH SPLIT**

 $\Box$ 

 $\overline{\phantom{0}}$ 

Ë

 $\Box$ 

 $\Box$ 

For mistake-proof program entry, be sure to use "The Automatic Proofreader," Chapter 9.

370 POKE 824, LOAD PS\$,8 :rem 230 POKE 824, 249 POKE 830 POKE 830 POKE 830 POKE 830 POKE 830 POKE 830 POKE 830

```
:rem 1321000 REM SAVE "@0:DFH SPLIT", 8 : 2000 REM SAVE "@0:DFH SPLIT", 8 : 2000 REM 1322 REM 1322 REM 1322 REM 1322 R
1010 :rem 252
1020 REM" DATA FILE HANDLER PROGRAM TO SPLIT OR
     {Space} FXTRACT RECORDS FROM"
                                             :rem 173
1030 REM" MULTI-FIELD SEQUENTIAL DATA FILES."
                                             :rem 255
1040 :rem 255
                                                : <math>rem \ 3</math>1080 : 1080 : 1080 : 1080 : 1080 : 1080 : 1080 : 1080 : 1080 : 1080 : 1080 : 1080 : 1080 : 1080 : 1080 : 1080 : 1080 : 1080 : 1080 : 1080 : 1080 : 1080 : 1080 : 1080 : 10801090 REM"—SET TOP OF BASIC IF REQUIRED—":rem 108
1100 :rem 252
1110 IF PEEK (65534 72 THEN 1150: REM"~C-64 COMP
                                             :rem 202
     UTER--"1120 IF PEEK (824) <> 248 THEN 1190: REM"--NOT A PRO
                                             :rem 132G'D LOAD--"
1130 POKE 42,PEEK(201): POKE 43,PEEK (202):rem 149
                                                |rem \emptyset1140 :rem
1150 : POKE 53280,14: POKE 53281,14: PRINT CHR$(31
     );: REM"--COLORS--"
                                               :rem 96
1160 IF PEEK (824)<>248 THEN 1190: REM"--NOT A PRO
     G'D LOAD--"
                                             :rem 1361170 POKE 45,PEEK(174): POKE 46,PEEK(175) :rem 177
                                                : <math>rem \ 4</math>1180 :rem
1190 CLR POKE 824,0: THE REPORT OF THE SECOND PROPERTY OF THE SECOND PROPERTY OF THE SECOND PROPERTY OF THE SE
                                             :rem 112
1200 IF PEEK (65534)=72 THEN TY=6: Y0$=CHR$(31): Y
     1$=CHR$(158) : rem 179
                                             :rem 254
1210:
```
<sup>1220</sup> PRINT "{CLR}{RVS} READY TO SPLIT FILES OR EXT <sup>1230</sup> REM"========== START OF SUBROUTINES =========  $=$  $=$  $"$  $1240:$  $:rem 1$ 1250 REM"--SUB--INPUT NEXT RECORD--"  $:rem 118$  $1260:$  $:rem<sub>3</sub>$  $1270:$  INPUT# 8, RC\$(0) In the second second second second second second second second second second second second second second second <sup>1280</sup> INPUT\* 8,RC\$(0): TT=ST: CE=CE+1: SYS SP: IF  $FT8 < CF$  THEN RC\$  $(CF) = "$  $:rem 107$  $F$  . The normalisation of the normalisation  $\mathcal{F}$  is the normalisation of the normalisation of the normalisation of the normalisation of the normalisation of the normalisation of the normalisation of the normalisation 1290 RETURN  $:rem$  172  $1300 :$ :rem <sup>254</sup> :rem 178 1320: :rem Ø and the set of the set of the set of the set of the set of the set of the set of the set of the set of the set  $(CF)$ )-LE+1  $:rem 216$  $\blacksquare$ For a local contract the contract of  $\mathcal{A}$  , and  $\mathcal{A}$  are contract to  $\mathcal{A}$  ,  $\mathcal{A}$  ,  $\mathcal{A}$  ,  $\mathcal{A}$  ,  $\mathcal{A}$  ,  $\mathcal{A}$  ,  $\mathcal{A}$  ,  $\mathcal{A}$  ,  $\mathcal{A}$  ,  $\mathcal{A}$  ,  $\mathcal{A}$  ,  $\mathcal{A}$  ,  $\mathcal{A}$  , ø :rem <sup>233</sup> 1370 IF SES="E" THEN 1420 If SE  $=$  Extensive models are more contact that the set of the set of the set of the set of the set of the set of the set of the set of the set of the set of the set of the set of the set of the set of the set of the set If the set of the set of the set of the set of the set of the set of the set of the set of the set of the set of the set of the set of the set of the set of the set of the set of the set of the set of the set of the set o 1390 RETURN RETURN :rem <sup>173</sup> 1400 : IF M1=2 OR CO=2 THEN 1440  $:$  rem 21 1410 :  $CS=CS+1$ :  $BC=BC+LEN(RCS(0))$ : IF  $RSS="N"$  THEN CS+1: BC+LEN(RC\$): IF RS\$="NET" THE RS\$="NET" THE RS\$="NET" THE RS\$="NET" THE RS\$="NET" THE RS\$="NET" THE RS\$="  $\blacksquare$ If SE  $\sim$  Extension is the first theoretic function  $\sim$  Print  $\sim$  Print  $\sim$  Print  $\sim$ CR\$;KS :rem 191  $\mathcal{L}$  : and  $\mathcal{L}$  : and  $\mathcal{L}$  : and  $\mathcal{L}$  : and  $\mathcal{L}$  : and  $\mathcal{L}$  : and  $\mathcal{L}$  : and  $\mathcal{L}$  : and  $\mathcal{L}$  : and  $\mathcal{L}$  : and  $\mathcal{L}$  : and  $\mathcal{L}$  : and  $\mathcal{L}$  : and  $\mathcal{L}$  : and  $\mathcal{L}$  : <sup>1430</sup> IF CS>=MR OR BOMB THEN PRINT MF\$: ME=1: RETU **RN** RN :rem <sup>193</sup> 1440 : IF TT<>Ø THEN RETURN :rem <sup>243</sup> if the compact the state  $\sim$ 1450 GOTO 1330 :rem 202  $1460:$  $:rem 5$ 1470 REM"--SUB--SPOOL-UP--"  $:rem$  75 1480: :rem <sup>75</sup> :rem 7 ------Gost 2160: Gost 2160: In the Company 2400 The Company 2400 The United States 2400 The United States 2400 The U INPUT\* 8, RC\$(0): IF CERTIFY 1530 INPUT 1530 INC. IN THE UP IN 1530 IN THE UP IN 1530 IN THE UP IN 1530 IN THE <sup>1510</sup> PRINT "{DOWN}SPOOLING UP IN "QT\$;0F\$;QT\$: RP%  $=(CE-1)/256$  $\blacksquare$ POKE HB,RP%: POKE LB,CE-1-RP%\*256: SYS SU :rem <sup>25</sup> :rem <sup>77</sup> ---- ----- ----- -- -- -- --**-------** $1540:$  $: \mathsf{rem} 4$ --:rem <sup>232</sup> <sup>1550</sup> REM"—SUB—SAVE TO DISK—" 1560 : :rem ---1570 : IF D1\$="Y" THEN 1600 irem 255 1580 : CLOSE 8 :rem 182 1590 : GOSUB 2170  $:rem 83$ 

```
258
---
```

```
1600 : OPEN 14,8,0, "$"+OD$+": ": GOSUB 1940: IF EN=
     Ø THEN 1630
                                             :rem 193
1610 CLOSE 14: PRINT "{RVS}CAN'T READ DIRECTORY ON
      DRIVE # "; OD$;" [OFF]"
                                              irem 271620 GOTO 1590
                                             :rem 209
1630 : FOR JJ=1 TO 18: GET #14, X1$, X2$: NEXT JJ: C
     LOSE 14
                                             :rem 112
1640 BF=ASC(X1$+ZR$)+ASC(X2$+ZR$)*256
                                              :rem 35
1650 PRINT "{DOWN}"; BF; " BLOCKS FREE": IF BF> (BC+C
     S*2)/254+2 THEN 1710
                                             :rem 1131660 PRINT Y1$; "{DOWN}{RVS} NOT ENOUGH BLOCKS FREE
      [OFF]"; YØS
                                             :rem 187
1670 : IF TY=2 OR D1$="N" THEN 1590
                                             :rem 186
1680 D1$="N": PRINT "{DOWN}REMAINDER OF OUTPUT FIL
     ES WILL"
                                              :rem 271690 PRINT "BE ON A SEPERATE DISKETTE I": GOTO 158
                                              :rem 30
     Ø
1700 ::rem<sub>2</sub>1710 : SF$=YN$+SC$+", S, W"
                                              :rem 30
1720 : OPEN 9,8,9, RE$+OD$+": "+SF$: GOSUB 1940: IF
                                             :rem 225
     {SPACE} EN=\emptyset THEN 186\emptyset1730 CLOSE 9: IF EN<>63 THEN GOSUB 2820: GOTO 1590
                                             :rem 1181740 PRINT "{DOWN}{RVS} FILE {OFF} ";QT$;YN$;SC$;Q
     T$;" {RVS} EXISTS {OFF}"
                                             :rem 1201750 PRINT "{DOWN}WANT TO REPLACE IT";
                                              :rem 96
1760 GOSUB 2640: IF KB$="Y" THEN RE$="@": GOTO 172
                                              :rem 86Ø
1770 PRINT "{DOWN}OPTIONS AVAILABLE: {DOWN}"
                                             :rem 1691780 IF SQ$="I" THEN PRINT "{RVS} R {OFF} RENAME O
                                             :rem 176
     UTPUT FILE"
1790 PRINT "{RVS} C {OFF} CHANGE DISKETTES"
                                             :rem 223
1800 : PRINT "{RVS} Q {OFF} QUIT";
                                              :rem<sub>1</sub>1810 K1$=OP$: GOSUB 2720: OP$=K1$: IF OP$="Q" THEN
                                              :rem 404590
1820 IF OP$="C" THEN 1670
                                             :rem 2221830 IF OP$="R" AND SQ$="I" THEN GOSUB 2480: GOTO
     Space11710:rem 151840 PRINT "{UP}":: GOTO 1800
                                             :rem 166:rem 8
1850:
1860: PRINT# 9, FD$ "40"; OD$; ": "; YN$; SC$
                                              :rem 851870 PRINT TAB(6); "{DOWN}RECORDS OUT TO ";QT$;YN$+
     SC$; QT$: FOR JJ=1 TO CS
                                              :rem<sub>71</sub>1880 PRINT "{UP}{RVS}"; JJ; "{LEFT} {OFF}": PRINT# 9
     PR$ (JJ): PR$ (JJ) = " " : NEXT JJ:rem 471890 GOSUB 1940 : CLOSE 9: IF EN=0 THEN BC=0: CS=0
     : RE$=" " : <b>RETURN</b>:rem 192
```
 $\tilde{t}$  $\overline{\phantom{0}}$  $\mathbf{r}$ 

1900 PRINT Y1\$; "{DOWN} {RVS} FILE NOT SAVED PROPERL Y {OFF}": YØS: GOTO 4590  $:rem 103$  $:$ rem 5  $1910:$ 1920 REM"--SUB--TEST/PRINT DISK ERROR--"  $:rem 157$  $1930:$  $:rem$  7 1940 : INPUT# 15, EN, EM\$, ET, ES: IF EN=0 OR EN=63 TH EN RETURN  $:rem$  253 1950 PRINT Y1\$; "{DOWN}{RVS} DISK ERROR {OFF}"; YØ\$; CR\$; EN; EM\$; ET; ES: RETURN  $:rem$  79  $1960:$  $:rem 10$ 1970 REM"--SUB--TEST DELIMITER--" :rem 208  $1980:$  $:rem 12$ 1990 : INPUT# 8, RC\$(Ø): TT=ST: FD\$=LEFT\$(RC\$(Ø), 1  $:rem 128$ 2000 EF=0: IF FD\$ <> "" THEN 2020 :rem 226 2010 PRINT "{RVS}ENCLOSE COMMA, COLON OR SPACE IN  ${SRACT}$  QUOTES": EF=1: RETURN  $:rem 149$ 2020 : IF LEN(FD\$) <> 1 OR ASC(FD\$) <32 THEN EF=1  $:rem 86$ 2030 IF ASC(FD\$)>127 AND ASC(FD\$)<161 THEN EF=1 :rem 167 2040 IF FDS="0" OR VAL(FDS) <> 0 THEN EF=1  $:rem<sub>9</sub>$ 2050 IF EF=1 THEN PRINT Y1\$; "{DOWN}{RVS} ILLEGAL D ELIMITER {OFF}{2 SPACES}"; YØ\$; FD\$  $:rem 87$ 2060 RETURN :rem 168  $2070 :$  $:rem<sub>3</sub>$ 2080 REM"--SUB--INCREMENT SEQ. NAME--" :rem 199 2090:  $:rem<sub>5</sub>$ 2100 : SN=SN+1: SC\$="": IF SN>99 THEN 2120 : rem 91  $2110$  SC\$=" $0$ ": IF SN<10 THEN SC\$=SC\$+" $0$ "  $:rem 181$ 2120 : SC\$="."+SC\$+MID\$(STR\$(SN),2): RETURN:rem 78  $2130:$  $: \text{rem } \emptyset$ 2140 REM"--SUB--DISK CHANGE/INITILIZATION--" :rem 206  $2150:$  $:rem<sub>2</sub>$ 2160 : DR\$=SD\$: DT\$="{RVS} SOURCE {OFF}": GOTO 218 Ø  $:rem$  223  $2170$  : DR\$=OD\$: DT\$="{RVS} OUTPUT {OFF}"  $:rem 190$ 2180 : PRINT "{DOWN}INSTALL ";DT\$;" DISKETTE" :rem 209 2190 IF TY<>6 THEN PRINT TAB(17); "IN DRIVE # "; DR\$ :rem 172 2200 PRINT "THEN. ";  $:rem 43$ 2210 : GOSUB 2560: PRINT# 15, "I"; DR\$: GOSUB 1940: [SPACE] IF EN=0 THEN RETURN  $:rem$  17 $\emptyset$ 2220 PRINT "CAN'T INITIALIZE -- TRY AGAIN.": GOTO  ${Space}$  2180  $:rem 251$  $2230:$ :rem 1 2240 REM"--SUB--PREVIEW TO PRINTER--"  $:rem$  209  $2250:$  $:  $rem \ 3$$ 

2260 : PRINT# 4.CR\$;CR\$; "SPLIT PREVIEW OF FILE: "; :rem 126  $\bullet$  . The state  $\bullet$  is the state  $\bullet$  in the state  $\bullet$  is the state  $\bullet$  in the state  $\bullet$  is the state  $\bullet$ PRINT THE SECTION CONTROL FILE TO A REPORT OF THE SPECIAL CONTROL CONTROL CONTROL CONTROL CONTROL CONTROL CONTR  $O.$  OF";  $SPC(3)$ ;  $:rem 28$ PRINT\* 4,"DATA";CR\$;SPC(7);"RECORDS";SPC(3);"  $BYTES"$ ;  $SPC(4)$ ;  $:rem 244$ 2290 PRINT# 4, "STRING"; CR\$: RETURN  $:rem 6$ 2300: :rem 255 : ---- -- -2300  $2310$ : PRINT#  $4.CAS;SCS;SPC(8-LEN(STR$(CS)));CS;SP$  $C(9-LEN(STR$(BC)))$ ;  $BC;$  $:rem 127$ 2320 PRINT#  $4.$ SPC $(3)$ ; QT\$; LEFT\$ $(RMS,50)$ ;  $:rem$  175 ---<sup>2330</sup> IF LEN(RM\$)>50 THEN PRINT\* 4,CR\$;CA\$;SPC(26);  $:rem 199$  $MIDS(RMS, 51);: PL=PL+1$ <sup>2340</sup> PRINT\* 4,QT\$;CR\$;: PL=PL+1: IF PL<60 THEN RET urn : a constant in the constant of the constant of the constant of the constant of the constant of the constant of the constant of the constant of the constant of the constant of the constant of the constant of the consta <sup>2350</sup> FOR JJ=1 TO 66-PL: PRINT\* 4,CR\$;: NEXT J: {SPACE}PL=0: RETURN :rem <sup>109</sup>  $2360:$  $:rem<sub>5</sub>$ 2360 :rem :rem <sup>206</sup> <sup>2370</sup> REM"—SUB—OPEN INPUT FILE—" <sup>2380</sup>  $:rem$  7  $:rem 84$ GOSUB <sup>2460</sup> :rem <sup>84</sup> :rem <sup>153</sup> OPEN 8,8,8,SD\$+":II+TF\$+II,S11  $:rem$  248 : - - - - - - -2420 RETURN :rem 168 ---:rem <sup>168</sup>  $2430 :$  $:rem<sub>3</sub>$ . . . . . 2440 REM"--SUB--GET FILENAMES--" :rem <sup>94</sup>  $\mathcal{L}$  and  $\mathcal{L}$  and  $2450:$ ---. . . . . . 2460 C 2460 C 2460 C 2460 C 2460 C PRINT "SOURCE FILE NAME";: K1\$=TF\$: GOSUB 720: TF\$=K1\$: RETURN :rem <sup>109</sup> <sup>2470</sup>  $:rem<sub>7</sub>$ PRINT " {DOWN]" " THE TELL TO THE RESEARCH FILE IN THE RESEARCH PRINT IN THE RESEARCH PRINT IN THE RESEARCH PRINT IN THE RESEARCH PRINT IN THE RESEARCH PRINT IN THE RESEARCH PRINT IN THE RESEARCH PRINT IN THE RESEARCH PRIN osub 2720: Yn y 1720 a chwaraeth a chwaraeth a chwaraeth a chwaraeth a chwaraeth a chwaraeth a chwaraeth a chw IF YN\$=OF\$ THEN PRINT NE\$: GOTO <sup>2480</sup> :rem <sup>211</sup> <sup>2500</sup> IF LEN(YN\$)<13 THEN RETURN :rem <sup>2510</sup> PRINT "{DOWNHRVS} FILE NAME TOO LONG {OFF}": YN\$=LEFT\$(YN\$,12): GOTO 2480 : rem 46 :rem <sup>114</sup> <sup>2530</sup> REM"—SUB—WAIT FOR OPERATOR—" <sup>2540</sup> :rem 2550 : PRINT "{DOWN}"; :rem <sup>35</sup> PRINT "  $\bullet$  "  $\bullet$ :rem <sup>62</sup> <sup>2560</sup> PRINT "PRESS ANY KEY TO CONTINUE" <sup>2570</sup> :rem <sup>206</sup> GET KB\$: IF KB\$<>"" THEN <sup>2570</sup> :rem <sup>147</sup> 2580 CHA 2580 CHA 2580 CHA 2580 CHA 2580 CHA 2580 CHA 2580 CHA 2580 CHA 2580 CHA 2580 CHA 2580 CHA 2580 CHA 25 :rem <sup>176</sup> <sup>2590</sup> RETURN <sup>2600</sup>  $:rem<sub>2</sub>$ :rem ---REM"—SUB—WAIT FOR YES OR NO ANSWER—" rem :rem <sup>2630</sup> KB\$="Y": GOTO <sup>2650</sup> :rem <sup>208</sup> 2640 : KBS="N"  $:$  rem  $134$ 

```
2650 : PRINT CU\; SPC(S1); "? "; KB$; CU$; SPC(S1+2);
                                              :rem 117
2660 : INPUT# 1, KB$: PRINT : KB$=LEFT$(KB$, 1)
                                              :rem 1022670 IF KBS="Y" OR KBS="N" THEN RETURN
                                              :rem 252680 PRINT "{RVS} Y {OFF} YES OR {RVS} N {OFF} NO
     {SPACE}? ";: GOTO 2660
                                             :rem 1222690::rem 11
2700 REM"--SUB--STRING INPUT--"
                                               :rem 802710::rem<sub>4</sub>2720 : PRINT CU$; SPC(S1); "? "; K1$; CU$; SPC(S1+2);
                                               :rem 98
2730 INPUT# 1.K1S: PRINT : RETURN
                                               :rem 93: <math>rem \, 7</math>2740:
2750 REM"--SUB--NUMERIC INPUT--"
                                              :rem 145: <math>rem \, 9</math>2760:2770 : PRINT CU$; SPC(S1); "?"; K2; CU$; SPC(S1+2);
                                               :rem 682780 INPUT# 1.KBS: PRINT : K2=VAL(KB$): RETURN
                                               :rem 76
                                               :rem 122790:2800 REM"--SUB--QUIT OR CONTINUE--"
                                               :rem 51:rem<sub>5</sub>2810:2820 : PRINT "{DOWN}PRESS {RVS} E {OFF} TO EXIT. O
                                               :rem 98
     R --"
2830 PRINT "ANY OTHER KEY TO CONTINUE": GOSUB 2570
                                              :rem 129:rem 213
2840 IF KBS="E" THEN 4590
2850 RETURN
                                             :rem 175
                                               :rem 102860:2870 REM"--SUB--CHANGE CASE--"
                                              :rem 179
                                               :rem 122880 ::rem 232
2890 : CV=PEEK(LC)
2900 IF (CV AND 2)=2 THEN POKE LC, (CV AND 253): CA
     S = " " : <b>RETURN</b>]:rem 1652910 POKE LC, (CV OR 2): CA$="{DOWN}": RETURN: rem 1
                                                :rem<sub>7</sub>2920:2930 REM"====== START OF MAIN PROGRAM ======"
                                               :rem 50:rem<sub>9</sub>2940:2950 REM"--INITIALIZE--"
                                              :rem 158irem 112960:2970 : SP=30979: LB=30993: HB=30994: SU=30985: MR=
                                              :rem 226
     650: MB=13000
2980 DIM RC$(20), PR$(MR): LC=59468: IF TY=6 THEN L
                                              :rem 248
     C = 532722990 CA$="": IF (PEEK (LC) AND 2) <> 0 THEN CA$="
     {Down} ":rem 523000 CRS = CHRS(13): OTS = CHRS(34): ZRS = CHRS(0): CUS =CR$+"{UP}"
                                              :rem 29
```
3010 FA\$="RC": FT%=0: OPEN 1,0: OPEN 15,8,15 :rem 172 3020 MFS="{DOWN}{RVS} MEMORY FULL. MUST OUTPUT FIL  $E$   $[OFF]$ "  $:rem$  70 3030 PF\$="BASED ON CONTENTS OF FIELD:"  $:rem 158$ 3040 NE\$=Y1\$+"{RVS} CONFLICT WITH SOURCE FILENAME  ${SPACE}$  ${OFF}$ "+YØ\$  $:rem$  244  $3050$  SDS=" $0''$ : ODS=" $1''$ : OPS="C": SES="S": CF=1: S1= 23: ME=Ø: PD\$="B"  $i$ rem 225 3060 ANS="E": BB=1: LE=2: SOS="S": D1S="Y": AUS="O ": GOTO 3080  $:rem$  45 3070 : CLOSE 4: PRINT "{CLR}{DOWN}{RVS}{4 SPACES}R EDEFINE JOB SETUP{4 SPACES}{OFF}"  $:rem$  175 3080 : M1=1: BC=0: CS=0: SS\$="": SL\$="": SN=0: CE=  $\emptyset$ : SC\$="": PL=8 :rem 148 3090 KS=0: KE=0  $:rem 14$ 3100 : PRINT "{DOWN}{RVS} S {OFF} SPLIT OR";CRS;" [RVS] E [OFF] EXTRACT";: K1\$=SE\$: GOSUB 2720  $:rem 14$ 3110 IF KIS<>"E" AND KIS<>"S" THEN PRINT " $\{3 \text{ UP}\}$ "; : GOTO 3100  $:rem 160$ 3120 IF K1\$<>SE\$ AND K1\$="E" THEN RM\$=""  $:rem$  215 3130 SE\$=K1\$: IF SE\$="S" THEN PRINT "{DOWN}PREVIEW TO PRINTER":: GOTO 3150  $:rem$  42 3140 PRINT "{DOWN}PREVIEW # OF EXTRACTS";:: rem 103 3150 : GOSUB 2640: RS\$=KB\$: IF TY=6 THEN OD\$="0":  $[SPACE]$ GOTO 3180  $:rem$  255 3160 : PRINT "{DOWN}SOURCE FILES ON DRIVE"; : K1\$=S :rem 165  $D\$ : GOSUB 2720: SD\$=K1\$ 3170 IF SD\$<"0" OR SD\$>"1" THEN PRINT " $\{2 \text{ UP}\}$ "; G OTO 3160 :rem 110 3180 : GOSUB 2390: IF EN<>0 THEN GOSUB 2820: GOSUB 2160: GOTO 3070  $:rem 149$ 3190 OF\$=TF\$: GOSUB 1990: IF EF=1 THEN 4590 :rem 209 3200 IF TT<>0 THEN PRINT "{DOWN}{RVS} NO DATA IN F ILE  ${OFF}$ : GOTO 4590  $:rem 14$ 3210 GOSUB 1280: CE=0: CLOSE 8  $:$ rem 40 3220 IF RS\$="Y" THEN AU\$="A": OPEN 4,4: GOTO 3300  $:rem 221$ 3230 IF TY<>6 THEN 3260  $:rem$  174 3240 PRINT "{DOWN}SOURCE AND OUTPUT"; CR\$; "FILES ON SAME";  $:rem$  36 3250 PRINT " DISKETTE";: KB\$=D1\$: GOSUB 2650: D1\$= KB\$: GOTO 3300  $:rem 117$ 3260 : PRINT "{DOWN}OUTPUT FILES TO DRIVE"; : K1\$=0 D\$: GOSUB 2720: OD\$=K1\$ :rem 196 3270 IF OD\$<"0" OR OD\$>"1" THEN PRINT "{2 UP}";: G ОТО 3260  $:rem 104$  $:rem 85$ 3280 IF SD\$=OD\$ THEN TY=1

 $3290:$  $:  $rem \ 8$$ 3300 : PRINT "{2 DOWN}FIRST RECORD IN {RVS} ";OF\$; "  ${OPT}$  IS:  ${Down}$  ";  $CR$$ ;  $RC$$  (0) rem 56: 3310 PRINT "{DOWN}CHANGE PRINT CASE";: GOSUB 2640: IF KB\$="Y" THEN GOSUB 2890  $:rem 143$ 3320 IF SES="E" THEN SOS="I": GOTO 4190 :rem 219 3330 : PRINT "{DOWN}SPLIT ON WHICH FIELD"; : K2=CF: GOSUB 2770: CF=K2 :rem 164 3340 IF CF<1 OR CF>20 THEN PRINT "{2 UP}":: GOTO 3 330 :rem 178 3350 PRINT "{DOWN}FIELD";  $CF: " = "; QT$; RC$ (CF); QT$$  $:rem 103$ 3360 PRINT "{2 DOWN}SPLIT AT CHANGES IN:";CR\$;" {DOWN}{RVS} E {OFF} ENTIRE FIELD, OR" : rem 15 3370 : PRINT "{RVS} S {OFF} SELECTED POSITIONS"; :  ${Space}$   $K1$   $S=AN$   $S$  : GOSUB 2720 :rem 106 3380 IF AN\$<>K1\$ AND K1\$="S" THEN BB=1: LE=2  $:rem 204$ 3390 AN\$=K1\$: IF AN\$="E" THEN BB=1: LE=80: GOTO 34 40 :rem 112 3400 IF ANS<>"S" THEN PRINT "{UP}":: GOTO 3370  $:rem$  38 3410 PRINT "{DOWN}START POSITION";: K2=BB: GOSUB 2 770: BB=K2  $:rem$  98 3420 PRINT "# OF CHARACTERS";: K2=LE: GOSUB 2770:  ${SpecE}$  LE=K2  $:  $\mathbb{R}^n$$ 3430 PRINT "{DOWN}SELECTED FROM FIELD"; CF: "{LEFT}: "; $QTS$ ; $MID$$  (RC\$(CF), BB, LE); $QT$$  $:rem 57$ 3440 : IF RS\$="Y" THEN 3570  $:rem 53$  $3450:$ :rem 6 3460 PRINT "{2 DOWN}SPLITTING/SAVING PROCESS TO BE  $\cdot$  " :rem 248 3470 : PRINT "{DOWN}{RVS} A {OFF} AUTOMATIC, OR"; C R\$; "{RVS} O {OFF} OPERATOR'S CHOICE";: rem 117 3480 Kl\$=AU\$: GOSUB 2720: AU\$=Kl\$: IF AU\$="A" THEN  $SOS="S" : GOTO 354Ø$ :rem 11 3490 IF AUS<>"O" THEN PRINT "{3 UP}";: GOTO 3470  $:rem 85$ 3500 PRINT "{2 DOWN}SELECT OUTPUT FILENAMES:";CRS; "{DOWN}{RVS} I {OFF} INDIVIDUALLY OR":rem 218 3510 : PRINT "{RVS} S {OFF} SEQUENTIALLY"; : K1\$=SQ  $$: GOSUB 2720: SQ$=K1$$ :rem 233 3520 IF SQ\$="I" THEN 3570 :rem 233 3530 IF SQ\$ <> "S" THEN PRINT "{UP}";: GOTO 3510  $:rem 59$ 3540 : PRINT "{DOWN}A 3-DIGIT SEQUENCE NUMBER WILL  $:rem 84$ 3550 PRINT "BE ADDED TO THE NAME YOU ENTER": GOSUB 2480  $:rem 31$ 

<sup>3560</sup> IF YN\$+"."=LEFT\$(OF\$,LEN(YN\$)+1) THEN PRINT :rem 144 ES: GOTO 3540  $3570$  : PRINT "{DOWN}SPLIT DEFINED OK"; : GOSUB 2630  $:$ rem 74  $: IF$  KB\$ <> "Y" THEN 3070 3580 : GOSUB 2400: IF EN<>0 THEN GOSUB 2160: GOTO  $:rem 17$  $\sim$  . The set of  $\sim$  35  $\,$   $\sim$  35  $\,$   $\sim$  35  $\,$   $\sim$  35  $\,$   $\sim$  35  $\,$   $\sim$  35  $\,$   $\sim$  35  $\,$   $\sim$  35  $\,$   $\sim$  35  $\,$   $\sim$  35  $\,$   $\sim$  35  $\,$   $\sim$  35  $\,$   $\sim$  35  $\,$   $\sim$  35  $\,$   $\sim$  35  $\,$   $\sim$  35 <sup>3590</sup> GOSUB 1270: IF AU\$="A" THEN RM\$=MID\$(RC\$(CF)f  $:rem$  30 B,LE, Goto 4090 : Goto 4090 : and 3090 : and 3090 : and 3090 : and 3090 : and 3090 : and 3090 : and 3090 : and 3090 : and 3090 : and 3090 : and 3090 : and 3090 : and 3090 : and 3090 : and 3090 : and 3090 : and 3090 : and 3  $:  $rem<sub>3</sub>$$  $3600 :$  $:rem 219$ <sup>3610</sup> REM"--MENU--" :rem <sup>219</sup> <sup>3630</sup> IF SE\$="E" THEN PRINT "{CLR}EXTRACTING FROM  $FILE", : GOTO 3650$  $:rem$  115 3640 PRINT "{CLASSPLITTING"} : PRINT "{CLASSPLITTING FILE"} : PRINT "{CLASSPLITTING FILE"} : PRINT "{CLASSPLIT <sup>3650</sup> PRINT {RVS} ";OF\$;" {OFF}117 CR\$ ;PF\$;CF  $:rem 157$ 3660 IF RSS="Y" THEN BC=0:  $CS=0$ : PRINT " $\{2\}$  DOWN $\}$ ": <sup>3660</sup> IF RS\$=MYM THEN BC=0: CS=0: PRINT M{2 DOWN}11: GOTO 3680  $:rem$  208 3670 PRINT "{DOWN}": CS: "RECORDS ("; BC: "BYTES) IN M  $:rem$  155 368 IF COST IS CONTINUED AT LCCC. IN THE USE OF THE USE OF THE USE OF THE USE OF THE USE OF THE USE OF THE USE {3 DOWN}": GOTO <sup>3700</sup> :rem <sup>77</sup> <sup>3690</sup> PRINT "{DOWN}"7QT\$7SS\$7QT\$?CR\$7H—THRU—"?CR\$ 7QT\$?SL\$7QT\$ :rem <sup>37</sup> 3700 : PRINT "--- $irem 41$ 3710 IF THE STATE REPORT TO A REPORT THE RESIDENCE IN THE RESIDENCE REPORT TO A REPORT OF REAL PRINT OF REAL PRINT OF REAL PRINT OF REAL PRINT OF REAL PRINT OF REAL PRINT OF REAL PRINT. IN 1979 IN 1979 IN 1979 IN 1979 IN 1 OF FILE {OFF} ":OFS: GOTO 3750  $:rem 11$ OF FILE {OFF} M7OF\$: GOTO <sup>3750</sup> :rem <sup>11</sup> <sup>3720</sup> PRINT "NEXT RECORD GROUP IS:"?CR\$?QT\$7RC\$(CF)  $: QTS$  $\overline{c}$  : the contract of  $\overline{c}$  : the contract of  $\overline{c}$  : the contract of  $\overline{c}$ 3730 PRINT "{DOWN}{RVS} 1 {OFF}{2 SPACES}ADD NEXT  $\mathbf{S}$  , the contract of the second decoration of  $\mathbf{S}$  $3740$  Print  $3740$  Print  $3740$  Print  $3740$  Print  $3740$  Print  $3740$  Print  $3740$  Print  $3740$ NEXT RECORD GROUP" : rem 166  $3750$  : IF CS>0 THEN PRINT "{DOWN}{RVS} 3 {OFF} {2 SPACES}SAVE RECORDS IN MEMORY TO DISK"  $:rem<sub>3</sub>$ . <u>. . . .</u> 3760 IF TT<>0 THEN PRINT " $\{Down\}$   $\{RVS\}$  4  $\{OFF\}$ {2 SPACES}CONTINUE TO NEXT SOURCE FILE" :rem <sup>210</sup> <sup>3770</sup> PRINT "{2 DOWN}{RVS} {OFF}{2 SPACESjDEFINE  $\blacksquare$  . The setup set  $\blacksquare$  . The set  $\blacksquare$  $3780$  Print  $3780$  Print  $3780$  Print or  $380$  Print or  $380$  Print or  $380$ O TO MASTER MENU"  $T$  as a mass of measurement of  $\mathcal{M}$  . The mass of  $\mathcal{M}$  is the mass of  $\mathcal{M}$ 3790 IF THE 2790 IF THE 2020 IF THE SERIES AND CONTROL INTO A REPORT OF THE UPPER MINUTES. :rem <sup>232</sup> 3800 IF TT<>0 THEN M1=4: GOTO 3820 : rem 10 3810 IF M1=4 THEN M1=1  $3810$  is the set of the mass  $\frac{1}{2}$  is the mass  $\frac{1}{2}$  is the mass  $\frac{1}{2}$  is the mass  $\frac{1}{2}$  is the mass  $\frac{1}{2}$  is the mass  $\frac{1}{2}$  is the mass  $\frac{1}{2}$  is the mass  $\frac{1}{2}$  is the mass  $\frac{1}{2}$  is th  $382.0$  Print  $382.0$  Print  $382.0$  Print  $382.0$  Print  $382.0$  Print  $382.0$ SUB 2770: M1=K2  $:$ rem 109

3830 IF M1=1 AND TT=0 THEN CO=1: GOTO 3940:rem 163 3840 IF M1=2 AND TT=0 THEN CO=2: GOTO 3980:rem 170 3850 IF M1=3 AND CS>0 THEN CO=3: GOTO 4000:rem 140 3860 IF M1=4 AND TT<>0 THEN CE=0: GOTO 4460  $:rem 217$ 3870 IF RSS="Y" AND SN>0 THEN GOSUB 2350  $rrem$  95 3880 IF M1=8 THEN CLOSE 8: GOTO 3070 : rem 111 3890 IF M1=9 THEN 4590  $rrem$  88 3900 PRINT "12 UP '":: GOTO 3820  $:rem 58$  $3910$  $:rem$  7 3920 REM"--OPERATOR CHOICE--"  $:rem 193$  $3930 :$  $:rem<sub>9</sub>$ 3940 : RM\$=MID\$(RC\$(CF), BB, LE): SL\$=RC\$(CF): IF CS  $:rem$  235 <1 THEN SSS=SLS 3950 GOSUB 1410  $:rem 23$ 3960 : IF ME=1 THEN GOSUB 1280: GOTO 4000  $:rem$  76 3970 GOTO 3630  $:rem$  216 3980 : RMS=MIDS(RCS(CF).BB.LE)  $:rem 93$ 3990 : GOSUB 1330: GOTO 3630 :rem 149 4000 : IF SQ\$="I" THEN GOSUB 2480: GOTO 4020  $:rem$  213 4010 IF AU\$="0" THEN GOSUB 2100 rem 80: 4020 : GOSUB 1570: IF DIS="Y" OR TT<>0 THEN GOSUB  $SRACT 2550$  $:rem 247$ 4030 SSS="": SLS="": M1=1: IF D1S="N" AND TT=0 THE N GOSUB 1490  $:rem$  76 4040 IF ME=1 THEN ME=0: GOTO 3940  $:rem 200$ 4050 GOTO 3630 :rem 206  $:rem<sub>4</sub>$ 4060: 4070 REM"--AUTOMATIC MODE--"  $:rem 115$ 4080:  $:rem 6$ 4090 : IF RS\$="Y" THEN GOSUB 2260  $:rem$  178 4100 : GOSUB 1410: GOSUB 2100: IF RS\$="Y" THEN GOS UB 2310: BC=0: CS=0 :rem 12 4110 : IF TT<>Ø THEN CE=0: GOTO 3630 rem 68 rem 9: 4120 IF  $ME=1$  THEN GOSUB 1280:  $ME=0$ 4130 RM\$=MID\$(RC\$(CF), BB, LE): IF RS\$="Y" THEN 4100 :rem 119 4140 GOSUB 1570: IF D1\$="N" THEN GOSUB 1490: ME=0 :rem 253  $:rem 200$ 4150 GOTO 4100  $: **rem** 5$ 4160: 4170 REM"--EXTRACT MODE--" :rem 232 4180:  $:rem<sub>7</sub>$ 4190: PRINT "12 DOWN WHAT DATA ARE YOU LOOKING FO  $R$ ";  $CR$$ ; "AND WHERE IS IT ";  $:rem$  77 4200 PRINT "LOCATED: "; CR\$; "{DOWN}WHAT DATA STRING"  $:$  KlS=RMS: GOSUB 2720 rem 16: 4210 RMS=K1\$: LE=LEN(RM\$): PRINT "{DOWN}IN WHICH F IELD";: K2=CF: GOSUB 2770  $:rem 46$ 

```
4220 CF=K2: PRINT "\{2 DOWN}FIELD":CF:" = ";QT$;RC$
                                         :rem 242(CF); QTS4230 PRINT "{DOWN}SEARCH FOR STRING AT:"
                                         :rem 238
4240 PRINT "{DOWN}{RVS} {OFF} BEGINNING OF FIELD
    ";CR$;"{RVS} {OFF} SPECIFIED POSITION"
                                         :rem 135
4250 : PRINT "{RVS} A {OFF} ANYWHERE IN FIELD";: K
     1$=PD$: GOSUB 2720: PD$=K1$ :rem 119
4260 IF PD$="A" OR PD$="B" THEN BB=1: GOTO 4290
                                         :rem 84. . . . . . .
4270 IF PD$<>"S" THEN PRINT "{UP}";: GOTO 4250
                                         :rem 47
4280 PRINT "{DOWNjWHAT POSITION";: K2=BB: GOSUB 27
     70: BB=K2 :rem 14
4290 : PRINT "{DOWN}EXTRACT DEFINED OK"; : GOSUB 26
    30
                                         :rem 79
4300 IF KB$="N" THEN 3070
                                         :rem 2074310 : GOSUB 2400: IF EN<>0 THEN GOSUB 2160: GOTO
     \blacksquare:rem 264320 INPUT * RC$(0) : RC$(0) : RC$(0) : RC$(0) : RC$(0) : RC$(0) : RC$(0) : RC$(0) : RC$(0) : RC$(0) : RC$(0) : RC$(0) : RC$(0) : RC$(0) : RC$(0) : RC$(0) : RC$(0) : RC$(0) : RC$(0) : RC$(0) : RC$(0) : RC$(0) : RC$(0) : RC
4330 PRINT "{2 DOWN}EXTRACTING FROM FILE {RVS}
     ; OF$;" {OPT}, CR$; PF$; CF : : : ren 84340 PRINT TAB(7);"RECORDS EXAMINED";CR$;TAB(7);"R
    ECORDS EXTRACTED" : rem 86
4350 IF LE=0 THEN LE=1 : rem 135
4360 GOSUB 1330: IF TT<>0 THEN 4390 :rem 46
4370 IF RS$="N" THEN GOSUB 2480: GOSUB 1570
                                         :rem 249
4380 ME=0: GOTO 4330 : rem 11
4390 : IF ME=0 THEN GOSUB 2550: GOTO 3630 : rem 82
4400 IF RS$="Y" THEN GOSUB 2550: GOTO 4420:rem 178
4410 GOSUB 2480: GOSUB 1570 : rem 158
4420: ME=0: GOTO 3630
                                          :rem 664420 ME=0: GOTO 3630 :rem 66
4430:
4430 :rem
4440 REM"—CONTINUATION OPTIONS—" :rem 111
4450 :rem
4460 : GOSUB 2460: GOSUB 2160: GOSUB 2400: IF EN<>
    0 THEN 4480 : rem 92
4470 OF$=TF$: GOSUB 1990: IF EF=0 THEN 4490
                                         :rem 209
GOSUB 2550: GOTO 3630 :rem 149
4480
4490 : IF SES="E" THEN 4330
                                          : <math>rem \, 21</math>4500 IF AUS="0" THEN 4530
                                         :rem 221
IF CS>0 THEN GOSUB 1330: GOTO 4110 :rem 12
4510
4520 GOSUB 1280: RM$=MID$(RC$(CF),BB,LE): GOTO 410
    ø
                                         :rem 215
                                         :rem 80
.... . .. .. ....... ...... ..... ..... .....
                                          :rem 97
4540
IF 00=2 THEN 3990
                                          :rem 89
.... ..... ..... .... ...
4560
                                           srem 9
```
4570 REM"--PROGRAM TERMINATION--"  $\mathcal{L}_1$  and  $\mathcal{L}_2$  rem 14570  $\mathcal{L}_3$  rem 14570  $\mathcal{L}_4$  rem 1470  $\mathcal{L}_5$  rem 1470  $\mathcal{L}_7$  rem 1470  $\mathcal{L}_8$  rem 1470  $\mathcal{L}_7$  rem 1470  $\mathcal{L}_8$  rem 1470  $\mathcal{L}_7$  rem 1470  $\mathcal{L}_8$  rem 1470  $\mathcal{L}_7$  rem 1 4580: :rem 11 <sup>4590</sup> CLOSE 9: CLOSE 8: CLOSE :rem <sup>135</sup> <sup>4600</sup> PRINT "{DOWN}PRESS {RVS} {OFF} TO QUIT OR <sup>4610</sup> PRINT "ANY OTHER KEY FOR MASTER MENU":rem <sup>215</sup> 4620 GOSUB 2570: IF KB\$<>"Q" THEN 4640 :rem 160 <sup>4630</sup> PRINT "{RVS} PROGRAM TERMINATED {OFF}";: CLOS E 1: CLOSE 15: END :rem 138 4640 : PS\$="DFH BOOT": OPEN 8,8,8,"0:"+PS\$+",P,R" :rem <sup>247</sup> <sup>4650</sup> GOSUB 1940: CLOSE 8: IF EN=0 THEN <sup>4700</sup> :rem <sup>200</sup> <sup>4660</sup> PRINT "{DOWNjTRYING TO LOAD {RVS} ";PS\$;"  $[OFF]$ " :rem 119 <sup>4670</sup> PRINT "{DOWN}INSTALL CORRECT DISK "; :rem <sup>66</sup> 4680 IF TY<>6 THEN PRINT "IN DRIVE  $#$  ";SD\$;:rem 35 <sup>4690</sup> PRINT CR\$;"THEN, ";: GOSUB 2210: GOTO <sup>4600</sup> : ---- - - -<sup>4700</sup> CLOSE 1: CLOSE 15: PRINT "{DOWN}{RVS}LOADIN  $\mathbf{r}$  ,  $\mathbf{r}$  , <sup>4710</sup> POKE 824,248: LOAD PS\$,8 :rem <sup>232</sup>

# Index

;AD (add a character) DFH EDITOR function 6, 84, 85-86, <sup>134</sup> adding a line 31 alphabetic character <sup>23</sup> (Append to Memory) DOS shorthand command 11, 95, 97, 107-8 application examples 113-28 ;AU (auto line numbering) DFH EDITOR command 11, 84, <sup>86</sup> "Automatic Proofreader, The" program 169-72 BAM 19-22 BASIC 3.0 ROM BASIC 4.0 ROM Block Allocation Map. See BAM block, disk 19-20, <sup>54</sup> bootstrap program. See DFH BOOT DOS shorthand command 10, 97, <sup>110</sup> CBM computer character data <sup>13</sup> combining records 137-38 Commodore disk system, errors and 19-23 Commodore Dual Disk Drive Commodore screen editor <sup>78</sup> **containments** in the contact of the contact of the contact of the contact of the contact of the contact of the contact of the contact of the contact of the contact of the contact of the contact of the contact of the conta "Converting Files 1" program 1388 (1388) program 1388 (1388) program 1388 (1388) program 1388 (1388) program 1388 (1388) program 1388 (1388) program 1388 (1388) program 1388 (1388) program 1388 (1388) program 1388 (1388) p "Converting Files 2" program 141-42" program 141-42" program 141-42" program 141-42" program 141-42" program 14 Copy command <sup>20</sup> Copy Disk File, DOS shorthand com mand 10, 97, 99-100 creating files 29, 31-32 cross-linked files 21-22 ;CS (change screen case) DFH EDITOR command 11, <sup>84</sup> customization daisywheel printer data capacity 5-6 data field 42, 62-63 Data File Handler. See DFH data records <sup>14</sup> data sets <sup>14</sup> DATA statements 165-66, 173-74 ;DE (delete lines) DFH EDITOR command 11, 84, <sup>87</sup> deactivating DFH EDITOR 83-84 deleting a record 6, 33-34 delimiter 6, 16, 17-18, 30, 31, 45, 61, 134-35, <sup>149</sup> design considerations, file structure and 13-15 device numbers, required "DFH BOOT" program 4-5, 8-9, 22, 27-28, 177, 209-14

181, 189-99 "DFH ED.6 GEN" DATA statement set 181, 199-208 "DFH ED.PET\$70" DATA statement set 4, <sup>181</sup> "DFH EDITOR" 5, 9, 22-23, 28, 77-92, 132-41, <sup>149</sup> commands 83-90, 107, 133, 134, 136, <sup>137</sup> DFH files, minimum requirements for <sup>131</sup> "DFH MERGE" program 4, 53-59, 239-49 "DFH PRINT" program 4, 40-49, 224-39 "DFH SORT" program 4, 27, 29-39, 54, 59, 214-24 "DFH SPLIT" program 4, 66-73, 117, 257-68 "DFH SUBS GEN" DATA statement set 181, 184-89 "DFH SUBS\$79" program 4, 5, 27, 147, 154, <sup>181</sup> "DFH SWAP" program 4, 60-65, 249-57 disk 4, 19-20, 40, 54, 59, 97, 99-100, 101, <sup>132</sup> disk drive controller <sup>20</sup> disk error channel <sup>97</sup> disk ID 19-20 disks, maximum number of disk space <sup>47</sup> disk use 95-110 display case <sup>80</sup> Display Directory, DOS shorthand command 10, <sup>97</sup> Display Menu and Set Repeat, DFH EDITOR function <sup>85</sup> DOS commands list 10-11 DOS initialization 19-20 DOS shorthand command set (DFH EDITOR) 5, 95-110 dot-matrix printer dual disk systems 20, 29, 40, <sup>59</sup> Duplicate Disk, DOS shorthand command 1, 20, 97, <sup>100</sup> ;ED (erase screen down) DFH EDITOR command 11, 84, 87-88 edit function editing files 29, 32-33, <sup>8050</sup> model disk drive <sup>20</sup>

"DFH ED.C64\$90" program 4, <sup>181</sup> "DFH ED.GEN" DATA statement set

- <sup>8058</sup> model disk drive <sup>20</sup>
- equipment, required
- errors 19-23

 $-$ 

;EU (erase screen up) DFH EDITOR command 11, 84, 88-89 "EX.CONVERT" program 160-61 "EX.CREATE" program 155-56 "EX.PARTITION" program 158-59 "EX.SORT" program 156-58 "EX.SPOOL" program 161-62 extracting records 66-73 EXTRACT option of DFH SPLIT 71-73 ;FC (find and change) DFH EDITOR command 11, 84, 88-89, 133, 134, <sup>137</sup> ;FI (find string) DFH EDITOR command 11, 85, 89, 133, <sup>136</sup> field heading 43-44 fields v, 6, 30-31, 40, 60-65 <sup>1541</sup> model disk drive 4, <sup>20</sup> file conversion 30-31, 130-43 file edit commands list 11-12 file manipulation 53-73 filename 45, <sup>47</sup> files  $$ editing 29, 32-33 loading 30-31, 78-81, <sup>154</sup> maximum size of maximum number of open 20-22 program 77-79, 104-6, <sup>109</sup> relative <sup>107</sup> restructuring 60-65 saving 36-38, <sup>174</sup> scratching 20-22, 97, 102, <sup>103</sup> sequential v, 77-92, 104, <sup>109</sup> splitting 66-73 user <sup>107</sup> file size management <sup>54</sup> file splitting file structures 13-18 first line 17-18 Format Disk, DOS shorthand command 10, 97, <sup>101</sup> <sup>4040</sup> model disk drive <sup>20</sup> genealogy file 121-24 GET# statement <sup>15</sup> DOS shorthand command 10, <sup>97</sup> >C DOS shorthand command 10, 97, 99-100 >D DOS shorthand command 10, 97, 100 -->I DOS shorthand command 10, 97, 100-101 >L DOS shorthand command 10, 97, 103-6 >N DOS shorthand command 10, 97, 101 --># DOS shorthand command 10, 97, <sup>98</sup>

>R DOS shorthand command 10, 97, <sup>102</sup> >S DOS shorthand command 10, 97, ---->V DOS shorthand command 10, 97,  $102 - 3$ header record <sup>135</sup> Heapsort algorithm 150, <sup>152</sup> initialization, DOS 19-20 Initialize Disk, DOS shorthand command 10, 97, 100-101 INPUT statement 22-23 INPUT# statement 15, <sup>131</sup> justification <sup>40</sup> keyword <sup>116</sup> ♦-DOS shorthand command 10, 97,  $108 - 10$ limitations, computer 15-16 line number, BASIC <sup>78</sup> line numbers <sup>16</sup> link pointer (program line) <sup>78</sup> listing 6, 29, 38, 78-81 listing conventions, COMPUTE! <sup>167</sup> Load and Run, DOS shorthand command 10, 97, 106-7 LOAD command <sup>95</sup> Load File, DOS shorthand command 10, 97, 103-6 loading files 30-31, 78-81, <sup>154</sup> load pointer (program line) <sup>78</sup> long records 136-37 machine language 3, 5, 8, 54, 56, 147-62, 176-77 magazine cardfile system 114-20 main menu maximum file size <sup>39</sup> ;MB (set BASIC mode) DFH EDITOR command 11, 85, 89-90 menu 27-28, 40, 41, 44, 45, <sup>62</sup> merging 7, 53-59 merging techniques 58-59 ;MK (kill) DFH EDITOR command 11, 83-84, <sup>90</sup> ML convert routine <sup>148</sup> ML partition routine 148, 152-53 "ML PROG GEN" program 173-84 ML sort routine 147, 148, 150-52 ML spool routine <sup>148</sup> ;MT (set text mode) DFH EDITOR command 11, 85, <sup>90</sup> multifield records 148-50 multifield sorting <sup>64</sup> next-block pointer <sup>21</sup> next-file linkage, WordPro 47-48

null fields 34, 35, <sup>37</sup>

null input 22-23 <u>....... ..</u> ... numeric data 13-14 open files 20-22 operating DFH 27-49 operations (OP) code 123-25 operator errors 22-23 page headings <sup>40</sup> page length <sup>40</sup> partial save 37-38 PET emulator 9 phantom field 140-41 printer setup options 44-46 print field 42-44 print format 41, 42-46 printing 6-7, 40-49 print options 40, 46-48 program features 6-7 program files 77-79, 104-6, <sup>109</sup> program organization 4-5 ;QT (insert leading quote) DFH EDITOR command 11, 79-81, 85, 90-91, 133, <sup>136</sup> quotation mark 1-17, 32, 79-82, 131, <sup>149</sup> quote mode 79-82 Read Error Channel, DOS shorthand command 10, <sup>97</sup> recipes 14-15 record extraction 7 record length, maximum records combining 137-38 deleting 33-34 extracting 66-73 long 136-37 multifield 148-50 splitting 139-43 reference manual relative files <sup>107</sup> Rename File, DOS shorthand command 10, 97, <sup>102</sup> replacement mode save 17, <sup>19</sup> restructuring 7, 118-19 applications 64-65 files 60-65 ;RN (renumber lines) DFH EDITOR command 12, 85, 91-92 RUN/STOP key <sup>23</sup> "Sample Auxiliary Printing Program" 125-28 SAVE command 17-18, <sup>95</sup> saving files 36-38, <sup>174</sup>

Scratch File, DOS shorthand command 10, 97, 102, <sup>103</sup> scratching files 20-22 sector <sup>19</sup> DFH EDITOR command 11, 84, <sup>85</sup> sequential files v, 77-91, 104, <sup>109</sup> Set Default Device Number, DOS short hand command 10, 97, <sup>98</sup> simplicity <sup>114</sup> simplified operation 8-12 sorting v, vii, 6, 29, 34-36, 57, <sup>117</sup> special characters 16-17 SPLIT operation of DFH SPLIT 66-71 split points 67-68 splitting files 66-73 splitting long records 139-43 spool subroutine, machine language 54, <sup>56</sup> string arrays 147, <sup>153</sup> strings <sup>15</sup> subroutine examples 155-62 subroutine protection <sup>154</sup> subroutines, machine language 5, 8, 54, 56, 147-62, 176-77 SYS command <sup>83</sup> time saving <sup>114</sup> tokenizing 78-79 tokens, BASIC 78-80 top-of-form 41, <sup>45</sup> <sup>2040</sup> model disk unit <sup>132</sup> TY (type) program variable typing in programs 165-68 ;UN (unnew) DFH EDITOR command 12, 85, <sup>92</sup> unique disk ID 19-20 -» DOS shorthand command 10, 97, 106-7 user system design considerations 114-15 user-written programs, ML routines and 5 USR files <sup>107</sup> Validate disk command <sup>20</sup> Validate File, DOS shorthand command 10, 20, 97, 102-3 variable length fields 15-16 Verify File, DOS shorthand command 10, 94, 97, <sup>110</sup> wild card characters <sup>107</sup> WordPro word processing package 6-7, 40, 46-48, 148, <sup>159</sup>

written instructions, doing without 8

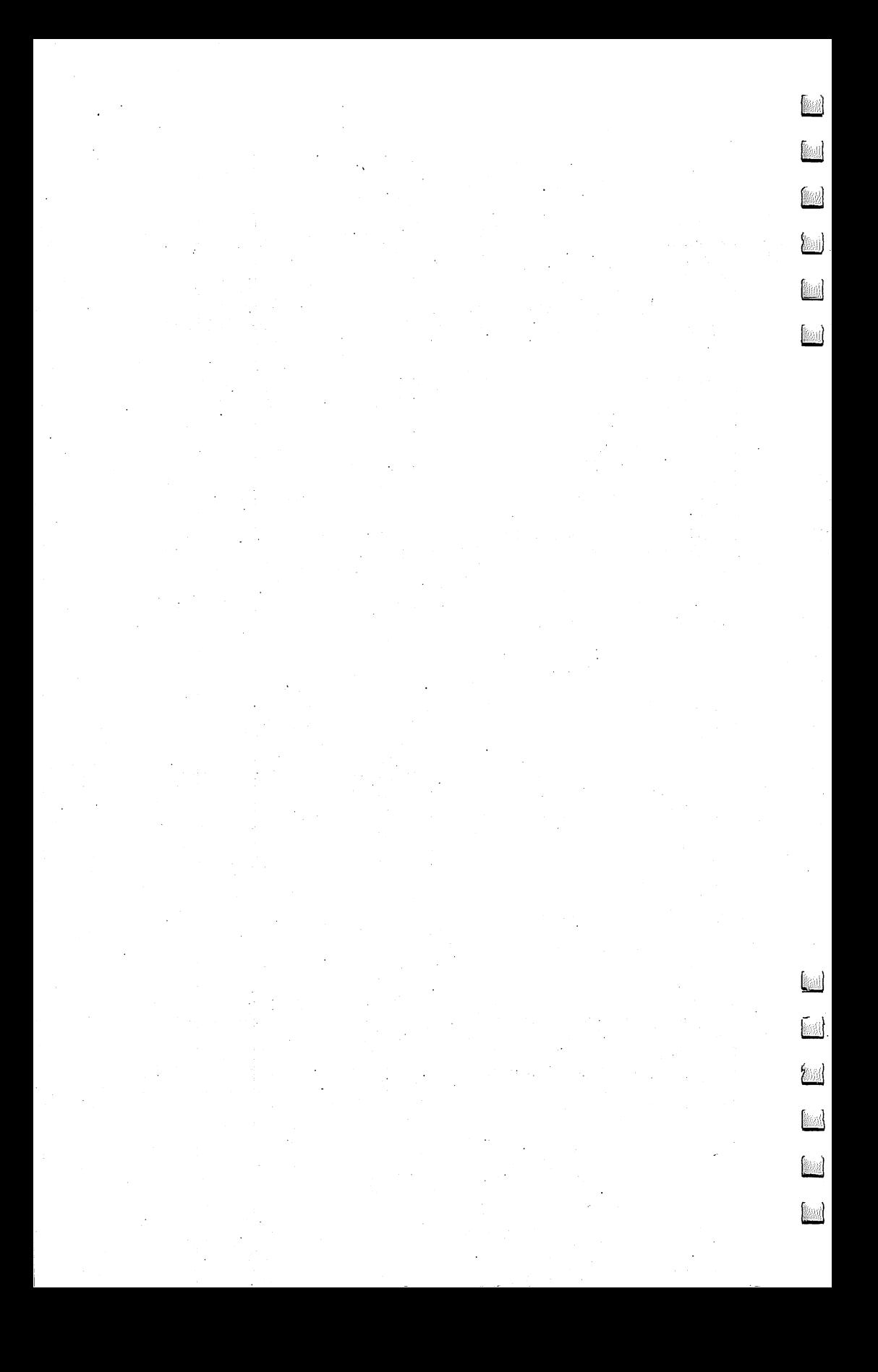

To order your copy of the DFH Disk call our toll-free US order line: 1-800-334-0868 (in NC call 919-276-9809) or send 919-276-9809 (in NC call 919-276-9809) or send 91 your prepaid order to:

> **DFH Disk** . . . . <u>.</u> . . . . **COMPUTE!** Publications computer in the computer of the computations of the computations of the computations of the computations of the P.O. Box 5406 P.O. Box <sup>5406</sup> Greensboro, NC <sup>27403</sup>

All orders must be prepaid (check, charge, or money order). NC residents add 4.5% sales tax. residents additional and 4.5% sales tax.

Send \_\_\_\_\_ copies of the DFH Disk at \$12.95 per copy.

Subtotal \$

Shipping & Handling: \$2.00/disk\* \$

Sales tax (if applicable) \$

Total payment enclosed \$

•Outside US and Canada, add \$3.00 per disk for shipping and handling. All payments must be in US funds.

Payment enclosed Charge a Visa a MasterCard a American Express

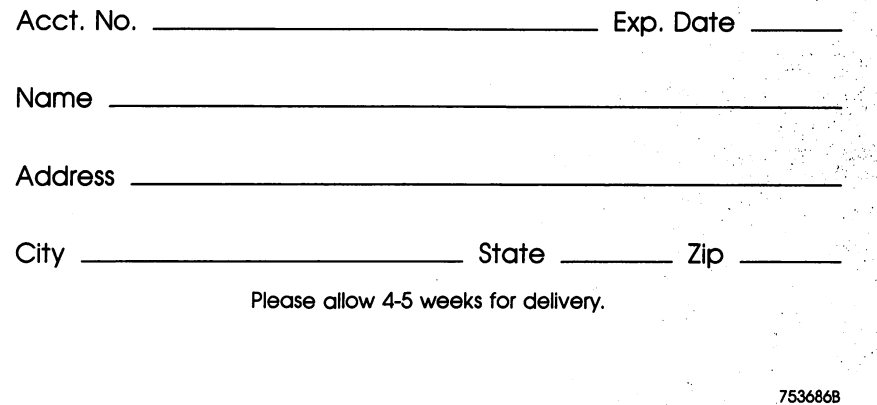

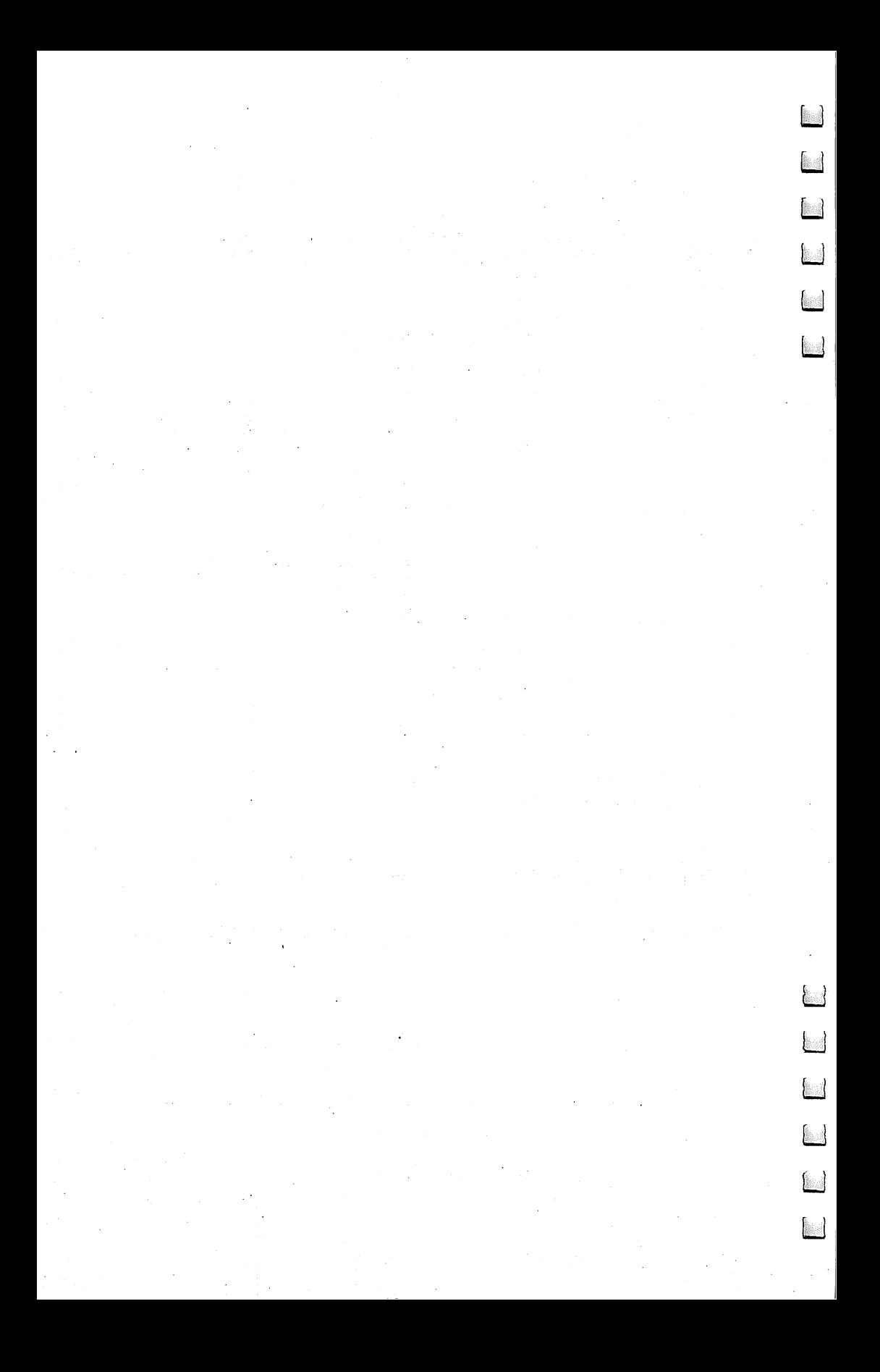

If you've enjoyed the articles in this book, you'll find the same style and quality in every monthly issue of **COMPUTE!'s Gazette for Commodore.** COMPUTERS Gazette for Commodore.

> **For Fastest Service** For Fastest Service Call Our Toll-Free US Order Line 800-334-0868 -33 In NC call 919-275-9809

#### **COMPUTE!'s Gazette** <del>computers and the compu</del>ters of the computers of the computers of the computers of the computers of the computers of the computers of the computation of the computation of the computation of the computation of the computa

P.O. Box 5406 P.O. Box <sup>5406</sup> Greensboro, NC <sup>27403</sup>

My computer is:  $\Box$  Commodore 64  $\Box$  VIC-20  $\Box$  Other Commodore <sup>64</sup> VIC-20 Other.

 $\square$  \$24 One Year US Subscription

□ \$45 Two Year US Subscription

 $\square$  \$65 Three Year US Subscription

Subscription rates outside the US:

□ \$30 Canada

□ \$65 Air Mail Delivery

□ \$30 International Surface Mail \$30 International Surface Mail

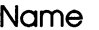

**Address** . . <del>. . . .</del> . . .

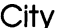

City State Ziper State Ziper State Ziper State Ziper State Ziper State Ziper State Ziper State Ziper State Zip

**Country** 

Payment must be in US funds drawn on a US bank, international money order, or charge card. Your subscription will begin with the next available issue. Please allow 4-6 weeks for delivery of first is sue. Subscription prices subject to change at any time.

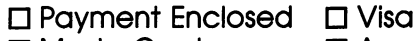

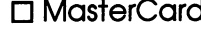

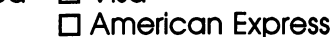

Acct. No. Expires

The COMPUTEI's Gazette subscriber list is made available to carefully screened organizations with product or service which may be of interest to our readers. If you prefer not to receive such mailings, please check this box  $\square$ .

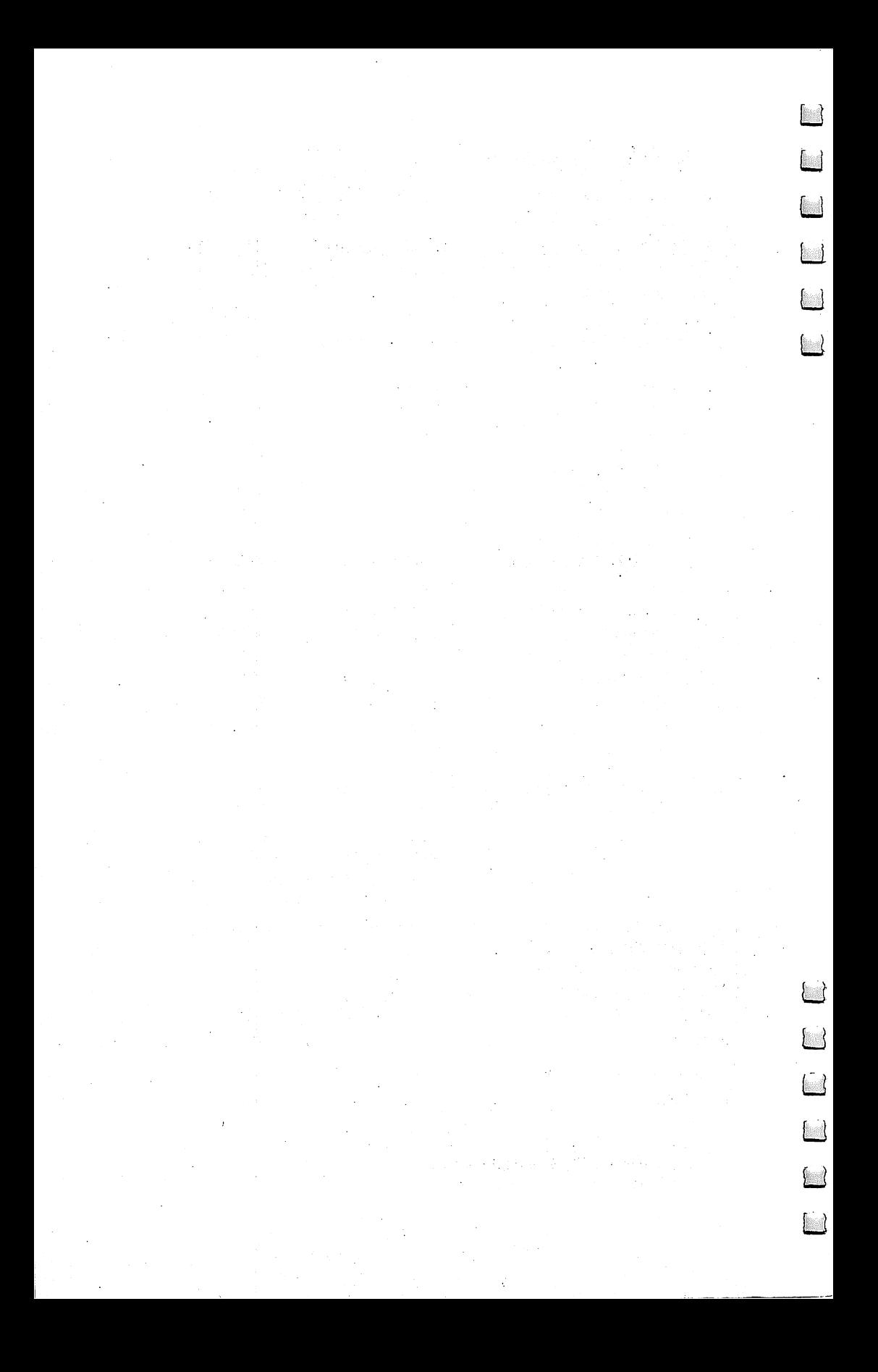

## **COMPUTE! Books**

Ask your retailer for these **COMPUTE! Books** or order directly from **COMPUTE!** 

Call toll free (in US) 800-334-0868 (in NC 919-275- 9809) or write COMPUTE! Books, P.O. Box 5406, Greensboro, NC 27403.

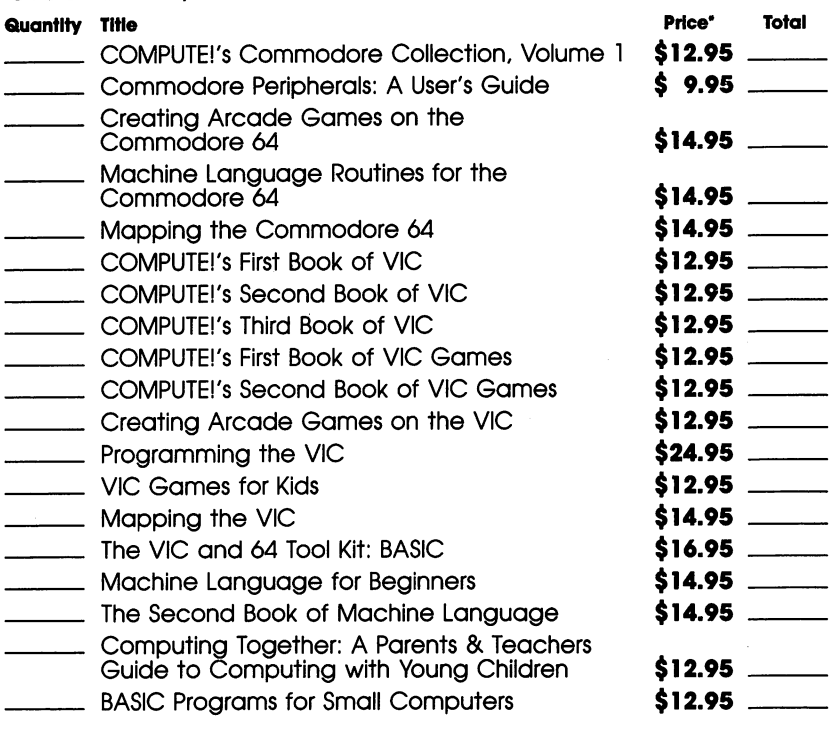

Outside US add \$5.00 air mail or \$2.00 surface mail.

## Shipping & handling:  $$2.00/book$ Total payment

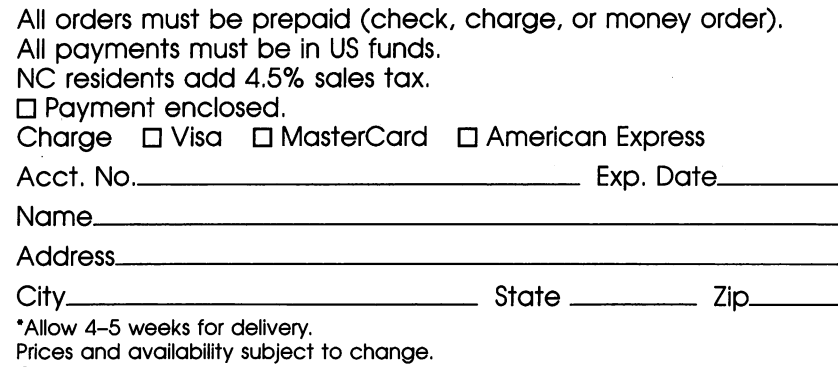

Current catalog available upon request.

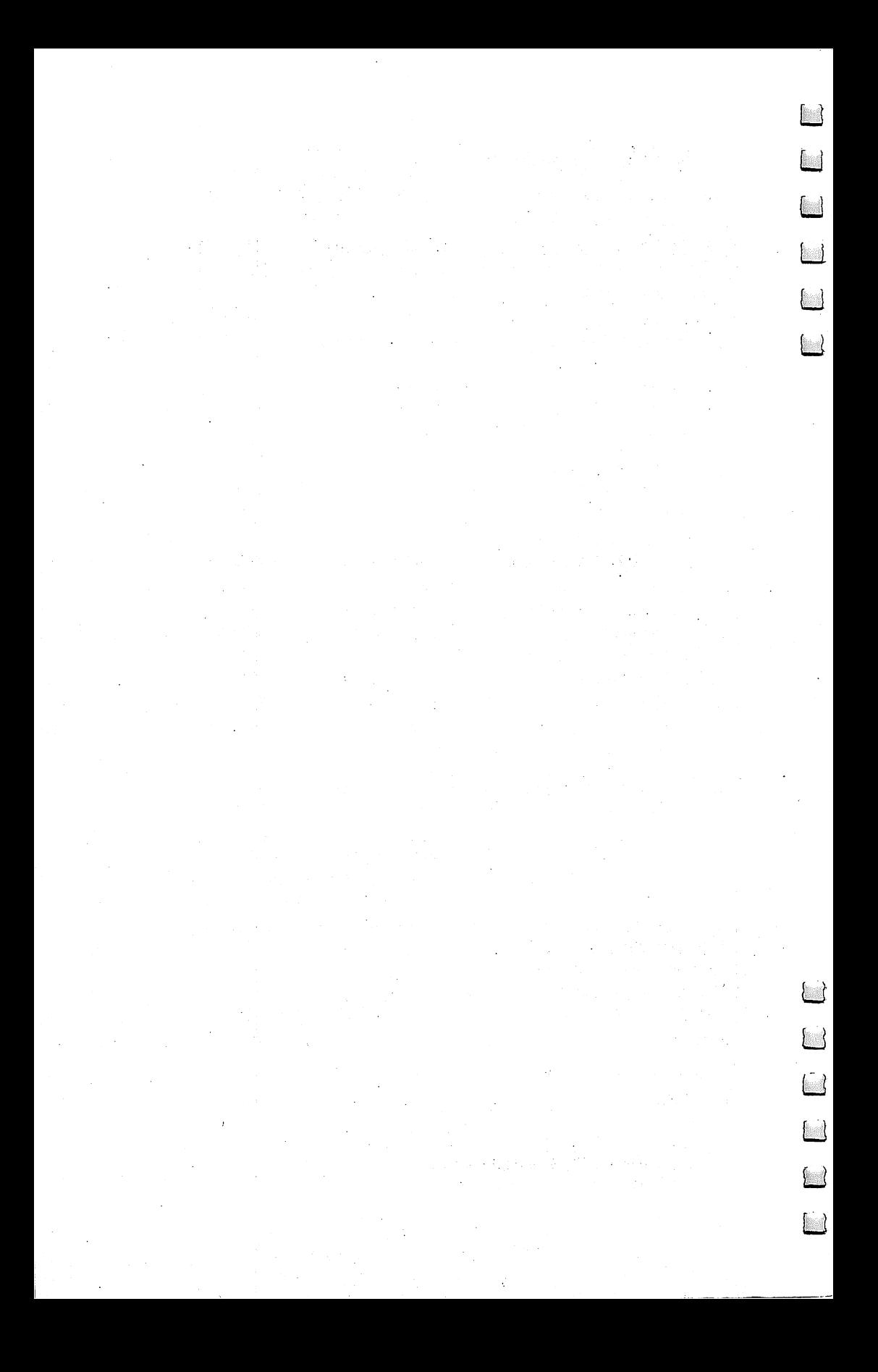
If you've enioved the articles in this book, you'll find the If you've enjoyed the articles in this book, you'll find the same style and quality in every monthly issue of **COM**same style and quality in every monthly issue of COM **PUTE!** Magazine, Use this form to order your subscription PUTE! Magazine. Use this form to order your subscription to **COMPUTEI**.

> **For Fastest Service** Call Our Toll-Free US Order Line 800-334-0868 In NC call 919-275-9809

## **COMPUTE!**

Greensboro, NC 27403 Greensboro, NC <sup>27403</sup>

My computer is:<br>□ Commodore 64 □ TI-99/4A □ Timex/Sinclair □ VIC-20 □ PET Commodore <sup>64</sup> TI-99/4A Timex/Sinclair VIC-20 PET Radio Shack Color Computer Apple Atari Other D Don't yet have one...

□ \$24 One Year US Subscription

□ \$45 Two Year US Subscription

 $\overline{\square}$  \$65 Three Year US Subscription

subscription rates outside the US:

□ \$30 Canada and Foreign Surface Mail  $\square$  \$65 Foreign Air Delivery

**Name** 

**Address** . . <u>. .</u> . . . . .

city and city state  $\sim$  state  $\sim$  state  $\sim$  state  $\sim$  state  $\sim$ 

**Country** 

Payment must be in US funds drawn on a US bank, international money order, or charge card.

 $\square$  Payment Enclosed  $\square$  Visa

 $\Box$  MasterCard  $\Box$  American Express

Acct. No. Expires

Your subscription will begin with the next available issue. Please allow 4-6 weeks for delivery of first issue. Subscription prices subject to change at any time.

 $\Box$  $\begin{array}{c} \square \end{array}$ D D  $\Box$ П

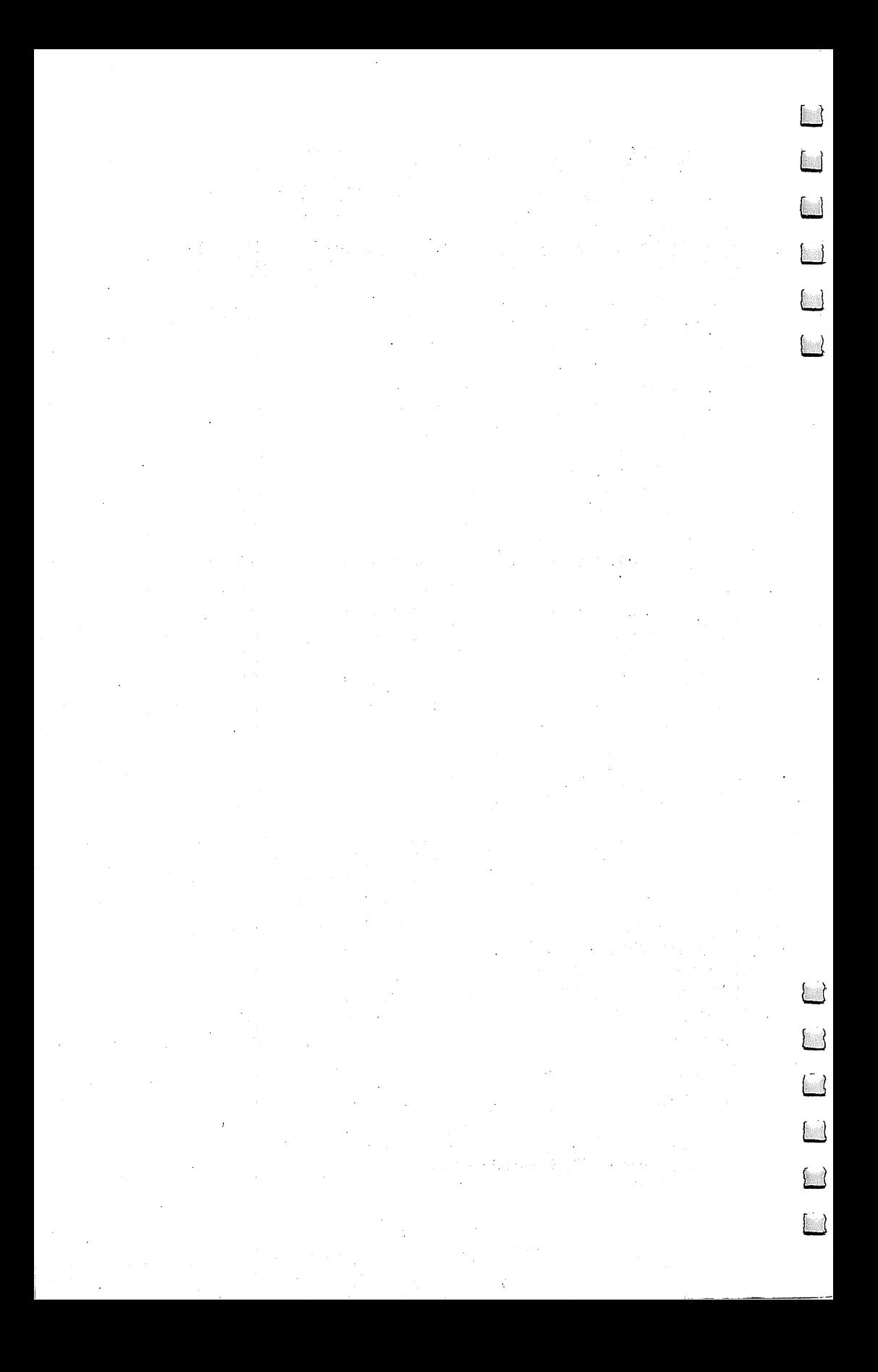

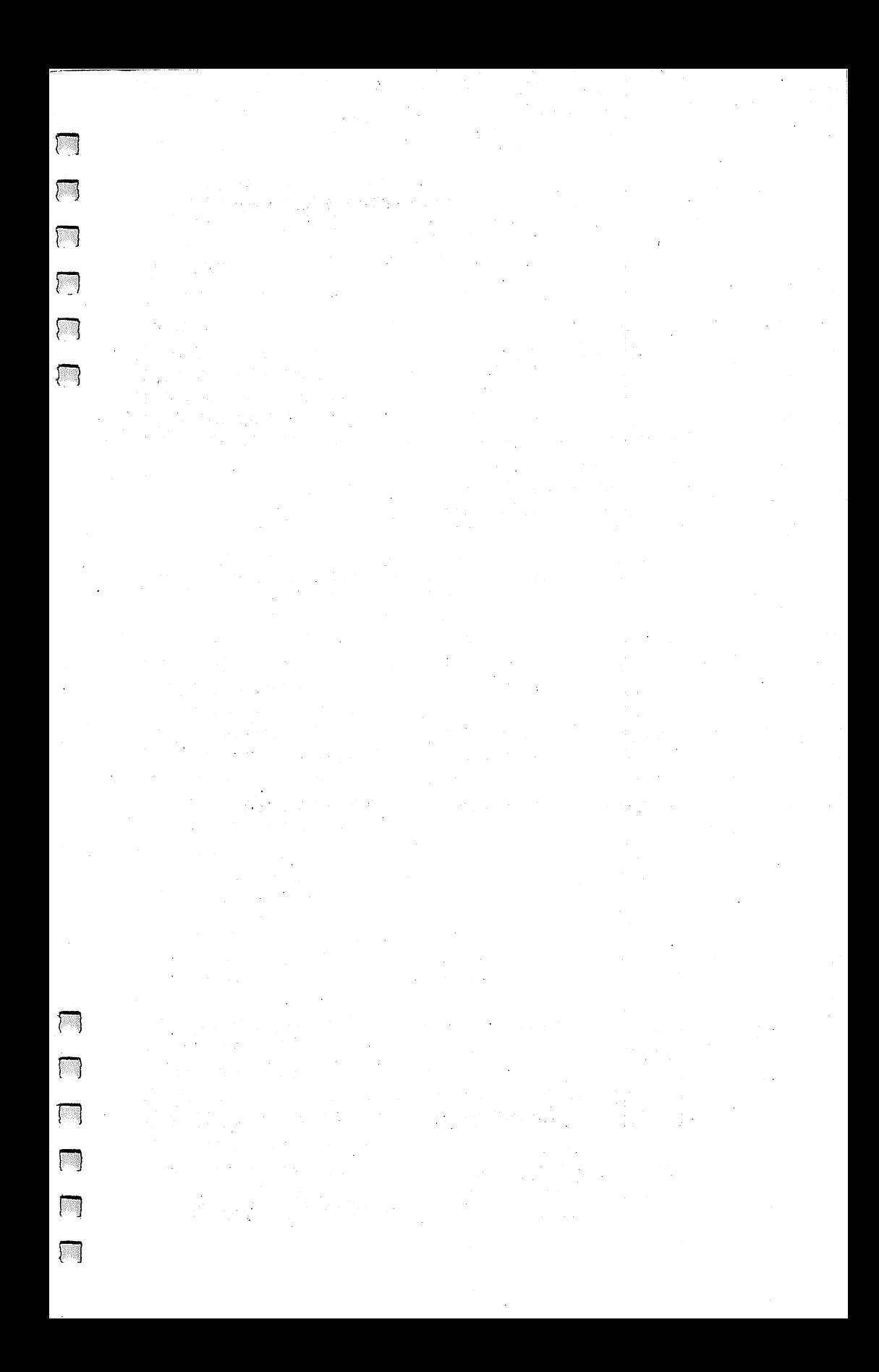

## A Powerful Data Base Manager

With their great speed, computers are perfect tools for keeping records. There's no need for file cabinets, file folders, and all the paper that goes with them. Businesses have long recognized the advantages of electronic data management.

Now you can record and manipulate any information on your Commodore 64 or PET. COMPUTE!'s Data File Handler for the Commodore 64 contains a series of integrated programs that create a sophisticated file-handling system. The Data File Handler is clearly explained and easy to use. This powerful system includes four machine language routines and a machine language sequential-file editor. The editor not only allows you to edit any sequential file, but also includes more than a dozen disk commands. There are explanations on how to use the machine language routines in your own BASIC programs, as well as easy-to-follow examples.

The Data File Handler is a versatile tool that can be used for almost any data storage and retrieval need. Some of the features included in this management system are:

- Single or multifield entries
- . Up to 700 records or 14,000 characters allowed
- Twenty fields for entry and searches
- . Merge up to 50 presorted files from as many as 50 disks
- · Sorting on any field, at speeds of up to 650 records in five seconds
- Create and save multiple print formats
- · Easy editing, adding, and deleting
- 

 $T$ 

位功

医马

 $\frac{1}{2}$ 

 $(2, 1)$ 

 $\left( -1\right)$ 

• Change field order, concatenate fields, create new fields, or even delete fields

· Split files on any user-defined field

. Easily extract selected records for use in other files

All the programs you need are listed in this book. "The Automatic Proofreader," an error-checking program, makes program entry easy. You'll find this integrated system extraordinarily powerful and easy to use. It's the perfect package for data management.

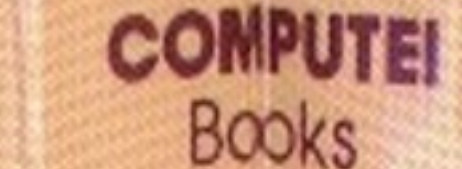

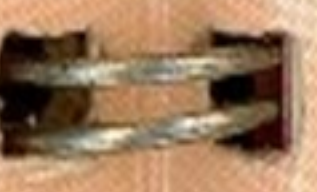

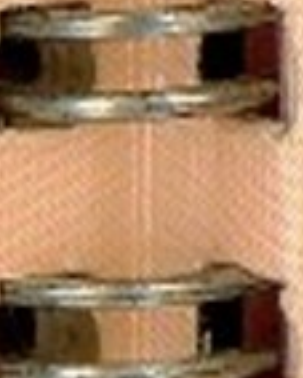

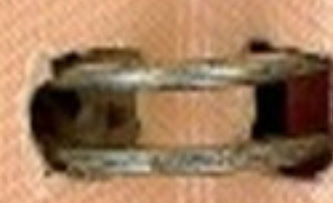

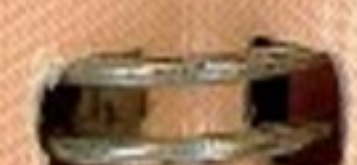

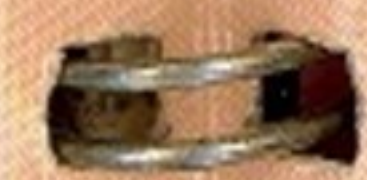

ISBN 0-942386-86-8